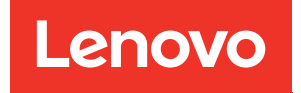

# Guía de mantenimiento del hardware de ThinkSystem SD530 V3

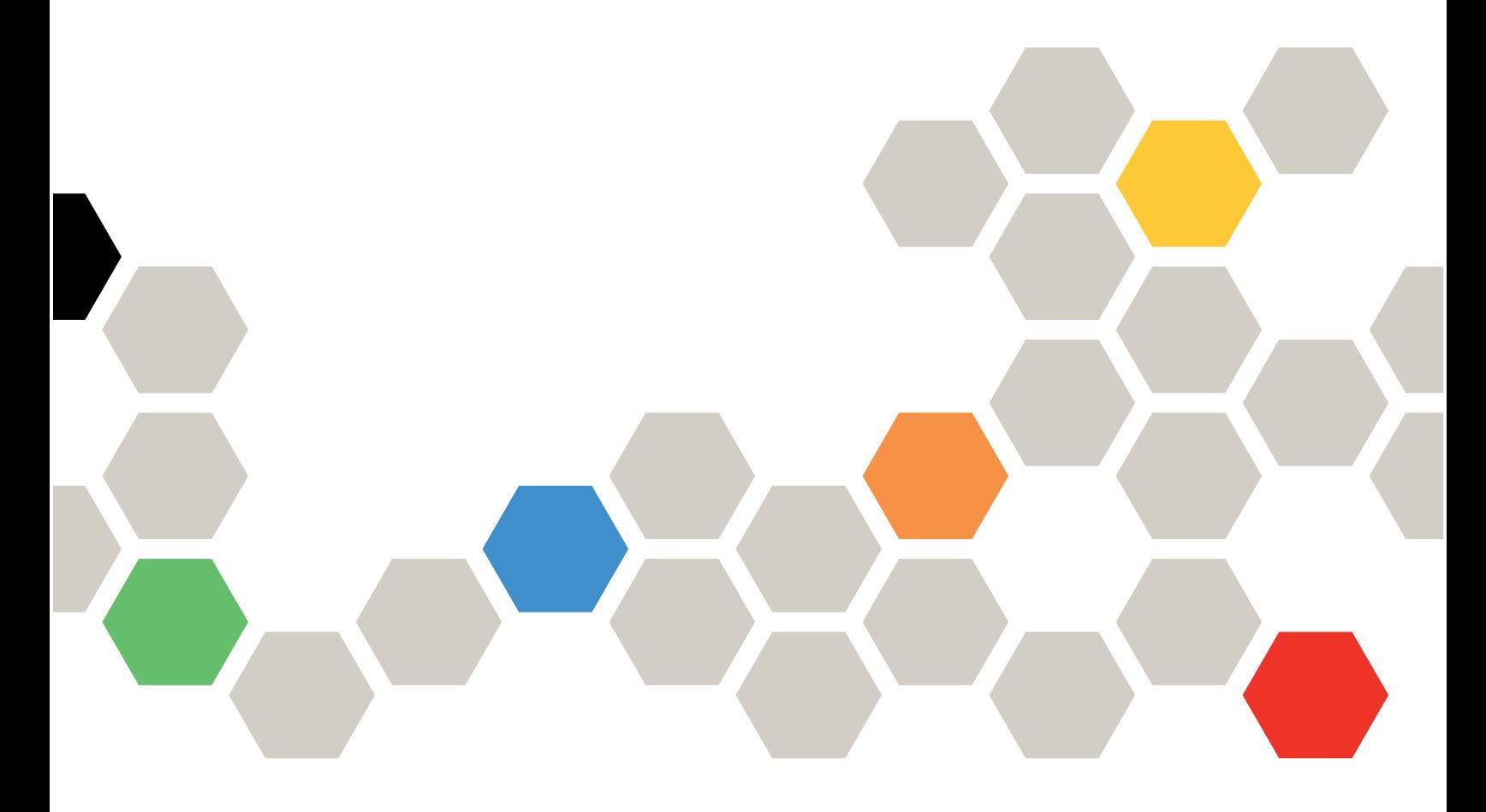

Tipos de equipo: 7DD3, 7DDA

#### **Nota**

Antes de utilizar esta información y el producto al que brinda soporte, no olvide leer y comprender la información de seguridad y las instrucciones de seguridad, que están disponibles en: [https://pubs.lenovo.com/safety\\_documentation/](https://pubs.lenovo.com/safety_documentation/)

Además, asegúrese de estar familiarizado con los términos y las condiciones de la garantía de Lenovo para su servidor, que se pueden encontrar en: <http://datacentersupport.lenovo.com/warrantylookup>

#### Primera edición (Marzo 2024)

#### © Copyright Lenovo 2024.

AVISO DE DERECHOS LIMITADOS Y RESTRINGIDOS: Si los productos o software se suministran según el contrato de General Services Administration (GSA), la utilización, reproducción o divulgación están sujetas a las restricciones establecidas en el Contrato núm. GS-35F-05925.

# <span id="page-2-0"></span>Contenido

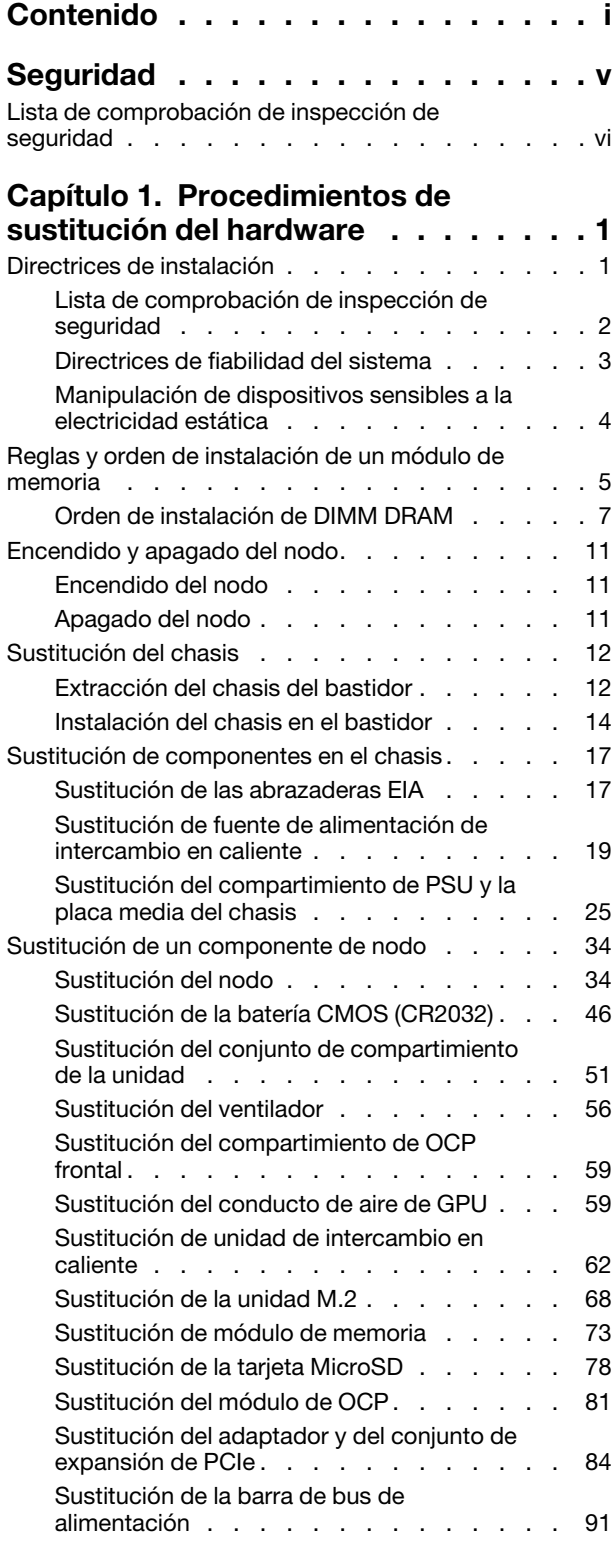

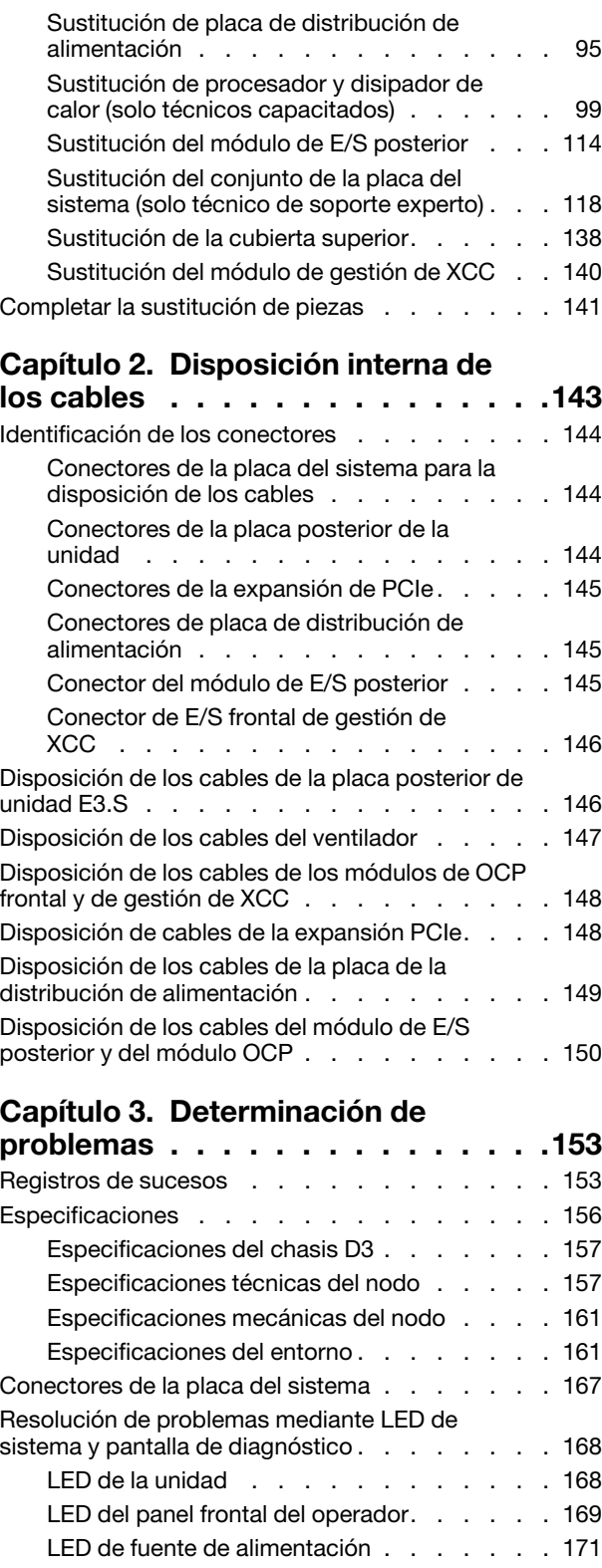

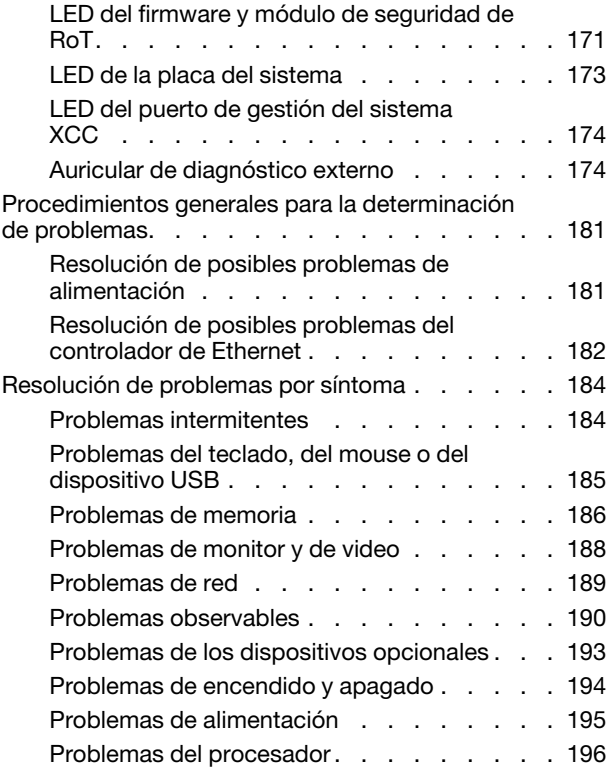

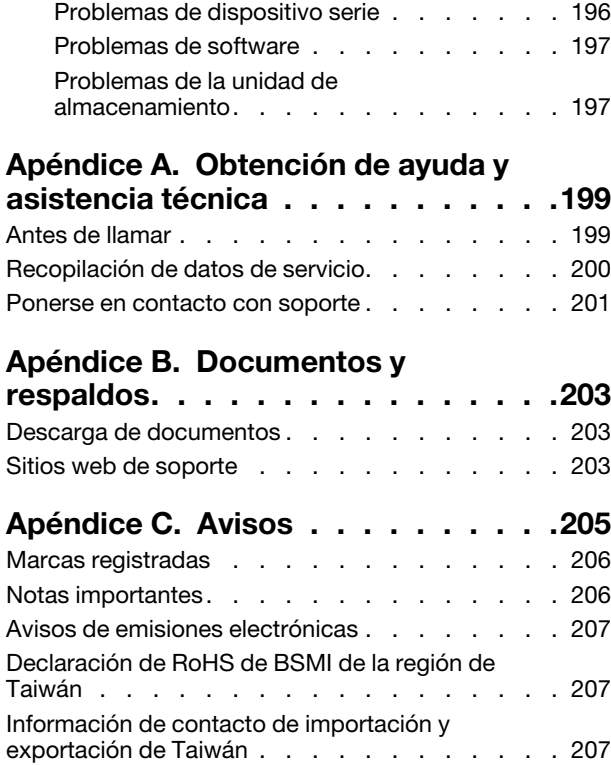

# <span id="page-6-0"></span>Seguridad

Before installing this product, read the Safety Information.

قبل تركيب هذا المنتج، يجب قر اءة الملاحظات الأمنية

Antes de instalar este produto, leia as Informações de Segurança.

在安装本产品之前,请仔细阅读 Safety Information (安全信息)。

安裝本產品之前,請先閱讀「安全資訊」。

Prije instalacije ovog produkta obavezno pročitajte Sigurnosne Upute.

Před instalací tohoto produktu si přečtěte příručku bezpečnostních instrukcí.

Læs sikkerhedsforskrifterne, før du installerer dette produkt.

Lees voordat u dit product installeert eerst de veiligheidsvoorschriften.

Ennen kuin asennat tämän tuotteen, lue turvaohjeet kohdasta Safety Information.

Avant d'installer ce produit, lisez les consignes de sécurité.

Vor der Installation dieses Produkts die Sicherheitshinweise lesen.

Πριν εγκαταστήσετε το προϊόν αυτό, διαβάστε τις πληροφορίες ασφάλειας (safety information).

לפני שתתקינו מוצר זה, קראו את הוראות הבטיחות.

A termék telepítése előtt olvassa el a Biztonsági előírásokat!

Prima di installare questo prodotto, leggere le Informazioni sulla Sicurezza.

製品の設置の前に、安全情報をお読みください。

본 제품을 설치하기 전에 안전 정보를 읽으십시오.

Пред да се инсталира овој продукт, прочитајте информацијата за безбедност.

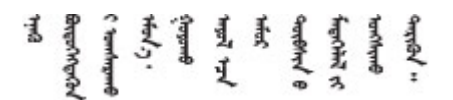

Les sikkerhetsinformasjonen (Safety Information) før du installerer dette produktet.

Przed zainstalowaniem tego produktu, należy zapoznać się z książką "Informacje dotyczące bezpieczeństwa" (Safety Information).

Antes de instalar este produto, leia as Informações sobre Segurança.

Перед установкой продукта прочтите инструкции по технике безопасности.

Pred inštaláciou tohto zariadenia si pečítaje Bezpečnostné predpisy.

Pred namestitvijo tega proizvoda preberite Varnostne informacije.

Antes de instalar este producto, lea la información de seguridad.

Läs säkerhetsinformationen innan du installerar den här produkten.

Bu ürünü kurmadan önce güvenlik bilgilerini okuyun.

مەزكۇر مەھسۇلاتنى ئورنىتىشتىن بۇرۇن بىخەتەرلىك ئۇچۇرلىرىنى ئوقۇپ چىقىڭ.

Youq mwngz yungh canjbinj neix gaxgonq, itdingh aeu doeg aen canjbinj soengq cungj vahgangj ancien siusik.

# <span id="page-7-0"></span>Lista de comprobación de inspección de seguridad

Utilice la información de esta sección para identificar condiciones potencialmente inseguras en su sistema. Durante el diseño y la construcción de cada equipo, se instalaron elementos de seguridad requeridos para proteger a los usuarios y técnicos de servicio frente a lesiones.

Nota: El producto no es apto para su uso en lugares de trabajo con pantalla visual de acuerdo con la cláusula 2 del reglamento laboral.

#### PRECAUCIÓN:

Este equipo debe ser instalado o mantenido por personal de servicio capacitado, tal como se define en NEC, IEC 62368-1 e IEC 60950-1, el estándar de Seguridad de equipos electrónicos dentro del campo de audio/video, Tecnología de la información y Tecnología de comunicación. Lenovo supone que cuenta con la calificación para entregar servicio y que cuenta con formación para reconocer niveles de energía peligrosos en los productos. El acceso al equipo se realiza mediante el uso de una herramienta, bloqueo y llave, o con otros medios de seguridad, y es controlado por la autoridad responsable de la ubicación.

Importante: Se requiere conexión eléctrica a tierra del sistema para la seguridad del operador y el funcionamiento correcto del sistema. Un electricista certificado puede verificar la conexión eléctrica a tierra de la toma de alimentación.

Utilice la siguiente lista de comprobación para asegurarse de que no se presenten condiciones potencialmente inseguras:

- 1. Asegúrese de que la alimentación esté apagada y los cables de alimentación estén desconectados.
- 2. Revise el cable de alimentación.
	- Asegúrese de que el conector a tierra esté en buenas condiciones. Utilice un metro para medir la continuidad de la conexión a tierra del tercer cable para 0,1 ohmios o menos entre la clavija externa de puesta a tierra y el bastidor de tierra.
	- Asegúrese de que el cable de alimentación sea del tipo adecuado.

Para ver los cables de alimentación que están disponibles para el servidor:

a. Visite la siguiente página:

<http://dcsc.lenovo.com/#/>

- b. Haga clic en Preconfigured Model (Modelo preconfigurado) o Configure to order (Configurar a pedido).
- c. Especifique el tipo de equipo y el modelo del servidor para mostrar la página de configuración.
- d. Haga clic en Power (Alimentación) → Power Cables (Cables de alimentación) para ver todos los cables de la línea eléctrica.
- Asegúrese de que el aislamiento no esté desgastado ni dañado.
- 3. Compruebe que no haya ninguna alteración obvia que no sea de Lenovo. Utilice un buen juicio con respecto a la seguridad de las alteraciones que no sean de Lenovo.
- 4. Compruebe que dentro del servidor no haya ninguna condición insegura evidente, como limaduras metálicas, contaminación, agua u otros líquidos o señales de daño de incendio o de humo.
- 5. Compruebe si hay cables gastados, deteriorados o pinzados.
- 6. Asegúrese de que los pasadores de la fuente de alimentación (tornillos o remaches) no se hayan quitado ni estén manipulados.

# <span id="page-10-0"></span>Capítulo 1. Procedimientos de sustitución del hardware

Esta sección proporciona instalación y procedimientos para quitar para todos los componentes del sistema que se puedan reparar. Cada procedimiento de sustitución del componente se refiere a cualquier tarea que es necesario realizar para poder acceder al componente que se sustituye.

# <span id="page-10-1"></span>Directrices de instalación

Antes de instalar componentes en el nodo o chasis, lea las directrices de instalación.

Antes de instalar dispositivos opcionales, lea los siguientes avisos con atención:

Atención: Evite la exposición a la electricidad estática, que podría producir fallas en el sistema y la pérdida de datos; para ello, mantenga los componentes sensibles a la estática en sus envases antiestáticos hasta la instalación y manipule estos dispositivos con una muñequera de descarga electrostática u otro sistema de descarga a tierra.

- Lea la información y las directrices de seguridad para asegurar su seguridad en el trabajo:
	- Una lista completa de información de seguridad para todos los productos está disponible en:

[https://pubs.lenovo.com/safety\\_documentation/](https://pubs.lenovo.com/safety_documentation/)

- También está disponible la siguiente directriz en: ["Manipulación de dispositivos sensibles a la](#page-13-0) [electricidad estática" en la página 4](#page-13-0).
- Asegúrese de que los componentes que está instalando sean compatibles con su sistema.
	- Para obtener una lista de los componentes opcionales compatibles con el sistema, consulte [https://](https://serverproven.lenovo.com) [serverproven.lenovo.com](https://serverproven.lenovo.com).
	- Para ver el contenido del paquete de opciones, consulte <https://serveroption.lenovo.com/>.
- Para obtener más información acerca de pedidos de piezas:
	- 1. Vaya a <http://datacentersupport.lenovo.com> y navegue a la página de soporte correspondiente a su nodo o chasis.
	- 2. Haga clic en Parts (Piezas).
	- 3. Especifique el número de serie para ver una lista de piezas del sistema.
- Cuando instale un nuevo nodo, descargue y aplique el firmware más reciente. Esto le ayudará a asegurar que se corrijan los problemas conocidos y que el nodo está preparado para funcionar con un rendimiento óptimo. Vaya a [https://datacentersupport.lenovo.com/products/servers/thinksystem/sd530v3/7dd3/](https://datacentersupport.lenovo.com/products/servers/thinksystem/sd530v3/7dd3/downloads/driver-list)  [downloads/driver-list](https://datacentersupport.lenovo.com/products/servers/thinksystem/sd530v3/7dd3/downloads/driver-list) para descargar el firmware y las actualizaciones de controladores más recientes del servidor.

Importante: Algunas soluciones de clúster requieren niveles de código específicos o actualizaciones de código coordinadas. Si el componente forma parte de una solución de clúster, verifique el menú de nivel de código de Mejor receta más reciente para el firmware y unidad compatible de clúster antes de actualizar el código.

- Si sustituye una pieza, como un adaptador, que contiene firmware, es posible que deba actualizar el firmware de esa pieza. Para obtener más información sobre la actualización de firmware, consulte "Actualización del firmware" en la Guía del usuario o Guía de configuración del sistema.
- Se recomienda asegurarse de que el sistema funciona correctamente antes de instalar un componente opcional.
- Mantenga la zona de trabajo limpia y coloque los componentes desconectados en una superficie plana y lisa que no se sacuda ni incline.
- No intente levantar un objeto que crea que es demasiado pesado para usted. Si debe levantar un objeto pesado, tenga en cuenta las precauciones siguientes:
	- Asegúrese de que puede mantenerse en pie sin resbalar.
	- Distribuya el peso del objeto de forma equitativa entre ambos pies.
	- Levántelo aplicando la fuerza lentamente. No se mueva nunca de forma repentina o gire mientras levanta un objeto pesado.
	- Para evitar sobrecargar los músculos de la espalda, levántelo estando de pie o haciendo fuerza hacia arriba con los músculos de las piernas.
- Realice una copia de seguridad de todos los datos importantes antes de realizar cambios en las unidades de disco.
- Tenga a mano un destornillador pequeño de punta plana, un destornillador Phillips pequeño o un destornillador T8 Torx.
- Para ver los LED de error de la placa del sistema (conjunto de la placa del sistema) y los componentes internos, déjelos encendidos.
- No es necesario apagar el nodo para extraer o instalar las fuentes de alimentación de intercambio en caliente, las unidades de intercambio en caliente o los dispositivos USB conectables en caliente. Sin embargo, debe apagar el nodo y extraerlo del chasis antes de realizar cualquier paso que implique extraer o instalar componentes o cables dentro del nodo.
- Cuando sustituya unidades de fuente de alimentación, asegúrese de consultar las reglas de redundancia.
- El color azul en un componente indica los puntos de contacto por los que puede sostener un componente para extraerlo o instalarlo en el sistema, abrir o cerrar un mecanismo de cierre, etc.
- El color naranja en un componente o cerca del mismo indica que el componente se puede intercambiar en caliente si el nodo y el sistema operativo admiten la función de intercambio en caliente, lo que significa que es posible extraer o instalar el componente mientras el nodo está en ejecución. El color naranja también indica los puntos de contacto en los componentes de intercambio en caliente. Consulte las instrucciones para extraer o instalar un componente de intercambio en caliente específico para ver procedimientos adicionales que es posible que sea necesario realizar antes de extraer o instalar el componente.
- La banda roja en las unidades, ubicada adyacente al pestillo de liberación, indica que la unidad se puede intercambiar en caliente si el nodo y el sistema operativo admiten esta capacidad. Esto significa que puede extraer o instalar la unidad mientras el nodo está en ejecución.

Nota: Consulte las instrucciones específicas para el sistema para extraer o instalar una unidad de intercambio en caliente para ver posibles procedimientos adicionales que sea necesario realizar antes de extraer o instalar la unidad.

• Cuando haya finalizado el trabajo en el nodo o chasis, asegúrese de volver a instalar las pantallas protectoras de seguridad, protectores, etiquetas y cables de toma de tierra.

# <span id="page-11-0"></span>Lista de comprobación de inspección de seguridad

Utilice la información de esta sección para identificar condiciones potencialmente inseguras en su sistema. Durante el diseño y la construcción de cada equipo, se instalaron elementos de seguridad requeridos para proteger a los usuarios y técnicos de servicio frente a lesiones.

Nota: El producto no es apto para su uso en lugares de trabajo con pantalla visual de acuerdo con la cláusula 2 del reglamento laboral.

#### PRECAUCIÓN:

Este equipo debe ser instalado o mantenido por personal de servicio capacitado, tal como se define en NEC, IEC 62368-1 e IEC 60950-1, el estándar de Seguridad de equipos electrónicos dentro del campo de audio/video, Tecnología de la información y Tecnología de comunicación. Lenovo supone

que cuenta con la calificación para entregar servicio y que cuenta con formación para reconocer niveles de energía peligrosos en los productos. El acceso al equipo se realiza mediante el uso de una herramienta, bloqueo y llave, o con otros medios de seguridad, y es controlado por la autoridad responsable de la ubicación.

Importante: Se requiere conexión eléctrica a tierra del sistema para la seguridad del operador y el funcionamiento correcto del sistema. Un electricista certificado puede verificar la conexión eléctrica a tierra de la toma de alimentación.

Utilice la siguiente lista de comprobación para asegurarse de que no se presenten condiciones potencialmente inseguras:

- 1. Asegúrese de que la alimentación esté apagada y los cables de alimentación estén desconectados.
- 2. Revise el cable de alimentación.
	- Asegúrese de que el conector a tierra esté en buenas condiciones. Utilice un metro para medir la continuidad de la conexión a tierra del tercer cable para 0,1 ohmios o menos entre la clavija externa de puesta a tierra y el bastidor de tierra.
	- Asegúrese de que el cable de alimentación sea del tipo adecuado.

Para ver los cables de alimentación que están disponibles para el servidor:

a. Visite la siguiente página:

<http://dcsc.lenovo.com/#/>

- b. Haga clic en Preconfigured Model (Modelo preconfigurado) o Configure to order (Configurar a pedido).
- c. Especifique el tipo de equipo y el modelo del servidor para mostrar la página de configuración.
- d. Haga clic en Power (Alimentación) → Power Cables (Cables de alimentación) para ver todos los cables de la línea eléctrica.
- Asegúrese de que el aislamiento no esté desgastado ni dañado.
- 3. Compruebe que no haya ninguna alteración obvia que no sea de Lenovo. Utilice un buen juicio con respecto a la seguridad de las alteraciones que no sean de Lenovo.
- 4. Compruebe que dentro del servidor no haya ninguna condición insegura evidente, como limaduras metálicas, contaminación, agua u otros líquidos o señales de daño de incendio o de humo.
- 5. Compruebe si hay cables gastados, deteriorados o pinzados.
- 6. Asegúrese de que los pasadores de la fuente de alimentación (tornillos o remaches) no se hayan quitado ni estén manipulados.

# <span id="page-12-0"></span>Directrices de fiabilidad del sistema

Revise las directrices de fiabilidad del sistema para garantizar una refrigeración y fiabilidad correctas del mismo.

Asegúrese de que cumple con los siguientes requisitos:

- Cuando el sistema tiene una alimentación redundante, se debe instalar una fuente de alimentación en cada bahía de fuente de alimentación.
- Debe existir un espacio suficiente alrededor del nodo y el chasis a fin de permitir que el sistema de refrigeración funcione correctamente. Deje aproximadamente 50 mm (2,0 pulgadas) de espacio alrededor de la parte frontal y de la parte posterior del chasis. No coloque ningún objeto en la parte frontal de los ventiladores.
- Para permitir la refrigeración y el flujo de aire adecuados, vuelva a colocar la cubierta del nodo antes de encenderlo. No utilice el nodo sin la cubierta, ya que podría dañar los componentes del nodo.
- Se deben seguir las instrucciones de cableado que se proporcionan con los adaptadores opcionales.
- Una unidad de intercambio en caliente extraída se debe sustituir en menos de dos minutos después de la extracción.
- Una fuente de alimentación de intercambio en caliente extraída debe sustituirse por otra unidad de fuente de alimentación o por un relleno de PSU en los dos minutos siguientes a su extracción.
- Todos los zócalos del procesador deben contener siempre una cubierta de zócalo o un procesador y un disipador de calor.

# <span id="page-13-0"></span>Manipulación de dispositivos sensibles a la electricidad estática

Revise estas directrices antes de manipular dispositivos sensibles a la electricidad estática para reducir la posibilidad de daño de descarga electroestática.

Atención: Evite la exposición a la electricidad estática, que podría producir fallas en el sistema y la pérdida de datos; para ello, mantenga los componentes sensibles a la estática en sus envases antiestáticos hasta la instalación y manipule estos dispositivos con una muñequera de descarga electrostática u otro sistema de descarga a tierra.

- Limite su movimiento para evitar que aumente la electricidad estática alrededor.
- Tenga especial cuidado al manipular dispositivos en el frío, porque la calefacción puede reducir la humedad interna y aumentar la electricidad estática.
- Utilice siempre una muñequera de descarga electrostática u otro sistema de conexión a tierra.
- Mientras el dispositivo se encuentre aún en su envase antiestático, póngalo en contacto con una superficie metálica no pintada de la parte exterior del nodo o el chasis durante un mínimo de dos segundos. Esto descargará la electricidad estática de la bolsa y de su cuerpo.
- Saque el dispositivo del envase e instálelo directamente en el nodo o chasis sin soltar el dispositivo. Si es necesario guardar o depositar el dispositivo en algún sitio, introdúzcalo de nuevo en su bolsa antiestática. No coloque el dispositivo sobre el nodo o el chasis ni sobre una superficie metálica.
- Al manipular el dispositivo, sosténgalo con cuidado por sus bordes o su marco.
- No toque las uniones de soldadura, ni tampoco las patillas ni el circuito expuesto.
- Mantenga el dispositivo alejado de otros para evitar daños posibles.

# <span id="page-14-0"></span>Reglas y orden de instalación de un módulo de memoria

Los módulos de memoria se deben instalar en un orden específico, según la configuración de la memoria implementada y la cantidad de procesadores y módulos de memoria instalados en el servidor.

#### Tipos de memoria admitidos

Para obtener información sobre los tipos de módulo de memoria admitidos por este servidor, consulte "Memoria" en la ["Especificaciones técnicas del nodo" en la página 157.](#page-166-1)

Hay información sobre la optimización del rendimiento de memoria y configuración de memoria disponible en el sitio web de Lenovo Press:

#### <https://lenovopress.lenovo.com/servers/options/memory>

Además, puede aprovechar un configurador de memoria, que está disponible en el siguiente sitio:

#### [https://dcsc.lenovo.com/#/memory\\_configuration](https://dcsc.lenovo.com/#/memory_configuration)

Para obtener información específica acerca del orden de instalación requerido para los módulos de memoria en SD530 V3, según la configuración del sistema y el modo de memoria que está implementando, consulte a continuación.

#### Diseño de los módulos de memoria y el procesador

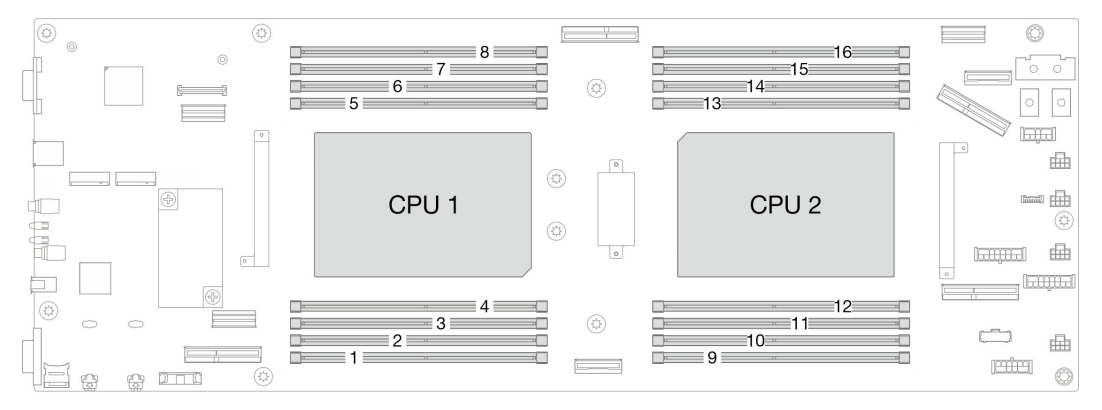

Figura 1. Diseño de los módulos de memoria y el procesador

La tabla de la configuración del canal de memoria que aparece a continuación muestra la relación entre los procesadores, los controladores de memoria, los canales de memoria y los números de ranura del módulo de memoria.

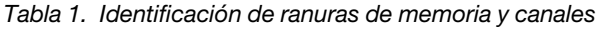

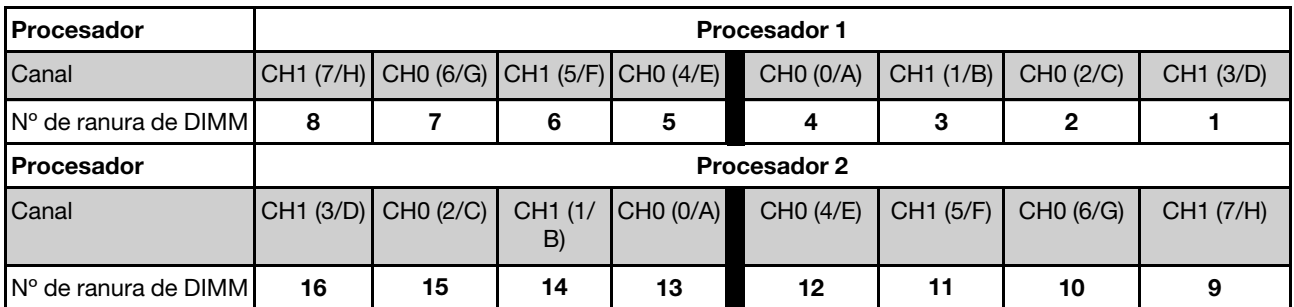

#### Directrices de instalación de módulos de memoria

- Las siguientes configuraciones de memoria y las secuencias de llenado son compatibles con ThinkSystem SD530 V3:
	- ["Orden de instalación de DIMM DRAM" en la página 7](#page-16-0) (RDIMM o RDIMM 3DS)
- Se requiere al menos un DIMM para cada procesador. Instale al menos ocho DIMM por procesador para obtener un buen rendimiento.
- Cuando se sustituye un DIMM, el nodo proporciona capacidad de habilitación de DIMM automática sin que se requiera que use Setup Utility para habilitar el nuevo DIMM manualmente.

#### Atención:

- Instale DIMM de la misma velocidad para obtener un rendimiento óptimo. De lo contrario, BIOS encontrará y ejecutará el canal de menor velocidad.
- Dentro de un canal, siempre llene los DIMM con la mayor cantidad de filas en la ranura más lejana de DIMM, seguida por la ranura más cercana de DIMM.
- Cuando se instala un procesador, cada una de las ranuras de DIMM conectadas al procesador se deben instalar con un DIMM o relleno de DIMM.
	- Las ranuras de DIMM 1-8 están conectadas al procesador 1
	- Las ranuras de DIMM 9-16 están conectadas al procesador 2

# <span id="page-16-0"></span>Orden de instalación de DIMM DRAM

Esta sección contiene información sobre cómo instalar DIMM DRAM correctamente.

# Orden de instalación del modo de memoria independiente

En el modo de memoria independiente, los canales de memoria se pueden rellenar con DIMM en cualquier orden y puede llenar todos los canales para cada procesador en cualquier orden sin requisitos de coincidencia. El modo de memoria independiente proporciona el mayor nivel de rendimiento de la memoria, pero no posee la protección de conmutación por error. El orden de instalación de DIMM para el modo de memoria independiente varía de acuerdo con el número de procesadores y módulos de memoria instalados en el nodo.

### Orden de instalación de módulos de memoria en el modo independiente

Siga las reglas siguientes al instalar los módulos de memoria en el modo independiente:

- Todos los módulos de memoria deben ser módulos de memoria DDR5.
- Se requiere al menos un DIMM DDR5 por procesador instalado.
- Todos los módulos de memoria DIMM DDR5 deben funcionar a la misma velocidad en el mismo nodo.
- El llenado de memoria debe ser idéntico entre procesadores.
- Se admiten módulos de memoria de diferentes proveedores.
- En cada canal de memoria, llene primero la ranura más lejana del procesador (ranura 0).
- No se permite la combinación de DIMM x8 y x4 en un nodo.
- Todos los módulos de memoria instalados deben ser del mismo tipo.

#### Notas:

• Puede que el sistema se congele en POST en un servidor que está funcionando en esta configuración. En este caso, póngase en contacto con el servicio de Lenovo para sustituir el DIMM que ha fallado para que funcione correctamente.

#### Con un procesador

La siguiente tabla muestra la secuencia de llenado de DIMM para el modo de memoria independiente con un procesador instalado.

| <b>Total de DIMM</b>                                                                                    | Procesador 1 |  |   |   |  |  |   |  |
|----------------------------------------------------------------------------------------------------|--------------|--|---|---|--|--|---|--|
|                                                                                                    | 8            |  | 6 | 5 |  |  | 2 |  |
|                                                                                                    |              |  |   |   |  |  |   |  |
| $2*$                                                                                                    |              |  |   |   |  |  |   |  |
| $4*$                                                                                                    |              |  |   | 5 |  |  |   |  |
|                                                                                                    |              |  | 6 | 5 |  |  | C |  |
|                                                                                                    | 8            |  | 6 | 5 |  |  | ∩ |  |
| Nota:<br>* Cuando hay dos o cuatro DIMM instalados por procesador, no se admiten DIMM de 24 GB o 48 GB. |              |  |   |   |  |  |   |  |

Tabla 2. Secuencia de llenado de memoria de modo independiente para un procesador

#### Con dos procesadores

La siguiente tabla muestra la secuencia de llenado de DIMM para el modo de memoria independiente con dos procesadores instalados.

| <b>Total de DIMM</b>                                                                                    | Procesador 1 |                |    |                |                |    |                |    |
|----------------------------------------------------------------------------------------------------|--------------|----------------|----|----------------|----------------|----|----------------|----|
|                                                                                                    | 8            | $\overline{7}$ | 6  | 5              | 4              | 3  | $\mathbf{2}$   | 1  |
| 2                                                                                                    |              |                |    |                | $\overline{4}$ |    |                |    |
| $4*$                                                                                                    |              | $\overline{7}$ |    |                | 4              |    |                |    |
| $8*$                                                                                                    |              | $\overline{7}$ |    | 5              | $\overline{4}$ |    | $\overline{2}$ |    |
| 12                                                                                                    |              | 7              | 6  | 5              | $\overline{4}$ |    | $\mathbf{2}$   |    |
| 16                                                                                                    | 8            | $\overline{7}$ | 6  | $\overline{5}$ | $\overline{4}$ | 3  | 2              |    |
| <b>Total de DIMM</b>                                                                                    | Procesador 2 |                |    |                |                |    |                |    |
|                                                                                                    | 9            | 10             | 11 | 12             | 13             | 14 | 15             | 16 |
| $\overline{2}$                                                                                          |              |                |    |                | 13             |    |                |    |
| $4*$                                                                                                    |              | 10             |    |                | 13             |    |                |    |
| $8*$                                                                                                    |              | 10             |    | 12             | 13             |    | 15             |    |
| 12                                                                                                    |              | 10             | 11 | 12             | 13             |    | 15             | 16 |
| 16                                                                                                    | 9            | 10             | 11 | 12             | 13             | 14 | 15             | 16 |
| Nota:<br>* Cuando hay dos o cuatro DIMM instalados por procesador, no se admiten DIMM de 24 GB o 48 GB. |              |                |    |                |                |    |                |    |

Tabla 3. Secuencia de llenado de memoria en modo independiente para dos procesadores

# Orden de instalación del modo de duplicado de memoria

El modo de duplicación de memoria proporciona redundancia de memoria completa a la vez que reduce la capacidad de memoria total del nodo a la mitad. Los canales de memoria se agrupan en pares con cada canal que recibe los mismos datos Si se produce un error, el controlador de memoria cambia de los DIMM del canal principal a los DIMM del canal de copia de seguridad. El orden de instalación de DIMM para la duplicación de memoria varía de acuerdo con el número de procesadores y DIMM instalados en el nodo.

Directrices de duplicado de memoria:

- La duplicación de memoria reduce la memoria máxima disponible a la mitad de la memoria instalada. Por ejemplo, si el nodo tiene 64 GB de memoria instalada, solo hay disponibles 32 GB de memoria utilizable cuando está habilitada la duplicación de memoria.
- Cada DIMM debe ser idéntico en tamaño y arquitectura.
- Los DIMM en cada canal de memoria deben tener la misma densidad.
- Si dos canales de memoria tienen DIMM, se produce una duplicación en dos DIMM (los canales 0/1 contendrán los cachés de memoria primaria o secundaria).
- Si tres canales de memoria tienen DIMM, se produce una duplicación en los tres DIMM (los canales 0/1, los canales el 1/2 y los canales 2/0 contendrán los cachés de memoria primaria o secundaria).
- El duplicado de memoria parcial es una subfunción del duplicado de memoria. Requiere seguir el orden de instalación de memoria del modo de duplicado de memoria.

#### Con un procesador

La siguiente tabla muestra la secuencia de llenado de DIMM para el duplicado de memoria cuando se instalan un procesador.

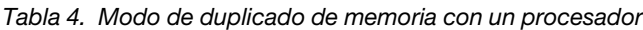

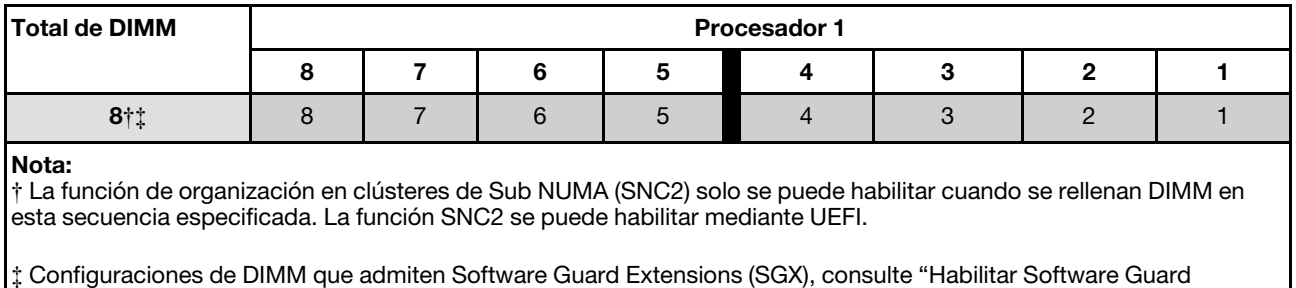

# Con dos procesadores

La siguiente tabla muestra la secuencia de llenado de DIMM para el modo de duplicado de memoria cuando se instalan dos procesadores.

Extensions (SGX)" en la Guía del usuario o Guía de configuración del sistema para habilitar esta función.

| <b>Total de DIMM</b> | Procesador 1        |    |   |    |    |    |    |    |
|----------------------|---------------------|----|---|----|----|----|----|----|
|                      |                     |    |   | 5  |    |    |    |    |
| $8\dagger$           | 8                   |    | 6 | 5  |    | 0  |    |    |
| <b>Total de DIMM</b> | <b>Procesador 2</b> |    |   |    |    |    |    |    |
|                      | 9                   | 10 |   | 12 | 13 | 14 | 15 | 16 |
| 16†‡                 | 9                   | 10 |   | 12 | 13 | 14 | 15 | 16 |

Tabla 5. Duplicación de memoria con dos procesadores

Tabla 5. Duplicación de memoria con dos procesadores (continuación)

#### Nota:

† La función de organización en clústeres de Sub NUMA (SNC2) solo se puede habilitar cuando se rellenan DIMM en esta secuencia especificada. La función SNC2 se puede habilitar mediante UEFI.

‡ Configuraciones de DIMM que admiten Software Guard Extensions (SGX), consulte "Habilitar Software Guard Extensions (SGX)" en la Guía del usuario o Guía de configuración del sistema para habilitar esta función.

# <span id="page-20-0"></span>Encendido y apagado del nodo

Siga las instrucciones de esta sección para encender y apagar el nodo.

# <span id="page-20-1"></span>Encendido del nodo

Después de que el nodo realice una autoprueba corta (LED de estado de encendido parpadea rápidamente) cuando está conectado a la alimentación de entrada, entra en un estado en espera (LED de estado de encendido parpadea una vez por segundo).

Las ubicaciones del botón de inicio/apagado y el LED de encendido se especifican en:

- "Componentes de hardware" en la Guía del usuario o la Guía de configuración del sistema
- ["Resolución de problemas mediante LED de sistema y pantalla de diagnóstico" en la página 168](#page-177-0)

Un nodo se puede encender (LED de encendido iluminado) de cualquiera de estas maneras:

- Puede pulsar el botón de encendido.
- El nodo se puede reiniciar automáticamente después de una interrupción de la alimentación.
- El nodo puede responder a solicitudes remotas de encendido enviadas al Lenovo XClarity Controller.

Para obtener información sobre cómo apagar el nodo de cálculo, consulte ["Apagado del nodo" en la página](#page-20-2) [11.](#page-20-2)

# <span id="page-20-2"></span>Apagado del nodo

El nodo permanece en estado de espera cuando está conectado a una fuente de alimentación, lo que permite que Lenovo XClarity Controller responda a las solicitudes de encendido remotas. Para apagar por completo el nodo (LED de estado de alimentación apagado) debe desconectar todos los cables de alimentación.

Las ubicaciones del botón de inicio/apagado y el LED de encendido se especifican en:

- "Componentes de hardware" en la Guía del usuario o la Guía de configuración del sistema
- ["Resolución de problemas mediante LED de sistema y pantalla de diagnóstico" en la página 168](#page-177-0)

Para colocar el nodo en estado de espera (LED de estado de encendido parpadea una vez por segundo):

Nota: Lenovo XClarity Controller puede colocar el nodo en estado de espera como respuesta automática a un error crítico del sistema.

- Inicie un apagado ordenado del sistema operativo (si esta función es compatible con el sistema operativo).
- Presione el botón de estado de alimentación para iniciar un apagado ordenado (si esta función es compatible con el sistema operativo).
- Mantenga pulsado el botón de alimentación durante más de 4 segundos para forzar el apagado.

En estado de espera, el nodo puede responder a solicitudes remotas de encendido enviadas a Lenovo XClarity Controller. Para obtener información sobre cómo encender el nodo de cálculo, consulte ["Encendido](#page-20-1) [del nodo" en la página 11](#page-20-1).

# <span id="page-21-0"></span>Sustitución del chasis

Siga las instrucciones que aparecen en esta sección para extraer el chasis del bastidor o instalarlo en este.

Importante: Por motivos de seguridad, asegúrese de que no haya ningún nodo ni unidad de fuente de alimentación instalados en el chasis al extraer o instalar el chasis en el bastidor.

# <span id="page-21-1"></span>Extracción del chasis del bastidor

Siga las instrucciones que aparecen en esta sección para extraer el chasis del bastidor.

# Acerca de esta tarea

Para evitar posibles peligros, asegúrese de leer y seguir la información de seguridad.

#### R006

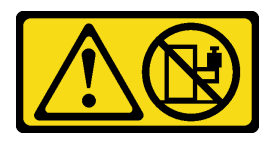

#### PRECAUCIÓN:

No coloque ningún objeto encima de un dispositivo montado en bastidor, a menos que dicho dispositivo sea para utilizar como estante.

#### Atención:

- Lea ["Directrices de instalación" en la página 1](#page-10-1) y ["Lista de comprobación de inspección de seguridad" en](#page-11-0) [la página 2](#page-11-0) para asegurarse de trabajar con seguridad.
- Utilice métodos seguros cuando levante el chasis. Se aconseja que la tarea de extraer o instalar el chasis la ejecuten dos personas.

#### PRECAUCIÓN:

Utilice métodos seguros cuando levante el chasis.

### Procedimiento

Paso 1. Prepárese para esta tarea.

- a. Si hay soportes de envío instalados en la parte posterior del bastidor, extráigalos. Si no, omita este paso.
	- 1. **O** Retire los tornillos que fijan el soporte posterior.
	- 2.  $\bullet$  Empuje el soporte hacia la parte posterior del bastidor y, a continuación, extraiga el soporte del bastidor y del chasis.
	- 3. <sup>**a**</sup> Repita los pasos anteriores para extraer el otro soporte de envío posterior.

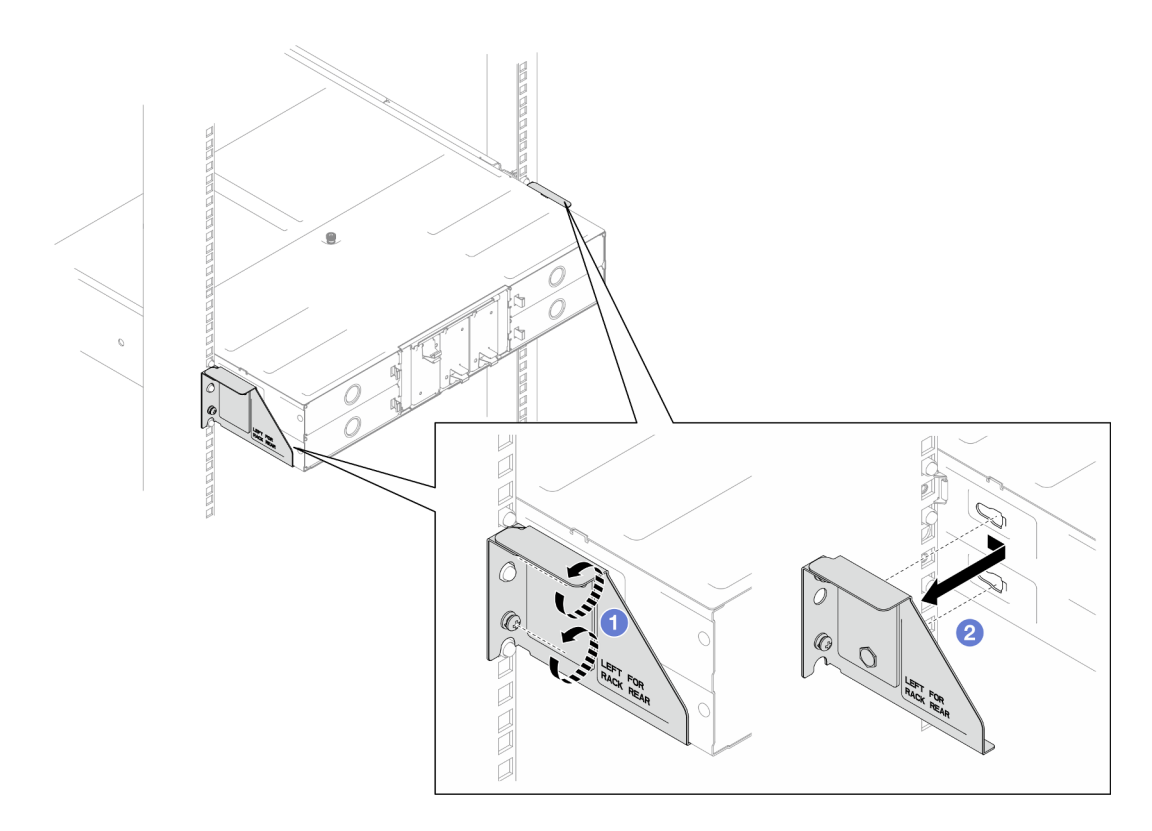

Figura 2. Extracción de los soportes de envío

b. Si hay nodos instalados en el chasis, apague todos los nodos y desconecte todos los cables externos de los nodos; a continuación, extraiga los nodos del chasis (consulte ["Apagado del](#page-20-2) [nodo" en la página 11](#page-20-2) y ["Extracción de un nodo del chasis" en la página 35\)](#page-44-0).

Nota: Para quitar un cable de red externo de la parte posterior de un nodo 2U, presione el clip de liberación con un destornillador de cabeza plana, si es necesario.

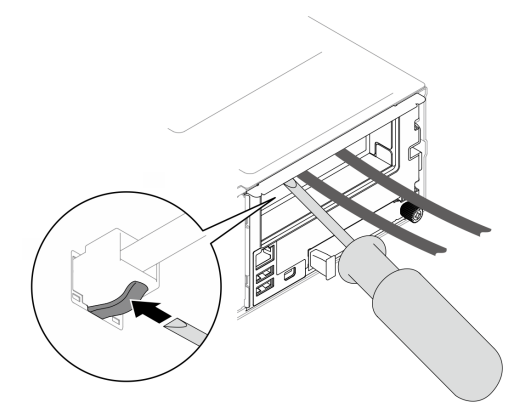

- c. Si hay unidades de fuente de alimentación instaladas en el chasis, extráigalas (consulte ["Extracción de una fuente de alimentación de intercambio en caliente" en la página 19\)](#page-28-1).
- Paso 2. Afloje los tornillos de fijación que se encuentran en la parte frontal del chasis.
- Paso 3. Tire con cuidado del chasis hacia fuera del bastidor y, a continuación, extraiga el chasis de los rieles.

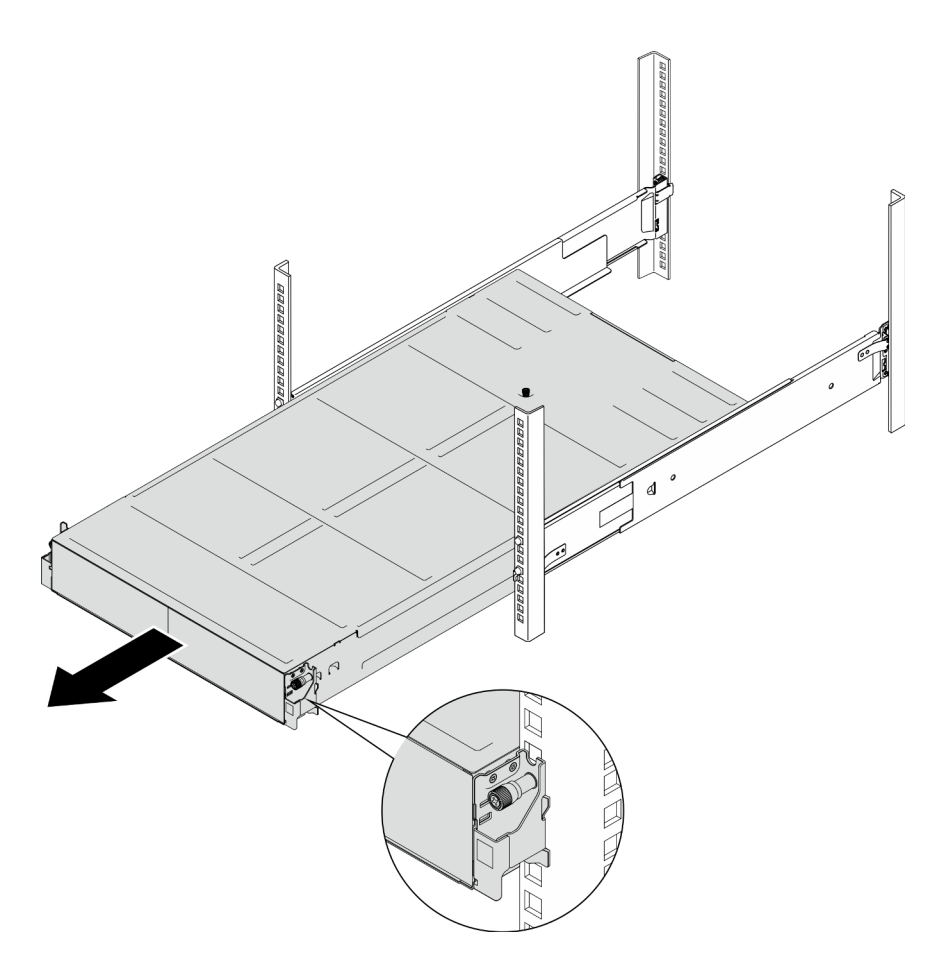

Figura 3. Extracción del chasis

Paso 4. Apoye con cuidado el chasis en una superficie de protección antiestática plana.

### Una vez completada esta tarea

1. Siga las instrucciones que se indican a continuación para extraer los rieles del bastidor:

[https://pubs.lenovo.com/st650-v2/thinksystem\\_l\\_shaped\\_rail\\_kit.pdf](https://pubs.lenovo.com/st650-v2/thinksystem_l_shaped_rail_kit.pdf)

2. Si se le indica que devuelva el componente o dispositivo opcional, siga todas las instrucciones del embalaje y utilice los materiales de embalaje para el envío que se le suministraron.

# <span id="page-23-0"></span>Instalación del chasis en el bastidor

Siga las instrucciones que aparecen en esta sección para instalar el chasis en el bastidor.

#### Acerca de esta tarea

Para evitar posibles peligros, asegúrese de leer y seguir la información de seguridad.

R006

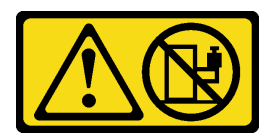

#### PRECAUCIÓN:

#### No coloque ningún objeto encima de un dispositivo montado en bastidor, a menos que dicho dispositivo sea para utilizar como estante.

#### Atención:

- Lea ["Directrices de instalación" en la página 1](#page-10-1) y ["Lista de comprobación de inspección de seguridad" en](#page-11-0)  [la página 2](#page-11-0) para asegurarse de trabajar con seguridad.
- Para instalar los rieles en un bastidor, siga las instrucciones que se indican a continuación.

[https://pubs.lenovo.com/st650-v2/thinksystem\\_l\\_shaped\\_rail\\_kit.pdf](https://pubs.lenovo.com/st650-v2/thinksystem_l_shaped_rail_kit.pdf)

Después de que los rieles se instalen correctamente, siga estos pasos para instalar el chasis en el bastidor.

#### PRECAUCIÓN:

Utilice métodos seguros cuando levante el chasis.

### Procedimiento

Paso 1. Prepárese para esta tarea.

- a. Si los soportes EIA aún no están instalados en la parte frontal del chasis, instálelos (consulte ["Instalación de los soportes EIA en el chasis" en la página 18](#page-27-0)).
- Paso 2. Alinee el chasis con los rieles y, a continuación, deslice el chasis en el bastidor.
- Paso 3. Apriete los tornillos de fijación de la parte frontal para fijar el chasis en el bastidor.

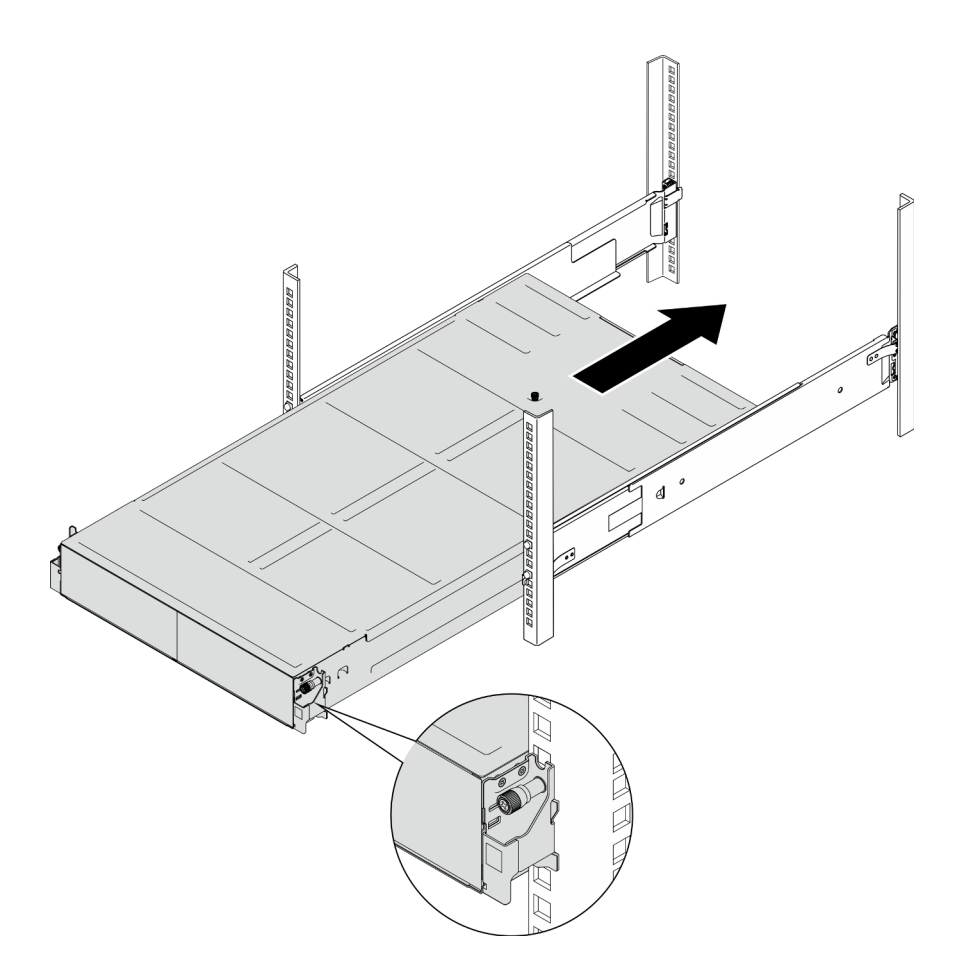

Figura 4. Instalación del chasis

### Una vez completada esta tarea

- Vuelva a instalar cada ranura de PSU con una PSU o un relleno de PSU (consulte ["Instalación de una](#page-31-0)  [fuente de alimentación de intercambio en caliente" en la página 22](#page-31-0) y [Instalación de un relleno de PSU](#page-31-1)).
- Vuelva a instalar los nodos en el chasis (consulte ["Instalación de un nodo en el chasis" en la página 40](#page-49-0)).
- Proceda a completar la sustitución de piezas (consulte ["Completar la sustitución de piezas" en la página](#page-150-0)  [141\)](#page-150-0).
- (Opcional) Si el chasis se va a enviar en el armario, siga los pasos que se indican a continuación para instalar los soportes de envío en la parte posterior para fijar el chasis al bastidor. Si no, omita este paso.
	- 1. <sup>O</sup> Alinee el soporte de envío con los orificios guía del bastidor y el chasis y, a continuación, inserte el soporte empujándolo hacia delante para encajarlo en su sitio.
	- 2. <sup>2</sup> Apriete los tornillos para fijar el soporte de envío al chasis y al bastidor.
	- 3. <sup>©</sup> Repita los pasos anteriores para instalar el otro soporte de envío posterior.

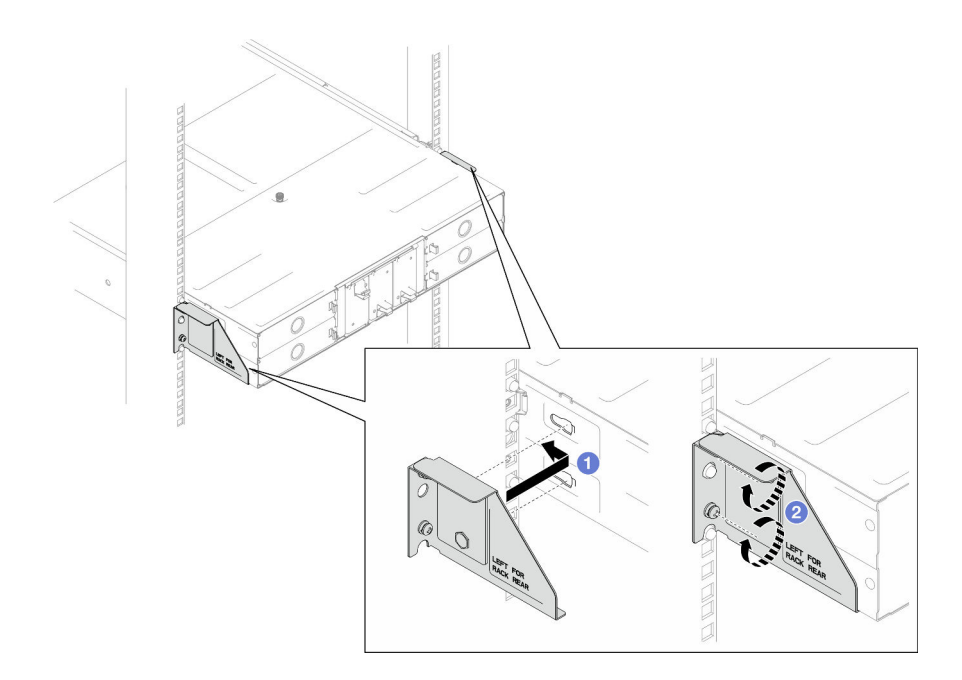

<span id="page-26-0"></span>Figura 5. Instalación de los soportes de envío

# Sustitución de componentes en el chasis

Siga las instrucciones que aparecen en esta sección para extraer o instalar componentes en el chasis.

# <span id="page-26-1"></span>Sustitución de las abrazaderas EIA

Siga las instrucciones que aparecen en esta sección para extraer o instalar los soportes EIA en el Chasis D3.

### Extracción de los soportes EIA del chasis

Siga las instrucciones que aparecen en esta sección para extraer los soportes EIA del chasis.

### Acerca de esta tarea

Para evitar posibles peligros, asegúrese de leer y seguir la información de seguridad.

#### Atención:

• Lea ["Directrices de instalación" en la página 1](#page-10-1) y ["Lista de comprobación de inspección de seguridad" en](#page-11-0)  [la página 2](#page-11-0) para asegurarse de trabajar con seguridad.

### Procedimiento

Paso 1. Prepárese para esta tarea.

a. Apague todos los nodos (consulte ["Apagado del nodo" en la página 11\)](#page-20-2) y, a continuación, desconecte todos los cables externos de los nodos.

Nota: Para quitar un cable de red externo de la parte posterior de un nodo 2U, presione el clip de liberación con un destornillador de cabeza plana, si es necesario.

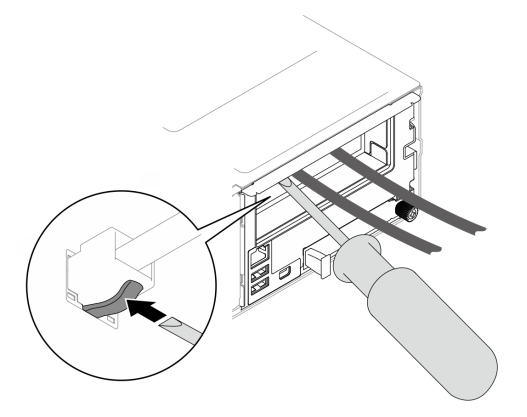

- b. Extraiga todos los nodos del chasis (consulte ["Extracción de un nodo del chasis" en la página](#page-44-0)  [35](#page-44-0)).
- c. Extraiga todas las unidades de fuente de alimentación y rellenos de PSU del compartimiento de PSU (consulte ["Extracción de una fuente de alimentación de intercambio en caliente" en la](#page-28-1) [página 19](#page-28-1) y [Extracción de un relleno de PSU\)](#page-33-0).
- d. Extraiga el chasis del bastidor (consulte ["Extracción del chasis del bastidor" en la página 12\)](#page-21-1) y, a continuación, colóquelo sobre una superficie de protección antiestática plana.
- Paso 2. Extraiga los soportes EIA izquierdo y derecho del chasis.
	- a. Extraiga los tornillos que fijan la abrazadera EIA al chasis.
	- b. Extraiga los soportes EIA del chasis.

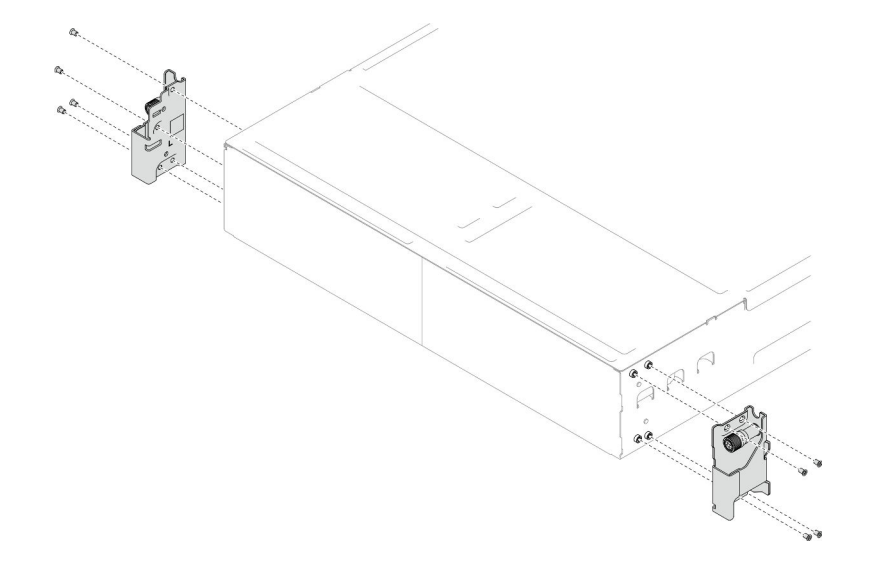

Figura 6. Extracción de los soportes EIA

#### Una vez completada esta tarea

- 1. Instalación de una unidad de sustitución (consulte "Instalación de los soportes EIA en el chasis" en la [página 18](#page-27-0)).
- 2. Si se le indica que devuelva el componente o dispositivo opcional, siga todas las instrucciones del embalaje y utilice los materiales de embalaje para el envío que se le suministraron.

#### <span id="page-27-0"></span>Instalación de los soportes EIA en el chasis

Siga las instrucciones que aparecen en esta sección para instalar los soportes EIA en el chasis.

### Acerca de esta tarea

Para evitar posibles peligros, asegúrese de leer y seguir la información de seguridad.

#### Atención:

• Lea ["Directrices de instalación" en la página 1](#page-10-1) y ["Lista de comprobación de inspección de seguridad" en](#page-11-0)  [la página 2](#page-11-0) para asegurarse de trabajar con seguridad.

### Procedimiento

- Paso 1. Alinee el soporte EIA izquierdo con los orificios de tornillos a la izquierda del chasis y, a continuación, fíjelo al chasis con los tornillos.
- Paso 2. Repita el mismo paso para fijar el soporte EIA derecho a la derecha del chasis.

Figura 7. Instalación de los soportes EIA

#### Una vez completada esta tarea

- Instale el chasis en el bastidor (consulte ["Instalación del chasis en el bastidor" en la página 14\)](#page-23-0).
- Vuelva a instalar cada ranura de PSU con una PSU o un relleno de PSU (consulte ["Instalación de una](#page-31-0) [fuente de alimentación de intercambio en caliente" en la página 22](#page-31-0) y [Instalación de un relleno de PSU\)](#page-31-1).
- Vuelva a instalar los nodos en el chasis (consulte ["Instalación de un nodo en el chasis" en la página 40\)](#page-49-0).
- Proceda a completar la sustitución de piezas (consulte ["Completar la sustitución de piezas" en la página](#page-150-0)  [141\)](#page-150-0).

# <span id="page-28-0"></span>Sustitución de fuente de alimentación de intercambio en caliente

Siga las instrucciones que aparecen en esta sección para extraer o instalar una unidad de fuente de alimentación (PSU) de intercambio en caliente.

#### <span id="page-28-1"></span>Extracción de una fuente de alimentación de intercambio en caliente

Siga las instrucciones que aparecen en esta sección para extraer una unidad de fuente de alimentación (PSU).

### Acerca de esta tarea

Para evitar posibles peligros, asegúrese de leer y seguir la información de seguridad.

S001

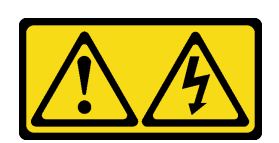

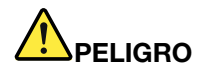

La corriente eléctrica de los cables de alimentación, telefónicos y de comunicaciones es peligrosa. Para evitar un peligro de descarga:

- Conecte todos los cables de alimentación a una toma de corriente o fuente de alimentación con puesta a tierra y correctamente cableada.
- Conecte el equipo que se acoplará a este producto a tomas de corriente o fuentes de alimentación debidamente cableadas.
- Siempre que sea posible, use solo una mano para conectar o desconectar los cables de señal.
- Nunca encienda un equipo si hay evidencia de fuego, agua y daño en la estructura.
- El dispositivo puede tener más de un cable de alimentación; para cortar completamente la corriente eléctrica del dispositivo, asegúrese de que todos los cables de alimentación estén desconectados de la fuente de alimentación.

#### S002

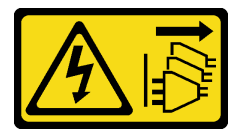

#### PRECAUCIÓN:

El botón de control de encendido del dispositivo y el interruptor de alimentación de la fuente de alimentación no cortan la corriente eléctrica suministrada al dispositivo. Es posible que el dispositivo tenga también más de un cable de alimentación. Para cortar completamente la corriente eléctrica del dispositivo, asegúrese de que todos los cables de alimentación estén desconectados de la fuente de alimentación.

S035

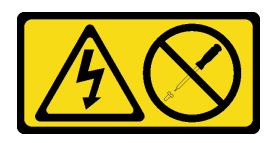

#### PRECAUCIÓN:

No quite nunca la cubierta de una fuente de alimentación, ni cualquier otra pieza que tenga esta etiqueta. Dentro de cualquier componente que tenga adherida esta etiqueta, existen niveles peligrosos de voltaje, corriente y energía. Dentro de estos componentes no existe ninguna pieza que requiera mantenimiento. Si sospecha que puede haber un problema en una de estas piezas, póngase en contacto con un técnico de servicio.

#### Atención:

- Lea ["Directrices de instalación" en la página 1](#page-10-1) y ["Lista de comprobación de inspección de seguridad" en](#page-11-0)  [la página 2](#page-11-0) para asegurarse de trabajar con seguridad.
- Si solo hay una fuente de alimentación de intercambio en caliente instalada en el chasis, apague los nodos instalados antes de extraer la fuente de alimentación.

#### Procedimiento

Paso 1. Prepárese para esta tarea.

- a. Desconecte el cable de alimentación del conector en la parte trasera de la unidad de fuente de alimentación.
- Paso 2. Extracción de la unidad de fuente de alimentación.
	- a. Mantenga presionada la pestaña de liberación de la unidad de fuente de alimentación.
	- b. **O** Sostenga la manija y tire de la unidad de fuente de alimentación para extraerla de la ranura.

Nota: El color de la pestaña de liberación de la unidad de fuente de alimentación CRPS puede ser diferente de la ilustración.

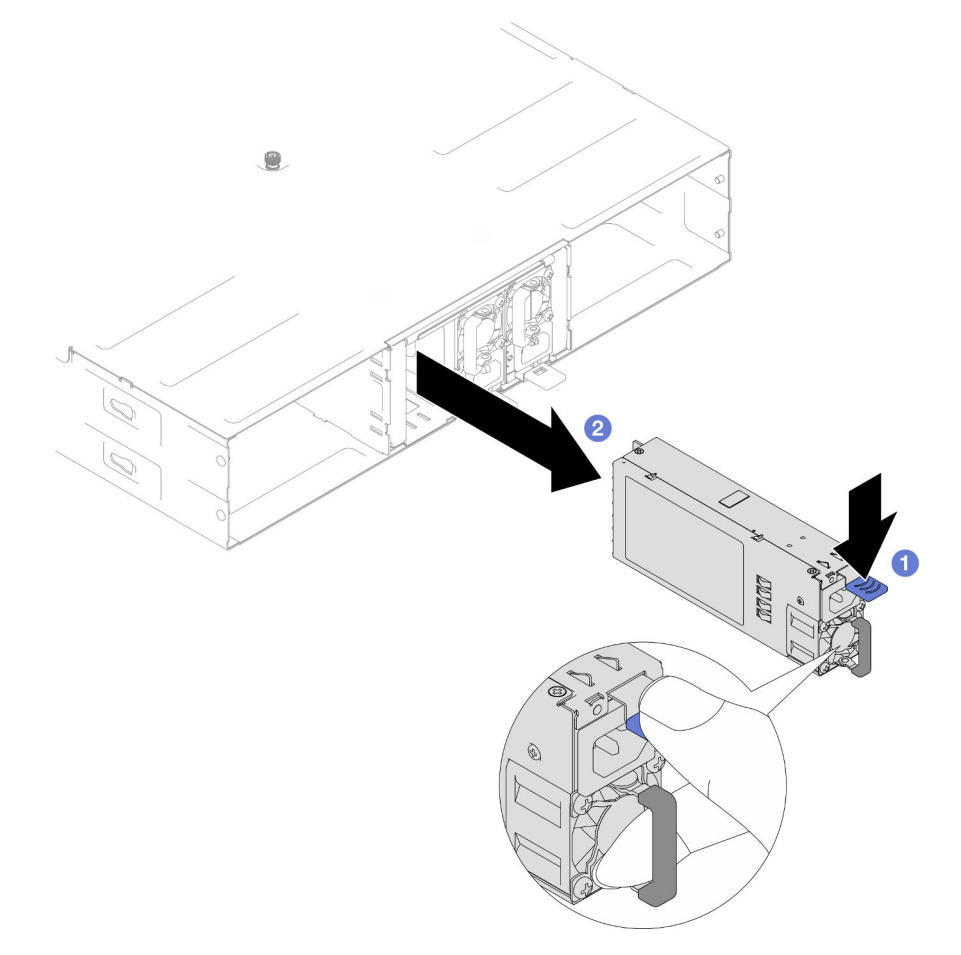

Figura 8. Extracción de una PSU de intercambio en caliente

#### Una vez completada esta tarea

1. Instalación de un relleno o una unidad de sustitución (consulte ["Instalación de una fuente de](#page-31-0) [alimentación de intercambio en caliente" en la página 22](#page-31-0)) .

#### Importante:

- Una fuente de alimentación de intercambio en caliente extraída debe sustituirse por otra unidad de fuente de alimentación o por un relleno de PSU en los dos minutos siguientes a su extracción.
- Para las ranuras de PSU 2 y 3, el relleno de PSU debe instalarse con el pestillo hacia abajo. Para la ranura de PSU 1, el relleno debe instalarse con el pestillo hacia arriba.

<span id="page-31-1"></span>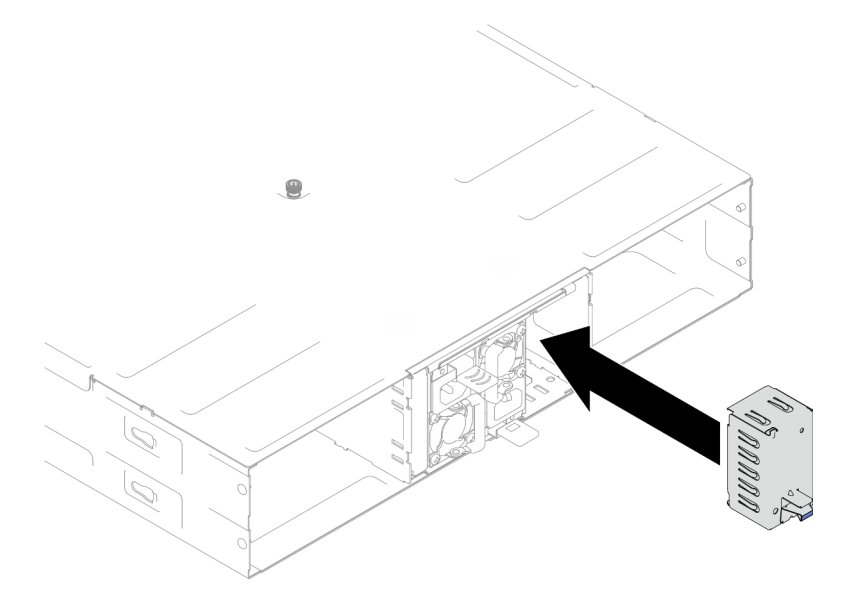

Figura 9. Instalación de un relleno de PSU

2. Si se le indica que devuelva el componente o dispositivo opcional, siga todas las instrucciones del embalaje y utilice los materiales de embalaje para el envío que se le suministraron.

### <span id="page-31-0"></span>Instalación de una fuente de alimentación de intercambio en caliente

Siga las instrucciones que aparecen en esta sección para instalar una unidad de fuente de alimentación (PSU).

### Acerca de esta tarea

Para evitar posibles peligros, asegúrese de leer y seguir la información de seguridad.

S001

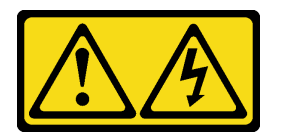

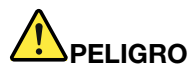

La corriente eléctrica de los cables de alimentación, telefónicos y de comunicaciones es peligrosa. Para evitar un peligro de descarga:

- Conecte todos los cables de alimentación a una toma de corriente o fuente de alimentación con puesta a tierra y correctamente cableada.
- Conecte el equipo que se acoplará a este producto a tomas de corriente o fuentes de alimentación debidamente cableadas.
- Siempre que sea posible, use solo una mano para conectar o desconectar los cables de señal.
- Nunca encienda un equipo si hay evidencia de fuego, agua y daño en la estructura.
- El dispositivo puede tener más de un cable de alimentación; para cortar completamente la corriente eléctrica del dispositivo, asegúrese de que todos los cables de alimentación estén desconectados de la fuente de alimentación.

S035

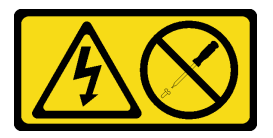

#### PRECAUCIÓN:

No quite nunca la cubierta de una fuente de alimentación, ni cualquier otra pieza que tenga esta etiqueta. Dentro de cualquier componente que tenga adherida esta etiqueta, existen niveles peligrosos de voltaje, corriente y energía. Dentro de estos componentes no existe ninguna pieza que requiera mantenimiento. Si sospecha que puede haber un problema en una de estas piezas, póngase en contacto con un técnico de servicio.

#### PRECAUCIÓN:

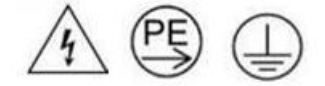

#### Corriente de contacto alta. Haga la conexión a tierra antes de conectar a la fuente.

#### Atención:

- Lea ["Directrices de instalación" en la página 1](#page-10-1) y ["Lista de comprobación de inspección de seguridad" en](#page-11-0)  [la página 2](#page-11-0) para asegurarse de trabajar con seguridad.
- En las notas siguientes se describe el tipo de fuente de alimentación al que da soporte el chasis y otra información que debe tener en cuenta al instalar una fuente de alimentación:
	- Para obtener redundancia, se debe instalar una fuente de alimentación de intercambio en caliente adicional, si no tiene una instalada en el chasis.
	- Asegúrese de que los dispositivos que está instalando sean compatibles. Para obtener una lista de los dispositivos opcionales admitidos para el chasis, consulte <https://serverproven.lenovo.com>.

#### Procedimiento

Paso 1. Prepárese para esta tarea.

- a. Asegúrese de que la unidad de fuente de alimentación que se va a instalar tenga el mismo voltaje y sea del mismo proveedor (para modelos CRPS) que las instaladas. De lo contrario, lleve a cabo los siguientes pasos:
	- 1. Apague el nodo y, a continuación, desconecte los cables de alimentación.
	- 2. Extraiga las unidades de fuente de alimentación de distintos voltajes (o de diferentes proveedores para el modelo CRPS) de otras unidades de fuente de alimentación.
	- 3. Asegúrese de que todas las unidades de fuente de alimentación del chasis tengan el mismo voltaje, el mismo proveedor y el mismo color de pestillo. Evite mezclar unidades de fuente de alimentación de diferentes voltajes o proveedores en un chasis.
- b. Si hay un relleno de PSU instalado en la ranura de PSU, extráigalo.
	- 1. <sup>O</sup> Mantenga presionado el pestillo del relleno de PSU.
	- 2. **@** Extraiga el relleno de la ranura de PSU.

<span id="page-33-0"></span>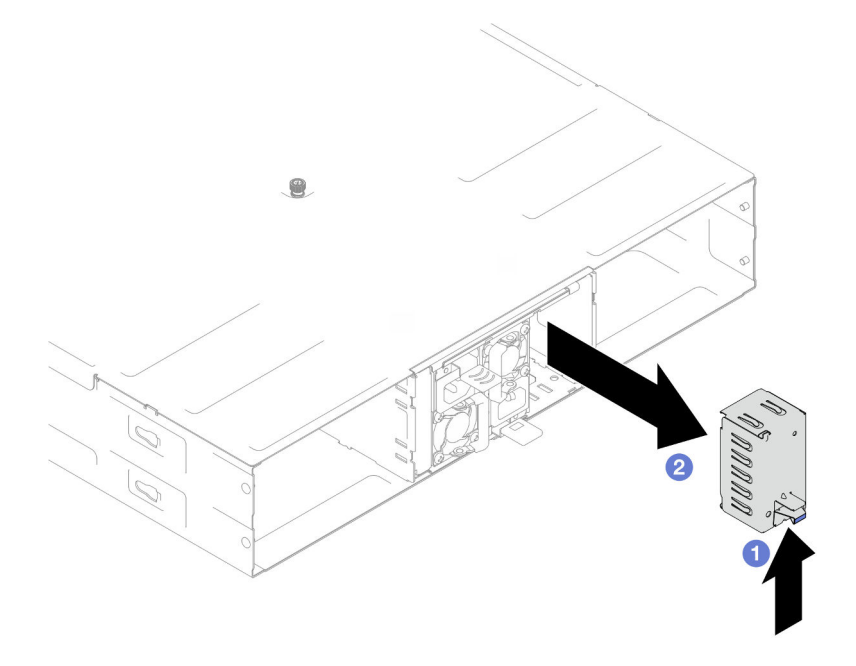

Figura 10. Extracción de un relleno de PSU

- c. Si se va a instalar más de una unidad de fuente de alimentación, comience con el número de ranura de PSU más bajo que esté disponible.
- Paso 2. Inserte la fuente de alimentación de intercambio en caliente en la ranura hasta que el pestillo de liberación encaje en su sitio.

#### Importante:

- Durante el funcionamiento normal, cada ranura de fuente de alimentación debe contener una fuente de alimentación o un relleno de la fuente de alimentación para presentar una refrigeración adecuada.
- Asegúrese de seguir las instrucciones de la etiqueta guía de cada ranura. Para la ranura 1, la fuente de alimentación debe instalarse con el ventilador hacia abajo; para las ranuras 2 y 3, las unidades de fuente de alimentación deben instalarse con el ventilador hacia arriba.

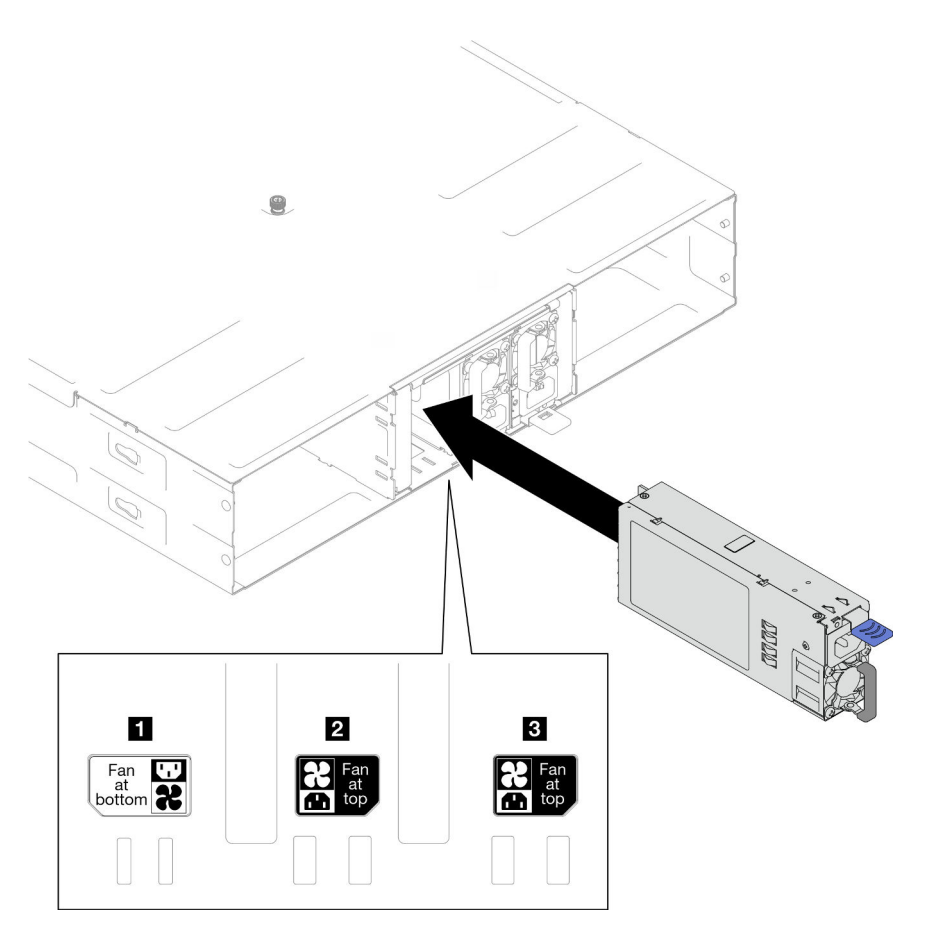

Figura 11. Instalación de una fuente de alimentación de intercambio en caliente

Paso 3. Conecte un extremo del cable de alimentación al conector de CA de la parte posterior de la nueva fuente de alimentación; luego, conecte el otro extremo del cable de alimentación a una toma de corriente con una puesta a tierra adecuada.

### Una vez completada esta tarea

Asegúrese de que el LED de encendido de la fuente de alimentación esté encendido, lo que significa que la fuente de alimentación funciona correctamente.

# <span id="page-34-0"></span>Sustitución del compartimiento de PSU y la placa media del chasis

Siga las instrucciones que aparecen en esta sección para extraer o instalar el compartimiento de PSU y la placa media del chasis.

# Extracción del compartimiento de PSU

Siga las instrucciones que aparecen en esta sección para extraer el compartimiento de PSU.

### Acerca de esta tarea

Para evitar posibles peligros, asegúrese de leer y seguir la información de seguridad.

S001

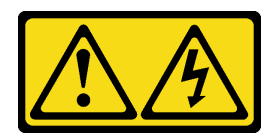

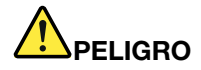

La corriente eléctrica de los cables de alimentación, telefónicos y de comunicaciones es peligrosa. Para evitar un peligro de descarga:

- Conecte todos los cables de alimentación a una toma de corriente o fuente de alimentación con puesta a tierra y correctamente cableada.
- Conecte el equipo que se acoplará a este producto a tomas de corriente o fuentes de alimentación debidamente cableadas.
- Siempre que sea posible, use solo una mano para conectar o desconectar los cables de señal.
- Nunca encienda un equipo si hay evidencia de fuego, agua y daño en la estructura.
- El dispositivo puede tener más de un cable de alimentación; para cortar completamente la corriente eléctrica del dispositivo, asegúrese de que todos los cables de alimentación estén desconectados de la fuente de alimentación.

#### S002

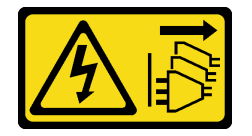

#### PRECAUCIÓN:

El botón de control de encendido del dispositivo y el interruptor de alimentación de la fuente de alimentación no cortan la corriente eléctrica suministrada al dispositivo. Es posible que el dispositivo tenga también más de un cable de alimentación. Para cortar completamente la corriente eléctrica del dispositivo, asegúrese de que todos los cables de alimentación estén desconectados de la fuente de alimentación.

S035

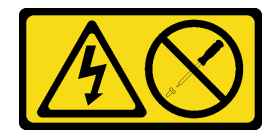

#### PRECAUCIÓN:

No quite nunca la cubierta de una fuente de alimentación, ni cualquier otra pieza que tenga esta etiqueta. Dentro de cualquier componente que tenga adherida esta etiqueta, existen niveles peligrosos de voltaje, corriente y energía. Dentro de estos componentes no existe ninguna pieza que requiera mantenimiento. Si sospecha que puede haber un problema en una de estas piezas, póngase en contacto con un técnico de servicio.

#### PRECAUCIÓN:

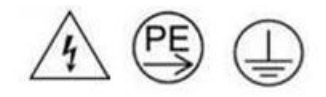
#### Corriente de contacto alta. Haga la conexión a tierra antes de conectar a la fuente.

#### Atención:

• Lea ["Directrices de instalación" en la página 1](#page-10-0) y ["Lista de comprobación de inspección de seguridad" en](#page-11-0)  [la página 2](#page-11-0) para asegurarse de trabajar con seguridad.

## Procedimiento

Paso 1. Prepárese para esta tarea.

a. Apague todos los nodos (consulte ["Apagado del nodo" en la página 11\)](#page-20-0) y, a continuación, desconecte todos los cables externos de los nodos.

Nota: Para quitar un cable de red externo de la parte posterior de un nodo 2U, presione el clip de liberación con un destornillador de cabeza plana, si es necesario.

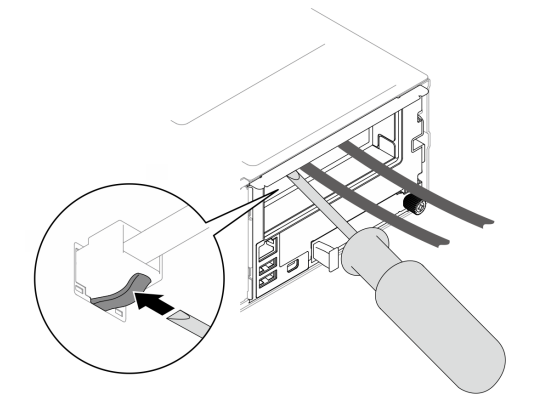

- b. Extraiga todos los nodos del chasis (consulte ["Extracción de un nodo del chasis" en la página](#page-44-0)  [35](#page-44-0)).
- c. Extraiga todas las unidades de fuente de alimentación y rellenos de PSU del compartimiento de PSU (consulte ["Extracción de una fuente de alimentación de intercambio en caliente" en la](#page-28-0)  [página 19](#page-28-0) y [Extracción de un relleno de PSU\)](#page-33-0).
- d. Extraiga el chasis del bastidor (consulte ["Extracción del chasis del bastidor" en la página 12](#page-21-0)) y, a continuación, colóquelo sobre una superficie de protección antiestática plana.
- Paso 2. Extraiga el compartimiento de PSU del chasis.
	- a. Afloje el tornillo ajustable ubicado en la parte superior del chasis.
	- b. Sostenga las particiones verticales entre las ranuras de la PSU y, a continuación, tire del compartimiento de PSU para extraerlo del chasis.

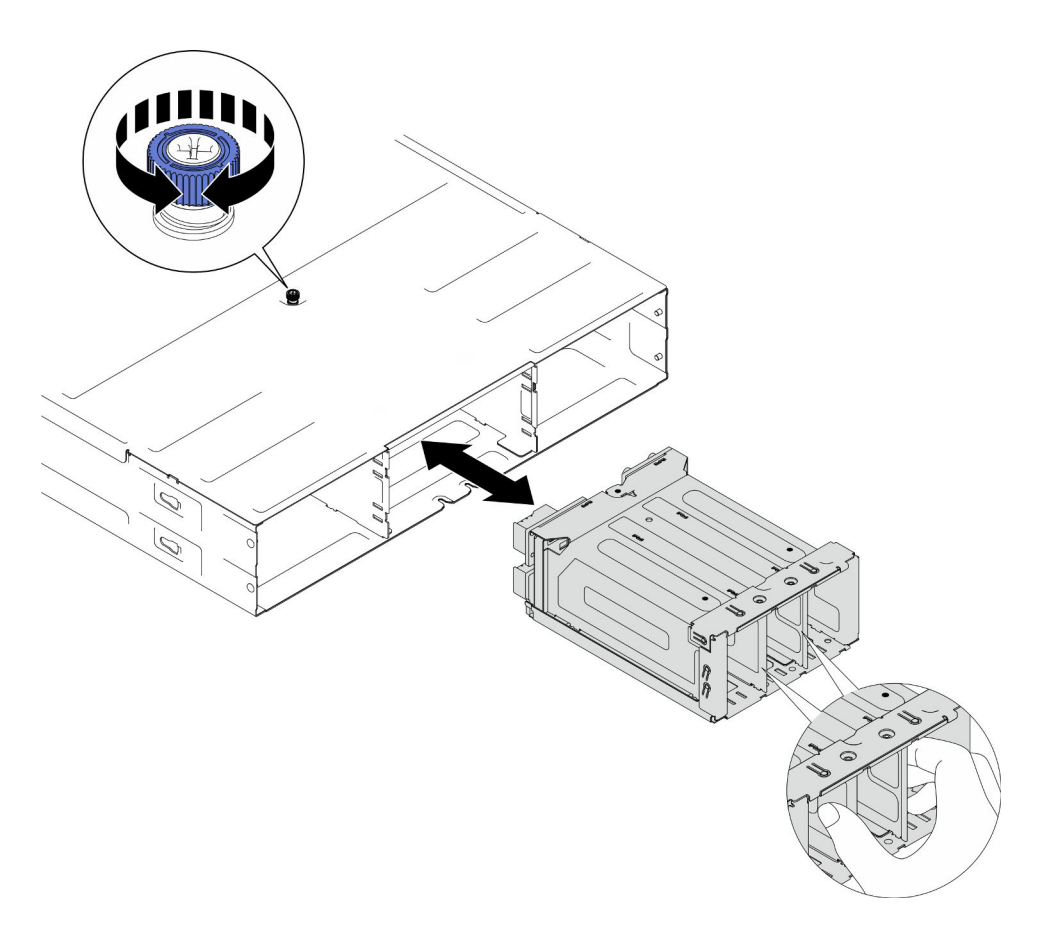

Figura 12. Extracción del compartimiento de PSU

Paso 3. Apoye con cuidado el compartimiento de PSU en una superficie de protección antiestática plana.

# Una vez completada esta tarea

- 1. Instalación de una unidad de sustitución (consulte ["Instalar un compartimiento de la PSU" en la página](#page-41-0) [32\)](#page-41-0).
- 2. Si se le indica que devuelva el componente o dispositivo opcional, siga todas las instrucciones del embalaje y utilice los materiales de embalaje para el envío que se le suministraron.

## Extracción de la placa media del chasis

Siga las instrucciones que aparecen en esta sección para extraer la placa media del chasis.

## Acerca de esta tarea

Para evitar posibles peligros, asegúrese de leer y seguir la información de seguridad.

S002

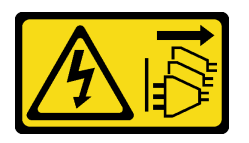

PRECAUCIÓN:

El botón de control de encendido del dispositivo y el interruptor de alimentación de la fuente de alimentación no cortan la corriente eléctrica suministrada al dispositivo. Es posible que el dispositivo tenga también más de un cable de alimentación. Para cortar completamente la corriente eléctrica del dispositivo, asegúrese de que todos los cables de alimentación estén desconectados de la fuente de alimentación.

#### Atención:

- Lea ["Directrices de instalación" en la página 1](#page-10-0) y ["Lista de comprobación de inspección de seguridad" en](#page-11-0)  [la página 2](#page-11-0) para asegurarse de trabajar con seguridad.
- Apague todos los nodos del chasis y, a continuación, desconecte todos los cables de alimentación de las unidades de fuente de alimentación instaladas.

## Procedimiento

Paso 1. Prepárese para esta tarea.

a. Apague todos los nodos (consulte ["Apagado del nodo" en la página 11\)](#page-20-0) y, a continuación, desconecte todos los cables externos de los nodos.

Nota: Para quitar un cable de red externo de la parte posterior de un nodo 2U, presione el clip de liberación con un destornillador de cabeza plana, si es necesario.

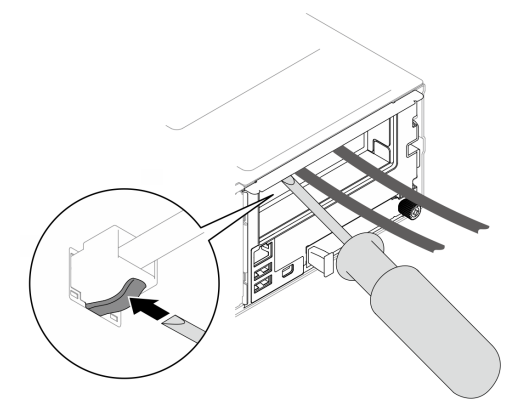

- b. Extraiga todos los nodos del chasis (consulte ["Extracción de un nodo del chasis" en la página](#page-44-0)  [35](#page-44-0)).
- c. Extraiga todas las unidades de fuente de alimentación y rellenos de PSU del compartimiento de PSU (consulte ["Extracción de una fuente de alimentación de intercambio en caliente" en la](#page-28-0)  [página 19](#page-28-0) y [Extracción de un relleno de PSU\)](#page-33-0).
- d. Extraiga el chasis del bastidor (consulte ["Extracción del chasis del bastidor" en la página 12](#page-21-0)) y, a continuación, colóquelo sobre una superficie de protección antiestática plana.
- e. Extra el compartimiento de PSU del chasis (consulte ["Extracción del compartimiento de PSU"](#page-34-0)  [en la página 25](#page-34-0)) y, a continuación, coloque con cuidado el compartimiento de PSU en una superficie de protección antiestática plana, con la placa media orientada hacia arriba.
- Paso 2. Afloje los seis tornillos que fijan la placa media del chasis al compartimiento de PSU.
- Paso 3. Levante la place media del chasis para extraerla del compartimiento de PSU.

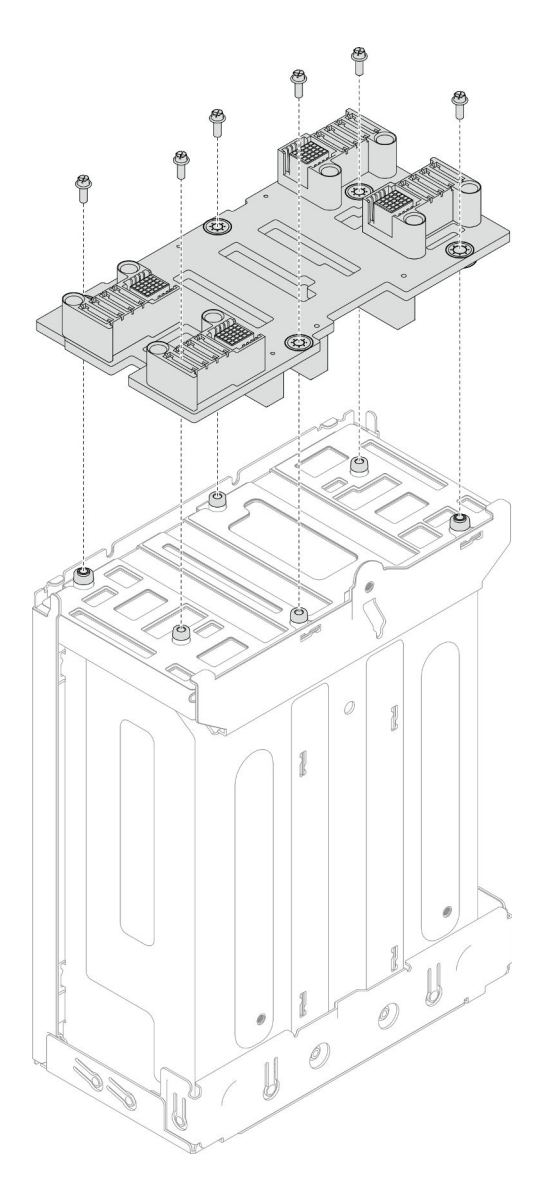

Figura 13. Extracción de la placa media del chasis

- 1. Instalación de una unidad de sustitución (consulte ["Instalación de la placa media del chasis" en la](#page-39-0) [página 30](#page-39-0)).
- 2. Si se le indica que devuelva el componente o dispositivo opcional, siga todas las instrucciones del embalaje y utilice los materiales de embalaje para el envío que se le suministraron.

# <span id="page-39-0"></span>Instalación de la placa media del chasis

Siga las instrucciones que aparecen en esta sección para instalar la placa media del chasis.

## Acerca de esta tarea

Para evitar posibles peligros, asegúrese de leer y seguir la información de seguridad.

# S002

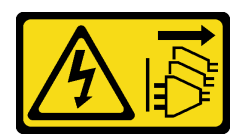

#### PRECAUCIÓN:

El botón de control de encendido del dispositivo y el interruptor de alimentación de la fuente de alimentación no cortan la corriente eléctrica suministrada al dispositivo. Es posible que el dispositivo tenga también más de un cable de alimentación. Para cortar completamente la corriente eléctrica del dispositivo, asegúrese de que todos los cables de alimentación estén desconectados de la fuente de alimentación.

#### Atención:

- Lea ["Directrices de instalación" en la página 1](#page-10-0) y ["Lista de comprobación de inspección de seguridad" en](#page-11-0)  [la página 2](#page-11-0) para asegurarse de trabajar con seguridad.
- Evite la exposición a la electricidad estática, que podría producir fallas en el sistema y la pérdida de datos; para ello, mantenga los componentes sensibles a la estática en sus envases antiestáticos hasta la instalación y manipule estos dispositivos con una muñequera de descarga electrostática u otro sistema de descarga a tierra.

#### Notas:

- El firmware de la placa media del chasis D3 se puede actualizar a través de Lenovo XClarity Controller (XCC) y Lenovo XClarity Essentials OneCLI (LXCE OneCLI). Solo el nodo encargado puede realizar esta actualización.
- De manera predeterminada, el firmware de PSoC (sistema programable en el chip) selecciona automáticamente el nodo encargado en la placa media del chasis, a menos que se indique lo contrario.
- Vaya a "Actualización del firmware" en la Guía del usuario o Guía de configuración del sistema para obtener más información sobre las herramientas de actualización de firmware.

# Procedimiento

- Paso 1. Alinee la placa media del chasis con los orificios de tornillos y los bordes del compartimiento de PSU y, a continuación, coloque la placa media en el compartimiento de PSU.
- Paso 2. Apriete los seis tornillos para fijar la placa media del chasis al compartimiento de PSU.

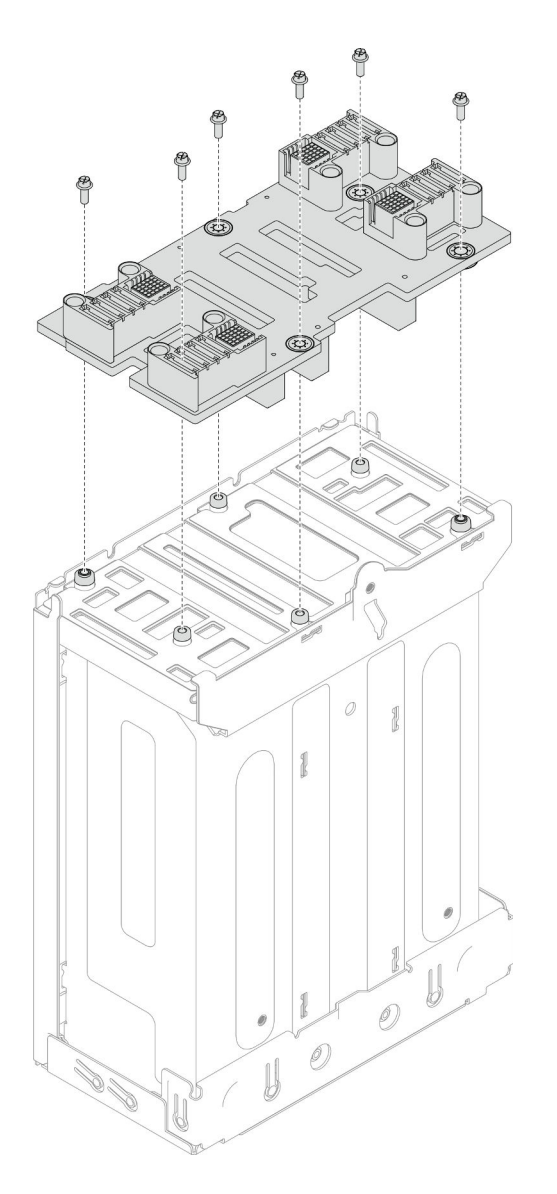

Figura 14. Instalación de la placa media del chasis

- 1. Vuelva a instalar el compartimiento de PSU en el chasis (consulte ["Instalar un compartimiento de la](#page-41-0) [PSU" en la página 32](#page-41-0)).
- 2. Instale el chasis en el bastidor (consulte ["Instalación del chasis en el bastidor" en la página 14\)](#page-23-0).
- 3. Vuelva a instalar los nodos en el chasis (consulte ["Instalación de un nodo en el chasis" en la página 40\)](#page-49-0).
- 4. Vuelva a instalar cada ranura de PSU con una PSU o un relleno de PSU (consulte ["Instalación de una](#page-31-0) [fuente de alimentación de intercambio en caliente" en la página 22](#page-31-0) y [Instalación de un relleno de PSU\)](#page-31-1).
- 5. Proceda a completar la sustitución de piezas (consulte ["Completar la sustitución de piezas" en la página](#page-150-0) [141](#page-150-0)).

## <span id="page-41-0"></span>Instalar un compartimiento de la PSU

Siga las instrucciones que aparecen en esta sección para instalar un compartimiento de PSU.

# Acerca de esta tarea

Para evitar posibles peligros, asegúrese de leer y seguir la información de seguridad.

S001

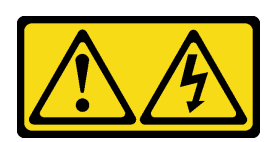

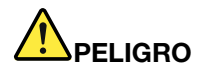

La corriente eléctrica de los cables de alimentación, telefónicos y de comunicaciones es peligrosa. Para evitar un peligro de descarga:

- Conecte todos los cables de alimentación a una toma de corriente o fuente de alimentación con puesta a tierra y correctamente cableada.
- Conecte el equipo que se acoplará a este producto a tomas de corriente o fuentes de alimentación debidamente cableadas.
- Siempre que sea posible, use solo una mano para conectar o desconectar los cables de señal.
- Nunca encienda un equipo si hay evidencia de fuego, agua y daño en la estructura.
- El dispositivo puede tener más de un cable de alimentación; para cortar completamente la corriente eléctrica del dispositivo, asegúrese de que todos los cables de alimentación estén desconectados de la fuente de alimentación.

S035

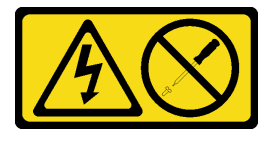

#### PRECAUCIÓN:

No quite nunca la cubierta de una fuente de alimentación, ni cualquier otra pieza que tenga esta etiqueta. Dentro de cualquier componente que tenga adherida esta etiqueta, existen niveles peligrosos de voltaje, corriente y energía. Dentro de estos componentes no existe ninguna pieza que requiera mantenimiento. Si sospecha que puede haber un problema en una de estas piezas, póngase en contacto con un técnico de servicio.

#### PRECAUCIÓN:

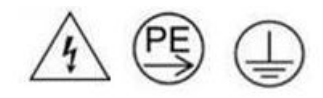

#### Corriente de contacto alta. Haga la conexión a tierra antes de conectar a la fuente.

#### Atención:

- Lea ["Directrices de instalación" en la página 1](#page-10-0) y ["Lista de comprobación de inspección de seguridad" en](#page-11-0)  [la página 2](#page-11-0) para asegurarse de trabajar con seguridad.
- Evite la exposición a la electricidad estática, que podría producir fallas en el sistema y la pérdida de datos; para ello, mantenga los componentes sensibles a la estática en sus envases antiestáticos hasta la

instalación y manipule estos dispositivos con una muñequera de descarga electrostática u otro sistema de descarga a tierra.

# Procedimiento

Paso 1. Inserte el compartimiento de PSU en el chasis hasta que se detenga.

Paso 2. Apriete el tornillo ajustable ubicado en la parte superior del chasis.

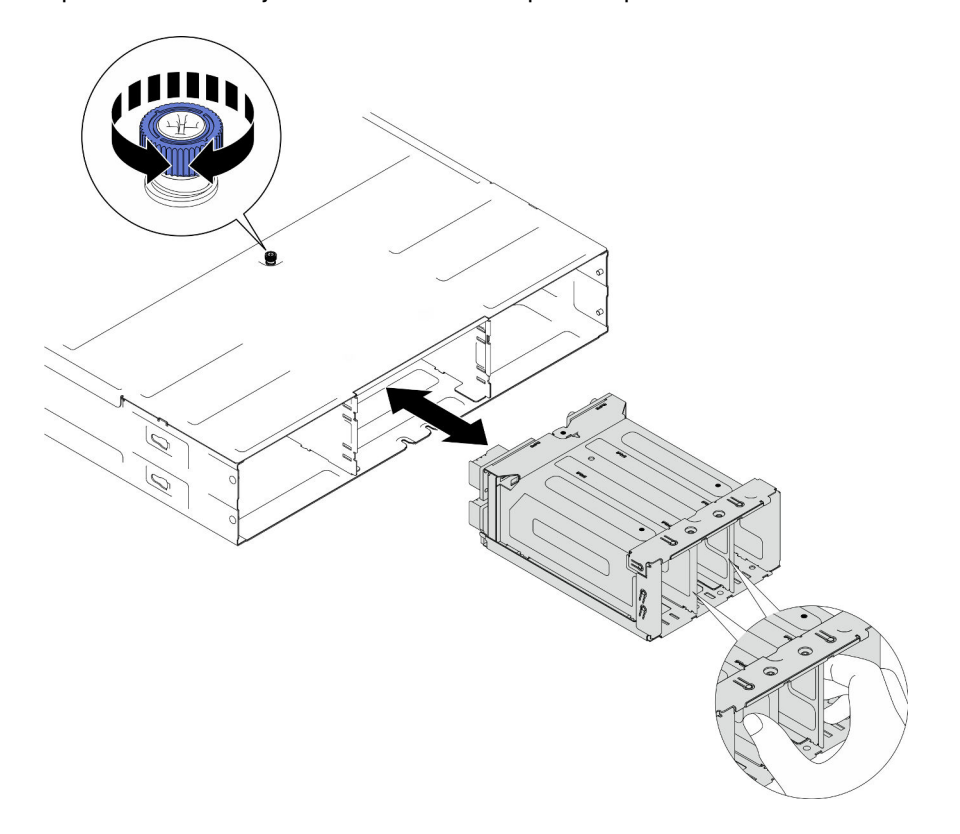

Figura 15. Instalación del compartimiento de PSU

## Una vez completada esta tarea

- 1. Instale el chasis en el bastidor (consulte ["Instalación del chasis en el bastidor" en la página 14\)](#page-23-0).
- 2. Vuelva a instalar los nodos en el chasis (consulte ["Instalación de un nodo en el chasis" en la página 40\)](#page-49-0).
- 3. Vuelva a instalar cada ranura de PSU con una PSU o un relleno de PSU (consulte ["Instalación de una](#page-31-0) [fuente de alimentación de intercambio en caliente" en la página 22](#page-31-0) y [Instalación de un relleno de PSU\)](#page-31-1).
- 4. Proceda a completar la sustitución de piezas (consulte ["Completar la sustitución de piezas" en la página](#page-150-0) [141](#page-150-0)).

# Sustitución de un componente de nodo

Siga las instrucciones que aparecen en esta sección para extraer o instalar los componentes del nodo.

# Sustitución del nodo

Siga las instrucciones que aparecen en esta sección para extraer o instalar un nodo de SD530 V3 en el Chasis D3.

# <span id="page-44-0"></span>Extracción de un nodo del chasis

Siga las instrucciones que aparecen en esta sección para extraer un nodo de SD530 V3 del Chasis D3.

# Acerca de esta tarea

Para evitar posibles peligros, asegúrese de leer y seguir la información de seguridad.

## R006

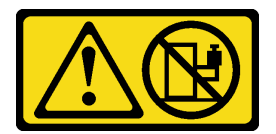

#### PRECAUCIÓN:

No coloque ningún objeto encima de un dispositivo montado en bastidor, a menos que dicho dispositivo sea para utilizar como estante.

#### Atención:

- Lea ["Directrices de instalación" en la página 1](#page-10-0) y ["Lista de comprobación de inspección de seguridad" en](#page-11-0)  [la página 2](#page-11-0) para asegurarse de trabajar con seguridad.
- Al extraer el nodo, anote el número de la bandeja del nodo y asegúrese de instalar el nodo en la misma bandeja de la que se extrajo. Volver a instalar el nodo en una bandeja diferente requiere volver a configurar el nodo.
- Al extraer o instalar el nodo, tenga cuidado de no dañar los conectores de nodo.
- Para un enfriamiento apropiado, cada bandeja de nodo debe tener instalado un nodo o rellenos de bandeja de nodo antes de encender los nodos en el chasis.

Nota: Dependiendo de la configuración específica, el aspecto del hardware puede ser algo diferente de las ilustraciones de esta sección.

# Procedimiento

Paso 1. Prepárese para esta tarea.

a. Apague el nodo (consulte ["Apagado del nodo" en la página 11](#page-20-0)) y, a continuación, desconecte todos los cables externos del nodo.

Nota: Para quitar un cable de red externo de la parte posterior de un nodo 2U, presione el clip de liberación con un destornillador de cabeza plana, si es necesario.

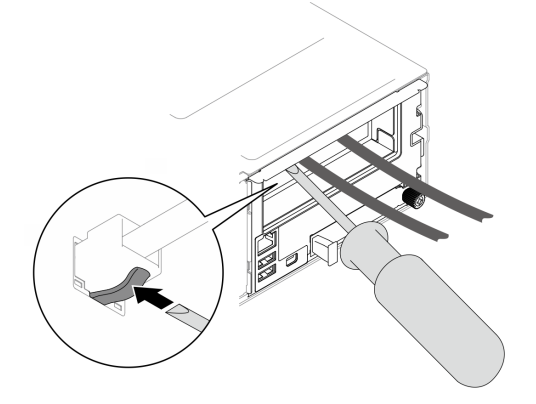

Paso 2. Extraiga el nodo del chasis.

- a. **O** Gire y suelte la manija frontal del nodo.
- b. <sup>2</sup> Deslice con cuidado el nodo hacia fuera del chasis hasta que vea el icono de advertencia en la etiqueta lateral del nodo. A continuación, sujete el nodo con ambas manos como se indica en la ilustración y extráigalo con cuidado del chasis.

Atención: Por razones de seguridad, asegúrese de sostener el nodo con ambas manos al levantarlo.

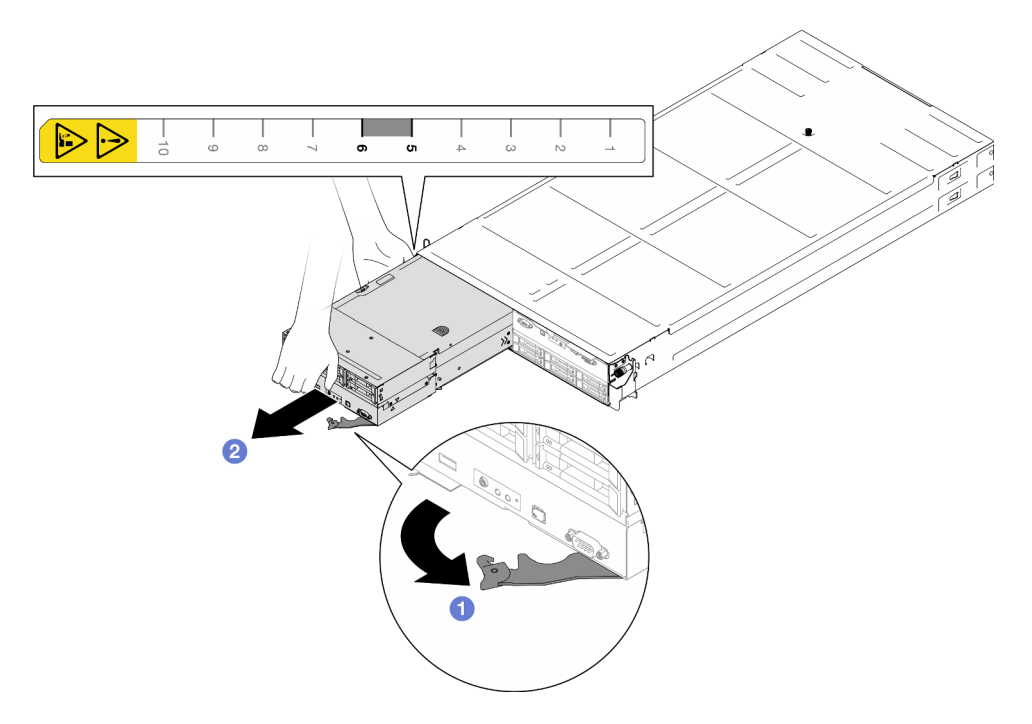

Figura 16. Extracción del nodo de la bandeja izquierda

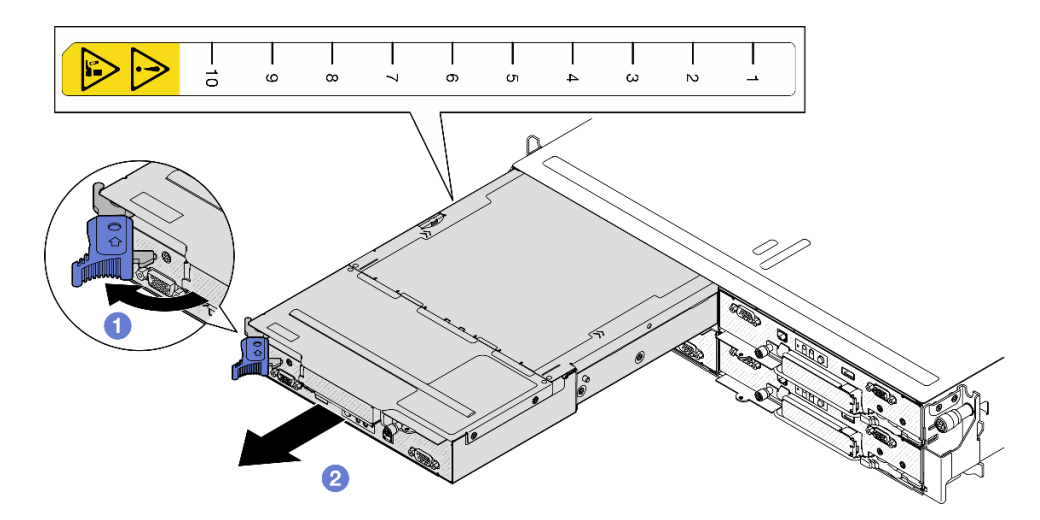

Figura 17. Extracción del nodo de una bandeja izquierda

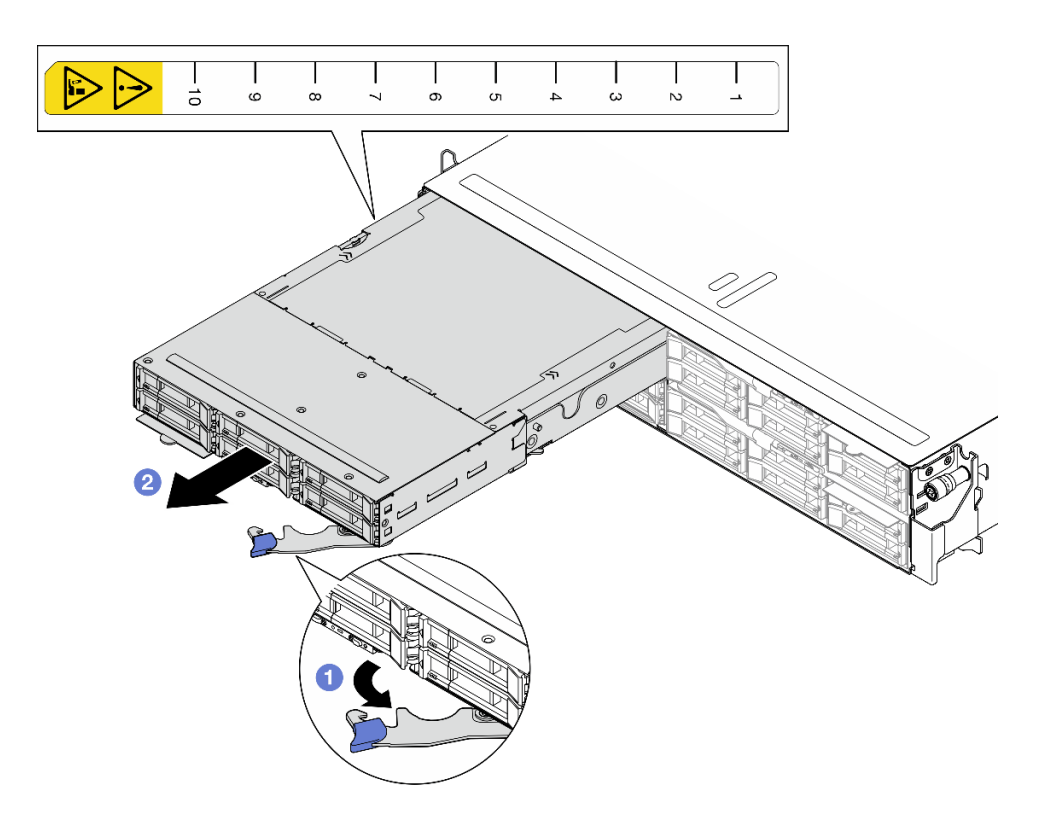

Figura 18. Extracción del nodo de una bandeja izquierda

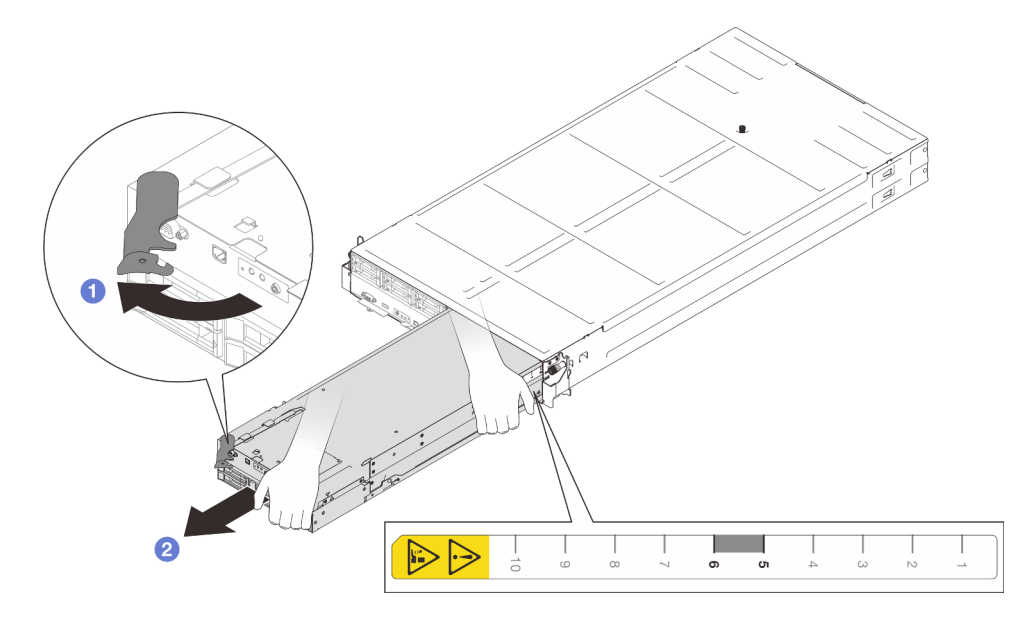

Figura 19. Extracción del nodo de la bandeja derecha

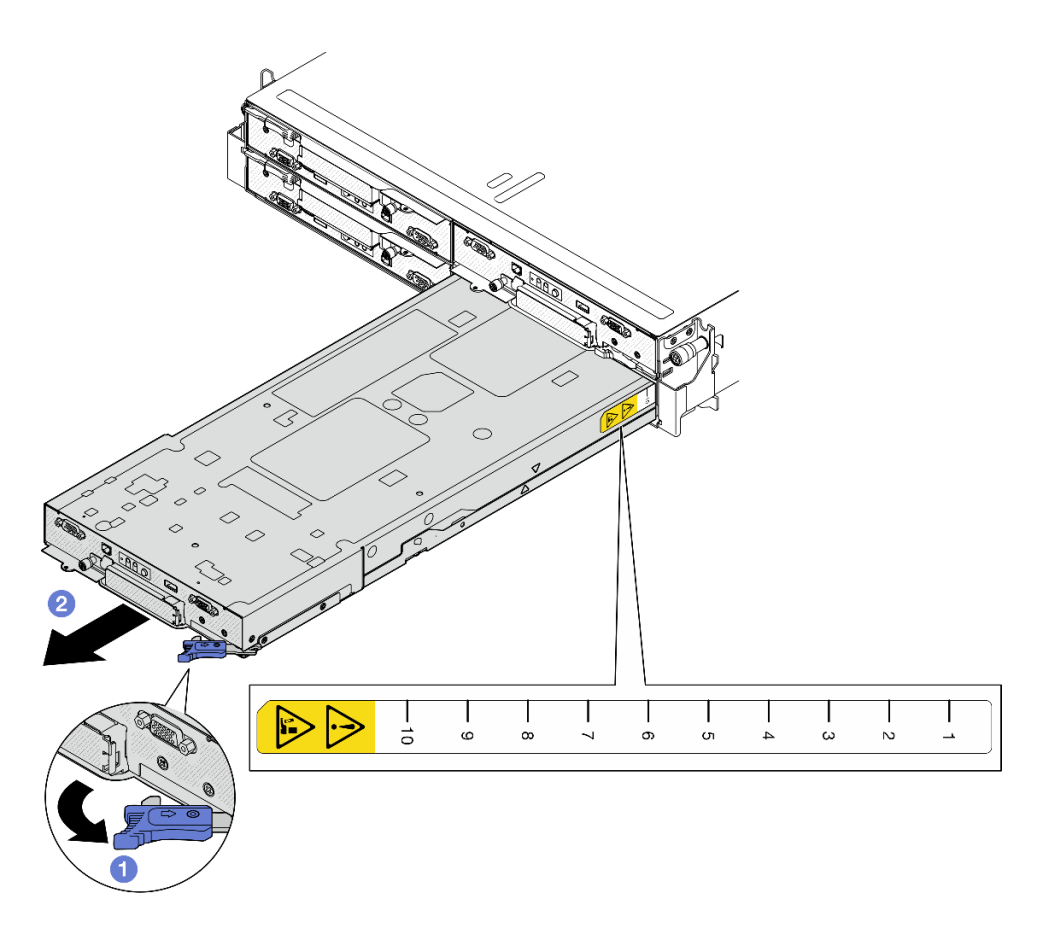

Figura 20. Extracción del nodo de una bandeja derecha

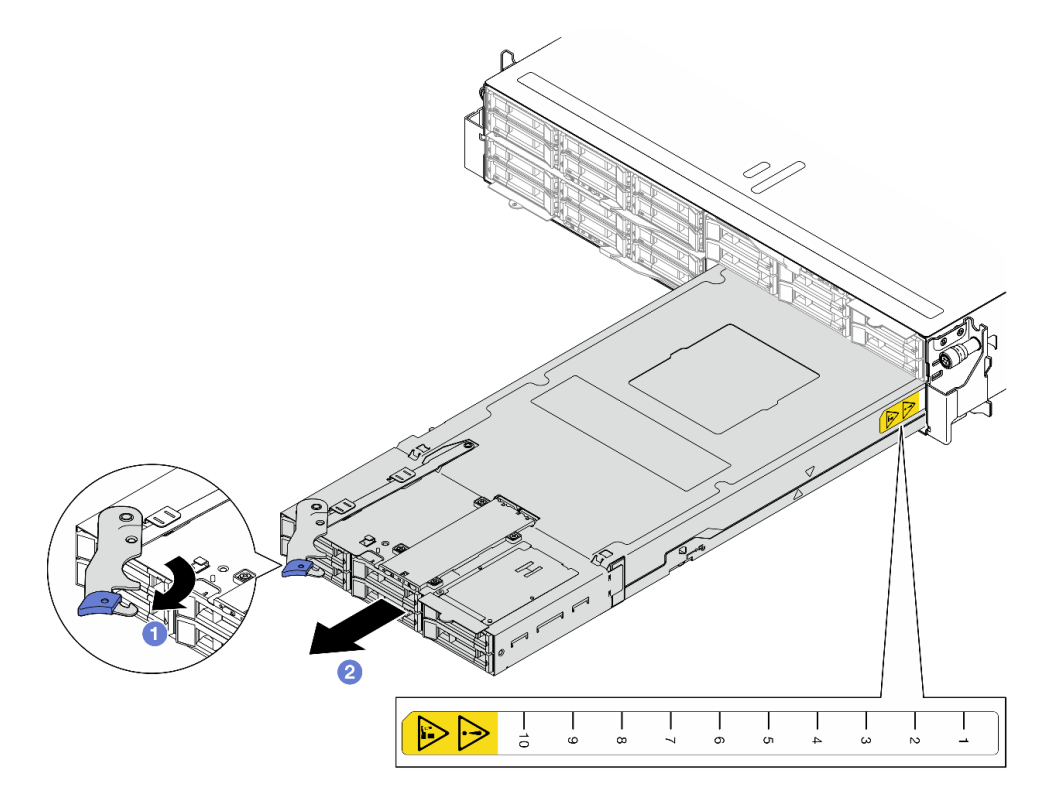

Figura 21. Extracción del nodo de una bandeja derecha

1. Instale un nodo de sustitución (consulte ["Instalación de un nodo en el chasis" en la página 40\)](#page-49-0) o los rellenos de la bandeja del nodo frontal y posterior en la bandeja del nodo en el plazo de un minuto.

Importante: Para un enfriamiento apropiado, cada bandeja de nodo debe tener instalado un nodo o rellenos de bandeja de nodo antes de encender los nodos en el chasis.

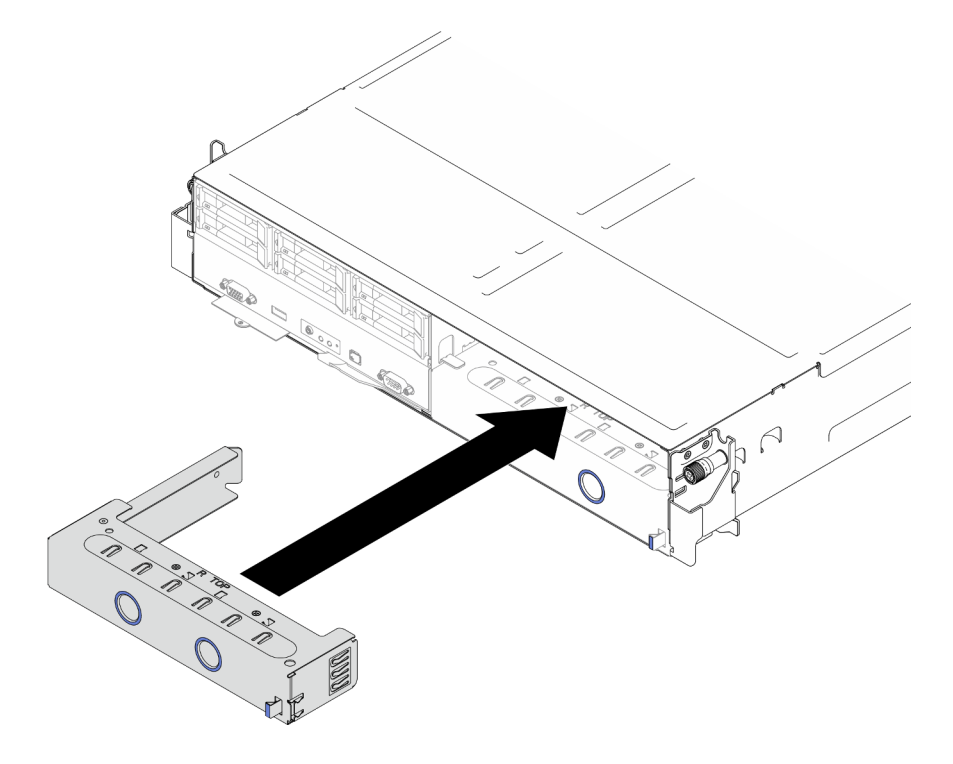

Figura 22. Instalación de un relleno de la bandeja del nodo frontal

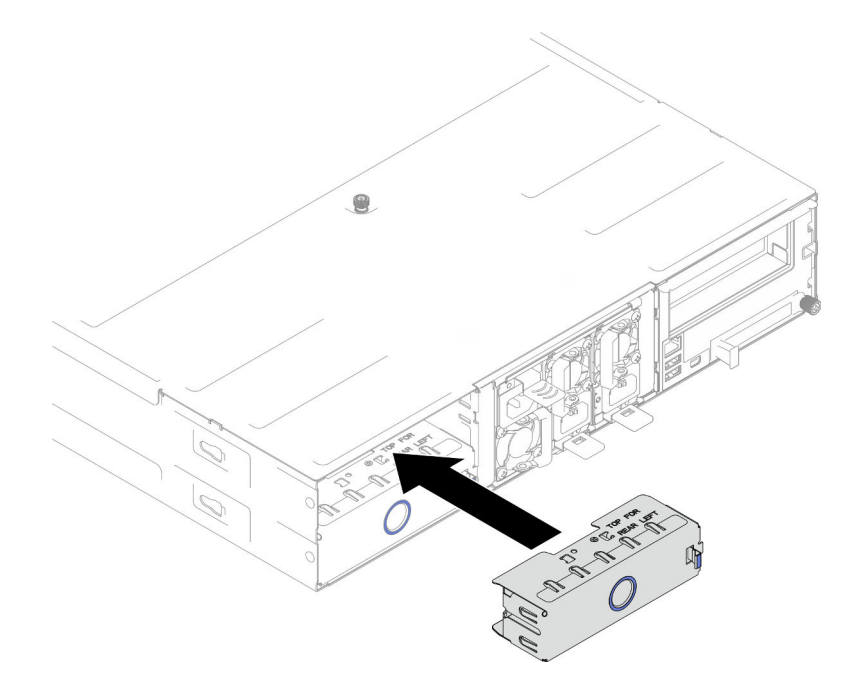

Figura 23. Instalación de un relleno de la bandeja del nodo posterior

2. Si se le indica que devuelva el componente o dispositivo opcional, siga todas las instrucciones del embalaje y utilice los materiales de embalaje para el envío que se le suministraron.

## <span id="page-49-0"></span>Instalación de un nodo en el chasis

Siga las instrucciones que aparecen en esta sección para instalar un SD530 V3 nodo en el Chasis D3.

# Acerca de esta tarea

Para evitar posibles peligros, asegúrese de leer y seguir la información de seguridad.

#### R006

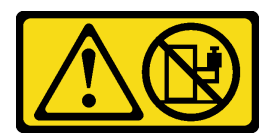

#### PRECAUCIÓN:

No coloque ningún objeto encima de un dispositivo montado en bastidor, a menos que dicho dispositivo sea para utilizar como estante.

#### Atención:

- Lea ["Directrices de instalación" en la página 1](#page-10-0) y ["Lista de comprobación de inspección de seguridad" en](#page-11-0) [la página 2](#page-11-0) para asegurarse de trabajar con seguridad.
- Al extraer o instalar el nodo, tenga cuidado de no dañar los conectores de nodo.
- Al extraer el nodo, anote el número de la bandeja del nodo y asegúrese de instalar el nodo en la misma bandeja de la que se extrajo. Volver a instalar el nodo en una bandeja diferente requiere volver a configurar el nodo.
- El tiempo necesario para que se inicialice un nodo varía según las configuraciones del sistema. El LED de encendido parpadea rápidamente; el botón de encendido del nodo no responderá hasta que el LED de encendido parpadee lentamente, lo que indica que el proceso de inicialización ha finalizado.
- Para un enfriamiento apropiado, cada bandeja de nodo debe tener instalado un nodo o rellenos de bandeja de nodo antes de encender los nodos en el chasis.

Nota: Dependiendo de la configuración específica, el aspecto del hardware puede ser algo diferente de las ilustraciones de esta sección.

## Procedimiento

Paso 1. Prepárese para esta tarea.

- a. Si hay instalados rellenos de bandejas de nodos, extráigalos del chasis.
	- 1. <sup>O</sup> Mantenga presionado el pestillo del relleno.
	- 2. <sup>2</sup> Extraiga el relleno de la bandeja del nodo.

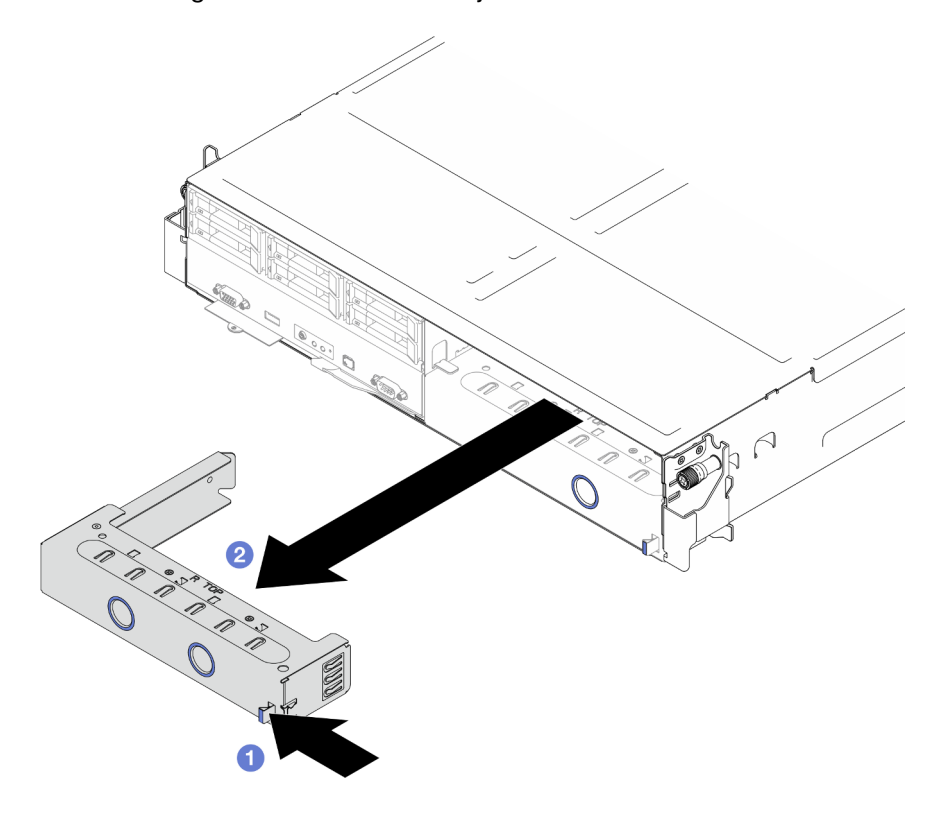

Figura 24. Extracción de un relleno de la bandeja del nodo frontal

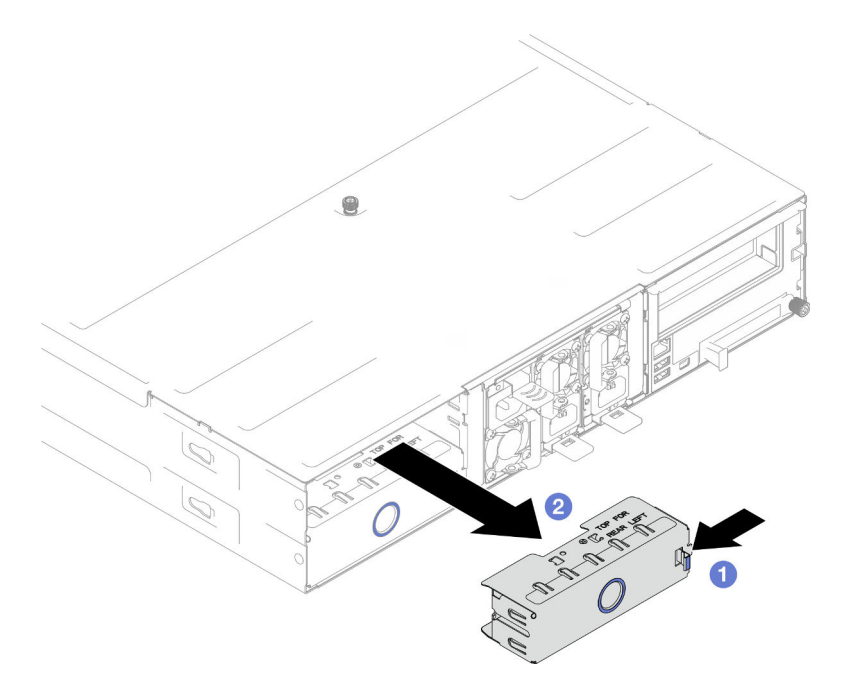

Figura 25. Extracción de un relleno de la bandeja del nodo posterior

- Paso 2. Instale el nodo en el chasis.
	- a. **C** Asegúrese de que el asa frontal del nodo esté en la posición completamente abierta y, a continuación, deslice el nodo dentro de la bandeja del nodo hasta que se detenga.
	- b. Gire el asa frontal a la posición completamente cerrada hasta que el pestillo del asa encaje.

#### Atención:

- Por razones de seguridad, asegúrese de sostener el nodo con ambas manos al levantarlo.
- Para evitar daños en la placa media del chasis,
	- En la bandeja izquierda (vista desde la parte frontal), el nodo se debe instalar con el lado derecho hacia arriba.
	- En la bandeja derecha (vista desde la parte frontal), el nodo se debe instalar hacia abajo.

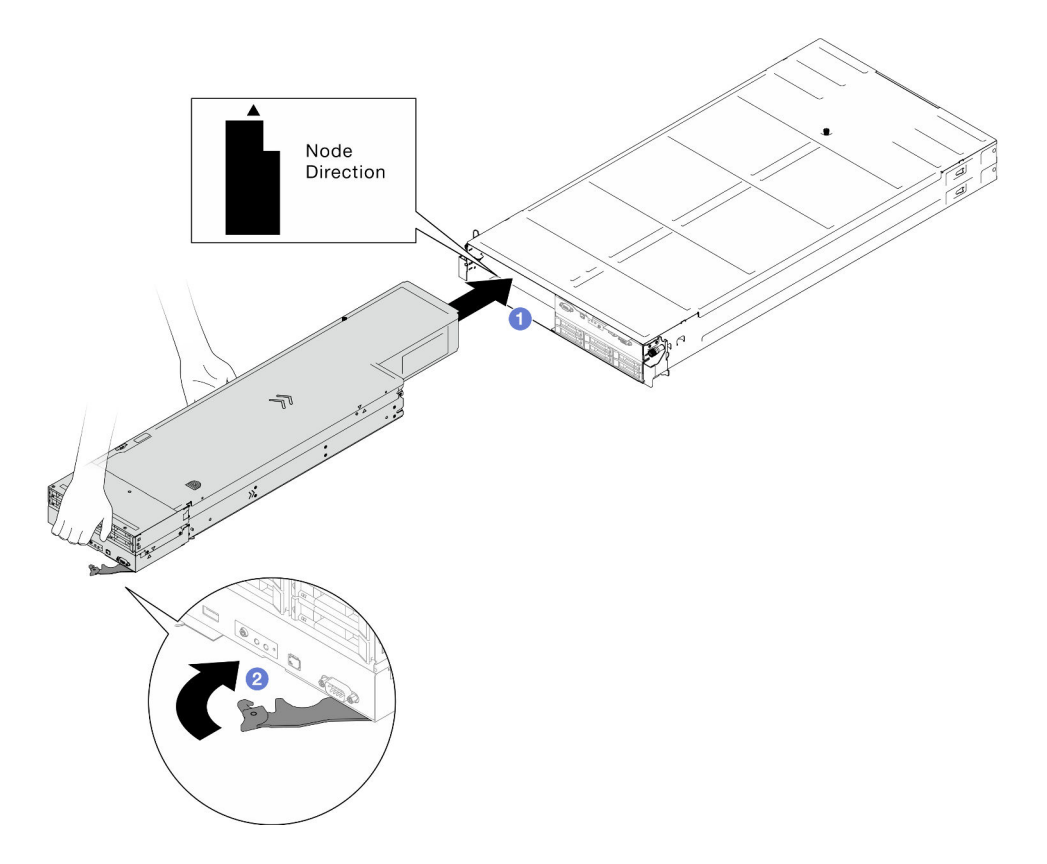

Figura 26. Instalación de un nodo en la bandeja izquierda

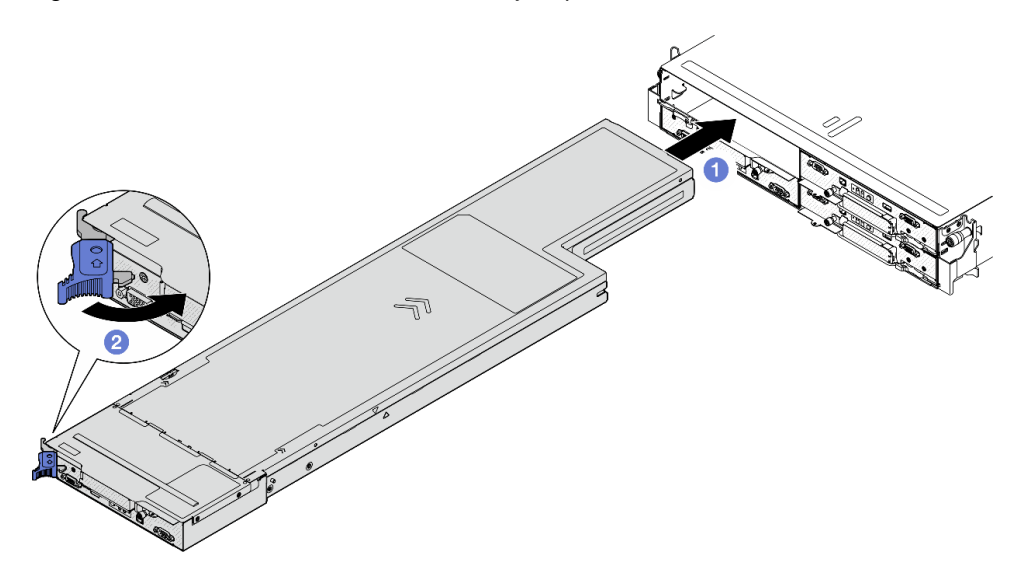

Figura 27. Instalación de un nodo en una bandeja izquierda

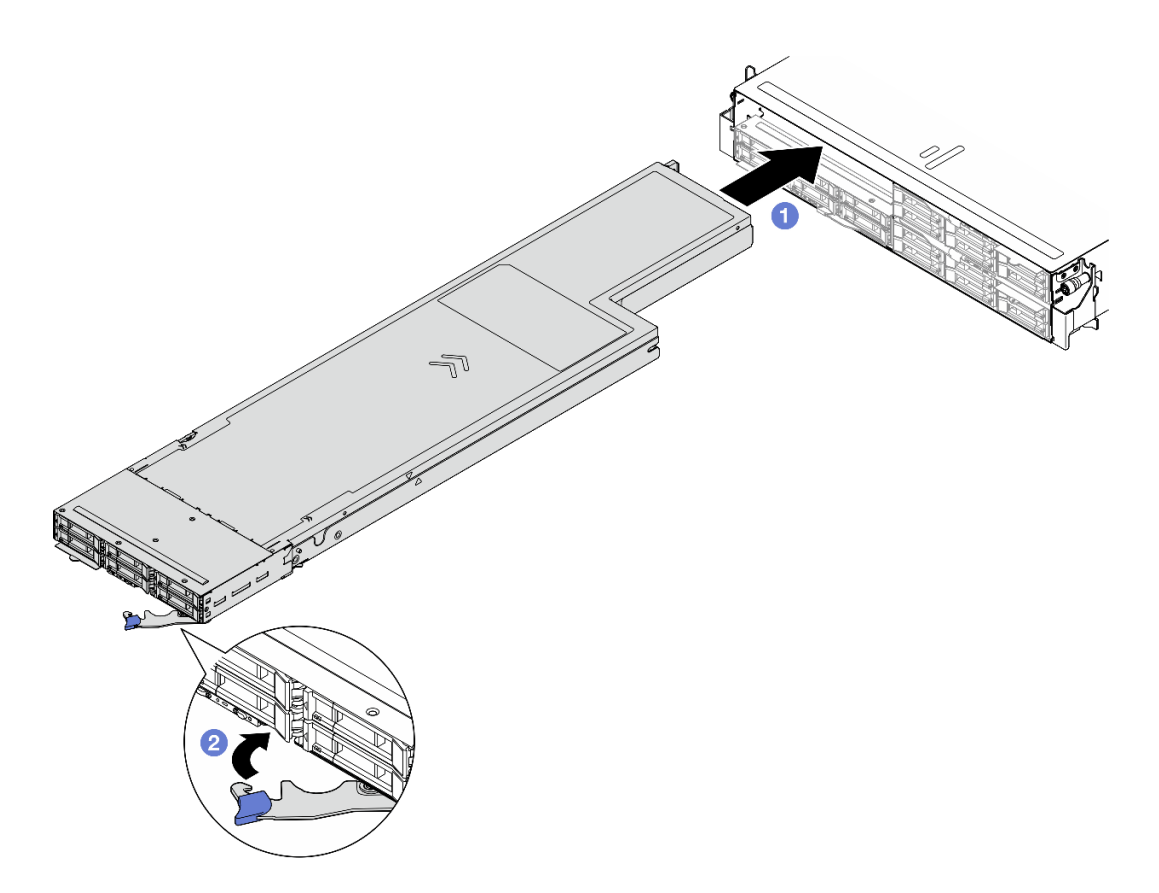

Figura 28. Instalación de un nodo en una bandeja izquierda

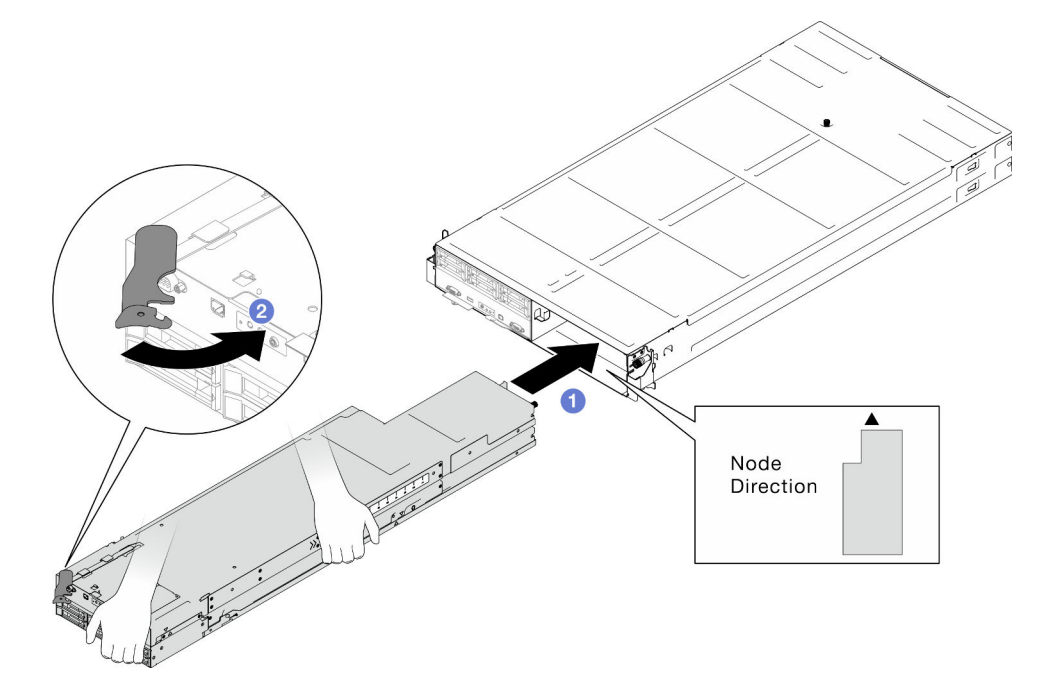

Figura 29. Instalación de un nodo en la bandeja derecha

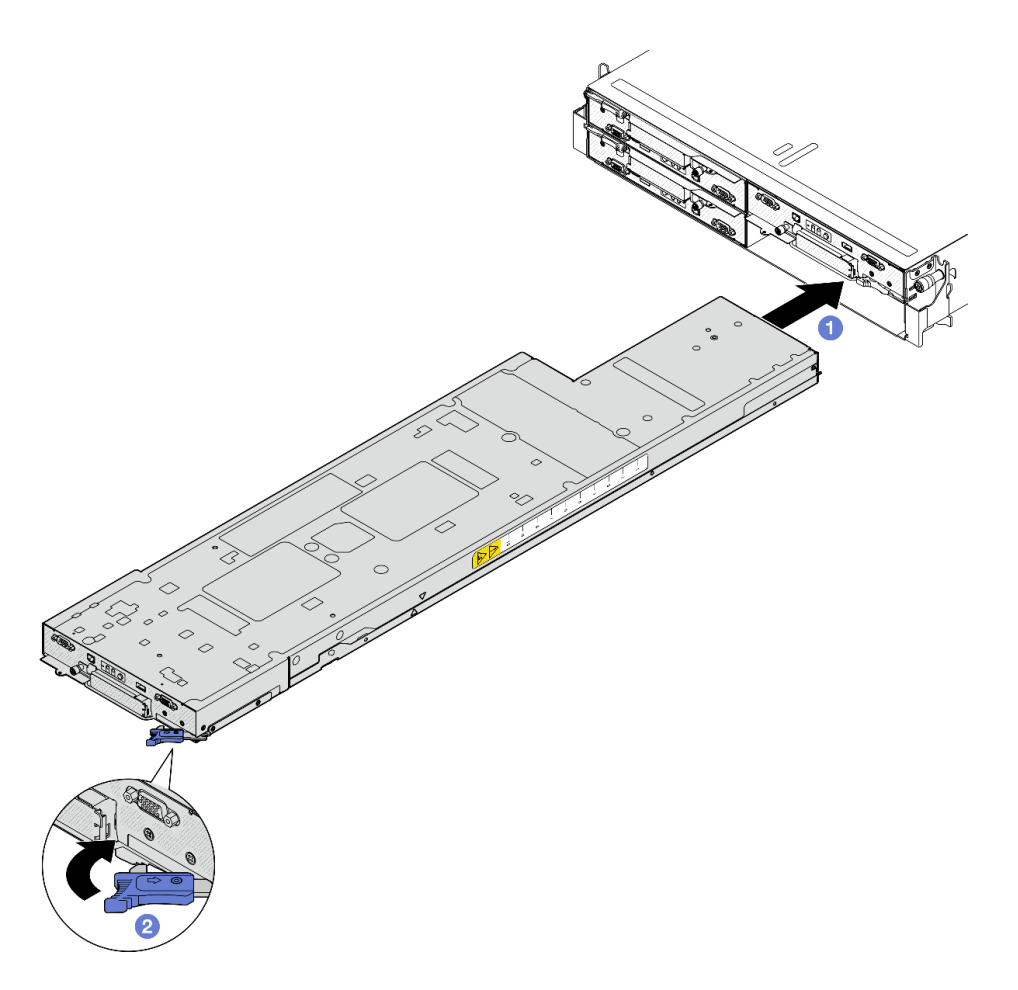

Figura 30. Instalación de un nodo en una bandeja derecha

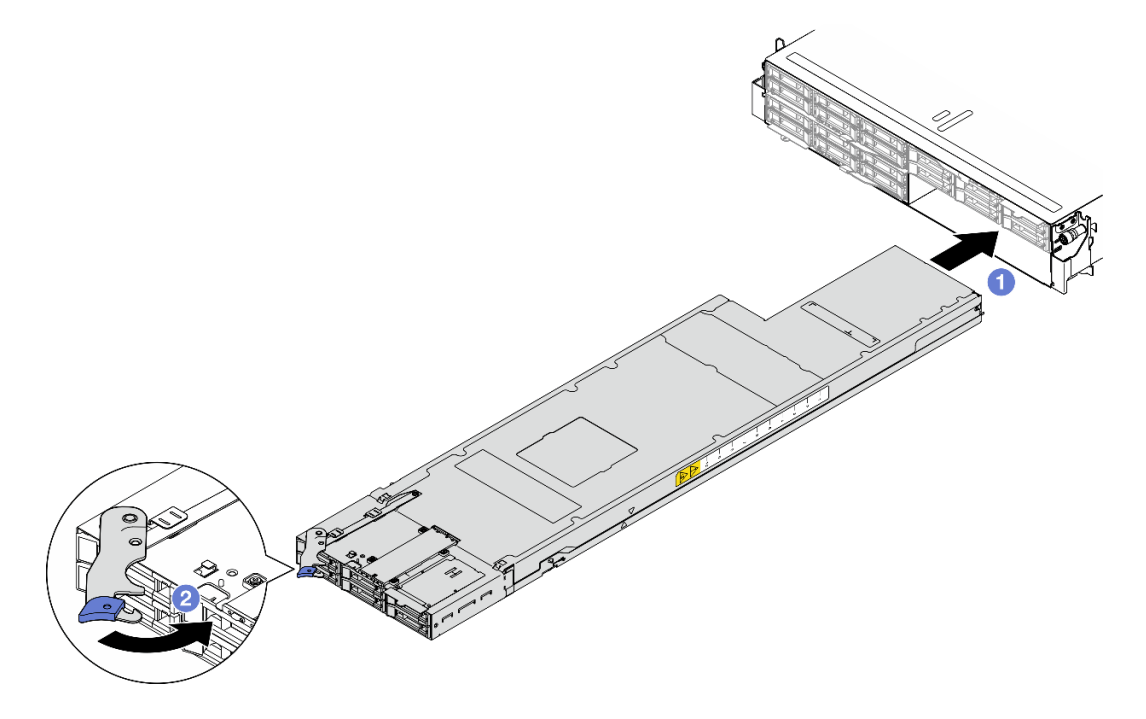

Figura 31. Instalación de un nodo en una bandeja derecha

Paso 3. Si hay otro nodo o rellenos de bandejas de nodos para instalar, hágalo ahora.

Importante: Para un enfriamiento apropiado, cada bandeja de nodo debe tener instalado un nodo o rellenos de bandeja de nodo antes de encender los nodos en el chasis.

#### Una vez completada esta tarea

- 1. Asegúrese de que las unidades de fuente de alimentación necesarias estén instaladas y de que los cables de alimentación estén conectados y, a continuación, encienda el nodo (consulte ["Instalación de](#page-31-0) [una fuente de alimentación de intercambio en caliente" en la página 22](#page-31-0) y ["Encendido del nodo" en la](#page-20-1)  [página 11](#page-20-1).)
- 2. Revise el LED de alimentación para asegurarse de que ocurran transiciones entre el parpadeo rápido y el parpadeo lento. Este es un indicador de que el nodo está listo para el encendido. Después de eso, encienda el nodo.
- 3. Asegúrese de que el LED de encendido esté encendido constantemente, lo que indica que el nodo recibe alimentación y está encendido.
- 4. Si esta es la instalación inicial del nodo en el chasis, debe configurar el nodo mediante Lenovo XClarity Provisioning Manager e instalar el sistema operativo del nodo (consulte [https://pubs.lenovo.com/lxpm](https://pubs.lenovo.com/lxpm-overview/)[overview/](https://pubs.lenovo.com/lxpm-overview/)).
- 5. Si el acceso al nodo a través de la consola local no está disponible, consulte las siguientes secciones de la documentación de XCC compatible con su nodo en <https://pubs.lenovo.com/lxcc-overview/>.
	- a. Acceso a la interfaz web de Lenovo XClarity Controller (consulte la sección "Acceder a la interfaz web de XClarity Controller").
	- b. Configure la conexión de red de Lenovo XClarity Controller a través de Lenovo XClarity Provisioning Manager (consulte la sección "Configuración de la conexión de red de XClarity Controller mediante XClarity Provisioning Manager").
	- c. Inicie sesión en Lenovo XClarity Controller (consulte la sección "Inicio de sesión en el XClarity Controller").
- 6. Si ha cambiado la configuración del nodo o si va a instalar un nodo diferente al que extrajo, asegúrese de configurar el nodo mediante la Setup Utility; podría tener que instalar el sistema operativo del nodo. Para obtener más detalles, consulte "Configuración del sistema" en la Guía del usuario o Guía de configuración del sistema
- 7. Puede colocar la información identificativa en la pestaña de etiquetas extraíbles a la que se puede acceder en la parte frontal del nodo (consulte "Identificación del sistema y acceso a Lenovo XClarity Controller" en la Guía del usuario o Guía de configuración del sistema).

# Sustitución de la batería CMOS (CR2032)

Siga las instrucciones de esta sección para extraer o instalar la batería CMOS (CR2032).

# Extracción de la batería CMOS (CR2032)

Siga las instrucciones que aparecen en esta sección para quitar la batería CMOS (CR2032).

## Acerca de esta tarea

Para evitar posibles peligros, asegúrese de leer y seguir la información de seguridad.

#### S004

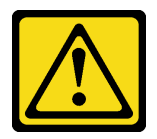

#### PRECAUCIÓN:

Cuando sustituya la batería de litio, utilice solo el número de pieza especificado de Lenovo o un tipo de batería equivalente recomendado por el fabricante. Si el sistema tiene un módulo que contiene una batería de litio, sustitúyalo por el mismo tipo de módulo creado por el mismo fabricante. La batería contiene litio y puede explotar si no se utiliza, manipula o desecha adecuadamente.

No realice ninguna de las acciones siguientes:

- Tirarla ni sumergirla en agua
- Calentarla a más de 100 °C (212 °F)
- Repararla o desmontarla

Deseche la batería conforme a las disposiciones o regulaciones locales.

S005

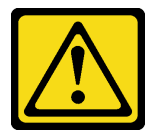

#### PRECAUCIÓN:

La batería es una batería de iones de litio. Para evitar una posible explosión, no queme la batería. Sustitúyala solo por una pieza aprobada. Recicle o deseche la batería según indiquen las regulaciones locales.

#### Atención:

- Lea ["Directrices de instalación" en la página 1](#page-10-0) y ["Lista de comprobación de inspección de seguridad" en](#page-11-0)  [la página 2](#page-11-0) para asegurarse de trabajar con seguridad.
- Asegúrese de leer las notas siguientes cuidadosamente antes de sustituir la batería CMOS del nodo.
	- No deje que la batería CMOS entre en contacto con ninguna superficie metálica cuando esté realizando la sustitución. El contacto con una superficie metálica, como el lado del nodo y el chasis, puede ocasionar daños en la batería.
	- Al sustituir la batería, debe sustituirla por otra batería CMOS exactamente del mismo tipo (CR2032) y del mismo fabricante.
	- Después de sustituir la batería, asegúrese de volver a configurar el nodo y restablecer la fecha y hora del sistema.
	- Deseche la batería conforme a las disposiciones o regulaciones locales.

# Procedimiento

Paso 1. Prepárese para esta tarea.

- a. Apague el nodo (consulte ["Apagado del nodo" en la página 11](#page-20-0)) y, a continuación, desconecte todos los cables externos del nodo.
- b. Extraiga el nodo del chasis (consulte ["Extracción de un nodo del chasis" en la página 35](#page-44-0)) y, a continuación, coloque con cuidado el nodo sobre una superficie de protección antiestática plana, orientado con la parte frontal hacia usted.

#### Notas:

- Al extraer el nodo, anote el número de la bandeja del nodo y asegúrese de instalar el nodo en la misma bandeja de la que se extrajo. Volver a instalar el nodo en una bandeja diferente requiere volver a configurar el nodo.
- Por razones de seguridad, asegúrese de sostener el nodo con ambas manos al levantarlo.
- c. Quite la cubierta superior (consulte ["Extracción de la cubierta superior" en la página 138\)](#page-147-0).
- d. Desconecte todos los cables de la placa posterior de la unidad y, a continuación, extraiga el conjunto del compartimiento de la unidad del nodo y colóquelo sobre una superficie de protección antiestática plana (consulte ["Extracción del conjunto del compartimiento de la](#page-60-0) [unidad" en la página 51](#page-60-0)).
- e. Ubique el zócalo de la batería CMOS en la placa del sistema.

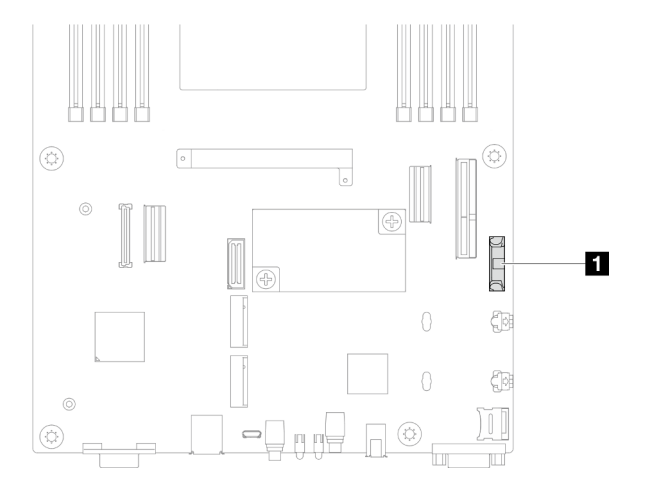

Figura 32. Ubicación del zócalo de la batería CMOS

- Paso 2. Extraiga la batería CMOS del nodo.
	- a. Empuje suavemente el clip del zócalo de la batería hacia atrás para liberar la batería CMOS.
	- b. **@** Saque con cuidado la batería CMOS del zócalo.

Atención: Evite usar fuerza excesiva sobre la batería CMOS, ya que puede dañar el zócalo de la placa del sistema y necesitar la sustitución de placa del sistema.

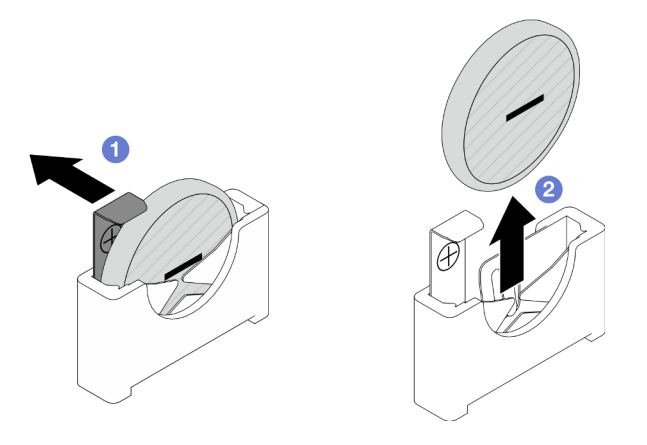

Figura 33. Extracción de la batería CMOS

- 1. Instalación de una unidad de sustitución (consulte ["Instalación de una batería CMOS \(CR2032\)" en la](#page-58-0) [página 49](#page-58-0)).
- 2. Deseche la batería CMOS conforme a las disposiciones o regulaciones locales.

# <span id="page-58-0"></span>Instalación de una batería CMOS (CR2032)

Siga las instrucciones que aparecen en esta sección para instalar una batería CMOS (CR2032).

## Acerca de esta tarea

Para evitar posibles peligros, asegúrese de leer y seguir la información de seguridad.

S004

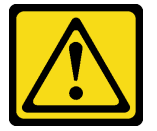

#### PRECAUCIÓN:

Cuando sustituya la batería de litio, utilice solo el número de pieza especificado de Lenovo o un tipo de batería equivalente recomendado por el fabricante. Si el sistema tiene un módulo que contiene una batería de litio, sustitúyalo por el mismo tipo de módulo creado por el mismo fabricante. La batería contiene litio y puede explotar si no se utiliza, manipula o desecha adecuadamente.

No realice ninguna de las acciones siguientes:

- Tirarla ni sumergirla en agua
- Calentarla a más de 100 °C (212 °F)
- Repararla o desmontarla

Deseche la batería conforme a las disposiciones o regulaciones locales.

S005

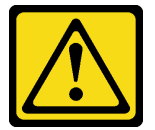

#### PRECAUCIÓN:

La batería es una batería de iones de litio. Para evitar una posible explosión, no queme la batería. Sustitúyala solo por una pieza aprobada. Recicle o deseche la batería según indiquen las regulaciones locales.

#### Atención:

- Lea ["Directrices de instalación" en la página 1](#page-10-0) y ["Lista de comprobación de inspección de seguridad" en](#page-11-0)  [la página 2](#page-11-0) para asegurarse de trabajar con seguridad.
- Ponga en contacto el envase antiestático que contiene el componente con cualquier superficie metálica no pintada del nodo y el chasis y, a continuación, saque la unidad del envase y colóquela en una superficie de protección antiestática.
- Asegúrese de leer las notas siguientes cuidadosamente antes de sustituir la batería CMOS del nodo.
- No deje que la batería CMOS entre en contacto con ninguna superficie metálica cuando esté realizando la sustitución. El contacto con una superficie metálica, como el lado del nodo y el chasis, puede ocasionar daños en la batería.
- Al sustituir la batería, debe sustituirla por otra batería CMOS exactamente del mismo tipo (CR2032) y del mismo fabricante.
- Después de sustituir la batería, asegúrese de volver a configurar el nodo y restablecer la fecha y hora del sistema.
- Deseche la batería conforme a las disposiciones o regulaciones locales.

# Procedimiento

Paso 1. Ubique el zócalo de la batería CMOS en la placa del sistema.

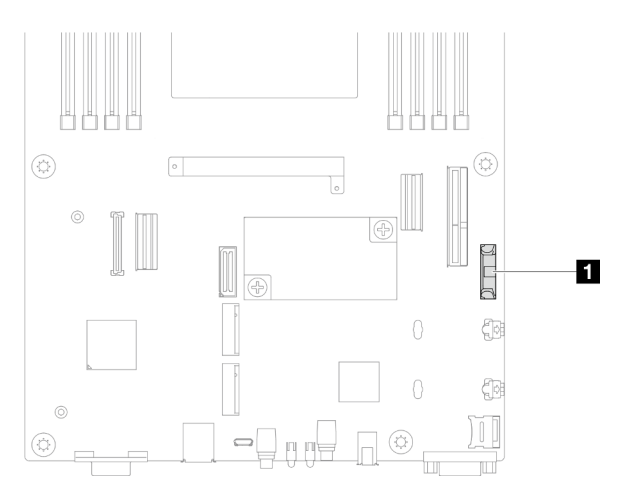

Figura 34. Ubicación del zócalo de la batería CMOS

- Paso 2. Siga las instrucciones de manejo e instalación especiales que se proporcionan con la batería CMOS.
- Paso 3. Instale la nueva batería CMOS en el nodo.
	- a. Gire ligeramente para abrir el clip del zócalo de la batería CMOS.
	- b.  $\bullet$  Inserte la batería en el zócalo, orientándola de modo que el lado positivo  $(+)$  mire hacia el lado positivo del zócalo.
	- c. **C** Asegúrese de que el clip de la batería sujete firmemente la batería.

Atención: Evite usar fuerza excesiva sobre la batería CMOS, ya que puede dañar el zócalo de la placa del sistema y necesitar la sustitución de placa del sistema.

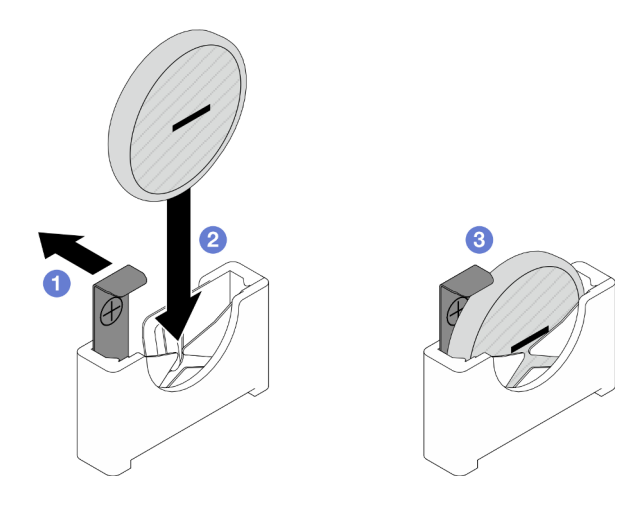

Figura 35. Instalación de una batería CMOS

- 1. Vuelva a conectar todos los cables necesarios a la placa posterior de la unidad y, a continuación, vuelva a instalar el conjunto del compartimiento de la unidad en el nodo (consulte ["Disposición de los cables de](#page-155-0)  [la placa posterior de unidad E3.S" en la página 146](#page-155-0) y ["Instalación de un conjunto del compartimiento de](#page-64-0) [la unidad" en la página 55](#page-64-0)).
- 2. Asegúrese de que todos los cables necesarios se hayan pasado y conectado correctamente y, a continuación, vuelva a instalar la cubierta superior (consulte ["Instalación de la cubierta superior" en la](#page-148-0) [página 139\)](#page-148-0).
- 3. Vuelva a instalar el nodo en el chasis (consulte ["Instalación de un nodo en el chasis" en la página 40\)](#page-49-0).
- 4. Vuelva a instalar todas las unidades y rellenos de unidad (si los hay) en el nodo (consulte ["Instalación de](#page-74-0)  [una unidad de intercambio en caliente" en la página 65](#page-74-0)).
- 5. Asegúrese de que las unidades de fuente de alimentación necesarias estén instaladas y de que los cables de alimentación estén conectados y, a continuación, encienda el nodo (consulte ["Instalación de](#page-31-0)  [una fuente de alimentación de intercambio en caliente" en la página 22](#page-31-0) y ["Encendido del nodo" en la](#page-20-1) [página 11](#page-20-1).)
- 6. Proceda a completar la sustitución de piezas (consulte ["Completar la sustitución de piezas" en la página](#page-150-0) [141](#page-150-0)).
- 7. Establezca la fecha, la hora y las contraseñas con Setup Utility. Después de instalar la batería CMOS, el nodo se debe volver a configurar y se debe restablecer la fecha y hora del sistema.

# Sustitución del conjunto de compartimiento de la unidad

Siga las instrucciones que aparecen en esta sección para extraer o instalar el conjunto del compartimiento de la unidad.

Nota: Dependiendo de la configuración específica, es posible que el nodo no venga con este componente.

En la parte frontal del nodo SD530 V3 hay un compartimiento de la unidad o un compartimiento de OCP frontal instalado.

## <span id="page-60-0"></span>Extracción del conjunto del compartimiento de la unidad

Siga las instrucciones que aparecen en esta sección para extraer el conjunto del compartimiento de la unidad.

## Acerca de esta tarea

Para evitar posibles peligros, asegúrese de leer y seguir la información de seguridad.

Atención: Lea ["Directrices de instalación" en la página 1](#page-10-0) y "Lista de comprobación de inspección de [seguridad" en la página 2](#page-11-0) para asegurarse de trabajar con seguridad.

## Procedimiento

Paso 1. Prepárese para esta tarea.

- a. Apague el nodo (consulte ["Apagado del nodo" en la página 11\)](#page-20-0) y, a continuación, desconecte todos los cables externos del nodo.
- b. Extraiga el nodo del chasis (consulte ["Extracción de un nodo del chasis" en la página 35\)](#page-44-0) y, a continuación, coloque con cuidado el nodo sobre una superficie de protección antiestática plana, orientado con la parte frontal hacia usted.

#### Notas:

- Al extraer el nodo, anote el número de la bandeja del nodo y asegúrese de instalar el nodo en la misma bandeja de la que se extrajo. Volver a instalar el nodo en una bandeja diferente requiere volver a configurar el nodo.
- Por razones de seguridad, asegúrese de sostener el nodo con ambas manos al levantarlo.
- c. Quite la cubierta superior (consulte ["Extracción de la cubierta superior" en la página 138\)](#page-147-0).
- Paso 2. Desconecte todos los cables de la placa posterior de la unidad.
- Paso 3. Extraiga el conjunto del compartimiento de la unidad del nodo.
	- a. **Q**uite todos los tornillos que fijan el compartimiento al nodo en los lados izquierdo y derecho del nodo.
	- b. **@** Extraiga el compartimiento del nodo.

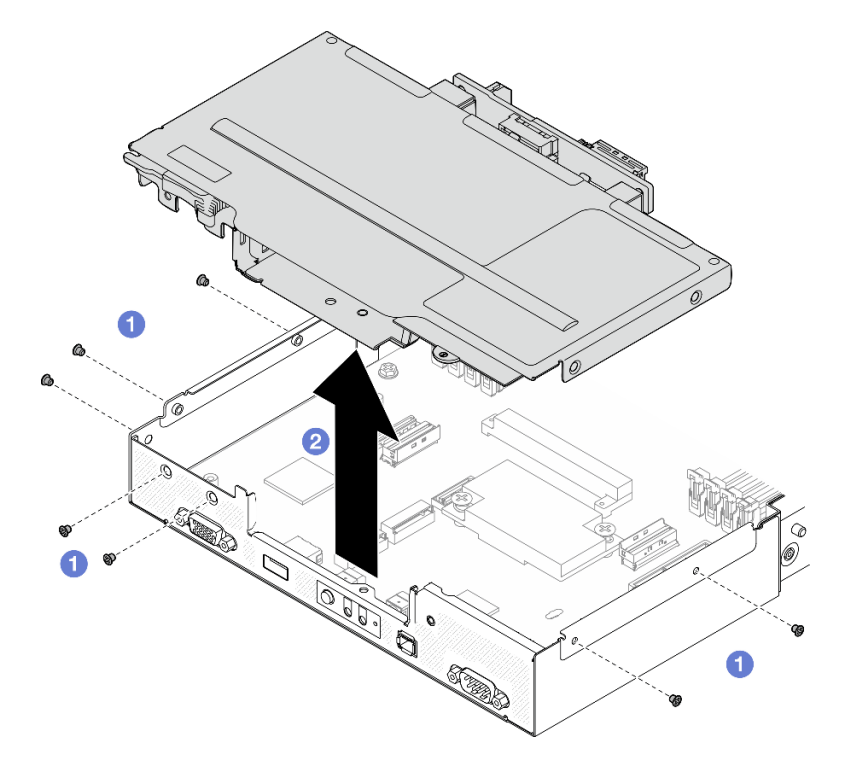

Figura 36. Extracción del conjunto del compartimiento de la unidad

Paso 4. Apoye el compartimiento de la unidad en una superficie de protección antiestática plana.

- 1. Instalación de una unidad de sustitución (consulte ["Instalación de un conjunto del compartimiento de la](#page-64-0) [unidad" en la página 55](#page-64-0)).
- 2. Si se le indica que devuelva el componente o dispositivo opcional, siga todas las instrucciones del embalaje y utilice los materiales de embalaje para el envío que se le suministraron.

# Extracción de la placa posterior de la unidad

Siga las instrucciones que aparecen en esta sección para extraer la placa posterior de la unidad.

## Acerca de esta tarea

Para evitar posibles peligros, asegúrese de leer y seguir la información de seguridad.

Atención: Lea ["Directrices de instalación" en la página 1](#page-10-0) y "Lista de comprobación de inspección de [seguridad" en la página 2](#page-11-0) para asegurarse de trabajar con seguridad.

## Procedimiento

Paso 1. Prepárese para esta tarea.

- a. Apague el nodo (consulte ["Apagado del nodo" en la página 11](#page-20-0)) y, a continuación, desconecte todos los cables externos del nodo.
- b. Extraiga el nodo del chasis (consulte ["Extracción de un nodo del chasis" en la página 35](#page-44-0)) y, a continuación, coloque con cuidado el nodo sobre una superficie de protección antiestática plana, orientado con la parte frontal hacia usted.

#### Notas:

- Al extraer el nodo, anote el número de la bandeja del nodo y asegúrese de instalar el nodo en la misma bandeja de la que se extrajo. Volver a instalar el nodo en una bandeja diferente requiere volver a configurar el nodo.
- Por razones de seguridad, asegúrese de sostener el nodo con ambas manos al levantarlo.
- c. Extraiga todas las unidades y rellenos de unidad (si los hay) instalados en el nodo y, a continuación, coloque las unidades y los rellenos en una superficie de protección antiestática plana (consulte ["Extracción de una unidad de intercambio en caliente" en la página 62](#page-71-0)).
- d. Quite la cubierta superior (consulte ["Extracción de la cubierta superior" en la página 138](#page-147-0)).
- e. Desconecte todos los cables de la placa posterior de la unidad y, a continuación, extraiga el conjunto del compartimiento de la unidad del nodo y colóquelo sobre una superficie de protección antiestática plana (consulte ["Extracción del conjunto del compartimiento de la](#page-60-0)  [unidad" en la página 51\)](#page-60-0).
- Paso 2. Extraiga la placa posterior de la unidad del compartimiento de la unidad.
	- a. **Q** Quite los dos tornillos que fijan la placa posterior.
	- b. **Q** Levante la placa posterior para extraerla del compartimiento de la unidad.

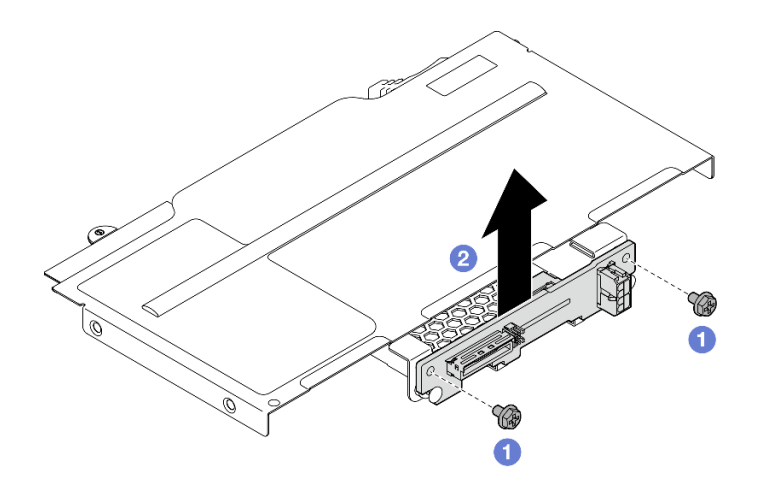

Figura 37. Extracción de la placa posterior de la unidad

- 1. Instalación de una unidad de sustitución (consulte ["Instalación de una placa posterior de unidad" en la](#page-63-0) [página 54](#page-63-0)).
- 2. Si se le indica que devuelva el componente o dispositivo opcional, siga todas las instrucciones del embalaje y utilice los materiales de embalaje para el envío que se le suministraron.

## <span id="page-63-0"></span>Instalación de una placa posterior de unidad

Siga las instrucciones que aparecen en esta sección para instalar una placa posterior de la unidad.

## Acerca de esta tarea

Para evitar posibles peligros, asegúrese de leer y seguir la información de seguridad.

#### Atención:

- Lea ["Directrices de instalación" en la página 1](#page-10-0) y ["Lista de comprobación de inspección de seguridad" en](#page-11-0) [la página 2](#page-11-0) para asegurarse de trabajar con seguridad.
- Ponga en contacto el envase antiestático que contiene el componente con cualquier superficie metálica no pintada del nodo y el chasis y, a continuación, saque la unidad del envase y colóquela en una superficie de protección antiestática.

## Procedimiento

- Paso 1. Prepárese para esta tarea.
	- a. Extraiga el conjunto del compartimiento de la unidad del nodo y colóquelo sobre una superficie de protección antiestática plana (consulte ["Extracción del conjunto del](#page-60-0) [compartimiento de la unidad" en la página 51](#page-60-0)).
- Paso 2. Instale la placa posterior de la unidad.
	- a. **C** Alinee la placa posterior de la unidad con las patillas guía correspondientes en el compartimiento de la unidad y, a continuación, baje e inserte la placa posterior de la unidad en su lugar.
	- b. **a** Apriete los tornillos para fijar la placa posterior de la unidad.

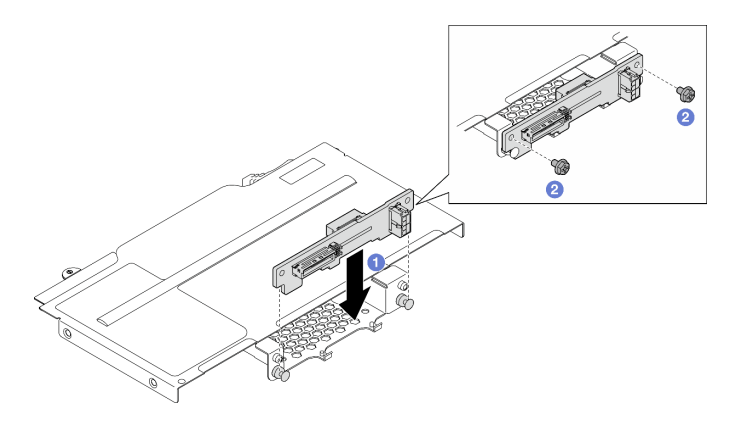

Figura 38. Instalación de la placa posterior de la unidad

- 1. Vuelva a conectar todos los cables necesarios a la placa posterior de la unidad y, a continuación, vuelva a instalar el conjunto del compartimiento de la unidad en el nodo (consulte ["Disposición de los cables de](#page-155-0)  [la placa posterior de unidad E3.S" en la página 146](#page-155-0) y ["Instalación de un conjunto del compartimiento de](#page-64-0) [la unidad" en la página 55](#page-64-0)).
- 2. Asegúrese de que todos los cables necesarios se hayan pasado y conectado correctamente y, a continuación, vuelva a instalar la cubierta superior (consulte ["Instalación de la cubierta superior" en la](#page-148-0) [página 139\)](#page-148-0).
- 3. Vuelva a instalar el nodo en el chasis (consulte ["Instalación de un nodo en el chasis" en la página 40\)](#page-49-0).
- 4. Vuelva a instalar todas las unidades y rellenos de unidad (si los hay) en el nodo (consulte ["Instalación de](#page-74-0)  [una unidad de intercambio en caliente" en la página 65](#page-74-0)).
- 5. Asegúrese de que las unidades de fuente de alimentación necesarias estén instaladas y de que los cables de alimentación estén conectados y, a continuación, encienda el nodo (consulte ["Instalación de](#page-31-0)  [una fuente de alimentación de intercambio en caliente" en la página 22](#page-31-0) y ["Encendido del nodo" en la](#page-20-1) [página 11](#page-20-1).)
- 6. Proceda a completar la sustitución de piezas (consulte ["Completar la sustitución de piezas" en la página](#page-150-0) [141](#page-150-0)).

# <span id="page-64-0"></span>Instalación de un conjunto del compartimiento de la unidad

Siga las instrucciones que aparecen en esta sección para instalar un conjunto del compartimiento de la unidad.

# Acerca de esta tarea

Para evitar posibles peligros, asegúrese de leer y seguir la información de seguridad.

## Atención:

- Lea ["Directrices de instalación" en la página 1](#page-10-0) y ["Lista de comprobación de inspección de seguridad" en](#page-11-0)  [la página 2](#page-11-0) para asegurarse de trabajar con seguridad.
- Ponga en contacto el envase antiestático que contiene el componente con cualquier superficie metálica no pintada del nodo y el chasis y, a continuación, saque la unidad del envase y colóquela en una superficie de protección antiestática.

# Procedimiento

Paso 1. Si la placa posterior de la unidad no se ha instalado todavía, instálela en el compartimiento de la unidad y, a continuación, vuelva a conectar todos los cables necesarios a la placa posterior de la

unidad (consulte ["Disposición de los cables de la placa posterior de unidad E3.S" en la página 146](#page-155-0) y ["Instalación de una placa posterior de unidad" en la página 54\)](#page-63-0).

- Paso 2. Instale el conjunto del compartimiento de la unidad en el nodo.
	- a. **Baje el compartimiento hacia el nodo hasta que todos los orificios de tornillos estén** alineados.
	- b. **A** Apriete todos los tornillos tal como se muestra para fijar el compartimiento.

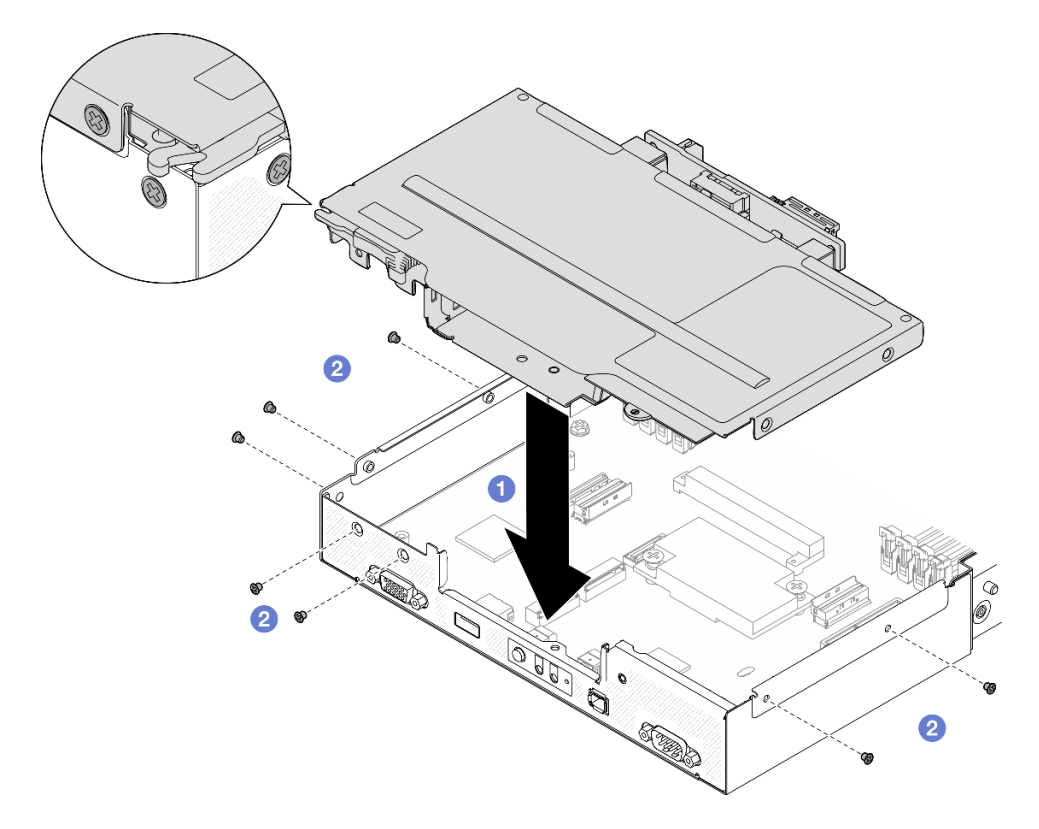

Figura 39. Instalación del conjunto del compartimiento de la unidad

## Una vez completada esta tarea

- 1. Asegúrese de que todos los cables necesarios se hayan pasado y conectado correctamente y, a continuación, vuelva a instalar la cubierta superior (consulte ["Instalación de la cubierta superior" en la](#page-148-0)  [página 139\)](#page-148-0).
- 2. Vuelva a instalar el nodo en el chasis (consulte ["Instalación de un nodo en el chasis" en la página 40\)](#page-49-0).
- 3. Asegúrese de que las unidades de fuente de alimentación necesarias estén instaladas y de que los cables de alimentación estén conectados y, a continuación, encienda el nodo (consulte ["Instalación de](#page-31-0) [una fuente de alimentación de intercambio en caliente" en la página 22](#page-31-0) y ["Encendido del nodo" en la](#page-20-1)  [página 11](#page-20-1).)
- 4. Proceda a completar la sustitución de piezas (consulte ["Completar la sustitución de piezas" en la página](#page-150-0) [141](#page-150-0)).

# Sustitución del ventilador

Siga las instrucciones que aparecen en esta sección para extraer o instalar los ventiladores.

## Extracción de un ventilador

Siga las instrucciones que aparecen en esta sección para quitar un ventilador.

# Acerca de esta tarea

Para evitar posibles peligros, asegúrese de leer y seguir la información de seguridad.

Atención: Lea ["Directrices de instalación" en la página 1](#page-10-0) y "Lista de comprobación de inspección de [seguridad" en la página 2](#page-11-0) para asegurarse de trabajar con seguridad.

## Procedimiento

Paso 1. Prepárese para esta tarea.

- a. Apague el nodo (consulte ["Apagado del nodo" en la página 11](#page-20-0)) y, a continuación, desconecte todos los cables externos del nodo.
- b. Extraiga el nodo del chasis (consulte ["Extracción de un nodo del chasis" en la página 35](#page-44-0)) y, a continuación, coloque con cuidado el nodo sobre una superficie de protección antiestática plana, orientado con la parte frontal hacia usted.

#### Notas:

- Al extraer el nodo, anote el número de la bandeja del nodo y asegúrese de instalar el nodo en la misma bandeja de la que se extrajo. Volver a instalar el nodo en una bandeja diferente requiere volver a configurar el nodo.
- Por razones de seguridad, asegúrese de sostener el nodo con ambas manos al levantarlo.
- c. Quite la cubierta superior (consulte ["Extracción de la cubierta superior" en la página 138](#page-147-0)).
- d. Si el conducto de aire de GPU está instalado en el nodo, extráigalo (consulte ["Extracción del](#page-68-0) [conducto de aire de GPU" en la página 59](#page-68-0)).
- Paso 2. Identifique el ventilador que se va a extraer y, a continuación, extráigalo del compartimiento del ventilador.
	- a. Extraiga los cuatro remaches que fijan el ventilador al compartimiento del ventilador en la parte superior.
	- b. Mantenga presionado el pestillo del cable del ventilador.
	- c. **C** Desconecte el cable del ventilador de la placa del sistema.
	- d. Levante el ventilador para extraerlo del compartimiento del ventilador.

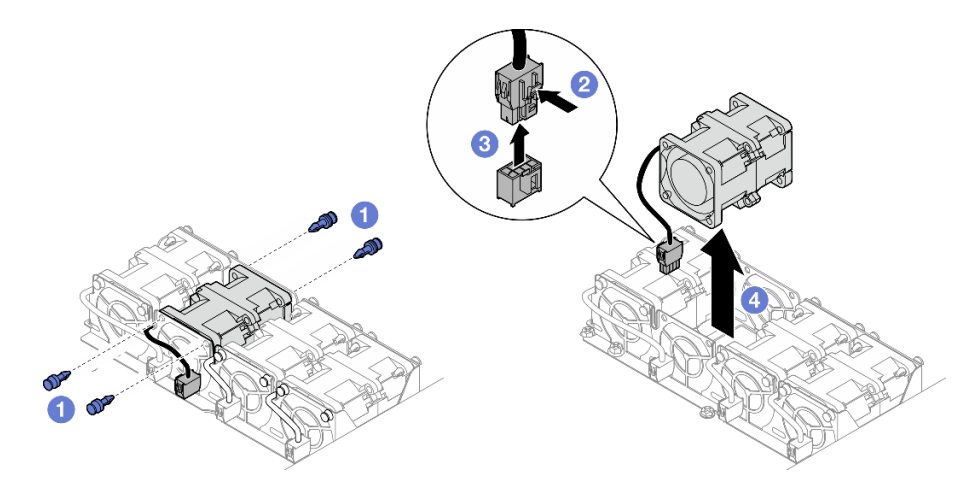

Figura 40. Extracción del ventilador

## Una vez completada esta tarea

1. Instalación de una unidad de sustitución (consulte ["Instalación de un ventilador" en la página 58\)](#page-67-0).

Importante: Para mantener un enfriamiento adecuado, todos los ventiladores deben estar instalados durante la operación.

2. Si se le indica que devuelva el componente o dispositivo opcional, siga todas las instrucciones del embalaje y utilice los materiales de embalaje para el envío que se le suministraron.

# <span id="page-67-0"></span>Instalación de un ventilador

Siga las instrucciones que aparecen en esta sección para instalar un ventilador.

## Acerca de esta tarea

Para evitar posibles peligros, asegúrese de leer y seguir la información de seguridad.

#### Atención:

- Lea ["Directrices de instalación" en la página 1](#page-10-0) y ["Lista de comprobación de inspección de seguridad" en](#page-11-0) [la página 2](#page-11-0) para asegurarse de trabajar con seguridad.
- Ponga en contacto el envase antiestático que contiene el componente con cualquier superficie metálica no pintada del nodo y el chasis y, a continuación, saque la unidad del envase y colóquela en una superficie de protección antiestática.

# Procedimiento

Paso 1. Instale el ventilador.

- a. Alinee el ventilador con la ranura del ventilador en el compartimiento del ventilador y asegúrese de que el lado de la etiqueta esté en la parte superior y siga las flechas del flujo de aire en la parte inferior, como se muestra. A continuación, baje y presione el ventilador en la ranura del ventilador hasta que quede colocado firmemente.
- b. <sup>**O**</sup> Conecte el cable del ventilador a la placa del sistema. Consulte ["Disposición de los cables](#page-156-0) [del ventilador" en la página 147](#page-156-0).
- c. <sup>1</sup> Inserte los cuatro remaches en la parte superior del exterior del compartimiento del ventilador para fijar el ventilador al compartimiento del ventilador.

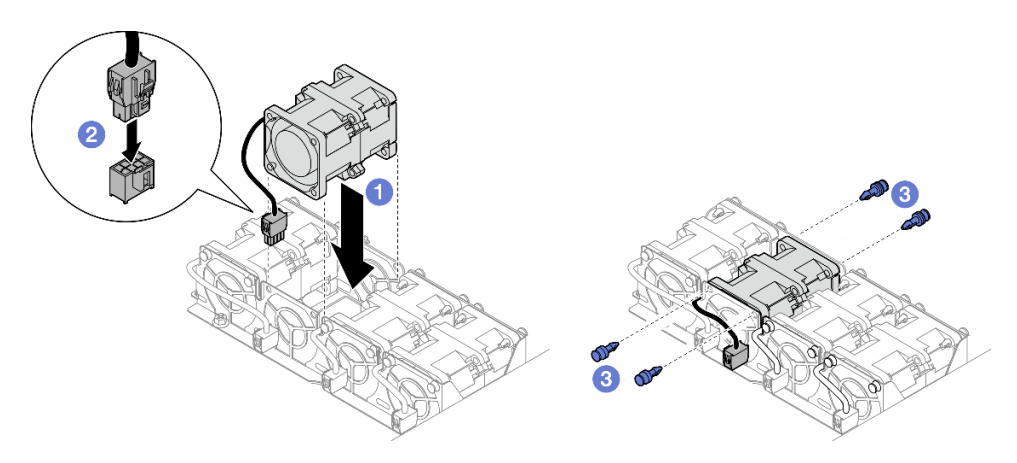

Figura 41. Instalación de ventilador

## Una vez completada esta tarea

- 1. Asegúrese de que todos los cables necesarios se hayan pasado y conectado correctamente y, a continuación, vuelva a instalar la cubierta superior (consulte ["Instalación de la cubierta superior" en la](#page-148-0)  [página 139\)](#page-148-0).
- 2. Vuelva a instalar el nodo en el chasis (consulte ["Instalación de un nodo en el chasis" en la página 40\)](#page-49-0).
- 3. Asegúrese de que las unidades de fuente de alimentación necesarias estén instaladas y de que los cables de alimentación estén conectados y, a continuación, encienda el nodo (consulte ["Instalación de](#page-31-0)  [una fuente de alimentación de intercambio en caliente" en la página 22](#page-31-0) y ["Encendido del nodo" en la](#page-20-1) [página 11](#page-20-1).)
- 4. Proceda a completar la sustitución de piezas (consulte ["Completar la sustitución de piezas" en la página](#page-150-0) [141](#page-150-0)).

# Sustitución del compartimiento de OCP frontal

Siga las instrucciones que aparecen en esta sección para extraer o instalar el compartimiento de OCP frontal.

Nota: Dependiendo de la configuración específica, es posible que el nodo no venga con este componente.

En la parte frontal del nodo SD530 V3 hay un compartimiento de la unidad o un compartimiento de OCP frontal instalado.

# Extracción del compartimiento de OCP frontal

Siga las instrucciones que aparecen en esta sección para extraer el compartimiento de OCP frontal.

# Acerca de esta tarea

Para evitar posibles peligros, asegúrese de leer y seguir la información de seguridad.

#### Atención:

• Lea ["Directrices de instalación" en la página 1](#page-10-0) y ["Lista de comprobación de inspección de seguridad" en](#page-11-0)  [la página 2](#page-11-0) para asegurarse de trabajar con seguridad.

# Instalación de un compartimiento de OCP frontal

Siga las instrucciones que aparecen en esta sección para instalar un compartimiento de OCP frontal.

# Acerca de esta tarea

Para evitar posibles peligros, asegúrese de leer y seguir la información de seguridad.

## Atención:

- Lea ["Directrices de instalación" en la página 1](#page-10-0) y ["Lista de comprobación de inspección de seguridad" en](#page-11-0)  [la página 2](#page-11-0) para asegurarse de trabajar con seguridad.
- Ponga en contacto el envase antiestático que contiene el componente con cualquier superficie metálica no pintada del nodo y el chasis y, a continuación, saque la unidad del envase y colóquela en una superficie de protección antiestática.

# Sustitución del conducto de aire de GPU

Siga las instrucciones que aparecen en esta sección para extraer o instalar el conducto de aire de GPU.

Nota: Dependiendo de la configuración específica, es posible que el nodo no venga con este componente.

# <span id="page-68-0"></span>Extracción del conducto de aire de GPU

Siga las instrucciones que aparecen en esta sección para extraer el conducto de aire de GPU.

# Acerca de esta tarea

Para evitar posibles peligros, asegúrese de leer y seguir la información de seguridad.

Atención: Lea ["Directrices de instalación" en la página 1](#page-10-0) y "Lista de comprobación de inspección de [seguridad" en la página 2](#page-11-0) para asegurarse de trabajar con seguridad.

#### Procedimiento

Paso 1. Prepárese para esta tarea.

- a. Apague el nodo (consulte ["Apagado del nodo" en la página 11\)](#page-20-0) y, a continuación, desconecte todos los cables externos del nodo.
- b. Extraiga el nodo del chasis (consulte ["Extracción de un nodo del chasis" en la página 35\)](#page-44-0) y, a continuación, coloque con cuidado el nodo sobre una superficie de protección antiestática plana, orientado con la parte frontal hacia usted.

#### Notas:

- Al extraer el nodo, anote el número de la bandeja del nodo y asegúrese de instalar el nodo en la misma bandeja de la que se extrajo. Volver a instalar el nodo en una bandeja diferente requiere volver a configurar el nodo.
- Por razones de seguridad, asegúrese de sostener el nodo con ambas manos al levantarlo.
- c. Quite la cubierta superior (consulte ["Extracción de la cubierta superior" en la página 138\)](#page-147-0).
- Paso 2. Extraiga el conducto de aire de GPU.
	- a. **C** Afloje el tornillo que fija el conducto de aire de GPU.
	- b. **O** Sostenga los bordes del conducto de aire de GPU y, a continuación, levántelo para extraerlo del nodo.

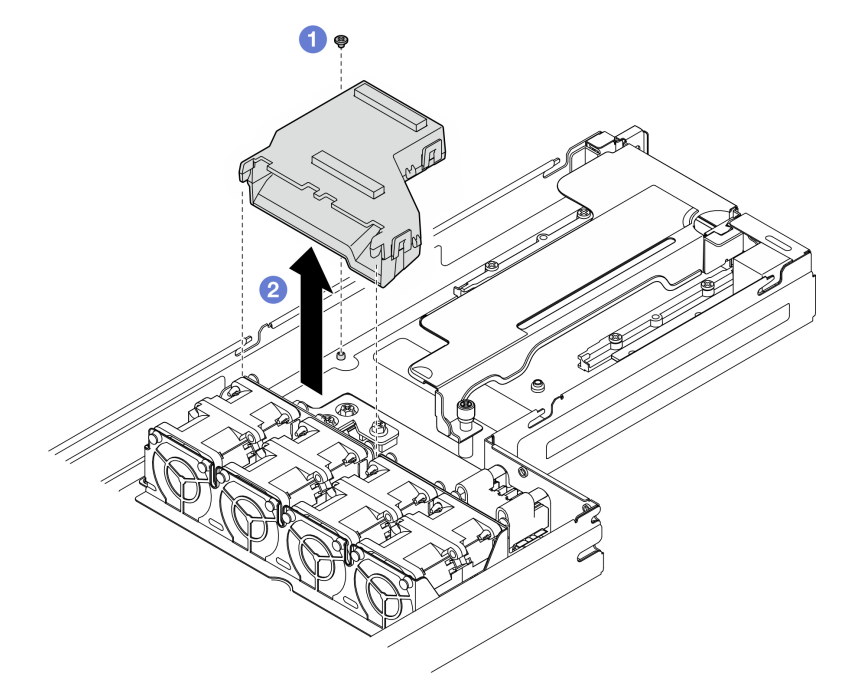

Figura 42. Extracción del conducto de aire de GPU

## Una vez completada esta tarea

1. Instalación de una unidad de sustitución (consulte ["Instalación de un conducto de aire de GPU" en la](#page-70-0)  [página 61](#page-70-0)).

2. Si se le indica que devuelva el componente o dispositivo opcional, siga todas las instrucciones del embalaje y utilice los materiales de embalaje para el envío que se le suministraron.

## <span id="page-70-0"></span>Instalación de un conducto de aire de GPU

Siga las instrucciones que aparecen en esta sección para instalar un conducto de aire de GPU.

## Acerca de esta tarea

Para evitar posibles peligros, asegúrese de leer y seguir la información de seguridad.

#### Atención:

- Lea ["Directrices de instalación" en la página 1](#page-10-0) y ["Lista de comprobación de inspección de seguridad" en](#page-11-0)  [la página 2](#page-11-0) para asegurarse de trabajar con seguridad.
- Ponga en contacto el envase antiestático que contiene el componente con cualquier superficie metálica no pintada del nodo y el chasis y, a continuación, saque la unidad del envase y colóquela en una superficie de protección antiestática.

## Procedimiento

Paso 1. Instale el conducto de aire de GPU.

- a. **C** Alinee el conducto de aire de GPU con las patillas guía en el borde del compartimiento del ventilador. Baje e inserte el conducto de aire de GPU hasta que quede colocado firmemente.
- b. **@** Apriete el tornillo para fijar el conducto de aire de GPU.

#### Notas:

- Disponga los cables para que el conducto de aire de la GPU pueda quedar colocado firmemente.
- Asegúrese de que los aisladores estén colocados firmemente en los orificios del conducto de aire de GPU, como se muestra.

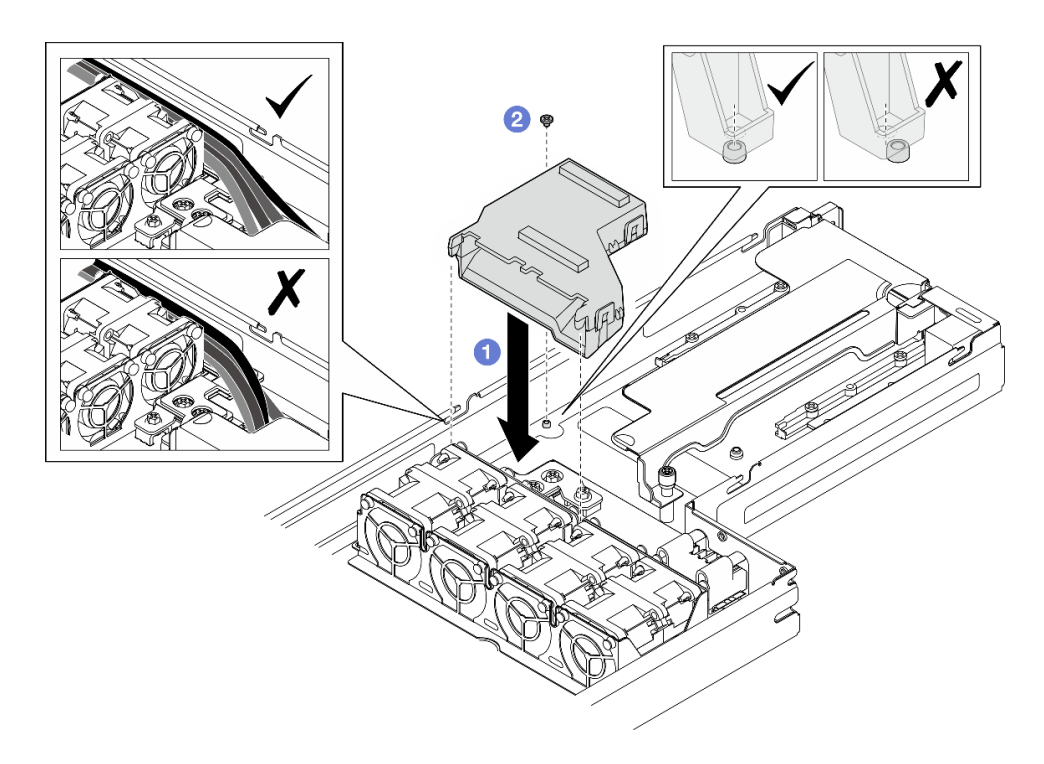

Figura 43. Instalación del conducto de aire de GPU

- 1. Asegúrese de que todos los cables necesarios se hayan pasado y conectado correctamente y, a continuación, vuelva a instalar la cubierta superior (consulte ["Instalación de la cubierta superior" en la](#page-148-0)  [página 139\)](#page-148-0).
- 2. Vuelva a instalar el nodo en el chasis (consulte ["Instalación de un nodo en el chasis" en la página 40\)](#page-49-0).
- 3. Asegúrese de que las unidades de fuente de alimentación necesarias estén instaladas y de que los cables de alimentación estén conectados y, a continuación, encienda el nodo (consulte ["Instalación de](#page-31-0) [una fuente de alimentación de intercambio en caliente" en la página 22](#page-31-0) y ["Encendido del nodo" en la](#page-20-1)  [página 11](#page-20-1).)
- 4. Proceda a completar la sustitución de piezas (consulte ["Completar la sustitución de piezas" en la página](#page-150-0) [141](#page-150-0)).

# Sustitución de unidad de intercambio en caliente

Siga las instrucciones que aparecen en esta sección para extraer o instalar una unidad de intercambio en caliente.

## <span id="page-71-0"></span>Extracción de una unidad de intercambio en caliente

Siga las instrucciones que aparecen en esta sección para quitar una unidad de intercambio en caliente.

# Acerca de esta tarea

#### Atención:

- Asegúrese de guardar los datos de la unidad, especialmente si forma parte de una matriz RAID, antes de extraerla del nodo.
- Para evitar daños en los conectores de la unidad, asegúrese de que la cubierta superior del nodo esté instalada y completamente cerrada siempre que instale o extraiga una unidad.
- Para asegurarse de que el sistema dispone de una refrigeración adecuada, no utilice el nodo durante más de dos minutos sin una unidad o un relleno instalados en cada bahía de unidad.
- Si hay uno o más unidades de estado sólido NVMe que se van a quitar, se recomienda deshabilitarlas previamente a través del sistema operativo.
- Antes de extraer o hacer cambios en las unidades, los controladores de las unidades (incluidos los controladores que están integrados en la placa del sistema), las placas posteriores de la unidad o los cables de la unidad, asegúrese de realizar una copia de seguridad de todos los datos importantes que se encuentran almacenados en las unidades.
- Antes de quitar cualquier componente de una matriz RAID (unidad, tarjeta RAID, etc.), cree una copia de seguridad de toda la información de configuración de RAID.
- Asegúrese de tener disponible los rellenos de bahía de unidad si algunas bahías de unidad se dejarán vacías después de la extracción.

## Procedimiento

Paso 1. Extraiga la cubierta del compartimiento de la unidad E3.S.

- a. Guelte el tornillo ajustable de la cubierta del compartimiento de la unidad.
- b. <sup>2</sup> Tire de la cubierta del compartimiento de la unidad para extraerlo del nodo.

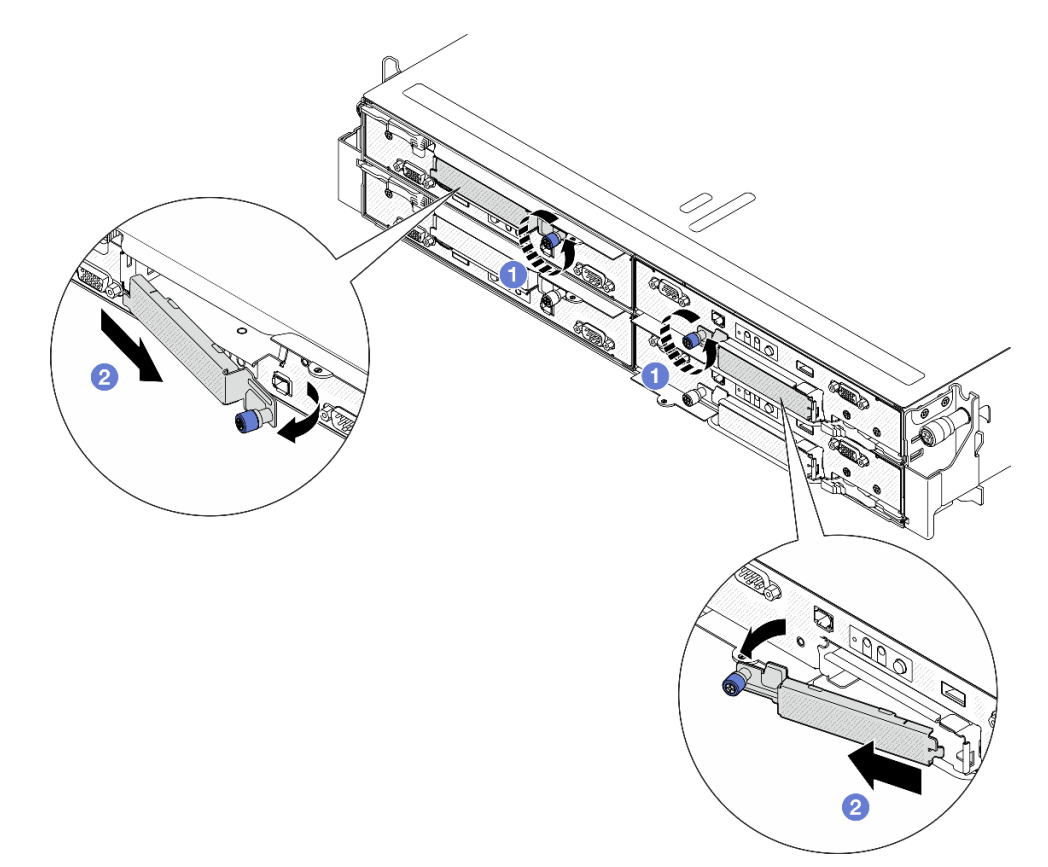

Figura 44. Extracción de la cubierta del compartimiento de la unidad E3.S

- Paso 2. Extracción de la unidad de intercambio en caliente E3.S.
	- a. Deslice el pestillo para desbloquear la manilla de la unidad.
	- b. **@** Gire la manija de la unidad hasta la posición de apertura.
	- c. **C** Sujete el asa y deslice la unidad hacia fuera de la bahía de unidad.

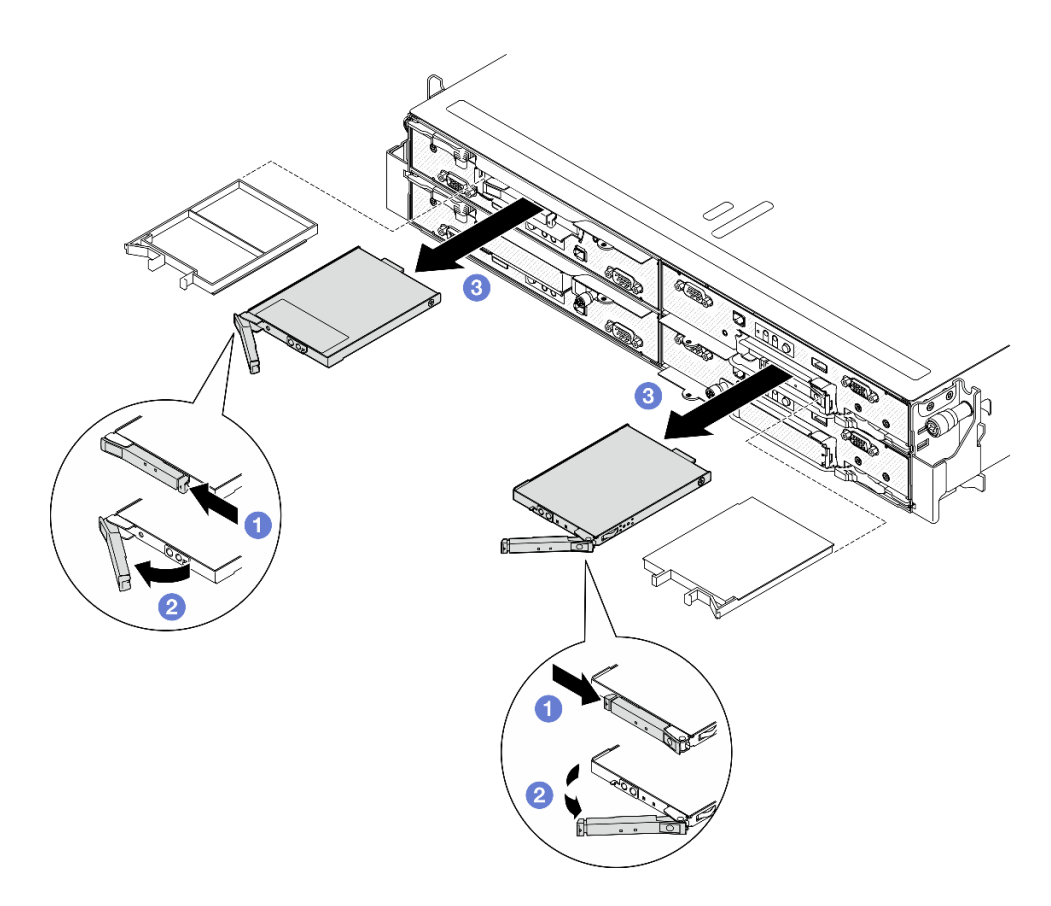

Figura 45. Extracción de una unidad de intercambio en caliente E3.S

- Paso 3. Instale un relleno de bahía de unidad o una unidad de sustitución lo antes posible. Consulte ["Instalación de una unidad de intercambio en caliente" en la página 65.](#page-74-0)
- Paso 4. Vuelva a instalar la cubierta del compartimiento de la unidad E3.S en el nodo.
	- a. <sup>O</sup> Inserte la cubierta del compartimiento de la unidad en la ranura.
		- b. **O** Cierre la cubierta del compartimiento de la unidad.
		- c. **a** Apriete el tornillo ajustable de la cubierta del compartimiento de la unidad.

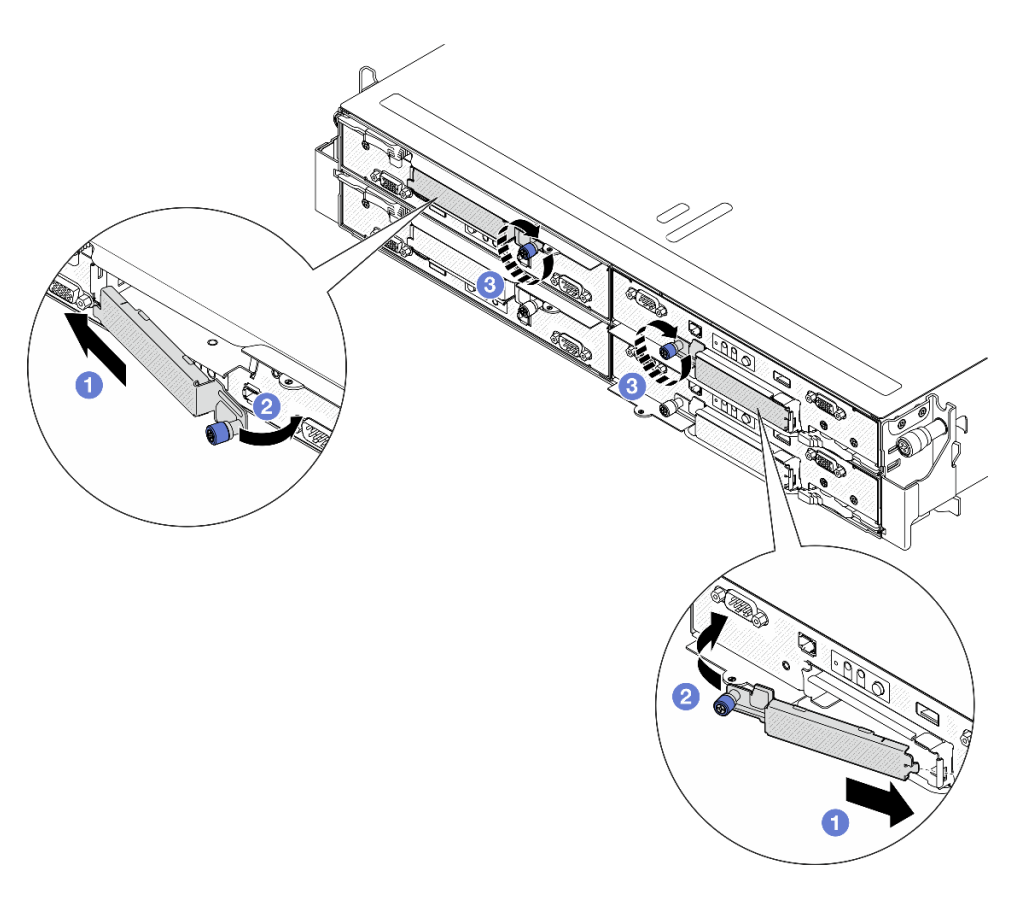

Figura 46. Instalación de la cubierta del compartimiento de la unidad E3.S

Si se le indica que devuelva el componente o dispositivo opcional, siga todas las instrucciones del embalaje y utilice los materiales de embalaje para el envío que se le suministraron.

## <span id="page-74-0"></span>Instalación de una unidad de intercambio en caliente

Siga las instrucciones que aparecen en esta sección para instalar una unidad de intercambio en caliente.

## Acerca de esta tarea

#### Atención:

- Para evitar daños en los conectores de la unidad, asegúrese de que la cubierta superior del nodo esté instalada y completamente cerrada siempre que instale o extraiga una unidad.
- Para asegurarse de que el sistema dispone de una refrigeración adecuada, no utilice el nodo durante más de dos minutos sin una unidad o un relleno instalados en cada bahía de unidad.
- Las bahías de unidad están enumeradas en orden de instalación (comenzando desde el número "0"). Cuando se instala una unidad, siga el orden de esta secuencia. Para ubicar las bahías de unidad del nodo, consulte la pestaña de información extraíble en la parte frontal del nodo o "Vista frontal del nodo" en la Guía del usuario o Guía de configuración del sistema.
- En las notas siguientes se describe el tipo de unidades que admite el nodo y otra información que debe tener en cuenta al instalar una unidad.
	- Localice la documentación que se proporciona con la unidad y siga estas instrucciones además de las instrucciones de este tema.
- El compartimiento de la unidad admite hasta dos unidades NVMe de intercambio en caliente E3.S.
- La integridad de interferencia electromagnética (EMI) y la refrigeración del nodo quedan protegidas si se cubren u ocupan todas las ranuras de bahías y las ranuras de PCI y PCIe. Cuando instale una unidad, un PCl o un adaptador PCIe, guarde la pantalla EMC y el panel de relleno de la cubierta de la ranura de la bahía o del PCl o del adaptador PCIe por si extrae posteriormente el dispositivo.
- Para obtener una lista completa de los dispositivos opcionales compatibles con el nodo, consulte la sección <https://serverproven.lenovo.com>.

Descarga de firmware y controlador: es posible que deba actualizar el firmware o el controlador después de sustituir un componente.

- Vaya a [https://datacentersupport.lenovo.com/products/servers/thinksystem/sd530v3/7dd3/downloads/driver](https://datacentersupport.lenovo.com/products/servers/thinksystem/sd530v3/7dd3/downloads/driver-list)[list](https://datacentersupport.lenovo.com/products/servers/thinksystem/sd530v3/7dd3/downloads/driver-list) para ver las actualizaciones más recientes de firmware y controlador para su servidor.
- Vaya a "Actualización del firmware" en la Guía del usuario o en la Guía de configuración del sistema para obtener más información sobre las herramientas de actualización de firmware.

#### Procedimiento

Paso 1. Extraiga la cubierta del compartimiento de la unidad E3.S.

- a. Guelte el tornillo ajustable de la cubierta del compartimiento de la unidad.
- b. **O** Tire de la cubierta del compartimiento de la unidad para extraerlo del nodo.

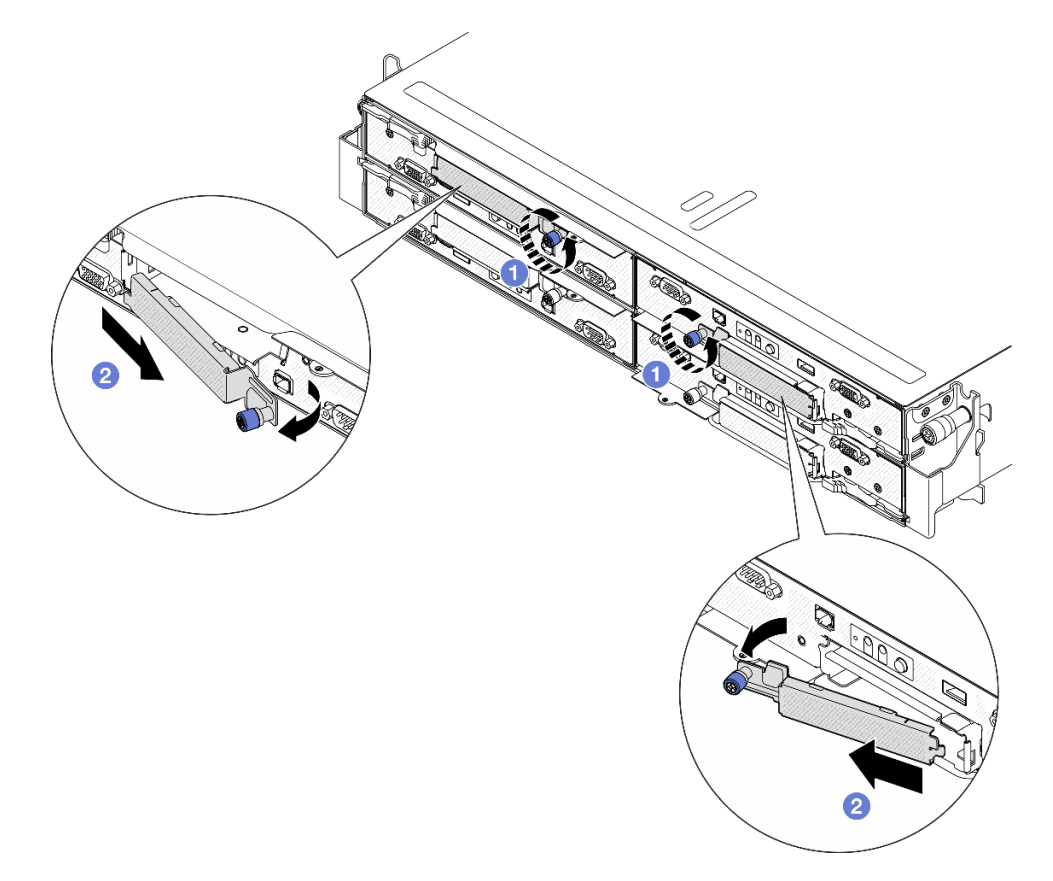

Figura 47. Extracción de la cubierta del compartimiento de la unidad E3.S

- Paso 2. Si la bahía de unidad contiene un relleno, tire de la palanca de liberación en el relleno y deslícelo para extraerlo de la bahía.
- Paso 3. Instale la unidad de intercambio en caliente E3.S.
- a. **O** Asegúrese de que el asa de la unidad esté en la posición abierta. Luego, alinee la unidad con los rieles guía en la bahía y deslice con cuidado la unidad en la bahía hasta que se detenga.
- b. Gire el asa de la unidad a la posición completamente cerrada hasta que el pestillo del asa encaje.

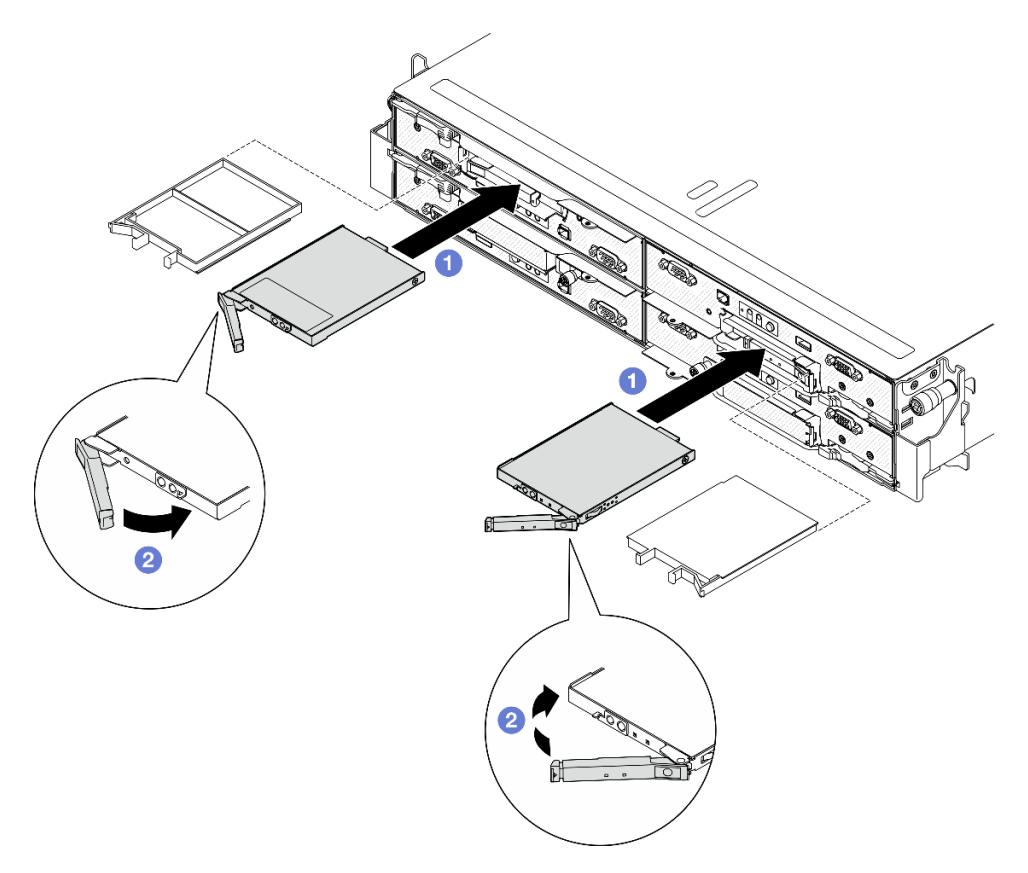

Figura 48. Instalación de una unidad de intercambio en caliente E3.S

- Paso 4. Si tiene unidades adicionales para instalar, hágalo ahora; si alguna de las bahías de unidad se deja vacía, llénela con un relleno de la bahía de unidad.
- Paso 5. Revise los LED de estado de la unidad para verificar que la unidad funcione correctamente (consulte ["LED de la unidad" en la página 168](#page-177-0)).
	- Si el LED amarillo de estado de la unidad está iluminado de forma continua, esa unidad no funciona correctamente y es necesario sustituirla.
	- Si el LED verde de actividad de la unidad parpadea, significa que la unidad está funcionando.
- Paso 6. Vuelva a instalar la cubierta del compartimiento de la unidad E3.S en el nodo.
	- a. <sup>Inserte la cubierta del compartimiento de la unidad en la ranura.</sup>
	- b. **@** Cierre la cubierta del compartimiento de la unidad.
	- c. Apriete el tornillo ajustable de la cubierta del compartimiento de la unidad.

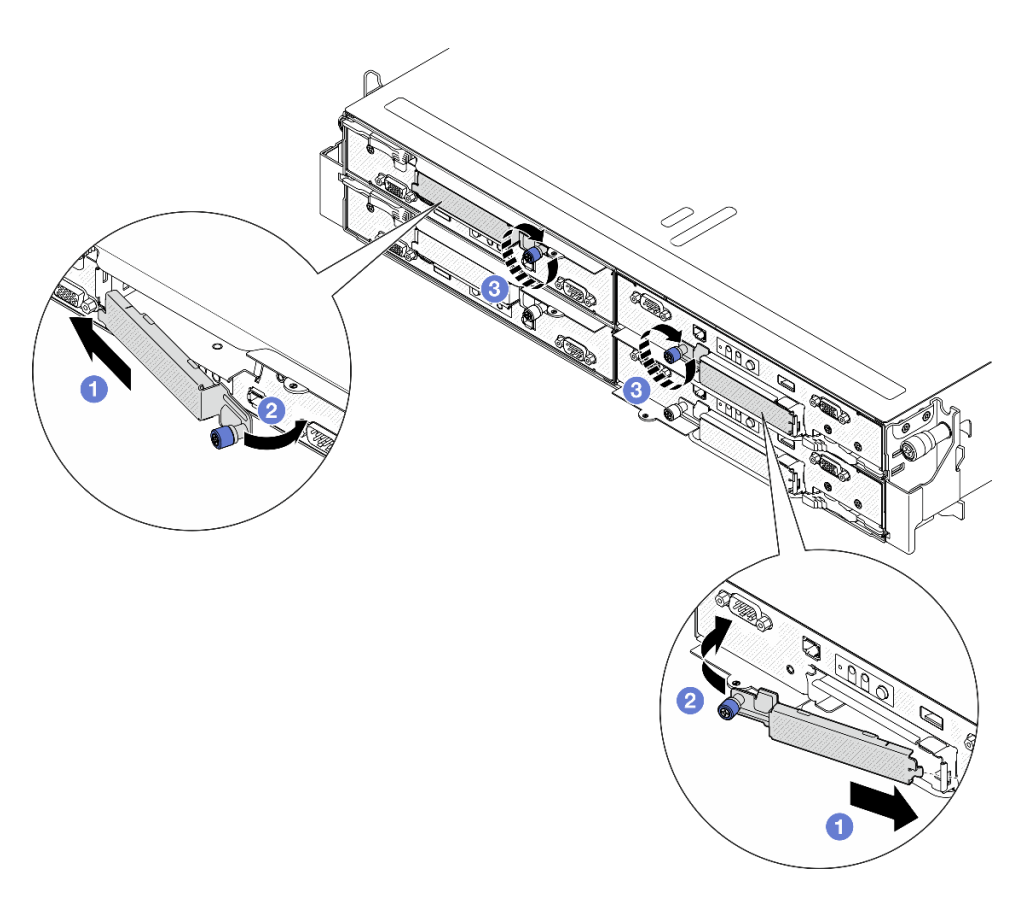

Figura 49. Instalación de la cubierta del compartimiento de la unidad E3.S

Si el servidor está configurado para el funcionamiento de RAID mediante un adaptador RAID de ThinkSystem, es posible que deba volver a configurar las matrices de discos después de instalar las unidades. Consulte la documentación del adaptador RAID de ThinkSystem para obtener información adicional sobre el funcionamiento de RAID e instrucciones completas para utilizar el adaptador RAID de ThinkSystem.

# Sustitución de la unidad M.2

Siga las instrucciones que aparecen en esta sección para extraer o instalar una unidad M.2.

## Extracción de una unidad M.2

Siga las instrucciones que aparecen en esta sección para quitar una unidad M.2.

## Acerca de esta tarea

Para evitar posibles peligros, asegúrese de leer y seguir la información de seguridad.

Atención: Lea ["Directrices de instalación" en la página 1](#page-10-1) y "Lista de comprobación de inspección de [seguridad" en la página 2](#page-11-0) para asegurarse de trabajar con seguridad.

## Procedimiento

Paso 1. Prepárese para esta tarea.

- a. Apague el nodo (consulte ["Apagado del nodo" en la página 11](#page-20-0)) y, a continuación, desconecte todos los cables externos del nodo.
- b. Extraiga el nodo del chasis (consulte ["Extracción de un nodo del chasis" en la página 35](#page-44-0)) y, a continuación, coloque con cuidado el nodo sobre una superficie de protección antiestática plana, orientado con la parte frontal hacia usted.

#### Notas:

- Al extraer el nodo, anote el número de la bandeja del nodo y asegúrese de instalar el nodo en la misma bandeja de la que se extrajo. Volver a instalar el nodo en una bandeja diferente requiere volver a configurar el nodo.
- Por razones de seguridad, asegúrese de sostener el nodo con ambas manos al levantarlo.
- c. Quite la cubierta superior (consulte ["Extracción de la cubierta superior" en la página 138](#page-147-0)).
- d. Desconecte todos los cables de la placa posterior de la unidad y, a continuación, extraiga el conjunto del compartimiento de la unidad del nodo y colóquelo sobre una superficie de protección antiestática plana (consulte ["Extracción del conjunto del compartimiento de la](#page-60-0)  [unidad" en la página 51\)](#page-60-0).
- e. Ubique los conectores de M.2 en la placa del sistema.

Figura 50. Ubicación de las bahías M.2 en la placa del sistema

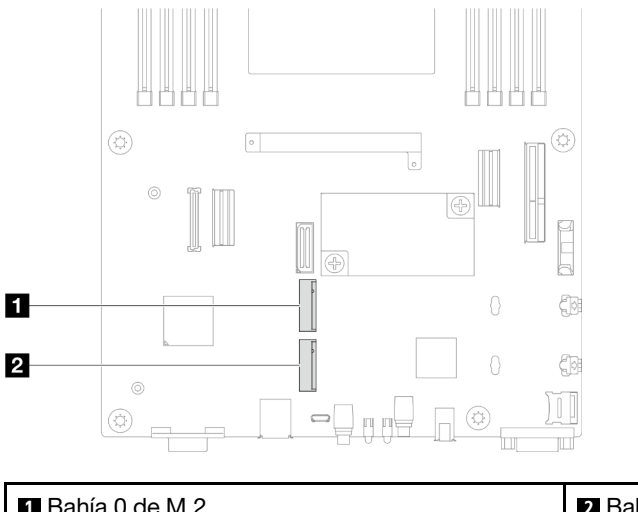

**1** Bahía 0 de M.2 **2** Bahía 1 de M.2

- Paso 2. Extraiga la unidad M.2 de la placa del sistema.
	- a. <sup>O</sup> Presione ligeramente el elemento de sujeción hacia fuera de la unidad M.2 para desenganchar la unidad M.2.
	- b. Gire el lado posterior de la unidad M.2 y sepárela ligeramente de la placa del sistema.
	- c. <sup>The</sup> Tire de la unidad M.2 para extraerla del conector en un ángulo de aproximadamente 15 grados.

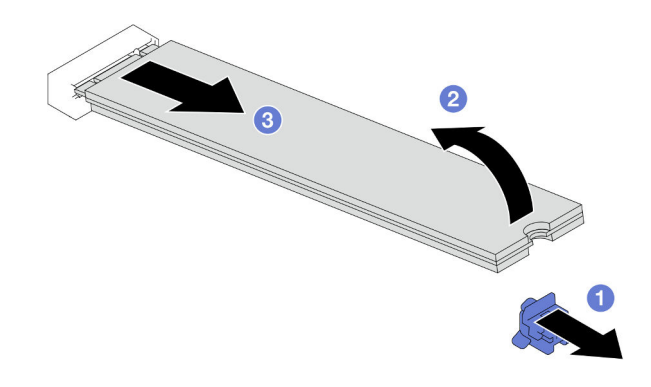

Figura 51. Extracción de una unidad M.2

- 1. Si es necesario, ajuste la ubicación del elemento de sujeción de la unidad M.2 para acomodar otra unidad M.2 de otro tamaño (consulte ["Ajuste de un elemento de sujeción de la unidad M.2" en la página](#page-79-0)  [70\)](#page-79-0).
- 2. Instalación de una unidad de sustitución (consulte ["Instalación de una unidad M.2" en la página 71](#page-80-0)).
- 3. Si se le indica que devuelva el componente o dispositivo opcional, siga todas las instrucciones del embalaje y utilice los materiales de embalaje para el envío que se le suministraron.

## <span id="page-79-0"></span>Ajuste de un elemento de sujeción de la unidad M.2

Siga las instrucciones de esta sección para ajustar la posición de un elemento de sujeción de la unidad M.2 en la placa del sistema o en el adaptador de arranque M.2.

## Acerca de esta tarea

A veces deberá ajustar el elemento de sujeción de la unidad M.2 a una cerradura correcta que pueda acomodar ese tamaño particular de la unidad M.2 que desea instalar.

#### Atención:

- Lea ["Directrices de instalación" en la página 1](#page-10-1) y ["Lista de comprobación de inspección de seguridad" en](#page-11-0) [la página 2](#page-11-0) para asegurarse de trabajar con seguridad.
- Ponga en contacto el envase antiestático que contiene el componente con cualquier superficie metálica no pintada del nodo y el chasis y, a continuación, saque la unidad del envase y colóquela en una superficie de protección antiestática.

## Procedimiento

Paso 1. Ajuste la posición del elemento de sujeción de M.2 en la placa del sistema.

- a. Gire el elemento de sujeción 90 grados a la posición desbloqueada y, a continuación, levántelo de la placa del sistema.
- b.  $\bullet$  Localice la cerradura correcta en la que se debe instalar el elemento de sujeción y, a continuación, insértelo en la cerradura, orientándolo a la posición desbloqueada.
- c. G Gire el elemento de sujeción 90 grados a la posición bloqueada.

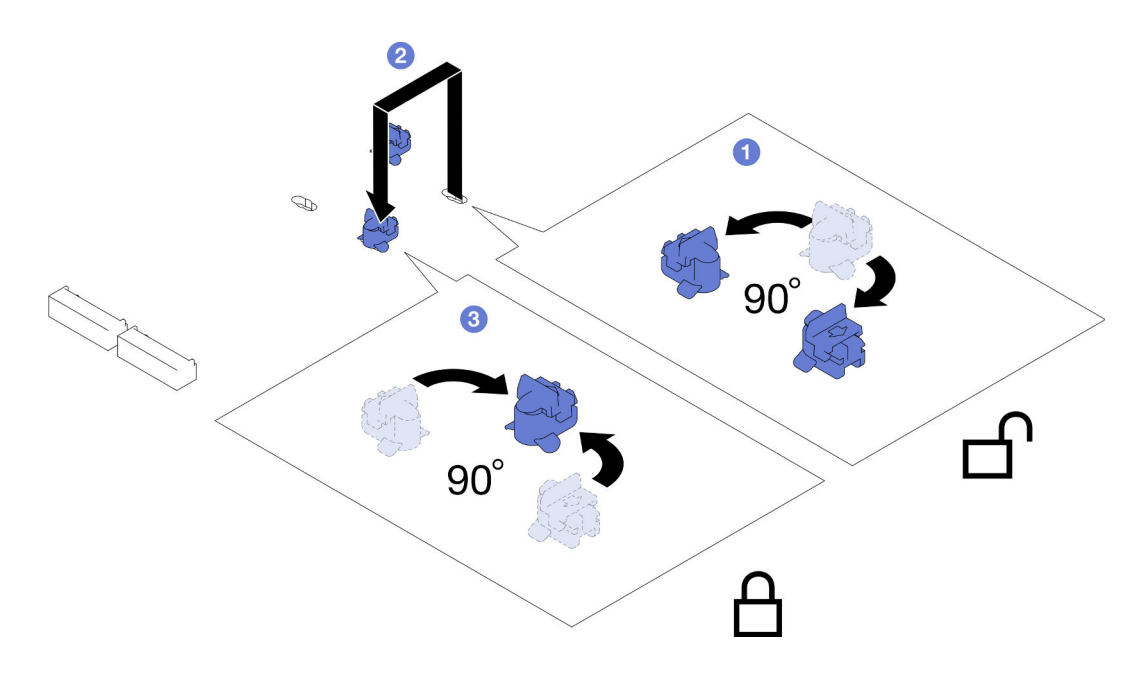

Figura 52. Ajuste de un elemento de sujeción de la unidad M.2

- 1. Instale la unidad M.2 necesaria (consulte ["Instalación de una unidad M.2" en la página 71](#page-80-0)).
- 2. Si se le indica que devuelva el componente o dispositivo opcional, siga todas las instrucciones del embalaje y utilice los materiales de embalaje para el envío que se le suministraron.

#### <span id="page-80-0"></span>Instalación de una unidad M.2

Siga las instrucciones que aparecen en esta sección para instalar una unidad M.2.

#### Acerca de esta tarea

Para evitar posibles peligros, asegúrese de leer y seguir la información de seguridad.

#### Atención:

- Lea ["Directrices de instalación" en la página 1](#page-10-1) y ["Lista de comprobación de inspección de seguridad" en](#page-11-0)  [la página 2](#page-11-0) para asegurarse de trabajar con seguridad.
- Ponga en contacto el envase antiestático que contiene el componente con cualquier superficie metálica no pintada del nodo y el chasis y, a continuación, saque la unidad del envase y colóquela en una superficie de protección antiestática.

## Procedimiento

Paso 1. Ubique los conectores de M.2 en la placa del sistema. A continuación, determine en qué conector se va a instalar la unidad M.2.

Figura 53. Ubicación de las bahías M.2 en la placa del sistema

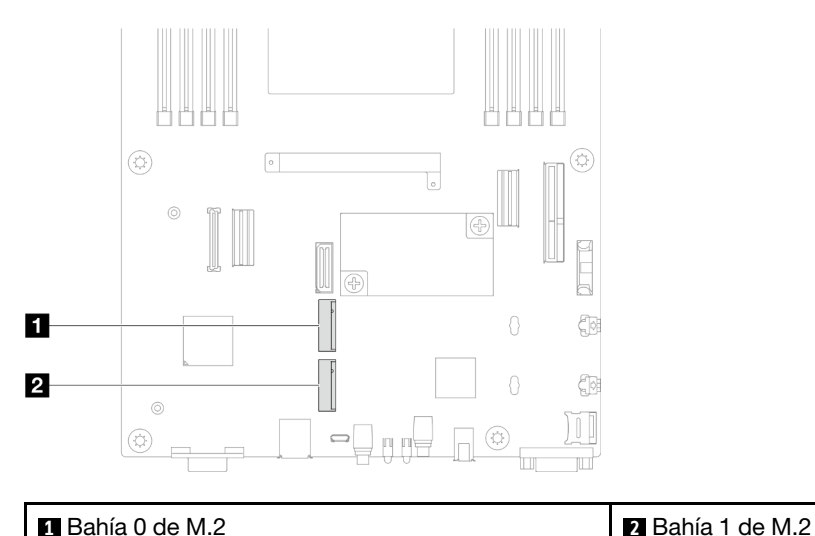

- Paso 2. Instale la unidad M.2 en la placa del sistema.
	- a. **Inserte la unidad M.2 en el conector de M.2 en un ángulo de aproximadamente 15 grados.**
	- b. <sup>2</sup> Presione ligeramente el elemento de sujeción para acomodar la unidad M.2.
	- c.  $\bullet$  Gire y presione hacia abajo la unidad M.2 y, a continuación, asegúrese de que la unidad M.2 quede bien fijada con el elemento de sujeción.

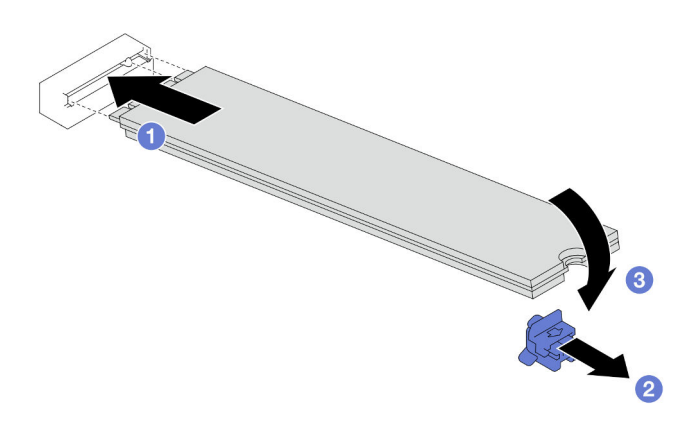

Figura 54. Instalación de una unidad M.2

- 1. Vuelva a conectar todos los cables necesarios a la placa posterior de la unidad y, a continuación, vuelva a instalar el conjunto del compartimiento de la unidad en el nodo (consulte ["Disposición de los cables de](#page-155-0)  [la placa posterior de unidad E3.S" en la página 146](#page-155-0) y ["Instalación de un conjunto del compartimiento de](#page-64-0) [la unidad" en la página 55\)](#page-64-0).
- 2. Asegúrese de que todos los cables necesarios se hayan pasado y conectado correctamente y, a continuación, vuelva a instalar la cubierta superior (consulte ["Instalación de la cubierta superior" en la](#page-148-0)  [página 139\)](#page-148-0).
- 3. Vuelva a instalar el nodo en el chasis (consulte ["Instalación de un nodo en el chasis" en la página 40\)](#page-49-0).
- 4. Asegúrese de que las unidades de fuente de alimentación necesarias estén instaladas y de que los cables de alimentación estén conectados y, a continuación, encienda el nodo (consulte ["Instalación de](#page-31-0) [una fuente de alimentación de intercambio en caliente" en la página 22](#page-31-0) y ["Encendido del nodo" en la](#page-20-1)  [página 11](#page-20-1).)

5. Proceda a completar la sustitución de piezas (consulte ["Completar la sustitución de piezas" en la página](#page-150-0) [141](#page-150-0)).

# Sustitución de módulo de memoria

Siga las instrucciones que aparecen en esta sección para quitar o instalar un módulo de memoria.

## Extracción de un módulo de memoria

Siga las instrucciones que aparecen en esta sección para quitar un módulo de memoria.

## Acerca de esta tarea

Para evitar posibles peligros, asegúrese de leer y seguir la información de seguridad.

#### Atención:

- Lea ["Directrices de instalación" en la página 1](#page-10-1) y ["Lista de comprobación de inspección de seguridad" en](#page-11-0)  [la página 2](#page-11-0) para asegurarse de trabajar con seguridad.
- Asegúrese de extraer o instalar el módulo de memoria 20 segundos después de desconectar los cables de alimentación del sistema. Esto permite que el sistema se descargue completamente de electricidad y que sea seguro manipular el módulo de memoria.
- Los módulos de memoria son sensibles a la descarga estática y requieren una manipulación especial. Consulte las directrices estándar para ["Manipulación de dispositivos sensibles a la electricidad estática"](#page-13-0) [en la página 4:](#page-13-0)
	- Siempre use una muñequera antiestática al quitar o instalar los módulos de memoria. También se pueden utilizar guantes antiestática.
	- Nunca sostenga dos o más módulos de memoria juntos, de forma que entren en contacto. No apile los módulos de memoria directamente uno encima de otro para el almacenamiento.
	- Nunca toque los contactos dorados de los conectores de los módulos de memoria ni permita que estos contactos toquen la parte exterior del alojamiento de los conectores de los módulos de memoria.
	- Maneje con cuidado los módulos de memoria: nunca doble, tuerza ni deje caer un módulo de memoria.
	- No utilice herramientas metálicas (como jigs o abrazaderas) para manipular los módulos de memoria, ya que los metales rígidos pueden dañar los módulos de memoria.
	- No inserte los módulos de memoria mientras sostiene los paquetes o los componentes pasivos, lo que puede provocar grietas en los paquetes o la separación de componentes pasivos por la fuerza de inserción alta.
- Cuando se instala un procesador, cada una de las ranuras de DIMM conectadas al procesador se deben instalar con un DIMM o relleno de DIMM.
	- Las ranuras de DIMM 1-8 están conectadas al procesador 1
	- Las ranuras de DIMM 9-16 están conectadas al procesador 2

Importante: Quite o instale los módulos de memoria para un procesador a la vez.

## Procedimiento

Atención: Asegúrese de extraer o instalar el módulo de memoria 20 segundos después de desconectar los cables de alimentación del sistema. Esto permite que el sistema se descargue completamente de electricidad y que sea seguro manipular el módulo de memoria.

Paso 1. Prepárese para esta tarea.

- a. Apague el nodo (consulte ["Apagado del nodo" en la página 11\)](#page-20-0) y, a continuación, desconecte todos los cables externos del nodo.
- b. Extraiga el nodo del chasis (consulte ["Extracción de un nodo del chasis" en la página 35\)](#page-44-0) y, a continuación, coloque con cuidado el nodo sobre una superficie de protección antiestática plana, orientado con la parte frontal hacia usted.

#### Notas:

- Al extraer el nodo, anote el número de la bandeja del nodo y asegúrese de instalar el nodo en la misma bandeja de la que se extrajo. Volver a instalar el nodo en una bandeja diferente requiere volver a configurar el nodo.
- Por razones de seguridad, asegúrese de sostener el nodo con ambas manos al levantarlo.
- c. Quite la cubierta superior (consulte ["Extracción de la cubierta superior" en la página 138\)](#page-147-0).
- Paso 2. Localice las ranuras del módulo de memoria y determine qué módulo de memoria se va a eliminar del nodo.

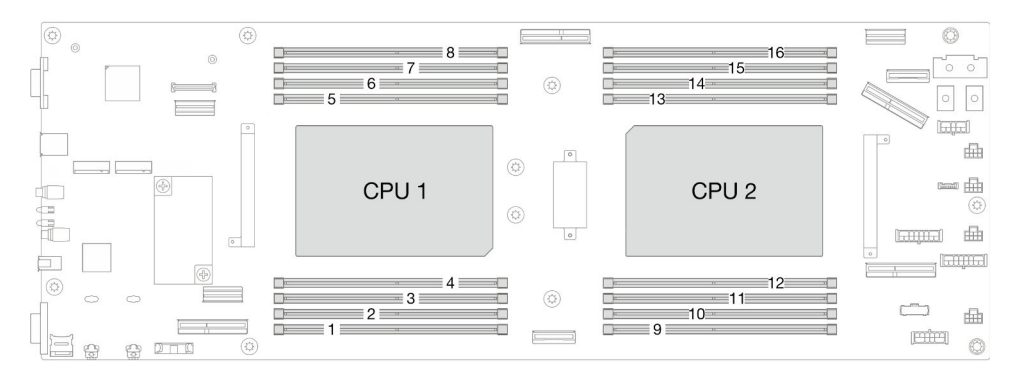

Figura 55. Diseño de los módulos de memoria y el procesador

Paso 3. Quite el módulo de memoria de la ranura.

Atención: Para evitar que los clips de sujeción se rompan o que los conectores de DIMM resulten dañados, manipule los clips de sujeción con cuidado.

- a. <sup>O</sup> Abra el clip de sujeción de cada uno de los extremos de la ranura del módulo de memoria.
- b. <sup>O</sup> Sujete con cuidado ambos extremos del módulo de memoria y levántelo para extraerlo de la ranura.

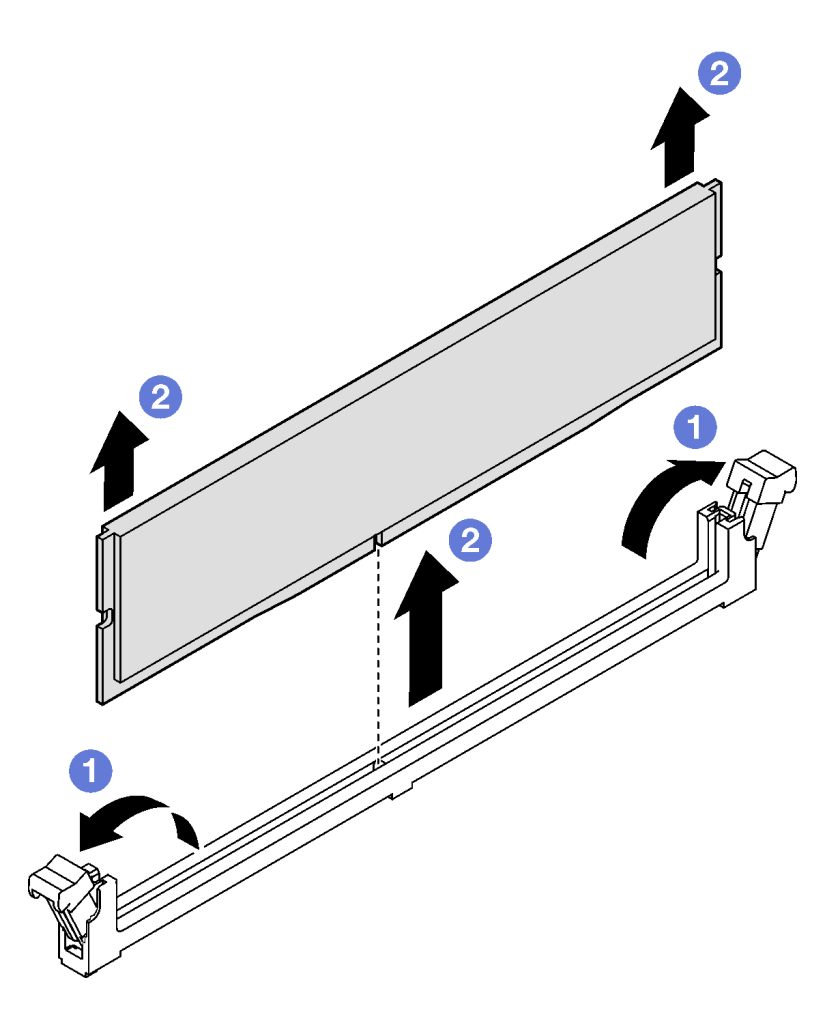

Figura 56. Extracción de un módulo de memoria

- 1. Instalación de un relleno o una unidad de sustitución (consulte ["Instalación de un módulo de memoria"](#page-84-0) [en la página 75\)](#page-84-0) .
- 2. Si se le indica que devuelva el componente o dispositivo opcional, siga todas las instrucciones del embalaje y utilice los materiales de embalaje para el envío que se le suministraron.

#### <span id="page-84-0"></span>Instalación de un módulo de memoria

Siga las instrucciones que aparecen en esta sección para instalar un módulo de memoria.

#### Acerca de esta tarea

Consulte para obtener información detallada sobre la preparación y configuración de la memoria.

Para evitar posibles peligros, asegúrese de leer y seguir la información de seguridad.

#### Atención:

• Lea ["Directrices de instalación" en la página 1](#page-10-1) y ["Lista de comprobación de inspección de seguridad" en](#page-11-0)  [la página 2](#page-11-0) para asegurarse de trabajar con seguridad.

- Asegúrese de extraer o instalar el módulo de memoria 20 segundos después de desconectar los cables de alimentación del sistema. Esto permite que el sistema se descargue completamente de electricidad y que sea seguro manipular el módulo de memoria.
- Los módulos de memoria son sensibles a la descarga estática y requieren una manipulación especial. Consulte las directrices estándar para ["Manipulación de dispositivos sensibles a la electricidad estática"](#page-13-0)  [en la página 4:](#page-13-0)
	- Siempre use una muñequera antiestática al quitar o instalar los módulos de memoria. También se pueden utilizar guantes antiestática.
	- Nunca sostenga dos o más módulos de memoria juntos, de forma que entren en contacto. No apile los módulos de memoria directamente uno encima de otro para el almacenamiento.
	- Nunca toque los contactos dorados de los conectores de los módulos de memoria ni permita que estos contactos toquen la parte exterior del alojamiento de los conectores de los módulos de memoria.
	- Maneje con cuidado los módulos de memoria: nunca doble, tuerza ni deje caer un módulo de memoria.
	- No utilice herramientas metálicas (como jigs o abrazaderas) para manipular los módulos de memoria, ya que los metales rígidos pueden dañar los módulos de memoria.
	- No inserte los módulos de memoria mientras sostiene los paquetes o los componentes pasivos, lo que puede provocar grietas en los paquetes o la separación de componentes pasivos por la fuerza de inserción alta.
- Cuando se instala un procesador, cada una de las ranuras de DIMM conectadas al procesador se deben instalar con un DIMM o relleno de DIMM.
	- Las ranuras de DIMM 1-8 están conectadas al procesador 1
	- Las ranuras de DIMM 9-16 están conectadas al procesador 2

Importante: Quite o instale los módulos de memoria para un procesador a la vez.

Descarga de firmware y controlador: es posible que deba actualizar el firmware o el controlador después de sustituir un componente.

- Vaya a [https://datacentersupport.lenovo.com/products/servers/thinksystem/sd530v3/7dd3/downloads/driver](https://datacentersupport.lenovo.com/products/servers/thinksystem/sd530v3/7dd3/downloads/driver-list)[list](https://datacentersupport.lenovo.com/products/servers/thinksystem/sd530v3/7dd3/downloads/driver-list) para ver las actualizaciones más recientes de firmware y controlador para su servidor.
- Vaya a "Actualización del firmware" en la Guía del usuario o en la Guía de configuración del sistema para obtener más información sobre las herramientas de actualización de firmware.

#### Procedimiento

Atención: Asegúrese de extraer o instalar el módulo de memoria 20 segundos después de desconectar los cables de alimentación del sistema. Esto permite que el sistema se descargue completamente de electricidad y que sea seguro manipular el módulo de memoria.

Paso 1. Localice la ranura de módulo de memoria requerida en la placa del sistema.

#### Notas:

- Quite o instale los módulos de memoria para un procesador a la vez.
- Asegúrese de observar las reglas y el orden de secuencia de instalación en ["Reglas y orden de](#page-14-0) [instalación de un módulo de memoria" en la página 5.](#page-14-0)

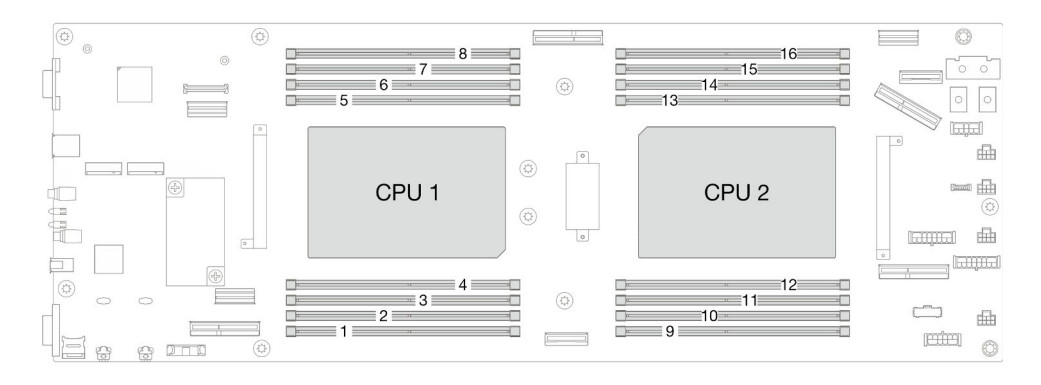

Figura 57. Diseño de los módulos de memoria y el procesador

- Paso 2. Ponga en contacto el envase antiestático que contiene el módulo de memoria con cualquier superficie no pintada de la parte exterior del nodo. A continuación, saque el módulo de memoria de la bolsa y colóquelo en una superficie antiestática.
- Paso 3. Instale el módulo de memoria en la ranura.
	- a. **O** Abra el clip de sujeción de cada uno de los extremos de la ranura del módulo de memoria.
	- b. Alinee el módulo de memoria con la ranura y luego coloque suavemente el módulo de memoria en la ranura con ambas manos.
	- c. Presione firmemente ambos extremos del módulo de memoria hacia abajo en la ranura hasta que los clips de sujeción encajen en la posición de bloqueo.

#### Atención:

- Para evitar que los clips de sujeción se rompan o que los conectores de DIMM resulten dañados, manipule los clips de sujeción con cuidado.
- Si queda un espacio entre el módulo de memoria y los clips de sujeción, este no se ha insertado correctamente. En este caso, abra los clips de sujeción, quite el módulo de memoria y, a continuación, vuelva a insertarlo.

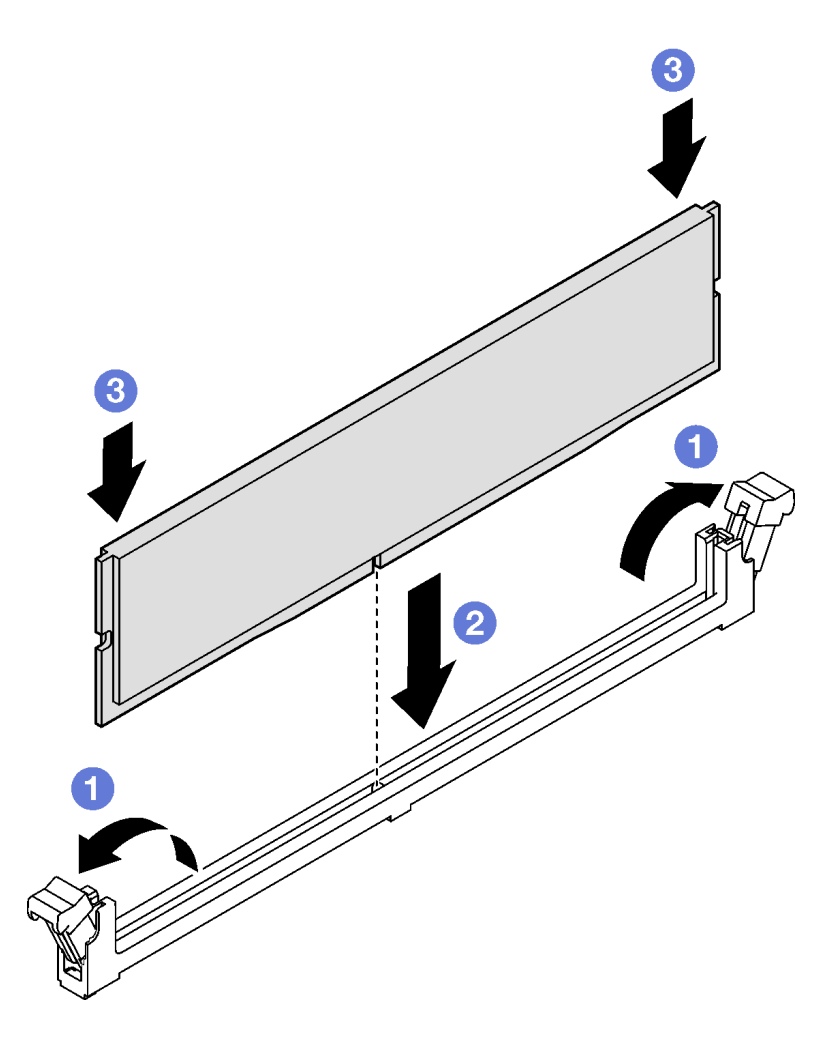

Figura 58. Instalación de un módulo de memoria

- 1. Asegúrese de que todos los cables necesarios se hayan pasado y conectado correctamente y, a continuación, vuelva a instalar la cubierta superior (consulte ["Instalación de la cubierta superior" en la](#page-148-0)  [página 139\)](#page-148-0).
- 2. Vuelva a instalar el nodo en el chasis (consulte ["Instalación de un nodo en el chasis" en la página 40\)](#page-49-0).
- 3. Asegúrese de que las unidades de fuente de alimentación necesarias estén instaladas y de que los cables de alimentación estén conectados y, a continuación, encienda el nodo (consulte ["Instalación de](#page-31-0) [una fuente de alimentación de intercambio en caliente" en la página 22](#page-31-0) y ["Encendido del nodo" en la](#page-20-1)  [página 11](#page-20-1).)
- 4. Proceda a completar la sustitución de piezas (consulte ["Completar la sustitución de piezas" en la página](#page-150-0) [141](#page-150-0)).

# Sustitución de la tarjeta MicroSD

Siga las instrucciones que aparecen en esta sección para extraer o instalar una tarjeta MicroSD en la placa del sistema.

## Extracción de la tarjeta MicroSD

Siga las instrucciones que aparecen en esta sección para quitar la tarjeta MicroSD.

## Acerca de esta tarea

Para evitar posibles peligros, asegúrese de leer y seguir la información de seguridad.

Atención: Lea ["Directrices de instalación" en la página 1](#page-10-1) y "Lista de comprobación de inspección de [seguridad" en la página 2](#page-11-0) para asegurarse de trabajar con seguridad.

#### Procedimiento

Paso 1. Prepárese para esta tarea.

- a. Apague el nodo (consulte ["Apagado del nodo" en la página 11](#page-20-0)) y, a continuación, desconecte todos los cables externos del nodo.
- b. Extraiga el nodo del chasis (consulte ["Extracción de un nodo del chasis" en la página 35](#page-44-0)) y, a continuación, coloque con cuidado el nodo sobre una superficie de protección antiestática plana, orientado con la parte frontal hacia usted.

#### Notas:

- Al extraer el nodo, anote el número de la bandeja del nodo y asegúrese de instalar el nodo en la misma bandeja de la que se extrajo. Volver a instalar el nodo en una bandeja diferente requiere volver a configurar el nodo.
- Por razones de seguridad, asegúrese de sostener el nodo con ambas manos al levantarlo.
- c. Quite la cubierta superior (consulte ["Extracción de la cubierta superior" en la página 138](#page-147-0)).
- d. Desconecte todos los cables de la placa posterior de la unidad y, a continuación, extraiga el conjunto del compartimiento de la unidad del nodo y colóquelo sobre una superficie de protección antiestática plana (consulte ["Extracción del conjunto del compartimiento de la](#page-60-0)  [unidad" en la página 51\)](#page-60-0).
- Paso 2. Ubique el zócalo de MicroSD en la placa del sistema.

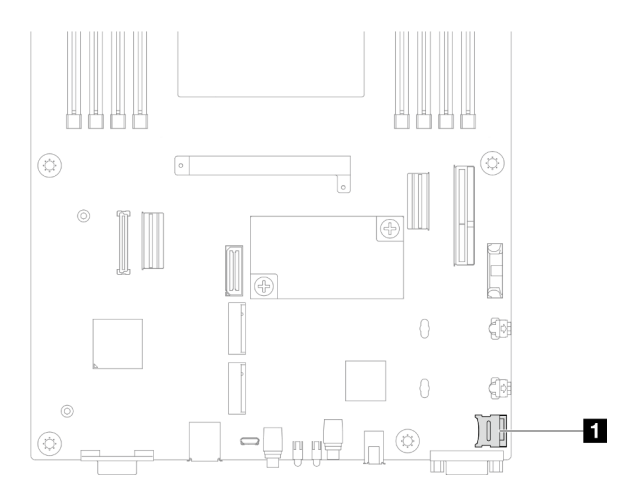

Figura 59. Ubicación del zócalo de MicroSD

- Paso 3. Extraiga la tarjeta MicroSD.
	- a. Deslice la tapa del zócalo a la posición abierta.
	- b. **@** Levante y abra la tapa del zócalo.
	- c. **B** Extraiga la tarjeta MicroSD del zócalo.

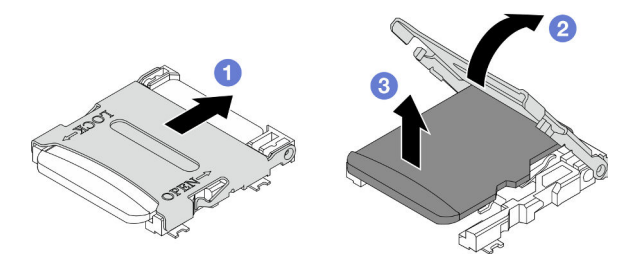

Figura 60. Extracción de la tarjeta MicroSD

- 1. Instalación de una unidad de sustitución (consulte ["Instalación de una tarjeta MicroSD" en la página 80](#page-89-0)).
- 2. Si se le indica que devuelva el componente o dispositivo opcional, siga todas las instrucciones del embalaje y utilice los materiales de embalaje para el envío que se le suministraron.

## <span id="page-89-0"></span>Instalación de una tarjeta MicroSD

Siga las instrucciones que aparecen en esta sección para instalar una tarjeta MicroSD.

## Acerca de esta tarea

Para evitar posibles peligros, asegúrese de leer y seguir la información de seguridad.

#### Atención:

- Lea ["Directrices de instalación" en la página 1](#page-10-1) y ["Lista de comprobación de inspección de seguridad" en](#page-11-0) [la página 2](#page-11-0) para asegurarse de trabajar con seguridad.
- Ponga en contacto el envase antiestático que contiene el componente con cualquier superficie metálica no pintada del nodo y el chasis y, a continuación, saque la unidad del envase y colóquela en una superficie de protección antiestática.

## Procedimiento

Paso 1. Ubique el zócalo de MicroSD en la placa del sistema.

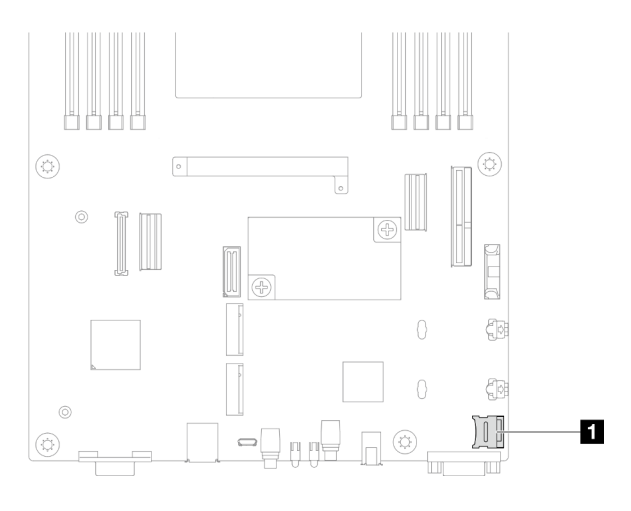

Figura 61. Ubicación del zócalo de MicroSD

- Paso 2. Instale la tarjeta MicroSD en la placa del sistema.
	- a. **O** Coloque la tarjeta MicroSD en el zócalo.
- b. **@** Cierre la tapa del zócalo.
- c. **O** Deslice la tapa del zócalo a la posición de bloqueo.

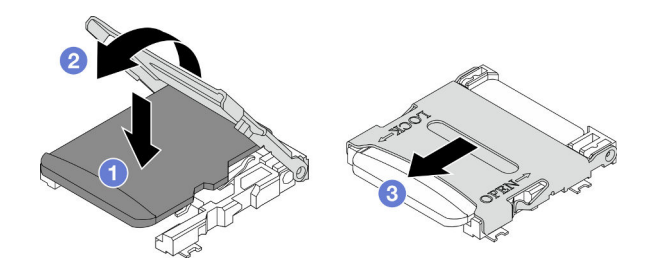

Figura 62. Instalación de una tarjeta MicroSD

- 1. Vuelva a conectar todos los cables necesarios a la placa posterior de la unidad y, a continuación, vuelva a instalar el conjunto del compartimiento de la unidad en el nodo (consulte ["Disposición de los cables de](#page-155-0)  [la placa posterior de unidad E3.S" en la página 146](#page-155-0) y ["Instalación de un conjunto del compartimiento de](#page-64-0) [la unidad" en la página 55](#page-64-0)).
- 2. Asegúrese de que todos los cables necesarios se hayan pasado y conectado correctamente y, a continuación, vuelva a instalar la cubierta superior (consulte ["Instalación de la cubierta superior" en la](#page-148-0) [página 139\)](#page-148-0).
- 3. Vuelva a instalar el nodo en el chasis (consulte ["Instalación de un nodo en el chasis" en la página 40\)](#page-49-0).
- 4. Asegúrese de que las unidades de fuente de alimentación necesarias estén instaladas y de que los cables de alimentación estén conectados y, a continuación, encienda el nodo (consulte ["Instalación de](#page-31-0)  [una fuente de alimentación de intercambio en caliente" en la página 22](#page-31-0) y ["Encendido del nodo" en la](#page-20-1) [página 11](#page-20-1).)
- 5. Proceda a completar la sustitución de piezas (consulte ["Completar la sustitución de piezas" en la página](#page-150-0) [141](#page-150-0)).

# Sustitución del módulo de OCP

Siga las instrucciones que aparecen en esta sección para extraer o instalar el módulo de OCP.

#### Notas:

- Dependiendo de la configuración específica, es posible que el nodo no venga con este componente.
- Si no hay ningún módulo de OCP instalado, asegúrese de instalar un relleno de OCP en la ranura de OCP.

## Extracción del módulo OCP

Siga las instrucciones que aparecen en esta sección para extraer el módulo de OCP.

## Acerca de esta tarea

Para evitar posibles peligros, asegúrese de leer y seguir la información de seguridad.

Atención: Lea ["Directrices de instalación" en la página 1](#page-10-1) y "Lista de comprobación de inspección de [seguridad" en la página 2](#page-11-0) para asegurarse de trabajar con seguridad.

## Procedimiento

Paso 1. Prepárese para esta tarea.

a. Apague el nodo (consulte ["Apagado del nodo" en la página 11](#page-20-0)).

- Paso 2. Extraiga el módulo de OCP.
	- a. **O** Afloje el tornillo ajustable que fija el módulo de OCP.

Nota: Si es necesario, utilice un destornillador para este paso.

b. **@** Sujete la manija y tire del módulo de OCP para extraerlo.

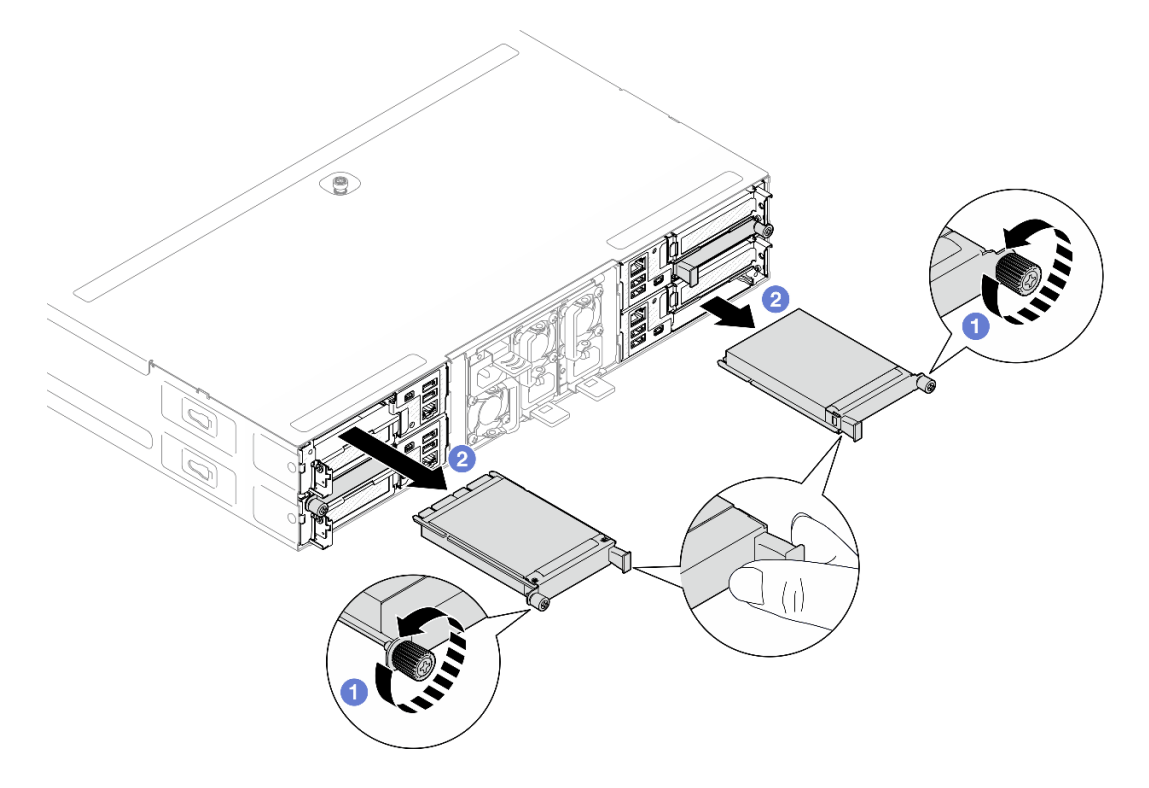

Figura 63. Extracción del módulo de OCP posterior

#### Una vez completada esta tarea

- 1. Instalación de un relleno o una unidad de sustitución (consulte ["Instalar un módulo de OCP" en la página](#page-91-0) [82\)](#page-91-0).
- 2. Si se le indica que devuelva el componente o dispositivo opcional, siga todas las instrucciones del embalaje y utilice los materiales de embalaje para el envío que se le suministraron.

#### <span id="page-91-0"></span>Instalar un módulo de OCP

Siga las instrucciones que aparecen en esta sección para instalar un módulo de OCP.

#### Acerca de esta tarea

Para evitar posibles peligros, asegúrese de leer y seguir la información de seguridad.

#### Atención:

- Lea ["Directrices de instalación" en la página 1](#page-10-1) y ["Lista de comprobación de inspección de seguridad" en](#page-11-0) [la página 2](#page-11-0) para asegurarse de trabajar con seguridad.
- Ponga en contacto el envase antiestático que contiene el componente con cualquier superficie metálica no pintada del nodo y el chasis y, a continuación, saque la unidad del envase y colóquela en una superficie de protección antiestática.
- Descarga de firmware y controlador: es posible que deba actualizar el firmware o el controlador después de sustituir un componente.
	- Vaya a [https://datacentersupport.lenovo.com/products/servers/thinksystem/sd530v3/7dd3/downloads/](https://datacentersupport.lenovo.com/products/servers/thinksystem/sd530v3/7dd3/downloads/driver-list) [driver-list](https://datacentersupport.lenovo.com/products/servers/thinksystem/sd530v3/7dd3/downloads/driver-list) para ver las actualizaciones más recientes de firmware y controlador para su servidor.
	- Vaya a "Actualización del firmware" en la Guía del usuario o en la Guía de configuración del sistema para obtener más información sobre las herramientas de actualización de firmware.
- Para evitar la limitación, asegúrese de adoptar cables de conexión directa pasiva cuando se instalen adaptadores de red con una velocidad de 100 GbE o superior.

## Procedimiento

- Paso 1. Si se ha instalado un relleno de OCP, extráigalo de la ranura de OCP.
- Paso 2. Instale el módulo de OCP.
	- a. **Inserte y empuje el módulo de OCP hacia la ranura hasta que quede bien colocado.**
	- b. **a** Apriete el tornillo ajustable para fijar el módulo de OCP.

#### Notas:

- Si es necesario, utilice un destornillador para este paso.
- Asegúrese de instalar completamente el módulo de OCP y apriete bien el tornillo ajustable. De lo contrario, el módulo de OCP podría no estar totalmente conectado y puede que no funcione.

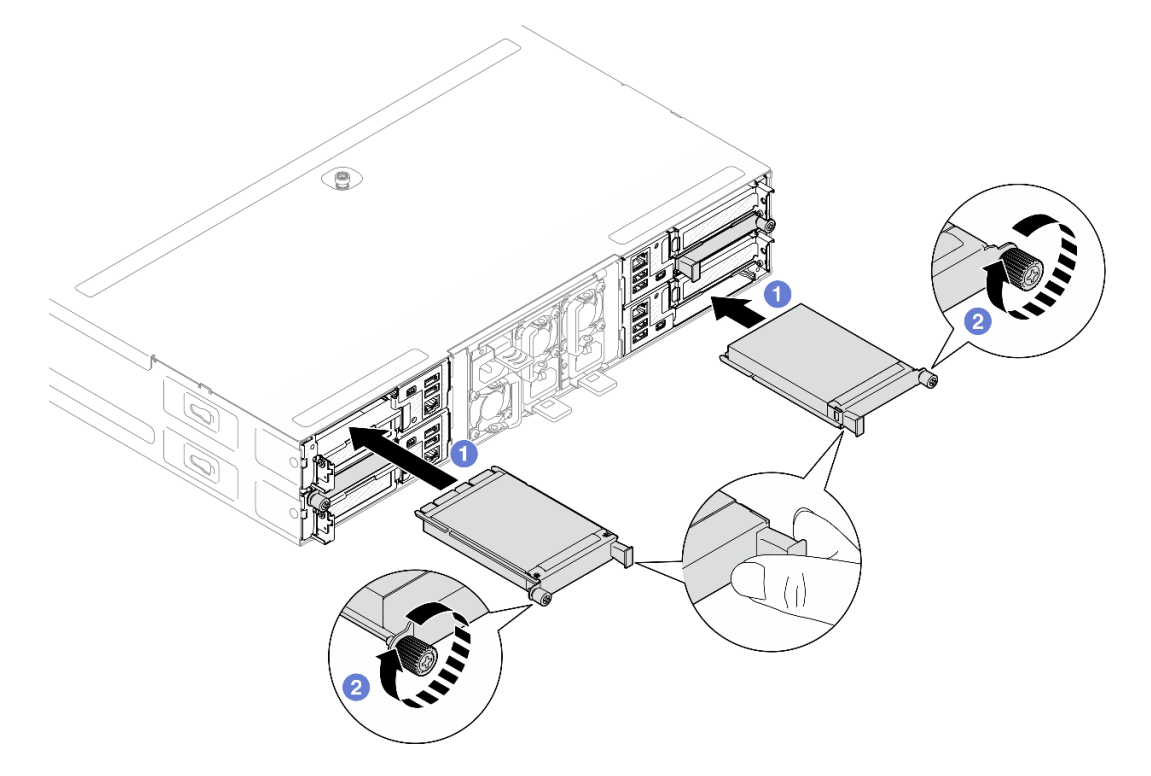

Figura 64. Instalación del módulo de OCP posterior

#### Una vez completada esta tarea

- 1. Encienda el nodo (consulte ["Encendido del nodo" en la página 11\)](#page-20-1).
- 2. Proceda a completar la sustitución de piezas (consulte ["Completar la sustitución de piezas" en la página](#page-150-0) [141](#page-150-0)).

# Sustitución del adaptador y del conjunto de expansión de PCIe

Siga las instrucciones que aparecen en esta sección para extraer o instalar el conjunto de expansión de PCIe y el adaptador PCIe.

#### Notas:

- Dependiendo de la configuración específica, es posible que el nodo no venga con este componente.
- Si no hay ningún conjunto de expansión PCIe instalado en el nodo, asegúrese de instalar un relleno de expansión PCIe en la parte posterior del nodo.

## <span id="page-93-0"></span>Extracción del conjunto de expansión de PCIe

Siga las instrucciones que aparecen en esta sección para quitar el conjunto de expansión de PCIe.

## Acerca de esta tarea

Para evitar posibles peligros, asegúrese de leer y seguir la información de seguridad.

Atención: Lea ["Directrices de instalación" en la página 1](#page-10-1) y "Lista de comprobación de inspección de [seguridad" en la página 2](#page-11-0) para asegurarse de trabajar con seguridad.

Nota: Dependiendo de la configuración específica, el aspecto del hardware puede ser algo diferente de las ilustraciones de esta sección.

## Procedimiento

Paso 1. Prepárese para esta tarea.

- a. Apague el nodo (consulte ["Apagado del nodo" en la página 11\)](#page-20-0) y, a continuación, desconecte todos los cables externos del nodo.
- b. Extraiga el nodo del chasis (consulte ["Extracción de un nodo del chasis" en la página 35\)](#page-44-0) y, a continuación, coloque con cuidado el nodo sobre una superficie de protección antiestática plana, orientado con la parte frontal hacia usted.

#### Notas:

- Al extraer el nodo, anote el número de la bandeja del nodo y asegúrese de instalar el nodo en la misma bandeja de la que se extrajo. Volver a instalar el nodo en una bandeja diferente requiere volver a configurar el nodo.
- Por razones de seguridad, asegúrese de sostener el nodo con ambas manos al levantarlo.
- c. Quite la cubierta superior (consulte ["Extracción de la cubierta superior" en la página 138\)](#page-147-0).
- d. Si el conducto de aire de GPU está instalado en el nodo, extráigalo (consulte ["Extracción del](#page-68-0)  [conducto de aire de GPU" en la página 59\)](#page-68-0).
- Paso 2. Extraiga el conjunto de expansión PCIe del nodo.
	- a. **O** Afloje el tornillo de fijación que fija el conjunto de expansión PCIe al nodo.
	- b. <sup>2</sup> Sostenga con cuidado el conjunto de expansión PCIe por los extremos y extráigalo del nodo.
	- c. **Desconecte el cable de alimentación de la expansión PCIe de la expansión.**

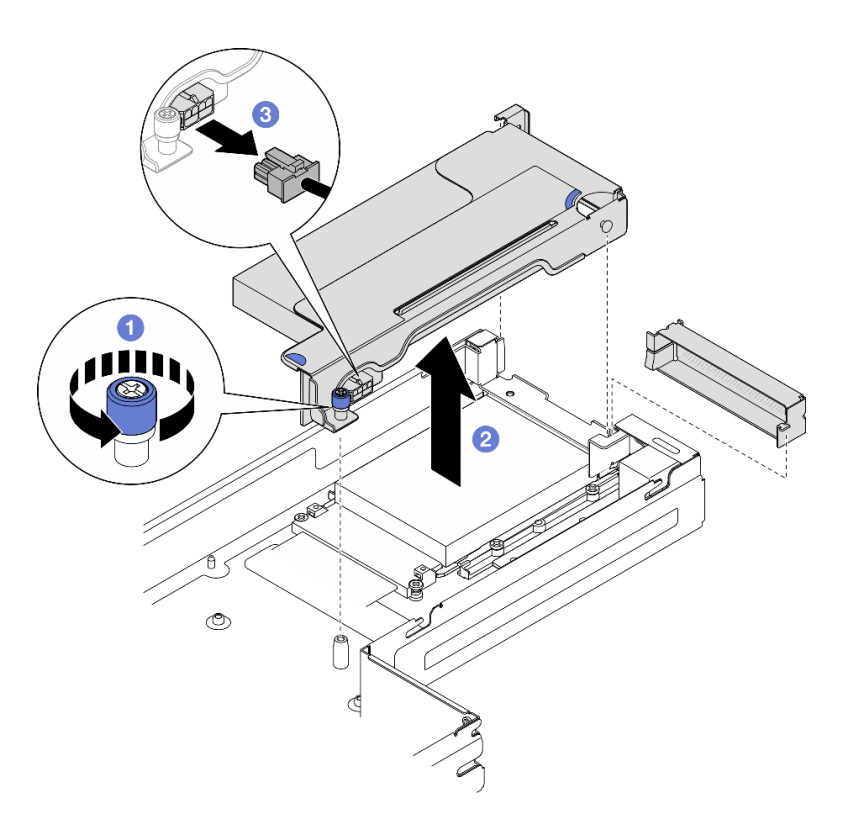

Figura 65. Extracción del conjunto de expansión PCIe

Paso 3. Si es necesario, desconecte todos los cables de la expansión PCIe de la placa del sistema (consulte ["Disposición de cables de la expansión PCIe" en la página 148](#page-157-0)) y, a continuación, coloque el conjunto de expansión PCIe en una superficie de protección antiestática plana.

#### Una vez completada esta tarea

- 1. Para sustituir un adaptador PCIe, consulte ["Extracción de un adaptador PCIe" en la página 86](#page-95-0) y ["Instalación de un adaptador PCIe" en la página 87.](#page-96-0)
- 2. Si es necesario, sustituya o extraiga la tarjeta de expansión PCIe del compartimiento de expansión.

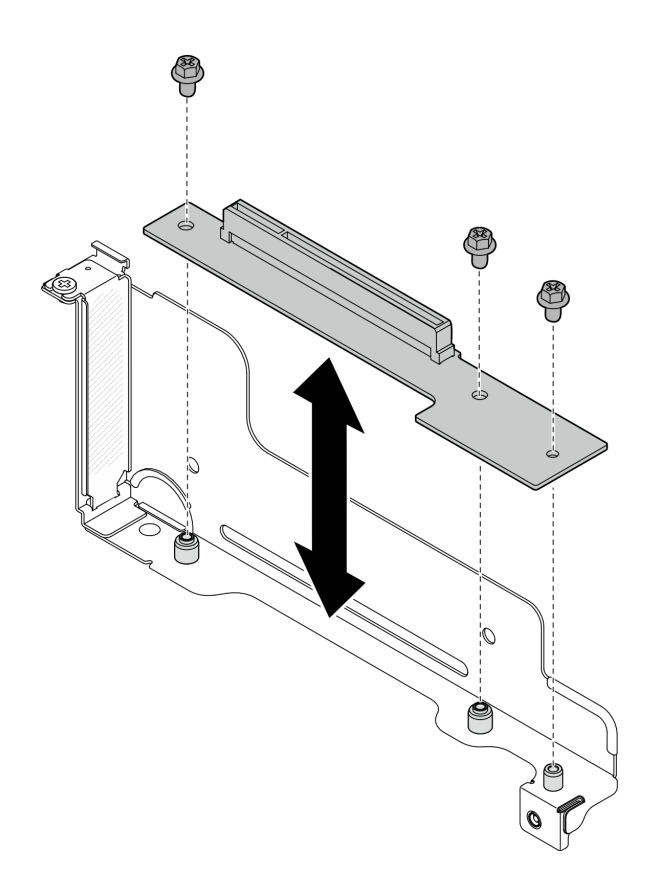

Figura 66. Sustitución de la tarjeta de expansión PCIe

- 3. Instalación de un relleno o una unidad de sustitución (consulte ["Instalación de un conjunto de expansión](#page-98-0)  [PCIe" en la página 89\)](#page-98-0).
- 4. Si se le indica que devuelva el componente o dispositivo opcional, siga todas las instrucciones del embalaje y utilice los materiales de embalaje para el envío que se le suministraron.

#### <span id="page-95-0"></span>Extracción de un adaptador PCIe

Siga las instrucciones que aparecen en esta sección para quitar el adaptador PCIe.

## Acerca de esta tarea

Para evitar posibles peligros, asegúrese de leer y seguir la información de seguridad.

Atención: Lea ["Directrices de instalación" en la página 1](#page-10-1) y "Lista de comprobación de inspección de [seguridad" en la página 2](#page-11-0) para asegurarse de trabajar con seguridad.

Nota: Dependiendo de la configuración específica, el aspecto del hardware puede ser algo diferente de las ilustraciones de esta sección.

#### Procedimiento

Paso 1. Prepárese para esta tarea.

- a. Apague el nodo (consulte ["Apagado del nodo" en la página 11\)](#page-20-0) y, a continuación, desconecte todos los cables externos del nodo.
- b. Extraiga el nodo del chasis (consulte ["Extracción de un nodo del chasis" en la página 35\)](#page-44-0) y, a continuación, coloque con cuidado el nodo sobre una superficie de protección antiestática plana, orientado con la parte frontal hacia usted.

#### Notas:

- Al extraer el nodo, anote el número de la bandeja del nodo y asegúrese de instalar el nodo en la misma bandeja de la que se extrajo. Volver a instalar el nodo en una bandeja diferente requiere volver a configurar el nodo.
- Por razones de seguridad, asegúrese de sostener el nodo con ambas manos al levantarlo.
- c. Quite la cubierta superior (consulte ["Extracción de la cubierta superior" en la página 138](#page-147-0)).
- d. Si el conducto de aire de GPU está instalado en el nodo, extráigalo (consulte ["Extracción del](#page-68-0) [conducto de aire de GPU" en la página 59](#page-68-0)).
- e. Extraiga el conjunto de expansión PCIe del nodo y, si es necesario, desconecte los cables de PCIe de la placa del sistema (consulte ["Extracción del conjunto de expansión de PCIe" en la](#page-93-0)  [página 84](#page-93-0) y ["Disposición de cables de la expansión PCIe" en la página 148\)](#page-157-0).
- Paso 2. Extraiga el adaptador PCIe del compartimiento de expansión de PCIe.
	- a. **O** Quite el tornillo que fija el adaptador PCIe a la expansión PCIe.
	- b. **Sujete el adaptador PCIe por los bordes y tire de él con cuidado para extraerlo de la ranura** de PCIe.

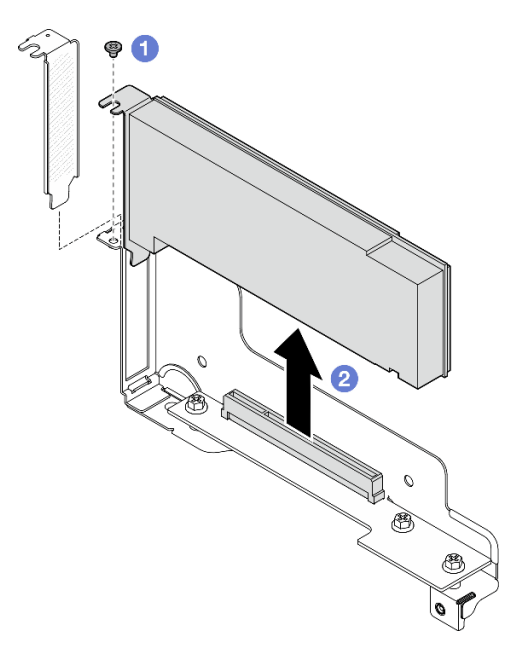

Figura 67. Extracción de un adaptador PCIe

#### Una vez completada esta tarea

- 1. Instalación de un relleno o una unidad de sustitución (consulte ["Instalación de un adaptador PCIe" en la](#page-96-0) [página 87](#page-96-0)).
- 2. Si se le indica que devuelva el componente o dispositivo opcional, siga todas las instrucciones del embalaje y utilice los materiales de embalaje para el envío que se le suministraron.

#### <span id="page-96-0"></span>Instalación de un adaptador PCIe

Siga las instrucciones que aparecen en esta sección para instalar el adaptador PCIe.

#### Acerca de esta tarea

Para evitar posibles peligros, asegúrese de leer y seguir la información de seguridad.

#### Atención:

- Lea ["Directrices de instalación" en la página 1](#page-10-1) y ["Lista de comprobación de inspección de seguridad" en](#page-11-0) [la página 2](#page-11-0) para asegurarse de trabajar con seguridad.
- Ponga en contacto el envase antiestático que contiene el componente con cualquier superficie metálica no pintada del nodo y el chasis y, a continuación, saque la unidad del envase y colóquela en una superficie de protección antiestática.

## Procedimiento

Paso 1. Si la tarjeta de expansión PCIe no está instalada en el compartimiento de expansión, instálela ahora.

- a. Alinee los orificios de tornillos de la tarjeta de expansión PCIe con los orificios correspondientes del compartimiento de expansión y, a continuación, inserte la tarjeta de expansión PCIe en su sitio.
- b. Apriete los tornillos para fijar la tarjeta de expansión PCIe al compartimiento de expansión PCIe.

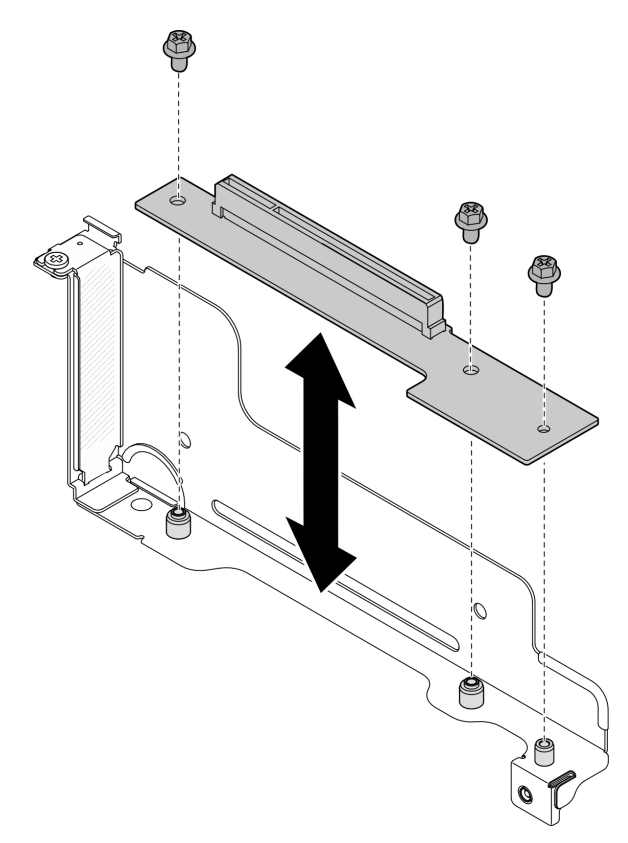

Figura 68. Sustitución de la tarjeta de expansión PCIe

- Paso 2. Si hay un relleno de PCIe instalado en la ranura, extráigalo.
- Paso 3. Instale el adaptador PCIe en la ranura de PCIe.
	- a. **a** Alinee el adaptador con el conector PCle y, a continuación, presione con cuidado el adaptador directamente en el conector hasta que quede colocado firmemente.
	- b. **@** Apriete el tornillo para fijar el adaptador.

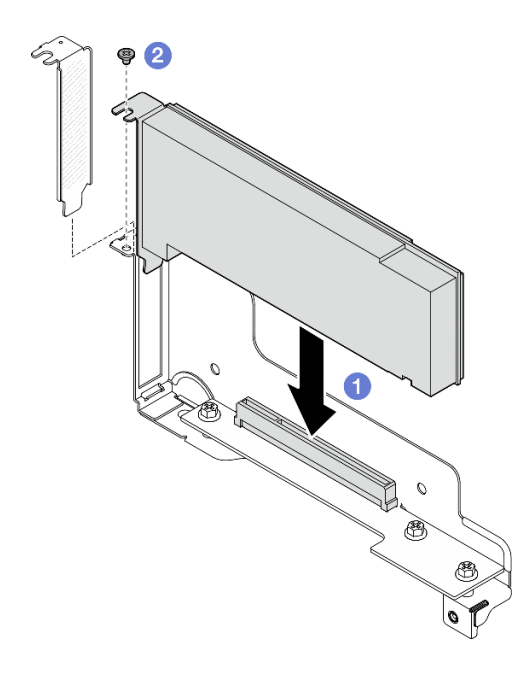

Figura 69. Instalación de un adaptador PCIe

- 1. Si es necesario, vuelva a instalar el conjunto de expansión PCIe en el nodo y vuelva a conectar los cables de PCIe necesarios a la placa del sistema (consulte ["Instalación de un conjunto de expansión](#page-98-0) [PCIe" en la página 89](#page-98-0) y [Capítulo 2 "Disposición interna de los cables" en la página 143](#page-152-0)).
- 2. Si es necesario, vuelva a instalar el conducto de aire de GPU (consulte ["Instalación de un conducto de](#page-70-0) [aire de GPU" en la página 61](#page-70-0)).
- 3. Asegúrese de que todos los cables necesarios se hayan pasado y conectado correctamente y, a continuación, vuelva a instalar la cubierta superior (consulte ["Instalación de la cubierta superior" en la](#page-148-0) [página 139\)](#page-148-0).
- 4. Vuelva a instalar el nodo en el chasis (consulte ["Instalación de un nodo en el chasis" en la página 40\)](#page-49-0).
- 5. Asegúrese de que las unidades de fuente de alimentación necesarias estén instaladas y de que los cables de alimentación estén conectados y, a continuación, encienda el nodo (consulte ["Instalación de](#page-31-0)  [una fuente de alimentación de intercambio en caliente" en la página 22](#page-31-0) y ["Encendido del nodo" en la](#page-20-1) [página 11](#page-20-1).)
- 6. Proceda a completar la sustitución de piezas (consulte ["Completar la sustitución de piezas" en la página](#page-150-0) [141](#page-150-0)).

#### <span id="page-98-0"></span>Instalación de un conjunto de expansión PCIe

Siga las instrucciones que aparecen en esta sección para instalar un conjunto de expansión PCIe.

#### Acerca de esta tarea

Para evitar posibles peligros, asegúrese de leer y seguir la información de seguridad.

#### Atención:

• Lea ["Directrices de instalación" en la página 1](#page-10-1) y ["Lista de comprobación de inspección de seguridad" en](#page-11-0)  [la página 2](#page-11-0) para asegurarse de trabajar con seguridad.

• Ponga en contacto el envase antiestático que contiene el componente con cualquier superficie metálica no pintada del nodo y el chasis y, a continuación, saque la unidad del envase y colóquela en una superficie de protección antiestática.

## Procedimiento

- Paso 1. Si se ha instalado un relleno de expansión de PCIe, quite el tornillo y luego extraiga el relleno.
- Paso 2. Si la tarjeta de expansión PCIe no está instalada en el compartimiento de expansión, instálela ahora.
	- a. Alinee los orificios de tornillos de la tarjeta de expansión PCIe con los orificios correspondientes del compartimiento de expansión y, a continuación, inserte la tarjeta de expansión PCIe en su sitio.
	- b. Apriete los tornillos para fijar la tarjeta de expansión PCIe al compartimiento de expansión PCIe.

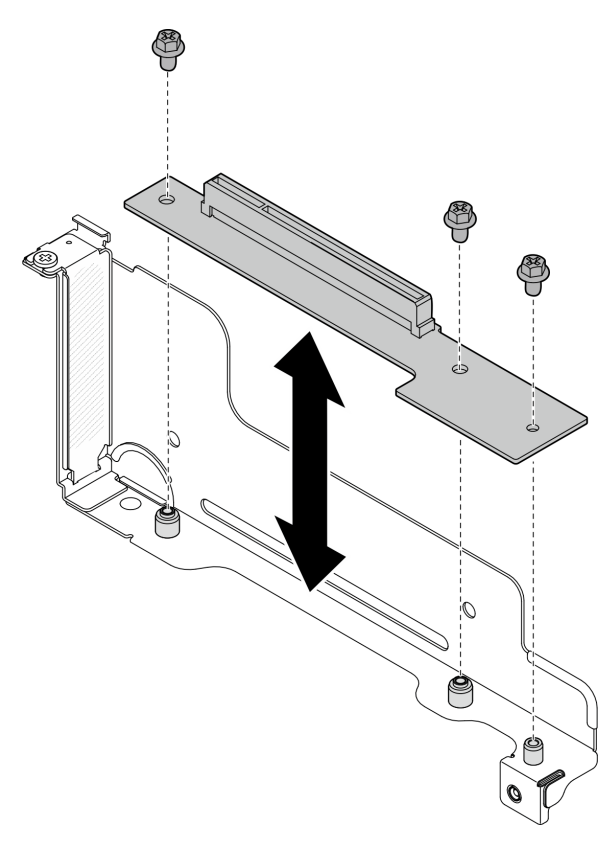

Figura 70. Sustitución de la tarjeta de expansión PCIe

- Paso 3. Instale el adaptador PCIe necesario (consulte ["Instalación de un adaptador PCIe" en la página 87\)](#page-96-0).
- Paso 4. Si los cables de PCIe se han desconectado de la placa del sistema, vuelva a conectarlos (consulte ["Disposición de cables de la expansión PCIe" en la página 148\)](#page-157-0).
- Paso 5. Instale el conjunto de expansión PCIe en el nodo.
	- a. **Conecte el cable de alimentación de la expansión PCIe a la expansión.**
	- b. <sup>2</sup> Alinee los bordes del conjunto de expansión PCIe con los bordes del nodo y, a continuación, coloque el conjunto de expansión PCIe en su sitio hasta que quede colocado firmemente.
	- c. <sup>c</sup>a Apriete el tornillo de fijación para fijar el conjunto de expansión PCIe al nodo.

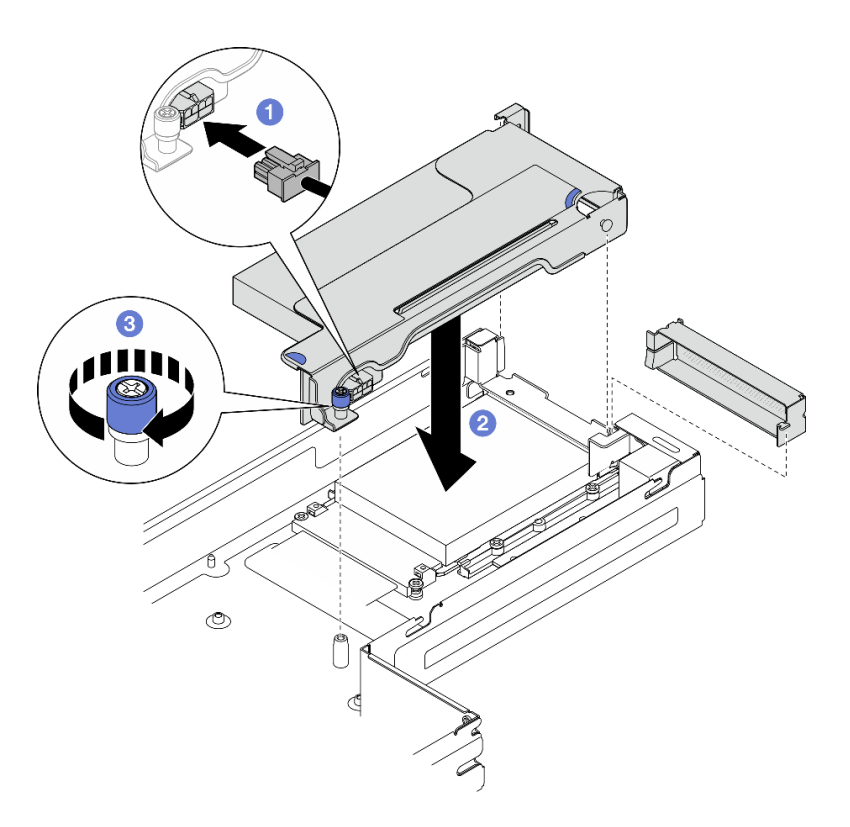

Figura 71. Instalación del conjunto de expansión PCIe

- 1. Si es necesario, vuelva a instalar el conducto de aire de GPU (consulte ["Instalación de un conducto de](#page-70-0) [aire de GPU" en la página 61](#page-70-0)).
- 2. Asegúrese de que todos los cables necesarios se hayan pasado y conectado correctamente y, a continuación, vuelva a instalar la cubierta superior (consulte ["Instalación de la cubierta superior" en la](#page-148-0) [página 139\)](#page-148-0).
- 3. Vuelva a instalar el nodo en el chasis (consulte ["Instalación de un nodo en el chasis" en la página 40\)](#page-49-0).
- 4. Asegúrese de que las unidades de fuente de alimentación necesarias estén instaladas y de que los cables de alimentación estén conectados y, a continuación, encienda el nodo (consulte ["Instalación de](#page-31-0)  [una fuente de alimentación de intercambio en caliente" en la página 22](#page-31-0) y ["Encendido del nodo" en la](#page-20-1) [página 11](#page-20-1).)
- 5. Proceda a completar la sustitución de piezas (consulte ["Completar la sustitución de piezas" en la página](#page-150-0) [141](#page-150-0)).

# Sustitución de la barra de bus de alimentación

Siga las instrucciones que aparecen en esta sección para extraer o instalar la barra de bus de alimentación.

#### <span id="page-100-0"></span>Extracción de la barra de bus de alimentación

Siga las instrucciones que aparecen en esta sección para extraer la barra de bus de alimentación.

#### Acerca de esta tarea

Para evitar posibles peligros, asegúrese de leer y seguir la información de seguridad.

Atención: Lea ["Directrices de instalación" en la página 1](#page-10-1) y "Lista de comprobación de inspección de [seguridad" en la página 2](#page-11-0) para asegurarse de trabajar con seguridad.

## Procedimiento

Paso 1. Prepárese para esta tarea.

- a. Apague el nodo (consulte ["Apagado del nodo" en la página 11\)](#page-20-0) y, a continuación, desconecte todos los cables externos del nodo.
- b. Extraiga el nodo del chasis (consulte ["Extracción de un nodo del chasis" en la página 35\)](#page-44-0) y, a continuación, coloque con cuidado el nodo sobre una superficie de protección antiestática plana, orientado con la parte frontal hacia usted.

#### Notas:

- Al extraer el nodo, anote el número de la bandeja del nodo y asegúrese de instalar el nodo en la misma bandeja de la que se extrajo. Volver a instalar el nodo en una bandeja diferente requiere volver a configurar el nodo.
- Por razones de seguridad, asegúrese de sostener el nodo con ambas manos al levantarlo.
- c. Quite la cubierta superior (consulte ["Extracción de la cubierta superior" en la página 138\)](#page-147-0).
- d. Si el conducto de aire de GPU está instalado en el nodo, extráigalo (consulte ["Extracción del](#page-68-0)  [conducto de aire de GPU" en la página 59\)](#page-68-0).
- e. Si el conjunto de expansión PCIe está instalado, extráigalo del nodo y desconecte los cables de PCIe de la placa del sistema (consulte ["Extracción del conjunto de expansión de PCIe" en](#page-93-0) [la página 84](#page-93-0) y [Capítulo 2 "Disposición interna de los cables" en la página 143\)](#page-152-0).
- Paso 2. Quite los seis tornillos externos de la barra de bus de alimentación.

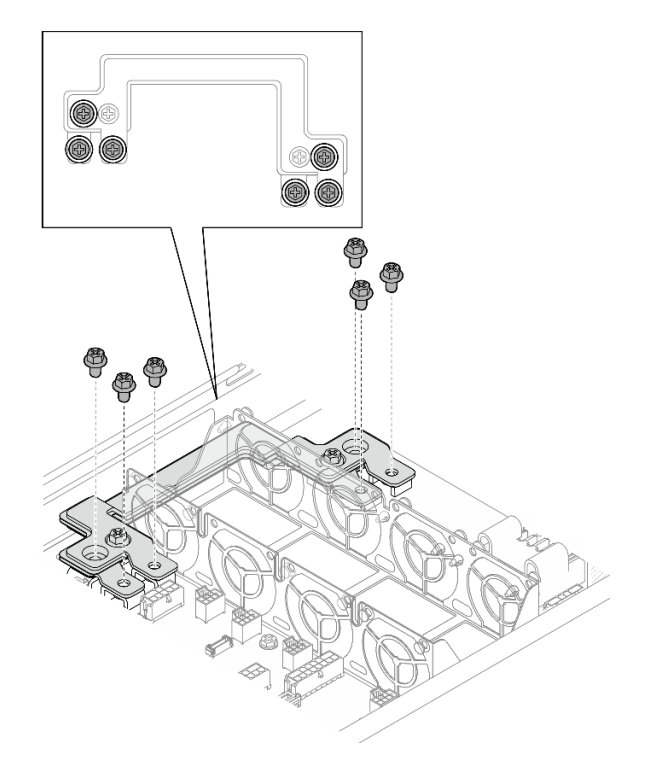

Figura 72. Extracción de los tornillos externos de la barra de bus de alimentación

- Paso 3. Extraiga la barra de bus de alimentación.
	- a. **O** Quite el tornillo de PDB principal de la barra de bus de alimentación.
- b. **Q** Quite el tornillo de la placa del sistema principal de la barra de bus de alimentación.
- c. <sup>8</sup> Levante la barra de bus de alimentación para extraerla del nodo.

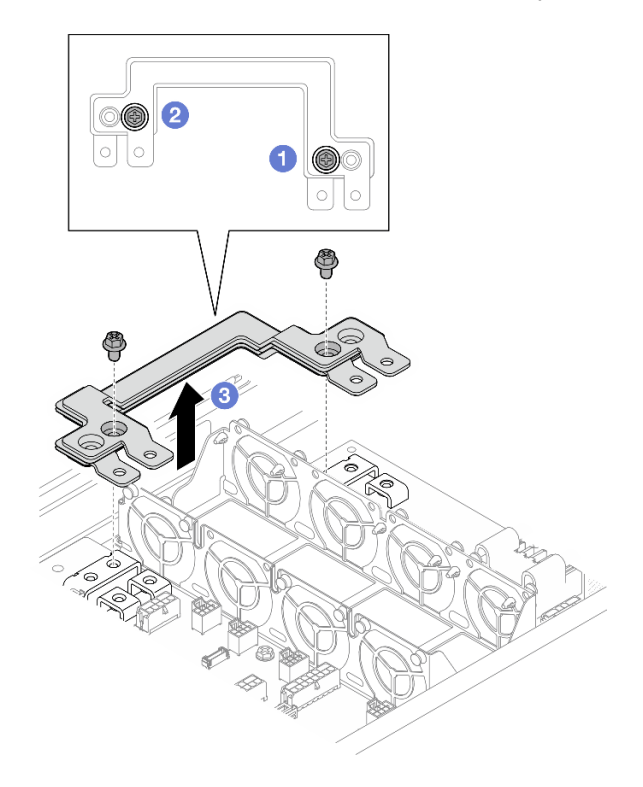

Figura 73. Extracción de la barra de bus de alimentación

- 1. Instalación de una unidad de sustitución (consulte ["Instalación de una barra de bus de alimentación" en](#page-102-0)  [la página 93\)](#page-102-0).
- 2. Si se le indica que devuelva el componente o dispositivo opcional, siga todas las instrucciones del embalaje y utilice los materiales de embalaje para el envío que se le suministraron.

#### <span id="page-102-0"></span>Instalación de una barra de bus de alimentación

Siga las instrucciones que aparecen en esta sección para instalar una barra de bus de alimentación.

#### Acerca de esta tarea

Para evitar posibles peligros, asegúrese de leer y seguir la información de seguridad.

#### Atención:

- Lea ["Directrices de instalación" en la página 1](#page-10-1) y ["Lista de comprobación de inspección de seguridad" en](#page-11-0)  [la página 2](#page-11-0) para asegurarse de trabajar con seguridad.
- Ponga en contacto el envase antiestático que contiene el componente con cualquier superficie metálica no pintada del nodo y el chasis y, a continuación, saque la unidad del envase y colóquela en una superficie de protección antiestática.

Nota: Como referencia, el par necesario para que los tornillos queden apretados completamente a la barra de bus de alimentación es de 12 +/- 0,5 lbf-in.

#### Procedimiento

- Paso 1. Instale la barra de bus de alimentación en el nodo.
	- a. <sup>O</sup> Alinee los orificios de tornillos de la barra de bus de alimentación con los orificios de tornillos correspondientes de la placa del sistema y la placa de distribución de alimentación y, a continuación, baje la barra de bus de alimentación a su sitio y ajuste los ocho tornillos para fijar la barra de bus.
	- b. <sup>2</sup> Apriete el tornillo de la placa del sistema principal para fijar la barra de bus de alimentación a la placa del sistema.
	- c. Apriete el tornillo de PDB principal para fijar la barra de bus de alimentación a la placa de distribución de alimentación.

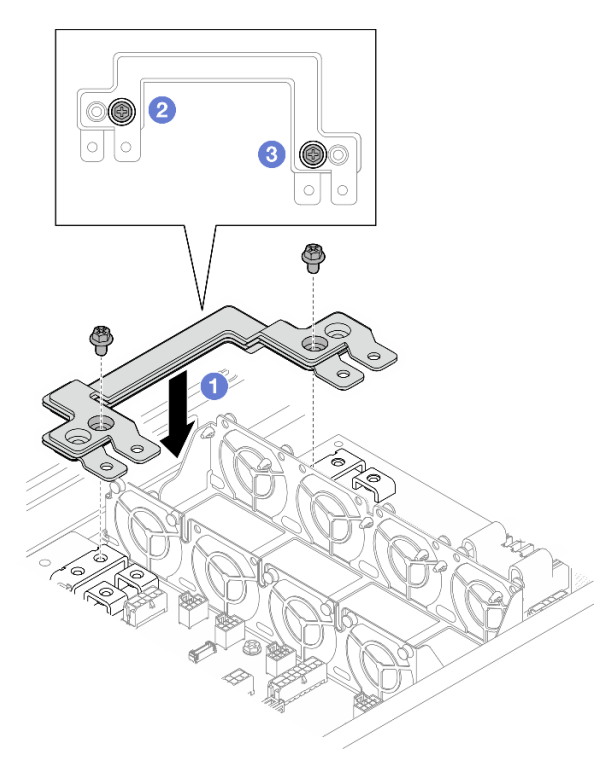

Figura 74. Instalación de la barra de bus de alimentación

Paso 2. Apriete los seis tornillos externos para fijar la barra de bus de alimentación.

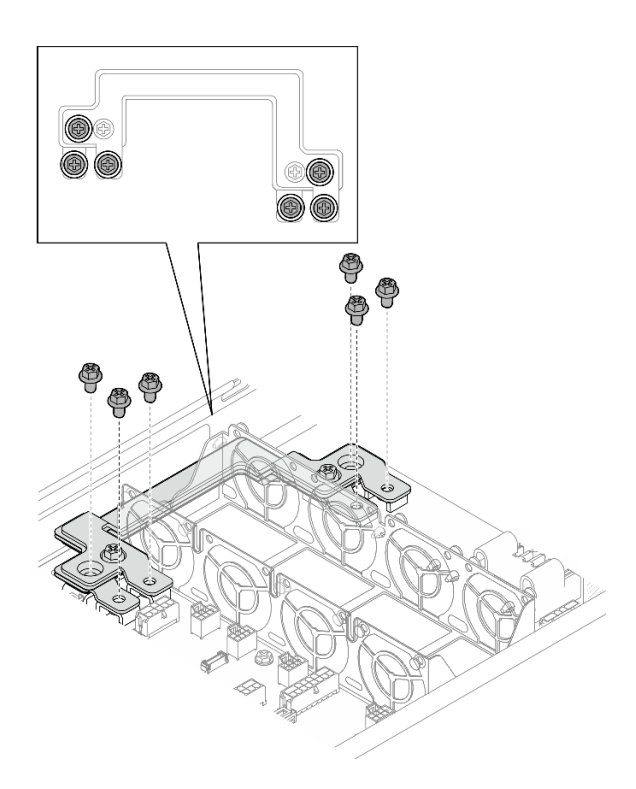

Figura 75. Instalación de los tornillos externos de la barra de bus de alimentación

- 1. Si es necesario, vuelva a instalar el conjunto de expansión PCIe en el nodo y vuelva a conectar los cables de PCIe necesarios a la placa del sistema (consulte ["Instalación de un conjunto de expansión](#page-98-0) [PCIe" en la página 89](#page-98-0) y [Capítulo 2 "Disposición interna de los cables" en la página 143](#page-152-0)).
- 2. Si es necesario, vuelva a instalar el conducto de aire de GPU (consulte ["Instalación de un conducto de](#page-70-0) [aire de GPU" en la página 61](#page-70-0)).
- 3. Asegúrese de que todos los cables necesarios se hayan pasado y conectado correctamente y, a continuación, vuelva a instalar la cubierta superior (consulte ["Instalación de la cubierta superior" en la](#page-148-0) [página 139\)](#page-148-0).
- 4. Vuelva a instalar el nodo en el chasis (consulte ["Instalación de un nodo en el chasis" en la página 40\)](#page-49-0).
- 5. Asegúrese de que las unidades de fuente de alimentación necesarias estén instaladas y de que los cables de alimentación estén conectados y, a continuación, encienda el nodo (consulte ["Instalación de](#page-31-0)  [una fuente de alimentación de intercambio en caliente" en la página 22](#page-31-0) y ["Encendido del nodo" en la](#page-20-1) [página 11](#page-20-1).)
- 6. Proceda a completar la sustitución de piezas (consulte ["Completar la sustitución de piezas" en la página](#page-150-0) [141](#page-150-0)).

## Sustitución de placa de distribución de alimentación

Siga las instrucciones que aparecen en esta sección para extraer o instalar la placa de distribución de alimentación.

#### Extracción de la placa de distribución de alimentación

Siga las instrucciones que aparecen en esta sección para quitar la placa de distribución de alimentación.

#### Acerca de esta tarea

Para evitar posibles peligros, asegúrese de leer y seguir la información de seguridad.

Atención: Lea ["Directrices de instalación" en la página 1](#page-10-1) y "Lista de comprobación de inspección de [seguridad" en la página 2](#page-11-0) para asegurarse de trabajar con seguridad.

#### Procedimiento

Paso 1. Prepárese para esta tarea.

- a. Apague el nodo (consulte ["Apagado del nodo" en la página 11\)](#page-20-0) y, a continuación, desconecte todos los cables externos del nodo.
- b. Extraiga el nodo del chasis (consulte ["Extracción de un nodo del chasis" en la página 35\)](#page-44-0) y, a continuación, coloque con cuidado el nodo sobre una superficie de protección antiestática plana, orientado con la parte frontal hacia usted.

#### Notas:

- Al extraer el nodo, anote el número de la bandeja del nodo y asegúrese de instalar el nodo en la misma bandeja de la que se extrajo. Volver a instalar el nodo en una bandeja diferente requiere volver a configurar el nodo.
- Por razones de seguridad, asegúrese de sostener el nodo con ambas manos al levantarlo.
- c. Quite la cubierta superior (consulte ["Extracción de la cubierta superior" en la página 138\)](#page-147-0).
- d. Si el conducto de aire de GPU está instalado en el nodo, extráigalo (consulte ["Extracción del](#page-68-0)  [conducto de aire de GPU" en la página 59\)](#page-68-0).
- e. Si el conjunto de expansión PCIe está instalado, extráigalo del nodo y desconecte los cables de PCIe de la placa del sistema (consulte ["Extracción del conjunto de expansión de PCIe" en](#page-93-0) [la página 84](#page-93-0) y [Capítulo 2 "Disposición interna de los cables" en la página 143\)](#page-152-0).
- f. Extraiga la barra de bus de alimentación (consulte ["Extracción de la barra de bus de](#page-100-0) [alimentación" en la página 91](#page-100-0)).
- Paso 2. Desconecte los cables entre la placa de distribución de alimentación y la placa del sistema.
- Paso 3. Extraiga la placa de distribución de alimentación del nodo.
	- a. **C** Retire los cinco tornillos que fijan la placa de distribución de alimentación al nodo.
	- b.  $\bullet$  Tire ligeramente de la placa de distribución de alimentación hacia la parte frontal del nodo y, a continuación, levántela para extraerla del nodo.

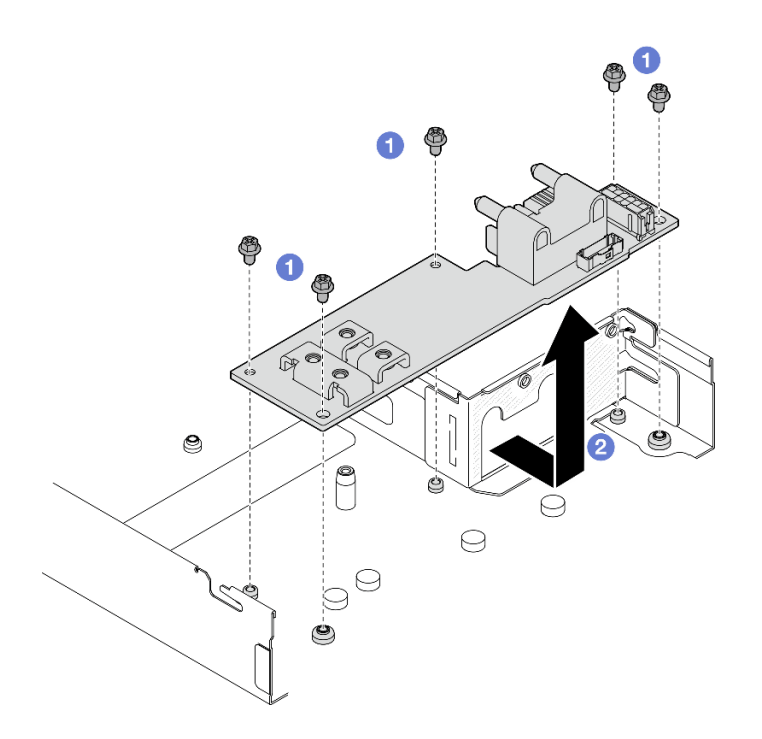

Figura 76. Extracción de la placa de distribución de alimentación

- 1. Instalación de una unidad de sustitución (consulte ["Instalación de una placa de distribución de](#page-106-0)  [alimentación" en la página 97](#page-106-0).)
- 2. Si se le indica que devuelva el componente o dispositivo opcional, siga todas las instrucciones del embalaje y utilice los materiales de embalaje para el envío que se le suministraron.

#### <span id="page-106-0"></span>Instalación de una placa de distribución de alimentación

Siga las instrucciones que aparecen en esta sección para instalar una placa de distribución de alimentación.

#### Acerca de esta tarea

Para evitar posibles peligros, asegúrese de leer y seguir la información de seguridad.

#### Atención:

- Lea ["Directrices de instalación" en la página 1](#page-10-1) y ["Lista de comprobación de inspección de seguridad" en](#page-11-0)  [la página 2](#page-11-0) para asegurarse de trabajar con seguridad.
- Ponga en contacto el envase antiestático que contiene el componente con cualquier superficie metálica no pintada del nodo y el chasis y, a continuación, saque la unidad del envase y colóquela en una superficie de protección antiestática.

## Procedimiento

Paso 1. Instale la placa de distribución de alimentación.

- a. **O** Alinee los orificios de tornillos de la placa de distribución de alimentación con los orificios de tornillos del nodo y, a continuación, baje e inserte la placa de distribución de alimentación en su sitio.
- b. Apriete los cinco tornillos para fijar la placa de distribución de alimentación al nodo.

Nota: Asegúrese de que los aisladores estén colocados firmemente en los orificios de la placa de distribución de alimentación.

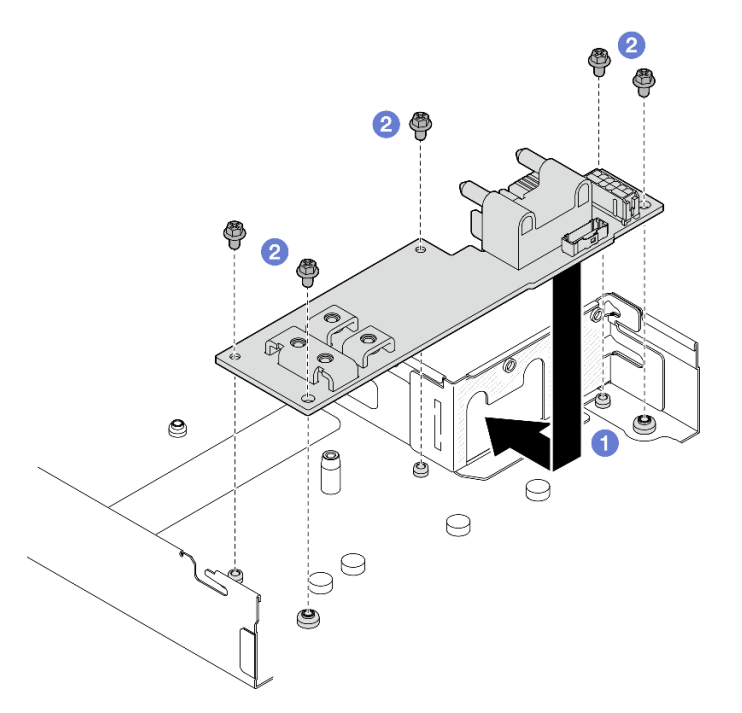

Figura 77. Instalación de una placa de distribución de alimentación

Paso 2. Conecte los cables entre la placa de distribución de alimentación y la placa del sistema (consulte ["Disposición de los cables de la placa de la distribución de alimentación" en la página 149\)](#page-158-0).

#### Una vez completada esta tarea

- 1. Vuelva a instalar la barra de bus de alimentación (consulte ["Instalación de una barra de bus de](#page-102-0)  [alimentación" en la página 93\)](#page-102-0).
- 2. Si es necesario, vuelva a instalar el conjunto de expansión PCIe en el nodo y vuelva a conectar los cables de PCIe necesarios a la placa del sistema (consulte ["Instalación de un conjunto de expansión](#page-98-0)  [PCIe" en la página 89](#page-98-0) y [Capítulo 2 "Disposición interna de los cables" en la página 143\)](#page-152-0).
- 3. Si es necesario, vuelva a instalar el conducto de aire de GPU (consulte ["Instalación de un conducto de](#page-70-0)  [aire de GPU" en la página 61\)](#page-70-0).
- 4. Asegúrese de que todos los cables necesarios se hayan pasado y conectado correctamente y, a continuación, vuelva a instalar la cubierta superior (consulte ["Instalación de la cubierta superior" en la](#page-148-0)  [página 139\)](#page-148-0).
- 5. Vuelva a instalar el nodo en el chasis (consulte ["Instalación de un nodo en el chasis" en la página 40\)](#page-49-0).
- 6. Asegúrese de que las unidades de fuente de alimentación necesarias estén instaladas y de que los cables de alimentación estén conectados y, a continuación, encienda el nodo (consulte ["Instalación de](#page-31-0) [una fuente de alimentación de intercambio en caliente" en la página 22](#page-31-0) y ["Encendido del nodo" en la](#page-20-1)  [página 11](#page-20-1).)
- 7. Proceda a completar la sustitución de piezas (consulte ["Completar la sustitución de piezas" en la página](#page-150-0) [141](#page-150-0)).
# Sustitución de procesador y disipador de calor (solo técnicos capacitados)

Siga las instrucciones de esta sección para extraer o instalar un módulo de procesador y disipador de calor (PHM).

Importante: Esta tarea debe ser operada por técnicos cualificados.

Atención: Antes de volver a utilizar un procesador o un disipador de calor, asegúrese de utilizar una toallita de limpieza con alcohol y grasa térmica aprobada por Lenovo.

# <span id="page-108-0"></span>Extracción del procesador y el disipador de calor

Esta tarea tiene instrucciones para extraer el procesador y disipador de calor montados juntos, lo que se conoce como un módulo de procesador-disipador de calor (PHM). Esta tarea requiere una llave Torx T30. Un técnico de servicio especializado debe ejecutar este procedimiento.

Importante: Esta tarea debe ser operada por técnicos cualificados.

# Acerca de esta tarea

Para evitar posibles peligros, asegúrese de leer y seguir la información de seguridad.

### Atención:

- Lea ["Directrices de instalación" en la página 1](#page-10-0) y ["Lista de comprobación de inspección de seguridad" en](#page-11-0)  [la página 2](#page-11-0) para asegurarse de trabajar con seguridad.
- Para transferir la suite Intel® On Demand del procesador defectuoso al nuevo procesador, lea el PPIN del procesador defectuoso antes de apagar el sistema. Para obtener más información, consulte "Habilitar Intel® On Demand" en la Guía del usuario.
- Cada zócalo del procesador debe contener una cubierta o un PHM. Al quitar o instalar un PHM, proteja los zócalos vacíos del procesador con una cubierta.
- No toque los zócalos ni los contactos del procesador. Los contactos del zócalo del procesador son muy frágiles y se dañan fácilmente. La existencia de contaminantes en los contactos del procesador, como la grasa de la piel, puede ocasionar errores de conexión.
- No permita que la grasa térmica del procesador o del disipador de calor entren en contacto con ningún objeto. El contacto con cualquier superficie puede ocasionar daños en dicha grasa, lo cual destruye su efectividad. La grasa térmica puede dañar los componentes, como los empalmes eléctricos del zócalo del procesador.
- Quite e instale solo un PHM a la vez. Si el sistema admite varios procesadores, instale los PHM comenzando desde el primer zócalo de procesador.

Nota: El disipador de calor, el procesador y el transportador del procesador del nodo pueden variar de los que se muestran en esta sección.

En la ilustración siguiente se muestran los componentes del PHM.

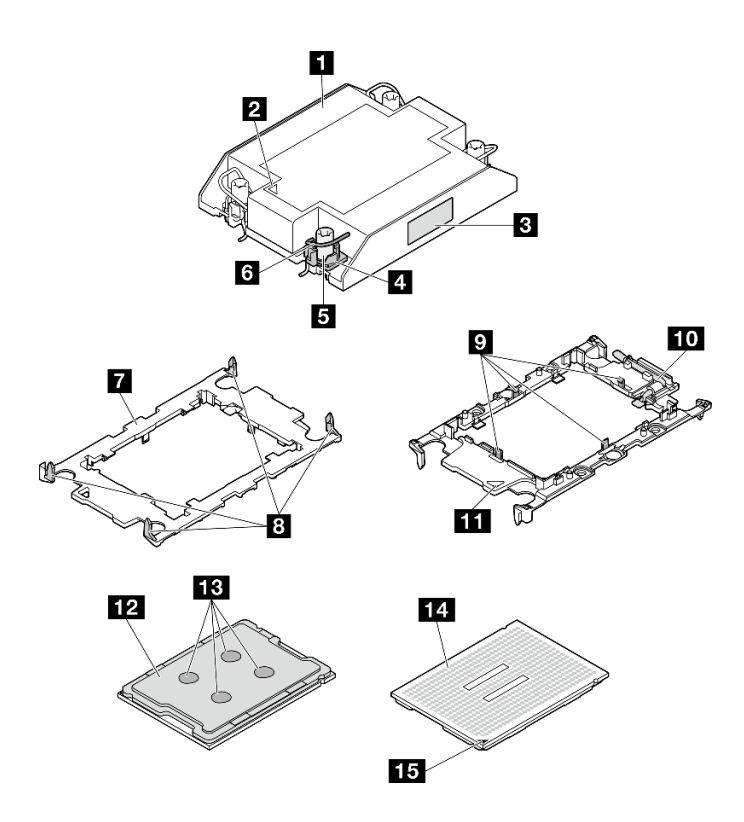

Figura 78. Componentes de PHM

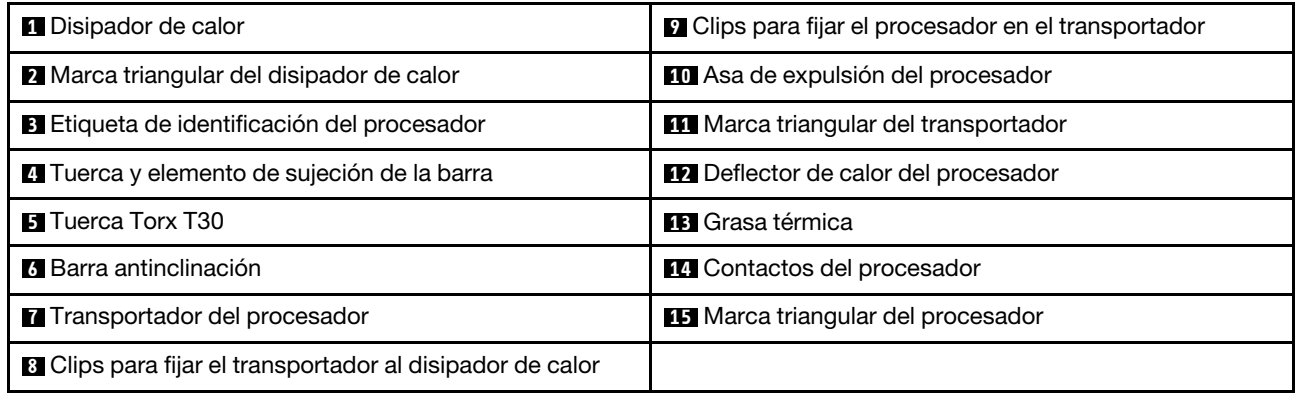

# Procedimiento

Paso 1. Prepárese para esta tarea.

- a. Apague el nodo (consulte ["Apagado del nodo" en la página 11\)](#page-20-0) y, a continuación, desconecte todos los cables externos del nodo.
- b. Extraiga el nodo del chasis (consulte ["Extracción de un nodo del chasis" en la página 35\)](#page-44-0) y, a continuación, coloque con cuidado el nodo sobre una superficie de protección antiestática plana, orientado con la parte frontal hacia usted.

### Notas:

- Al extraer el nodo, anote el número de la bandeja del nodo y asegúrese de instalar el nodo en la misma bandeja de la que se extrajo. Volver a instalar el nodo en una bandeja diferente requiere volver a configurar el nodo.
- Por razones de seguridad, asegúrese de sostener el nodo con ambas manos al levantarlo.
- c. Quite la cubierta superior (consulte ["Extracción de la cubierta superior" en la página 138](#page-147-0)).
- d. Para la configuración de un procesador, extraiga el disipador de calor de rendimiento 1U que está instalado en la parte frontal del nodo.

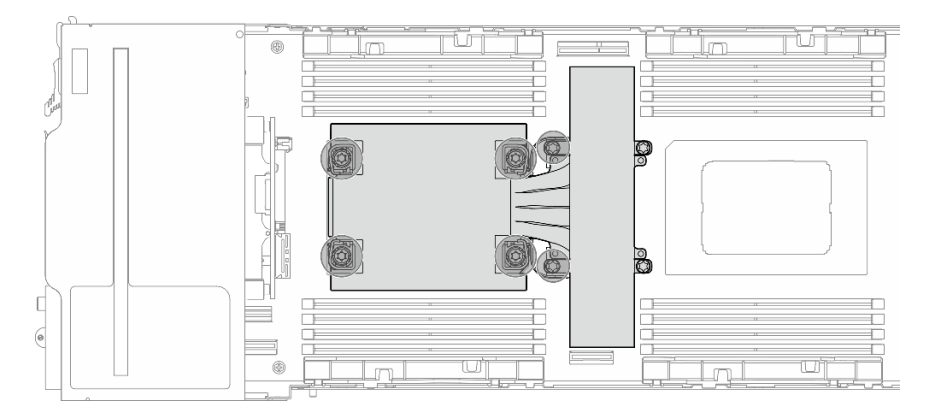

Figura 79. Ubicación de PHM para la configuración de un solo procesador

e. Para la configuración de dos procesadores, extraiga el disipador de calor estándar 1U que está instalado en la parte frontal del nodo o el disipador de calor de rendimiento 1U que está instalado en la parte posterior del nodo.

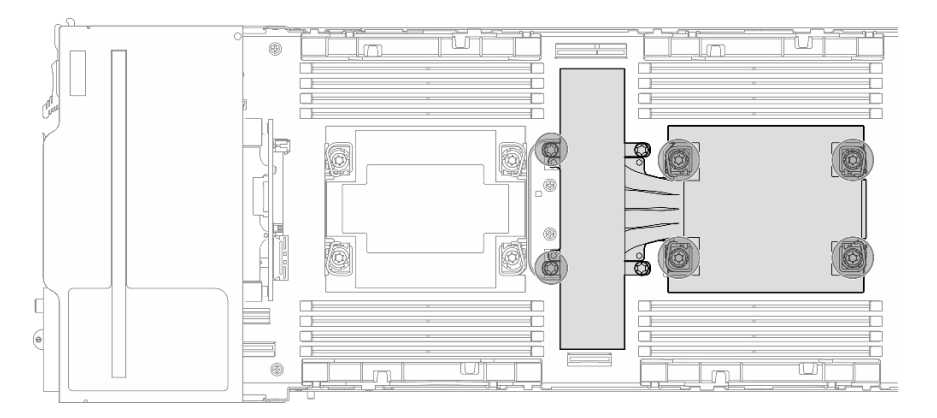

Figura 80. Ubicación de PHM para la configuración de dos procesadores

Paso 2. Quite el PHM de la placa del sistema.

### Importante:

- No toque los contactos del procesador. La existencia de contaminantes en los contactos del procesador, como la grasa de la piel, puede ocasionar errores de conexión.
- Mantenga el zócalo del procesador limpio de objetos para evitar posibles daños.
- No permita que la grasa térmica del procesador o del disipador de calor entren en contacto con ningún objeto. El contacto con cualquier superficie puede ocasionar daños en dicha grasa, lo cual destruye su efectividad. La grasa térmica puede dañar los componentes, como los empalmes eléctricos del zócalo del procesador.
- a. **A** Afloje completamente las tuercas Torx T30 en el PHM en la secuencia de extracción que se muestra en la etiqueta del disipador de calor.

Nota: Como referencia, el apriete necesario para que los tornillos se aprieten/quiten completamente es de 10+/- 2,0 lbf-pulg., 1,1+/- 0,2 N/m.

Atención: Para evitar dañar los componentes, asegúrese de seguir la secuencia de apriete/ afloje indicada.

- b. **@** Gire las barras antiinclinación hacia dentro.
- c. <sup>1</sup> Levante con cuidado el PHM del zócalo del procesador. Si el PHM no se puede levantar para quitarlo completamente del zócalo, afloje más las tuercas Torx T30 e intente levantar de nuevo el PHM.

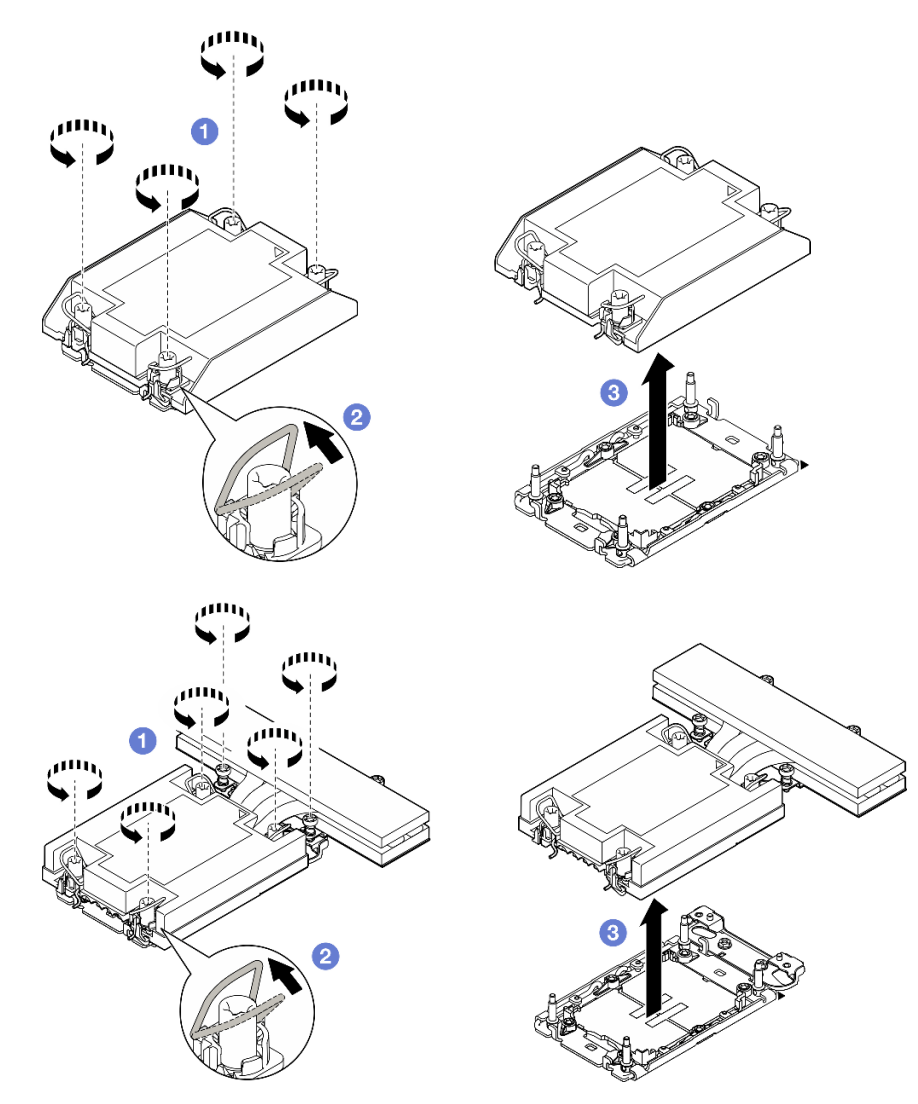

Figura 81. Extracción del PHM estándar 1U

Figura 82. Extracción del PHM de rendimiento 1U del procesador 1

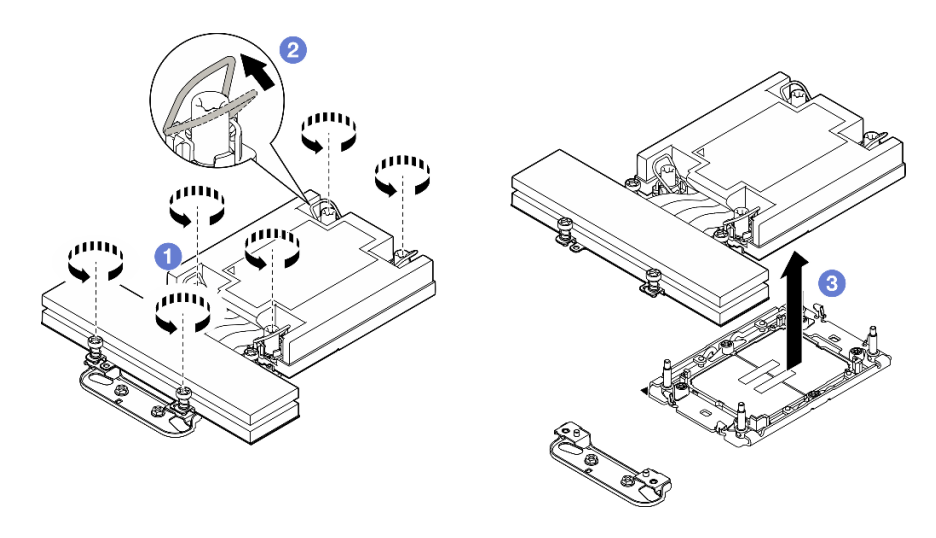

Figura 83. Extracción del PHM de rendimiento 1U del procesador 2

- Paso 3. Extraiga la abrazadera del soporte del disipador de calor si es necesario.
	- a. **A** Afloje los dos tornillos que fijan la abrazadera de soporte.
	- b. **@** Sostenga la abrazadera de soporte y extráigala de la placa del sistema.

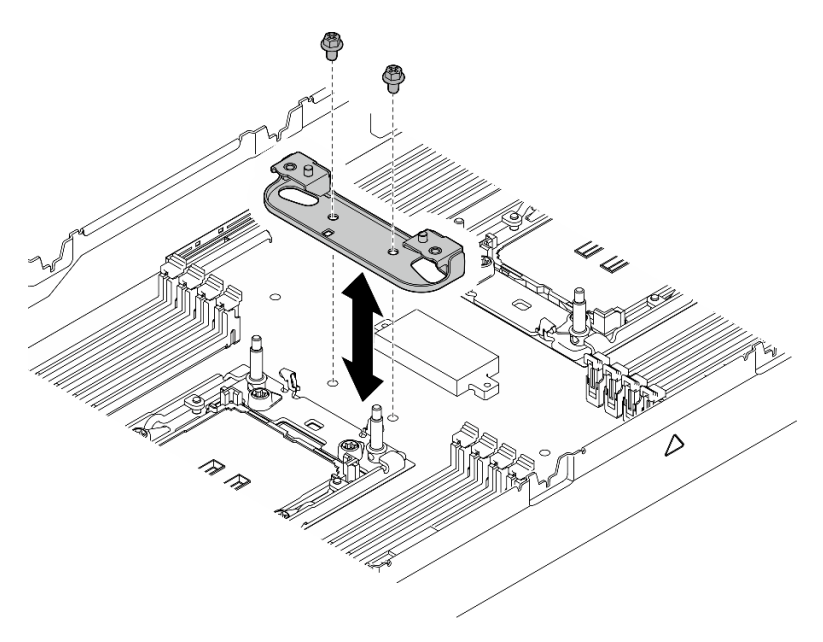

Figura 84. Sustitución de la abrazadera de soporte del disipador de calor

# Una vez completada esta tarea

- 1. Cada zócalo del procesador debe contener una cubierta o un PHM. Proteja los zócalos vacíos del procesador con una cubierta o instale un PHM nuevo.
- 2. Si va a extraer el PHM como parte de la sustitución de una placa del sistema, deje a un lado el PHM.
- 3. Si desea reutilizar el procesador o el disipador de calor, separe el procesador de su elemento de sujeción. Consulte ["Separación del procesador del transportador y del disipador de calor" en la página](#page-113-0) [104](#page-113-0).
- 4. Instalación de una unidad de sustitución (consulte ["Instalación de un procesador y disipador de calor"](#page-114-0)  [en la página 105](#page-114-0)).
- 5. Si se le indica que devuelva el componente o dispositivo opcional, siga todas las instrucciones del embalaje y utilice los materiales de embalaje para el envío que se le suministraron.
- 6. Para transferir la suite Intel® On Demand del procesador defectuoso al nuevo procesador, consulte "Habilitar Intel® On Demand" en la Guía del usuario.

# <span id="page-113-0"></span>Separación del procesador del transportador y del disipador de calor

Esta tarea tiene instrucciones para separar un procesador y su transportador de un procesador y disipador de calor montados juntos, denominado módulo de procesador y disipador de calor. Este procedimiento debe ser realizado por un técnico capacitado.

# Acerca de esta tarea

Para evitar posibles peligros, asegúrese de leer y seguir la información de seguridad.

Atención: Lea ["Directrices de instalación" en la página 1](#page-10-0) y "Lista de comprobación de inspección de [seguridad" en la página 2](#page-11-0) para asegurarse de trabajar con seguridad.

### Importante:

- No toque los contactos del procesador. La existencia de contaminantes en los contactos del procesador, como la grasa de la piel, puede ocasionar errores de conexión.
- Mantenga el zócalo del procesador limpio de objetos para evitar posibles daños.
- No permita que la grasa térmica del procesador o del disipador de calor entren en contacto con ningún objeto. El contacto con cualquier superficie puede ocasionar daños en dicha grasa, lo cual destruye su efectividad. La grasa térmica puede dañar los componentes, como los empalmes eléctricos del zócalo del procesador.

Nota: El disipador de calor, el procesador y el transportador del procesador del nodo pueden variar de los que se muestran en esta sección.

## Procedimiento

Paso 1. Separe el procesador del disipador de calor y del transportador.

- a. **I** Levante el asa para liberar el procesador del transportador.
- b. **@** Sostenga el procesador por los bordes y, luego, levante el procesador del disipador de calor y del transportador.
- c. G Sin bajar el procesador, limpie la grasa térmica de la parte superior del procesador con una almohadilla limpiadora con alcohol y, luego, ponga el procesador en una superficie antiestática con el lado del contacto del procesador hacia arriba.

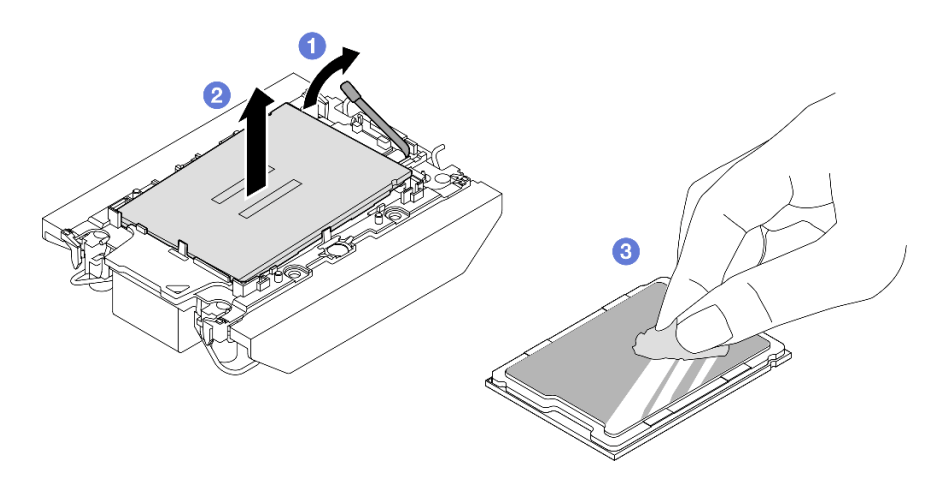

Figura 85. Separación de un procesador del disipador de calor y del transportador

Nota: No toque los contactos del procesador.

- Paso 2. Separe el transportador del procesador del disipador de calor.
	- a. **O** Suelte los clips de sujeción del disipador de calor.
	- b. **le** Levante el transportador del disipador de calor.
	- c. <sup>1</sup> Limpie la grasa térmica de la parte inferior del disipador de calor con una almohadilla limpiadora con alcohol.

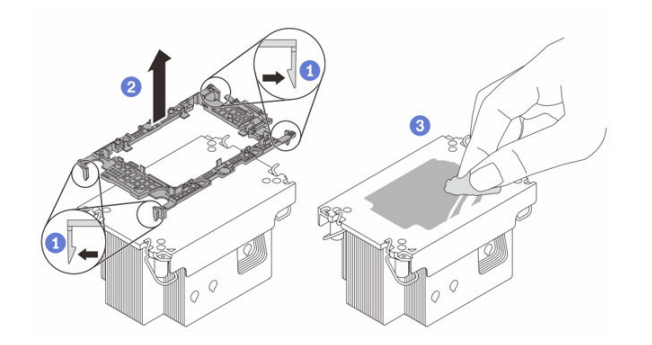

Figura 86. Separación de un transportador de procesador del disipador de calor

Nota: El transportador del procesador se descartará y se sustituirá por uno nuevo.

### Después de finalizar

- 1. Instale el PHM (consulte ["Instalación de un procesador y disipador de calor" en la página 105](#page-114-0)).
- 2. Si se le indica que devuelva el componente o dispositivo opcional, siga todas las instrucciones del embalaje y utilice los materiales de embalaje para el envío que se le suministraron.

## <span id="page-114-0"></span>Instalación de un procesador y disipador de calor

Esta tarea tiene instrucciones para instalar un procesador y un disipador de calor montados juntos, lo que se conoce como un módulo de procesador-disipador de calor (PHM). Esta tarea requiere una llave Torx T30. Un técnico de servicio especializado debe ejecutar este procedimiento.

Importante: Esta tarea debe ser operada por técnicos cualificados.

# Acerca de esta tarea

Para evitar posibles peligros, asegúrese de leer y seguir la información de seguridad.

#### Atención:

- Lea ["Directrices de instalación" en la página 1](#page-10-0) y ["Lista de comprobación de inspección de seguridad" en](#page-11-0) [la página 2](#page-11-0) para asegurarse de trabajar con seguridad.
- Evite la exposición a la electricidad estática, que podría producir fallas en el sistema y la pérdida de datos; para ello, mantenga los componentes sensibles a la estática en sus envases antiestáticos hasta la instalación y manipule estos dispositivos con una muñequera de descarga electrostática u otro sistema de descarga a tierra.
- Cada zócalo del procesador debe contener una cubierta o un PHM. Al quitar o instalar un PHM, proteja los zócalos vacíos del procesador con una cubierta.
- No toque los zócalos ni los contactos del procesador. Los contactos del zócalo del procesador son muy frágiles y se dañan fácilmente. La existencia de contaminantes en los contactos del procesador, como la grasa de la piel, puede ocasionar errores de conexión.
- No permita que la grasa térmica del procesador o del disipador de calor entren en contacto con ningún objeto. El contacto con cualquier superficie puede ocasionar daños en dicha grasa, lo cual destruye su efectividad. La grasa térmica puede dañar los componentes, como los empalmes eléctricos del zócalo del procesador.
- Quite e instale solo un PHM a la vez. Si el sistema admite varios procesadores, instale los PHM comenzando desde el primer zócalo de procesador.

### Notas:

- El disipador de calor, el procesador y el transportador del procesador del sistema pueden variar de los que se muestran en las ilustraciones.
- Los PHM están diseñados de modo que se indica dónde deben instalarse y con qué orientación.
- Para ver una lista de procesadores admitidos con su servidor, consulte <https://serverproven.lenovo.com>. Todos los procesadores deben tener la misma velocidad, número de núcleos y frecuencia.
- Antes de instalar un nuevo PHM o de sustituir un procesador, actualice el firmware del sistema al nivel más reciente. Consulte "Actualización del firmware" en la Guía del usuario y la Guía de configuración del sistema..

Descarga de firmware y controlador: es posible que deba actualizar el firmware o el controlador después de sustituir un componente.

- Vaya a [https://datacentersupport.lenovo.com/products/servers/thinksystem/sd530v3/7dd3/downloads/driver](https://datacentersupport.lenovo.com/products/servers/thinksystem/sd530v3/7dd3/downloads/driver-list)[list](https://datacentersupport.lenovo.com/products/servers/thinksystem/sd530v3/7dd3/downloads/driver-list) para ver las actualizaciones más recientes de firmware y controlador para su servidor.
- Vaya a "Actualización del firmware" en la Guía del usuario o en la Guía de configuración del sistema para obtener más información sobre las herramientas de actualización de firmware.

En la ilustración siguiente se muestran los componentes del PHM.

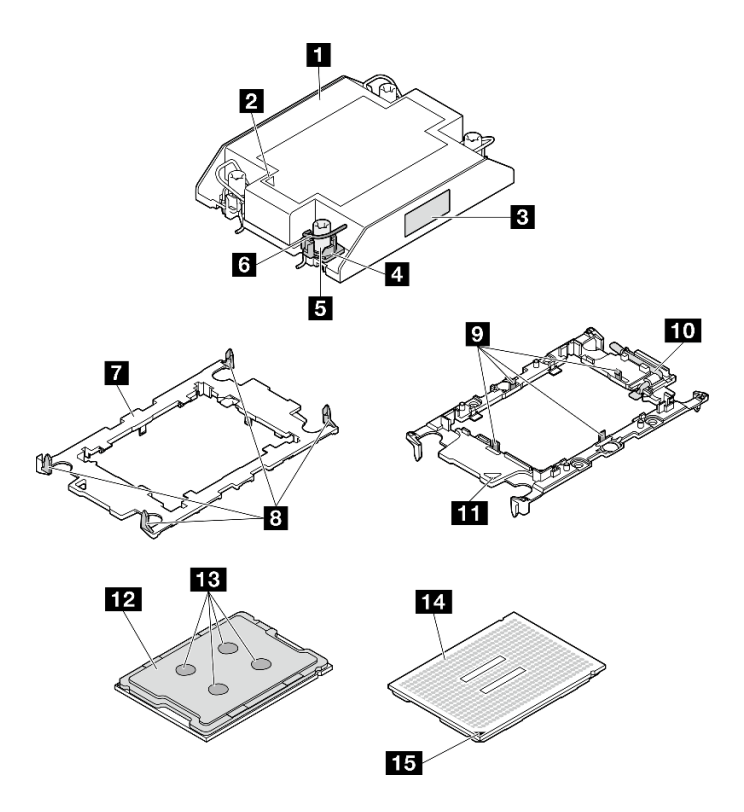

Figura 87. Componentes de PHM

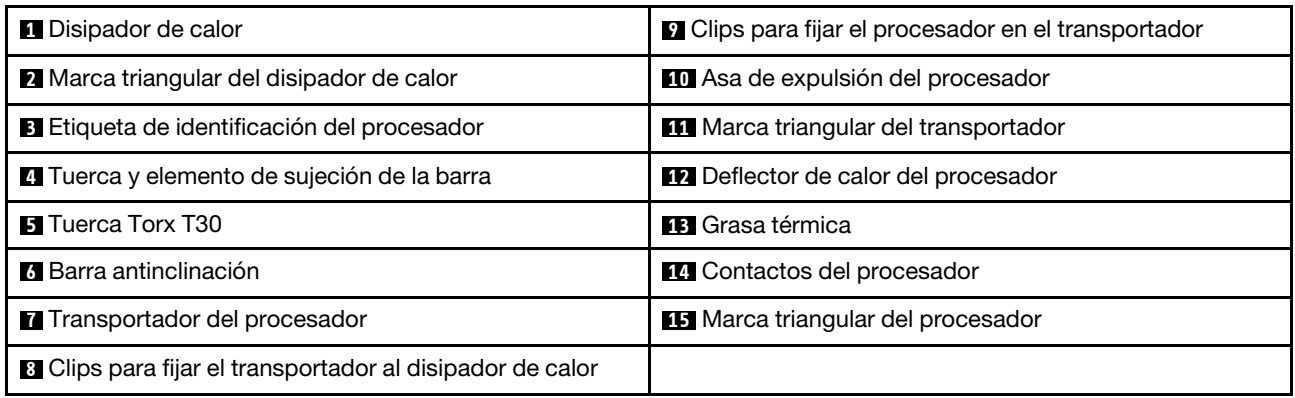

# Procedimiento

Paso 1. Prepárese para esta tarea.

- a. Registre la etiqueta de identificación del procesador.
	- Si está sustituyendo un procesador y reutilizando el disipador de calor, quite la etiqueta de identificación del procesador del disipador de calor y sustitúyala por la nueva etiqueta que viene con el procesador de sustitución.
	- Si está sustituyendo un disipador de calor y reutilizando el procesador, quite la etiqueta de identificación del procesador del disipador de calor antiguo y colóquela en el nuevo disipador de calor en la misma ubicación.

Nota: Si no puede retirar la etiqueta y colocarla en el nuevo disipador de calor, o si la etiqueta se daña durante la transferencia, escriba con marcador permanente el número de serie del procesador de la etiqueta de identificación del procesador en el nuevo disipador de calor en el mismo lugar en el que se ubicaría la etiqueta.

Paso 2. Instale el procesador en el nuevo transportador.

### Notas:

- Si está sustituyendo el procesador y reutilizando el disipador de calor, utilice el nuevo transportador que se incluye con el nuevo procesador.
- Si está sustituyendo el disipador de calor y reutilizando el procesador y si el nuevo disipador de calor viene con dos transportadores de procesador, asegúrese de usar el mismo tipo de transportador que el que desechó.
- 1. <sup>O</sup> Asegúrese de que el asa del transportador esté en la posición cerrada.
- 2. <sup>2</sup> Alinee el procesador en el nuevo transportador, de modo que las marcas triangulares se alineen. Luego, inserte el extremo marcado del procesador en el transportador.
- 3. <sup>o</sup> Sostenga el extremo insertado del procesador en su posición y gire el extremo no marcado del procesador hacia abajo y hacia fuera del procesador.
- 4. Presione el procesador y fije el extremo no marcado debajo del clip del transportador.
- 5. Gire con cuidado los lados del transportador hacia abajo y hacia fuera del procesador.
- 6. **O** Presione el procesador y fije los lados debajo de los clips del transportador.

Nota: Para evitar que el procesador caiga del transportador, sosténgalo con el lado del contacto del procesador hacia arriba y sostenga el conjunto procesador-transportador por los laterales del transportador.

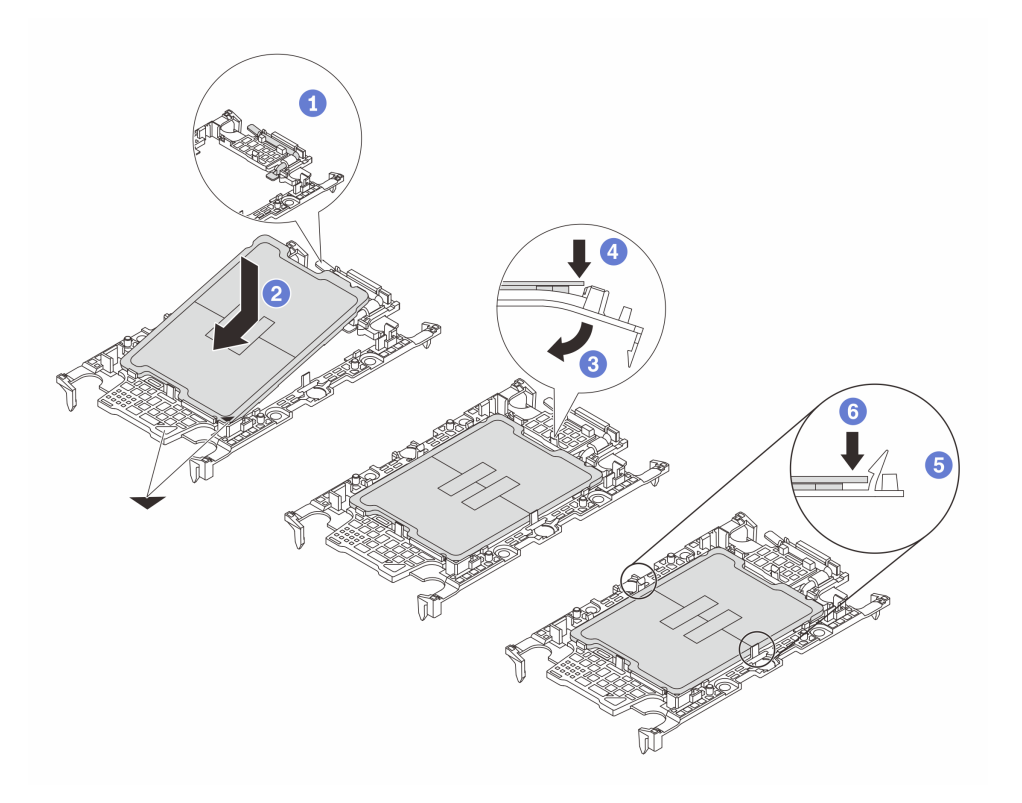

Figura 88. Instalación del transportador del procesador

Paso 3. Aplique la grasa térmica.

• Si está sustituyendo el disipador de calor y reutilizando el procesador, un disipador de calor nuevo viene con grasa térmica y no es necesario aplicar grasa térmica nueva.

Nota: Para garantizar el mejor rendimiento, verifique la fecha de fabricación en el nuevo disipador de calor y asegúrese de que no sobrepase los dos años. De lo contrario, limpie la grasa térmica existente y aplique la nueva grasa térmica.

- Si está sustituyendo el procesador y reutilizando el disipador de calor, lleve a cabo los pasos siguientes para aplicar grasa térmica:
	- 1. Si hay grasa térmica antigua en el disipador de calor, límpiela con una toallita de limpieza con alcohol.
	- 2. Coloque con cuidado el procesador y el transportador en la bandeja de envío con el lado del contacto del procesador hacia abajo. Asegúrese de que la marca triangular del transportador esté orientada hacia la bandeja de envío, como se muestra a continuación.
	- 3. Aplique la grasa térmica a la parte superior del procesador con la jeringuilla formando cuatro puntos espaciados uniformemente, cada uno de aproximadamente 0,1 ml de grasa térmica.

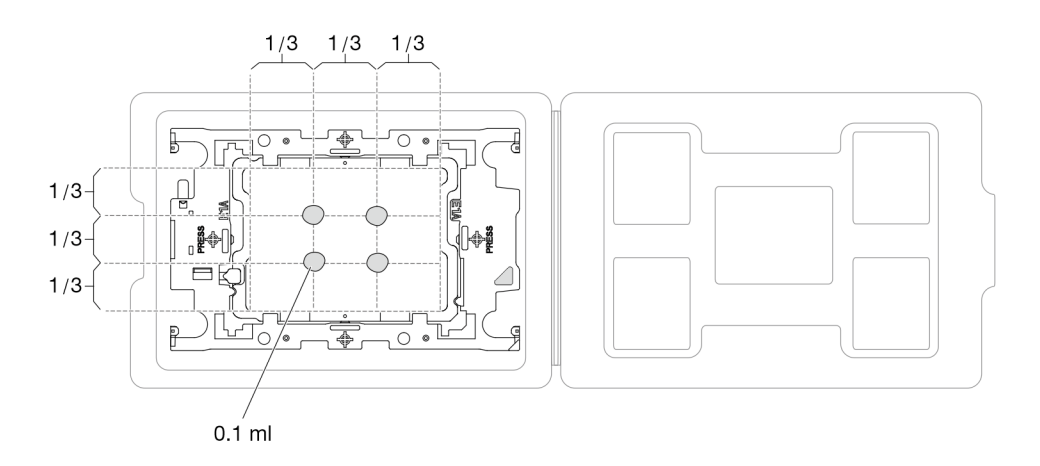

Figura 89. Aplicación de grasa térmica con el procesador en la bandeja de envío

- Paso 4. Ensamble el procesador y el disipador de calor.
	- a. Alinee la marca triangular en la etiqueta del disipador de calor con la marca triangular en el transportador del procesador y el procesador.
	- b. Instale el disipador de calor en el procesador-transportador.
	- c. Presione el transportador en su posición hasta que los clips en las cuatro esquinas se enganchen.
	- d. Inspecciónelo visualmente para asegurarse de que no haya espacio entre el transportador del procesador y el disipador de calor.

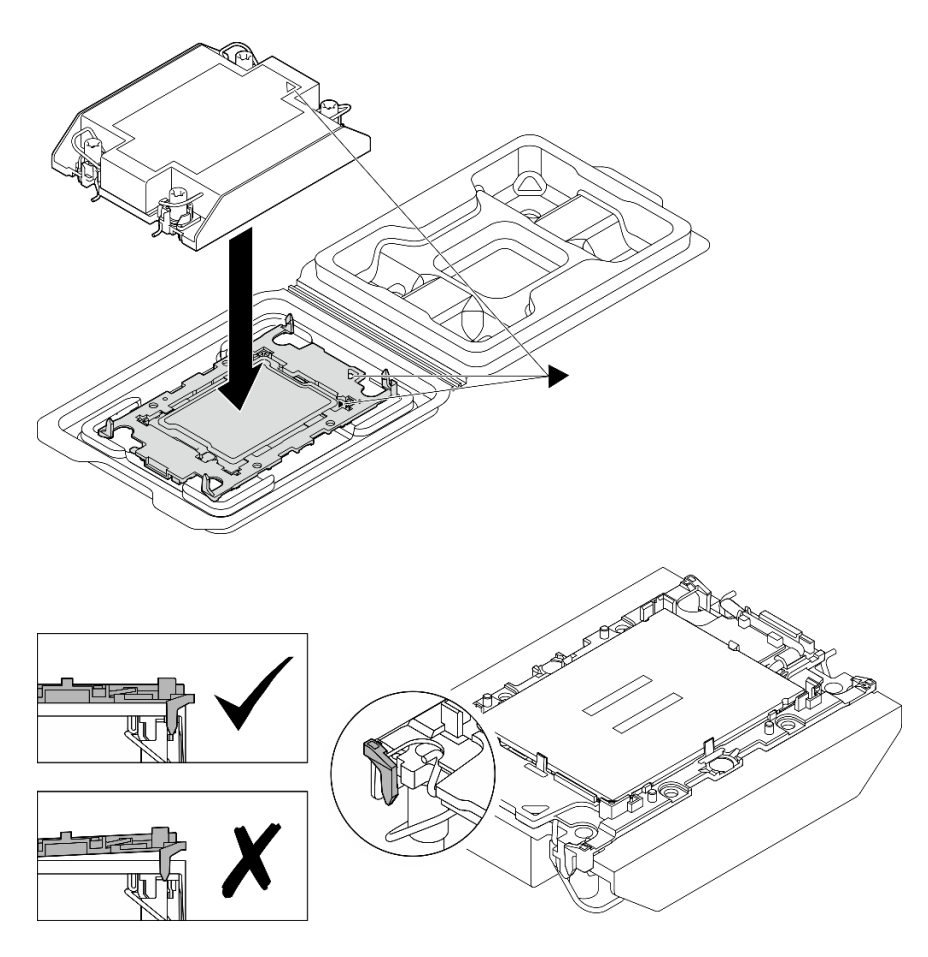

Figura 90. Ensamblaje del PHM con el procesador en la bandeja de envío

- Paso 5. Instale la abrazadera de soporte del disipador de calor en la placa del sistema.
	- a. **O** Baje la abrazadera de soporte del disipador de calor en la placa del sistema.
	- b. <sup>2</sup> Apriete los dos tornillos para fijar la abrazadera de soporte del disipador de calor.

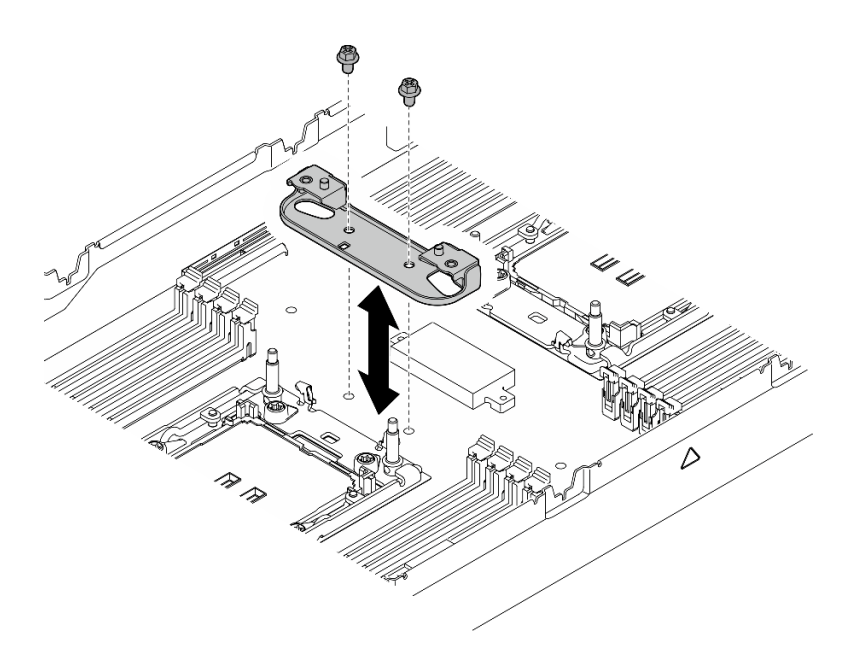

Figura 91. Sustitución de la abrazadera de soporte del disipador de calor

Paso 6. Para la configuración de un procesador, instale el disipador de calor de rendimiento 1U en el zócalo del procesador 1.

### Notas:

- No toque los contactos en la parte inferior del procesador.
- Mantenga el zócalo del procesador limpio de objetos para evitar posibles daños.
- a. **G** Gire las barras antiinclinación hacia dentro.
- b. <sup>2</sup> Alinee la marca triangular y las cuatro tuercas Torx T30 del PHM con la marca triangular y los postes roscados del zócalo del procesador. Luego, inserte el PHM en el zócalo del procesador.
- c. Gire las barras antinclinación hacia afuera hasta que se enganchen a los ganchos del zócalo.
- d. Apriete completamente las tuercas Torx T30 en la secuencia de instalación que se muestra en la etiqueta del disipador de calor. Apriete los tornillos hasta que se detengan; luego inspecciónelo visualmente para asegurarse de que no hay espacio entre el hombro del tornillo debajo del disipador de calor y el zócalo del procesador.

Nota: Como referencia, el apriete necesario para que los tornillos se aprieten/quiten completamente es de 10+/- 2,0 lbf-pulg., 1,1+/- 0,2 N/m.

Atención: Para evitar dañar los componentes, asegúrese de seguir la secuencia de apriete/ afloje indicada.

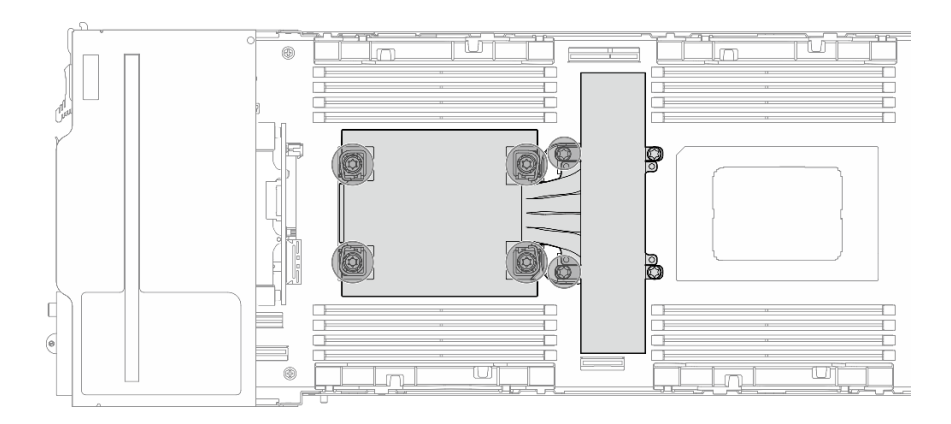

Figura 92. Ubicación de PHM para la configuración de un solo procesador

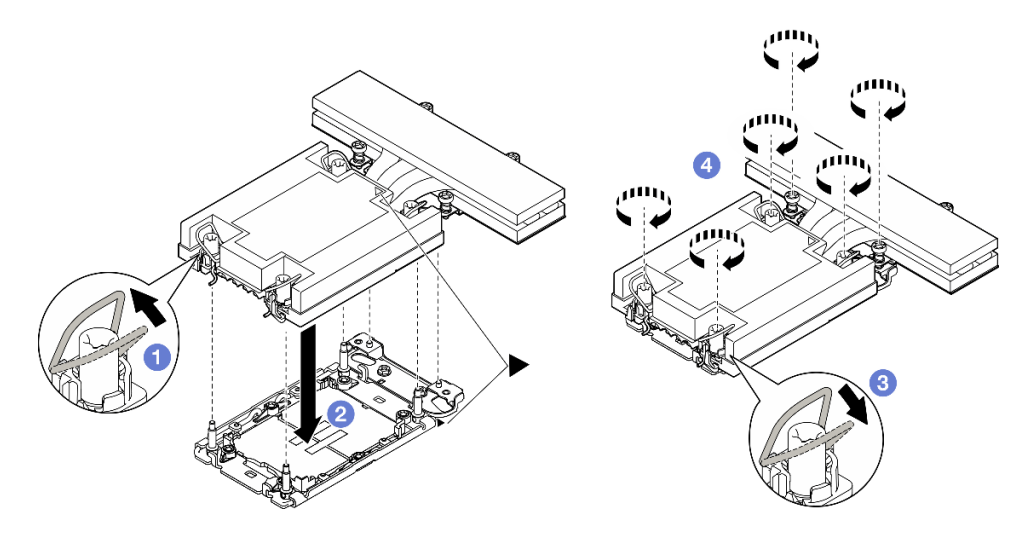

Figura 93. Instalación de un PHM de rendimiento 1U para la configuración de un procesador

Paso 7. Para la configuración de dos procesadores, instale el disipador de calor estándar 1U en el zócalo del procesador 1 y el disipador de calor de rendimiento 1U en el zócalo del procesador 2.

### Notas:

- No toque los contactos en la parte inferior del procesador.
- Mantenga el zócalo del procesador limpio de objetos para evitar posibles daños.
- a. **O** Gire las barras antiinclinación hacia dentro.
- b. **•** Alinee la marca triangular y las cuatro tuercas Torx T30 del PHM con la marca triangular y los postes roscados del zócalo del procesador. Luego, inserte el PHM en el zócalo del procesador.
- c. Gire las barras antinclinación hacia afuera hasta que se enganchen a los ganchos del zócalo.
- d. <sup>O</sup> Apriete completamente las tuercas Torx T30 en la secuencia de instalación que se muestra en la etiqueta del disipador de calor. Apriete los tornillos hasta que se detengan; luego inspecciónelo visualmente para asegurarse de que no hay espacio entre el hombro del tornillo debajo del disipador de calor y el zócalo del procesador.

Nota: Como referencia, el apriete necesario para que los tornillos se aprieten/quiten completamente es de 10+/- 2,0 lbf-pulg., 1,1+/- 0,2 N/m.

Atención: Para evitar dañar los componentes, asegúrese de seguir la secuencia de apriete/ afloje indicada.

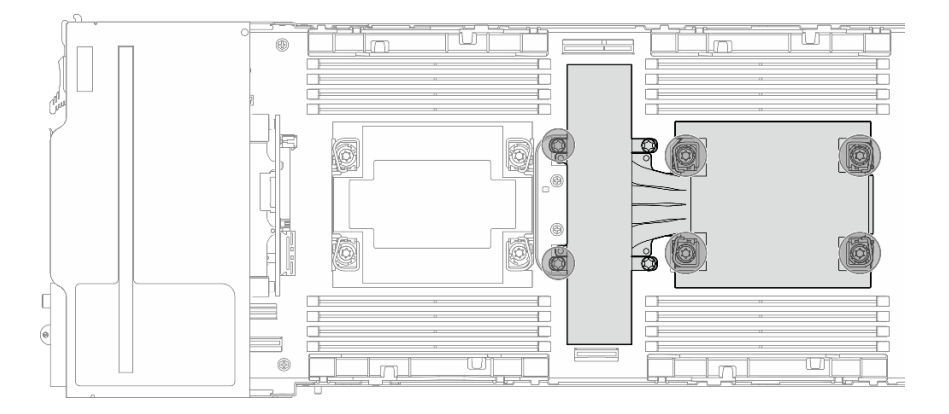

Figura 94. Ubicación de PHM para la configuración de dos procesadores

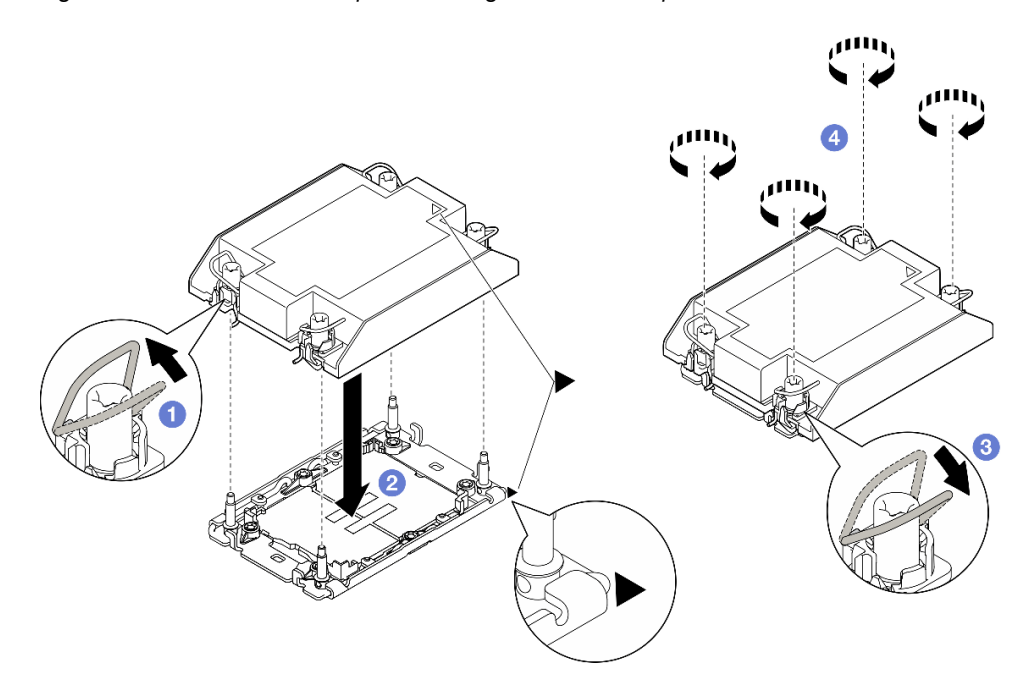

Figura 95. Instalación de un PHM estándar 1U para la configuración de dos procesadores

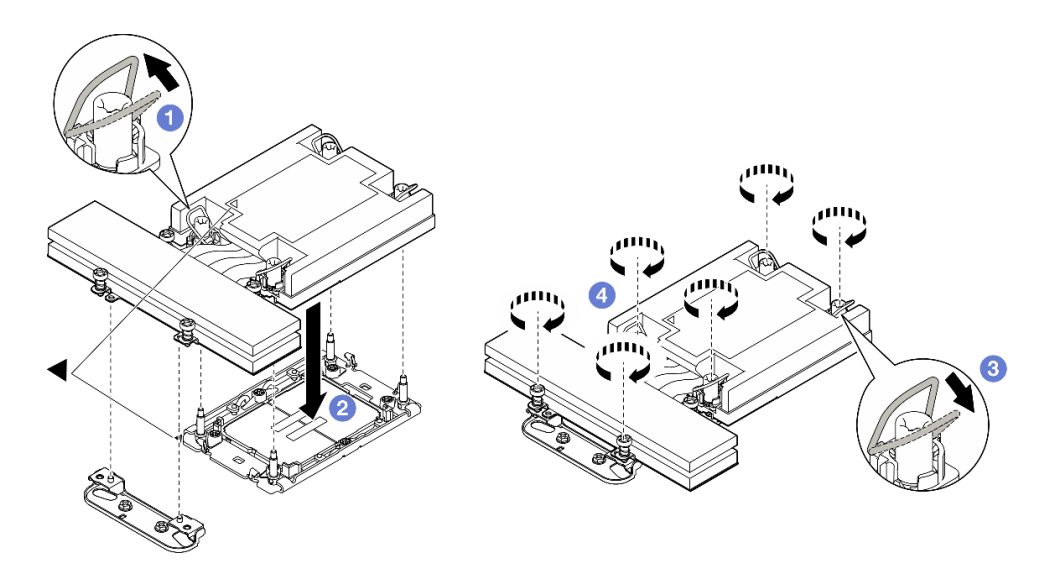

Figura 96. Instalación de un PHM de rendimiento 1U para la configuración de dos procesadores

# Una vez completada esta tarea

- 1. Asegúrese de que todos los cables necesarios se hayan pasado y conectado correctamente y, a continuación, vuelva a instalar la cubierta superior (consulte ["Instalación de la cubierta superior" en la](#page-148-0)  [página 139\)](#page-148-0).
- 2. Vuelva a instalar el nodo en el chasis (consulte ["Instalación de un nodo en el chasis" en la página 40\)](#page-49-0).
- 3. Asegúrese de que las unidades de fuente de alimentación necesarias estén instaladas y de que los cables de alimentación estén conectados y, a continuación, encienda el nodo (consulte ["Instalación de](#page-31-0) [una fuente de alimentación de intercambio en caliente" en la página 22](#page-31-0) y ["Encendido del nodo" en la](#page-20-1)  [página 11](#page-20-1).)
- 4. Proceda a completar la sustitución de piezas (consulte ["Completar la sustitución de piezas" en la página](#page-150-0) [141](#page-150-0)).

# Sustitución del módulo de E/S posterior

Siga las instrucciones que aparecen en esta sección para extraer o instalar el módulo de E/S posterior.

## Extracción del módulo de E/S posterior

Siga las instrucciones que aparecen en esta sección para extraer el módulo E/S posterior.

## Acerca de esta tarea

Para evitar posibles peligros, asegúrese de leer y seguir la información de seguridad.

Atención: Lea ["Directrices de instalación" en la página 1](#page-10-0) y "Lista de comprobación de inspección de [seguridad" en la página 2](#page-11-0) para asegurarse de trabajar con seguridad.

## Procedimiento

Paso 1. Prepárese para esta tarea.

a. Apague el nodo (consulte ["Apagado del nodo" en la página 11\)](#page-20-0) y, a continuación, desconecte todos los cables externos del nodo.

b. Extraiga el nodo del chasis (consulte ["Extracción de un nodo del chasis" en la página 35](#page-44-0)) y, a continuación, coloque con cuidado el nodo sobre una superficie de protección antiestática plana, orientado con la parte frontal hacia usted.

### Notas:

- Al extraer el nodo, anote el número de la bandeja del nodo y asegúrese de instalar el nodo en la misma bandeja de la que se extrajo. Volver a instalar el nodo en una bandeja diferente requiere volver a configurar el nodo.
- Por razones de seguridad, asegúrese de sostener el nodo con ambas manos al levantarlo.
- c. Quite la cubierta superior (consulte ["Extracción de la cubierta superior" en la página 138](#page-147-0)).
- d. Si el conducto de aire de GPU está instalado en el nodo, extráigalo (consulte ["Extracción del](#page-68-0) [conducto de aire de GPU" en la página 59](#page-68-0)).
- e. Si el conjunto de expansión PCIe está instalado, extráigalo del nodo y desconecte los cables de PCIe de la placa del sistema (consulte ["Extracción del conjunto de expansión de PCIe" en](#page-93-0)  [la página 84](#page-93-0) y [Capítulo 2 "Disposición interna de los cables" en la página 143\)](#page-152-0).
- Paso 2. Desconecte los cables del módulo de E/S posterior.
	- a. Afloje el tornillo que fija el cable de tierra; luego, retire el cable de conexión a tierra del módulo de E/S posterior.
	- b. <sup>2</sup> Desconecte el cable de E/S posterior del módulo de E/S posterior.

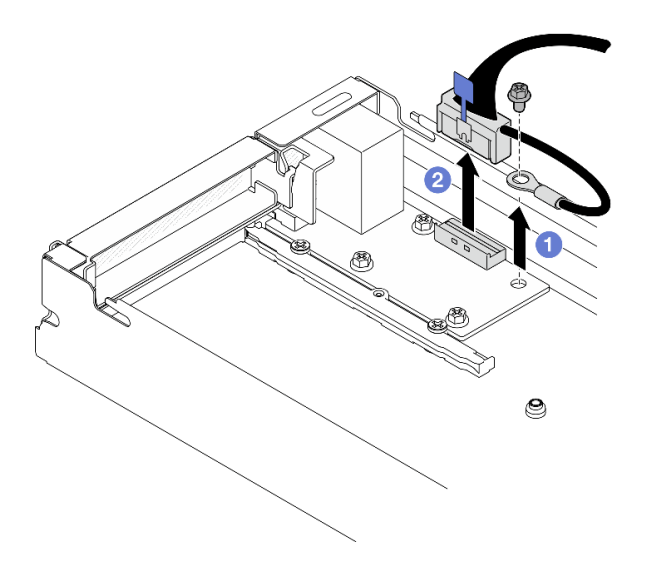

Figura 97. Extracción del cable de E/S posterior y del cable de conexión a tierra

- Paso 3. Extraiga el módulo de E/S posterior.
	- a. <sup>O</sup> Quite los tres tornillos del módulo de E/S posterior, como se muestra.
	- b.  $\bullet$  Tire ligeramente del módulo de E/S posterior hacia la parte frontal del nodo y, a continuación, levántelo para extraerlo del nodo.

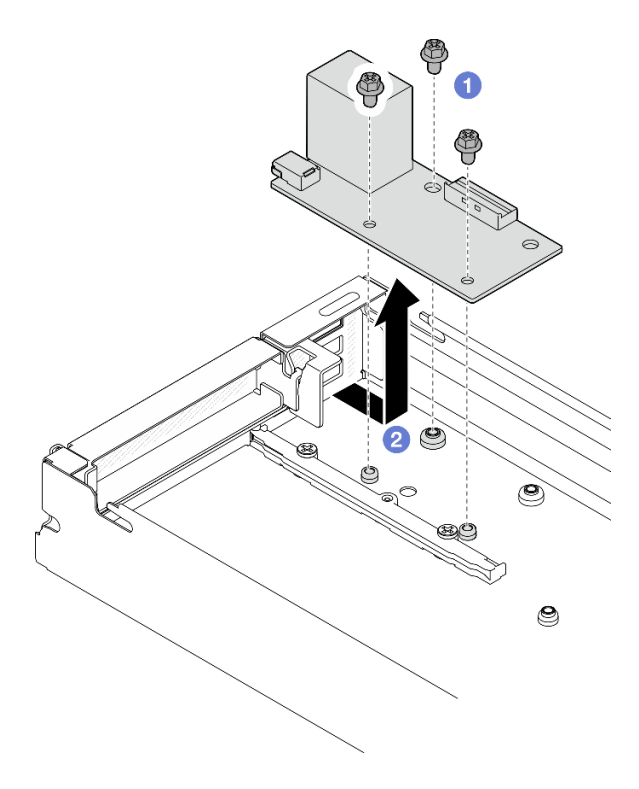

Figura 98. Extracción del módulo de E/S posterior

# Una vez completada esta tarea

- 1. Instalación de una unidad de sustitución (consulte "Instalación de un módulo de E/S posterior" en la [página 116\)](#page-125-0).
- 2. Si se le indica que devuelva el componente o dispositivo opcional, siga todas las instrucciones del embalaje y utilice los materiales de embalaje para el envío que se le suministraron.

## <span id="page-125-0"></span>Instalación de un módulo de E/S posterior

Siga las instrucciones que aparecen en esta sección para instalar un módulo de E/S posterior.

## Acerca de esta tarea

Para evitar posibles peligros, asegúrese de leer y seguir la información de seguridad.

### Atención:

- Lea ["Directrices de instalación" en la página 1](#page-10-0) y ["Lista de comprobación de inspección de seguridad" en](#page-11-0) [la página 2](#page-11-0) para asegurarse de trabajar con seguridad.
- Ponga en contacto el envase antiestático que contiene el componente con cualquier superficie metálica no pintada del nodo y el chasis y, a continuación, saque la unidad del envase y colóquela en una superficie de protección antiestática.

## Procedimiento

Paso 1. Instale el módulo de E/S posterior en el nodo.

- a. **Alinee los orificios de tornillos del módulo de E/S posterior con los orificios de tornillos de la** parte inferior del nodo y, a continuación, baje el módulo de E/S posterior y empújelo ligeramente hacia la parte posterior para colocarlo en su sitio.
- b. Apriete los tres tornillos como se ilustra para fijar el módulo de E/S posterior.

Nota: Asegúrese de que los aisladores estén colocados firmemente en los orificios del módulo de E/S posterior, como se muestra.

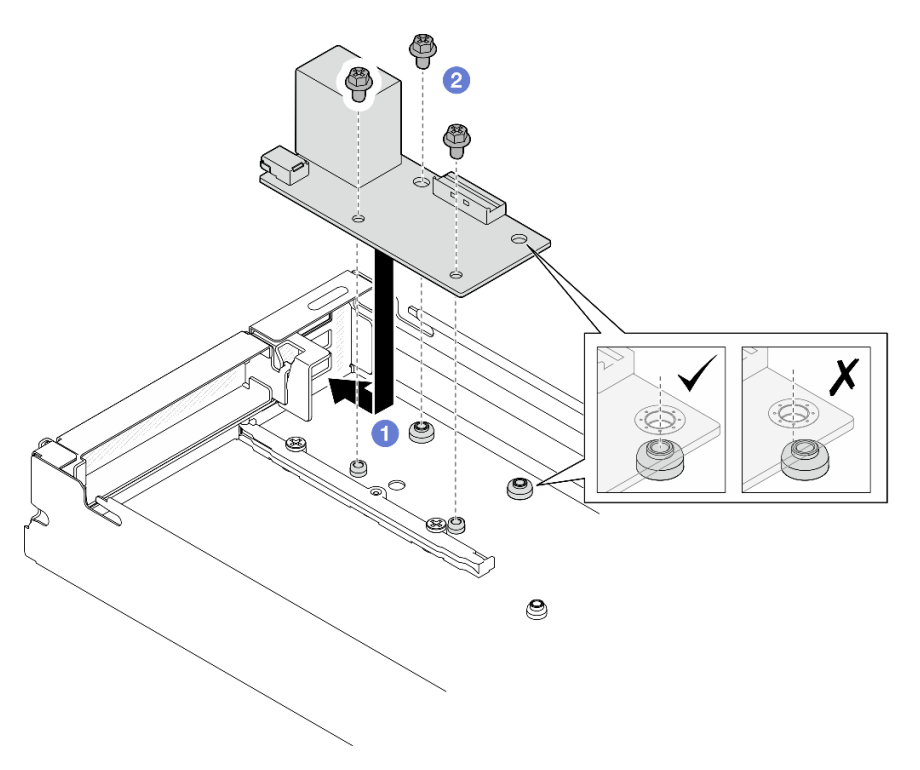

Figura 99. Instalación del módulo de E/S posterior

- Paso 2. Vuelva a conectar los cables al módulo de E/S posterior.
	- a. <sup>O</sup> Pase y conecte el cable entre el módulo de E/S posterior y la placa del sistema (consulte ["Disposición de los cables del módulo de E/S posterior y del módulo OCP" en la página 150](#page-159-0)).
	- b. <sup>@</sup> Fije el cable de conexión a tierra al aislador del módulo de E/S posterior con un tornillo como se ilustra.

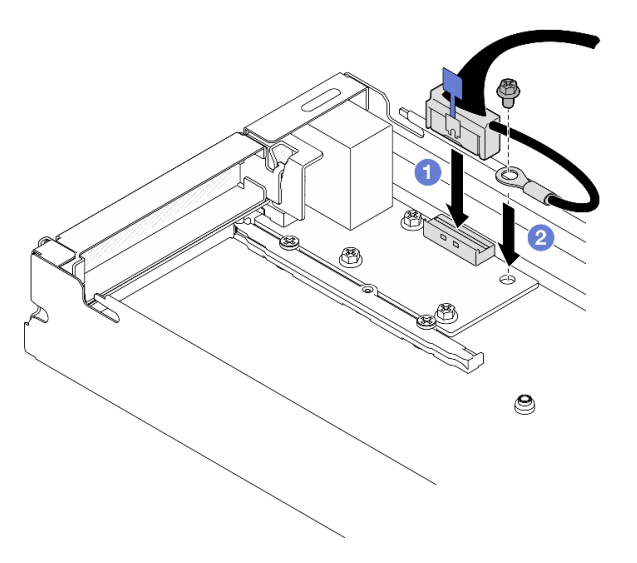

Figura 100. Instalación del cable de E/S posterior y del cable de conexión a tierra

## Una vez completada esta tarea

- 1. Si es necesario, vuelva a instalar el conjunto de expansión PCIe en el nodo y vuelva a conectar los cables de PCIe necesarios a la placa del sistema (consulte ["Instalación de un conjunto de expansión](#page-98-0)  [PCIe" en la página 89](#page-98-0) y [Capítulo 2 "Disposición interna de los cables" en la página 143\)](#page-152-0).
- 2. Si es necesario, vuelva a instalar el conducto de aire de GPU (consulte ["Instalación de un conducto de](#page-70-0)  [aire de GPU" en la página 61\)](#page-70-0).
- 3. Asegúrese de que todos los cables necesarios se hayan pasado y conectado correctamente y, a continuación, vuelva a instalar la cubierta superior (consulte ["Instalación de la cubierta superior" en la](#page-148-0)  [página 139\)](#page-148-0).
- 4. Vuelva a instalar el nodo en el chasis (consulte ["Instalación de un nodo en el chasis" en la página 40\)](#page-49-0).
- 5. Asegúrese de que las unidades de fuente de alimentación necesarias estén instaladas y de que los cables de alimentación estén conectados y, a continuación, encienda el nodo (consulte ["Instalación de](#page-31-0) [una fuente de alimentación de intercambio en caliente" en la página 22](#page-31-0) y ["Encendido del nodo" en la](#page-20-1)  [página 11](#page-20-1).)
- 6. Proceda a completar la sustitución de piezas (consulte ["Completar la sustitución de piezas" en la página](#page-150-0) [141](#page-150-0)).

# Sustitución del conjunto de la placa del sistema (solo técnico de soporte experto)

Siga las instrucciones que aparecen en esta sección para extraer o instalar el conjunto de la placa del sistema.

Importante: Esta tarea debe ser operada por técnicos cualificados.

## PRECAUCIÓN:

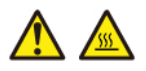

Es posible que la temperatura de los disipadores de calor y de los procesadores sea muy elevada. Apague el servidor y espere varios minutos para que el servidor se enfríe antes de extraer la cubierta del servidor.

## <span id="page-127-0"></span>Extracción del firmware y del módulo de seguridad de RoT

Siga las instrucciones que aparecen en esta sección para quitar el firmware y módulo de seguridad de RoT (ThinkSystem V3 Firmware and Root of Trust Security Module).

### Acerca de esta tarea

Para evitar posibles peligros, asegúrese de leer y seguir la información de seguridad.

Atención: Lea ["Directrices de instalación" en la página 1](#page-10-0) y "Lista de comprobación de inspección de [seguridad" en la página 2](#page-11-0) para asegurarse de trabajar con seguridad.

## Procedimiento

Paso 1. Prepárese para esta tarea.

- a. Realice los comandos de OneCLI para crear una copia de seguridad de los valores de UEFI. Consulte [https://pubs.lenovo.com/lxce-onecli/onecli\\_r\\_save\\_command](https://pubs.lenovo.com/lxce-onecli/onecli_r_save_command).
- b. Realice tanto los comandos de OneCLI como acciones de XCC para crear una copia de seguridad de los valores de XCC. Consulte https://pubs.lenovo.com/lxce-onecli/onecli\_r\_save\_ [command](https://pubs.lenovo.com/lxce-onecli/onecli_r_save_command) y [https://pubs.lenovo.com/xcc2/NN1ia\\_c\\_backupthexcc.html](https://pubs.lenovo.com/xcc2/NN1ia_c_backupthexcc.html).
- c. Apague el nodo (consulte ["Apagado del nodo" en la página 11](#page-20-0)) y, a continuación, desconecte todos los cables externos del nodo.
- d. Extraiga el nodo del chasis (consulte ["Extracción de un nodo del chasis" en la página 35](#page-44-0)) y, a continuación, coloque con cuidado el nodo sobre una superficie de protección antiestática plana, orientado con la parte frontal hacia usted.

### Notas:

- Al extraer el nodo, anote el número de la bandeja del nodo y asegúrese de instalar el nodo en la misma bandeja de la que se extrajo. Volver a instalar el nodo en una bandeja diferente requiere volver a configurar el nodo.
- Por razones de seguridad, asegúrese de sostener el nodo con ambas manos al levantarlo.
- e. Quite la cubierta superior (consulte ["Extracción de la cubierta superior" en la página 138](#page-147-0)).
- f. Desconecte todos los cables de la placa posterior de la unidad y, a continuación, extraiga el conjunto del compartimiento de la unidad del nodo y colóquelo sobre una superficie de protección antiestática plana (consulte ["Extracción del conjunto del compartimiento de la](#page-60-0)  [unidad" en la página 51\)](#page-60-0).
- Paso 2. Localice el conector de Firmware y módulo de seguridad de RoT en la placa del sistema.

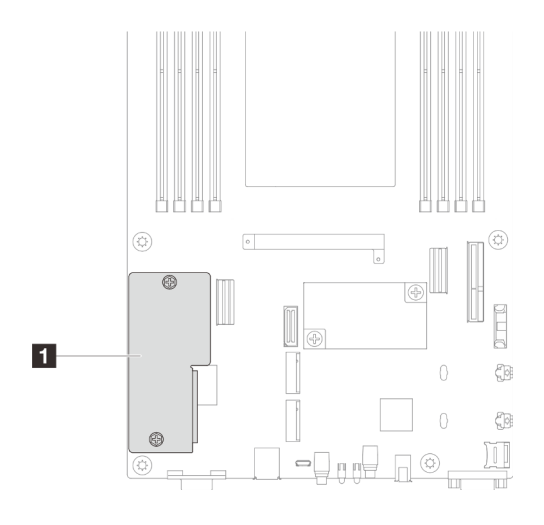

Figura 101. Ubicación del Firmware y módulo de seguridad de RoT

- Paso 3. Extraiga el firmware y módulo de seguridad de RoT de la placa del sistema.
	- a. **a** Afloje los dos tornillos que fijan el firmware y módulo de seguridad de RoT en la placa del sistema.
	- b. **O** Levante el firmware y módulo de seguridad de RoT para extraerlo de la placa del sistema.

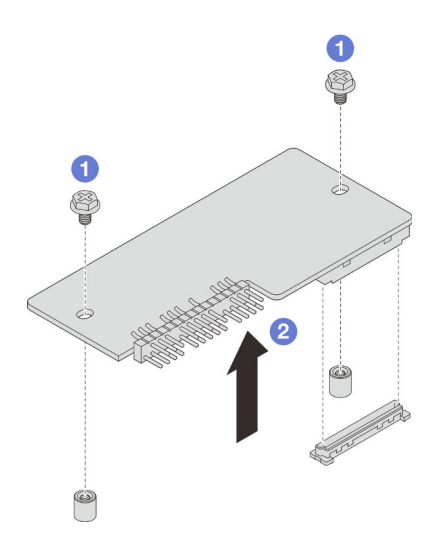

Figura 102. Extracción de la Firmware y módulo de seguridad de RoT

# Una vez completada esta tarea

- 1. Instalación de una unidad de sustitución (consulte "Instalación de un firmware y módulo de seguridad [de RoT" en la página 120\)](#page-129-0).
- 2. Si se le indica que devuelva el componente o dispositivo opcional, siga todas las instrucciones del embalaje y utilice los materiales de embalaje para el envío que se le suministraron.

## <span id="page-129-0"></span>Instalación de un firmware y módulo de seguridad de RoT

Siga las instrucciones que aparecen en esta sección para instalar un firmware y módulo de seguridad de RoT (ThinkSystem V3 Firmware and Root of Trust Security Module).

### Acerca de esta tarea

Importante: Esta tarea debe ser realizada por técnicos de servicio expertos certificados por el servicio de Lenovo. No intente extraerlo o instalarlo sin la capacitación y calificación adecuada.

(Solo técnico de servicio especializado de Lenovo) Después de sustituir el servidor firmware y módulo de seguridad de RoT, actualice el firmware de la UEFI a la versión específica admitida por el servidor. Para obtener información detallada sobre cómo actualizar el firmware, consulte [https://glosse4lenovo.lenovo.com/](https://glosse4lenovo.lenovo.com/wiki/glosse4lenovo/view/How+To/System+related/How+to+do+RoT+Module+FW+update+on+ThinkSystem+V3+machines/)  [wiki/glosse4lenovo/view/How+To/System+related/](https://glosse4lenovo.lenovo.com/wiki/glosse4lenovo/view/How+To/System+related/How+to+do+RoT+Module+FW+update+on+ThinkSystem+V3+machines/) 

[How+to+do+RoT+Module+FW+update+on+ThinkSystem+V3+machines/](https://glosse4lenovo.lenovo.com/wiki/glosse4lenovo/view/How+To/System+related/How+to+do+RoT+Module+FW+update+on+ThinkSystem+V3+machines/).

Para evitar posibles peligros, asegúrese de leer y seguir la información de seguridad.

#### Atención:

- Lea ["Directrices de instalación" en la página 1](#page-10-0) y ["Lista de comprobación de inspección de seguridad" en](#page-11-0) [la página 2](#page-11-0) para asegurarse de trabajar con seguridad.
- Ponga en contacto el envase antiestático que contiene el componente con cualquier superficie metálica no pintada del nodo y el chasis y, a continuación, saque la unidad del envase y colóquela en una superficie de protección antiestática.

Descarga de firmware y controlador: es posible que deba actualizar el firmware o el controlador después de sustituir un componente.

• Vaya a [https://datacentersupport.lenovo.com/products/servers/thinksystem/sd530v3/7dd3/downloads/driver](https://datacentersupport.lenovo.com/products/servers/thinksystem/sd530v3/7dd3/downloads/driver-list)[list](https://datacentersupport.lenovo.com/products/servers/thinksystem/sd530v3/7dd3/downloads/driver-list) para ver las actualizaciones más recientes de firmware y controlador para su servidor.

• Vaya a "Actualización del firmware" en la Guía del usuario o en la Guía de configuración del sistema para obtener más información sobre las herramientas de actualización de firmware.

# Procedimiento

- Paso 1. Ponga en contacto el envase antiestático que contiene el componente con cualquier superficie metálica no pintada del nodo y el chasis y, a continuación, saque la unidad del envase y colóquela en una superficie de protección antiestática.
- Paso 2. Localice el conector de Firmware y módulo de seguridad de RoT en la placa del sistema.

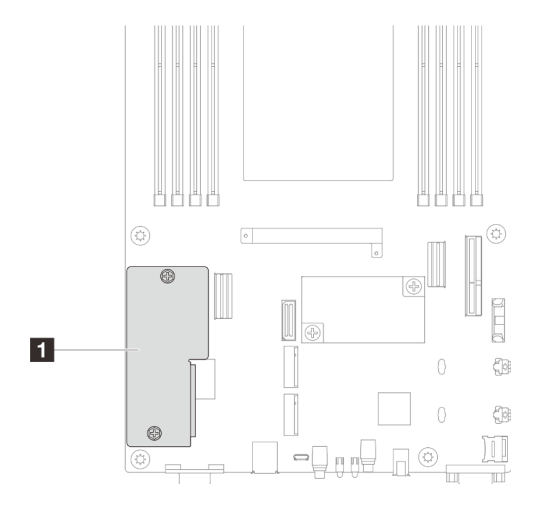

Figura 103. Ubicación del Firmware y módulo de seguridad de RoT

- Paso 3. Instale el firmware y módulo de seguridad de RoT en el nodo.
	- a. **B** Baje el firmware y módulo de seguridad de RoT sobre la placa del sistema y asegúrese de que el conector del módulo esté insertado correctamente en la ranura de la placa del sistema.
	- b. <sup>2</sup> Apriete los dos tornillos para fijar el firmware y módulo de seguridad de RoT.

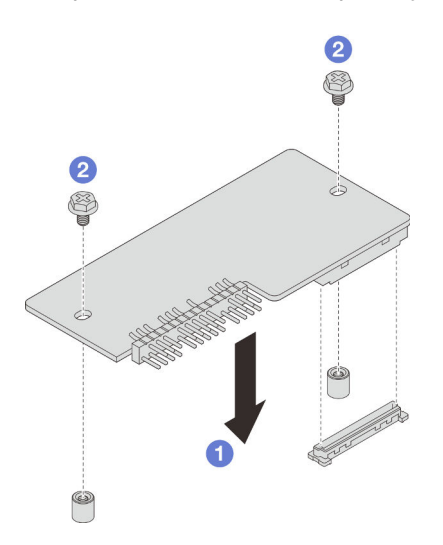

Figura 104. Instalación de la firmware y módulo de seguridad de RoT

## Una vez completada esta tarea

1. Vuelva a conectar todos los cables necesarios a la placa posterior de la unidad y, a continuación, vuelva a instalar el conjunto del compartimiento de la unidad en el nodo (consulte ["Disposición de los cables de](#page-155-0)  [la placa posterior de unidad E3.S" en la página 146](#page-155-0) y ["Instalación de un conjunto del compartimiento de](#page-64-0) [la unidad" en la página 55\)](#page-64-0).

- 2. Asegúrese de que todos los cables necesarios se hayan pasado y conectado correctamente y, a continuación, vuelva a instalar la cubierta superior (consulte ["Instalación de la cubierta superior" en la](#page-148-0)  [página 139\)](#page-148-0).
- 3. Vuelva a instalar el nodo en el chasis (consulte ["Instalación de un nodo en el chasis" en la página 40\)](#page-49-0).
- 4. Asegúrese de que las unidades de fuente de alimentación necesarias estén instaladas y de que los cables de alimentación estén conectados y, a continuación, encienda el nodo (consulte ["Instalación de](#page-31-0) [una fuente de alimentación de intercambio en caliente" en la página 22](#page-31-0) y ["Encendido del nodo" en la](#page-20-1)  [página 11](#page-20-1).)
- 5. Proceda a completar la sustitución de piezas (consulte ["Completar la sustitución de piezas" en la página](#page-150-0) [141](#page-150-0)).
- 6. Actualice el firmware de la UEFI, XCC y LXPM a la versión específica que el servidor admite. Consulte [https://glosse4lenovo.lenovo.com/wiki/glosse4lenovo/view/How+To/System+related/](https://glosse4lenovo.lenovo.com/wiki/glosse4lenovo/view/How+To/System+related/How+to+do+RoT+Module+FW+update+on+ThinkSystem+V3+machines/) [How+to+do+RoT+Module+FW+update+on+ThinkSystem+V3+machines/](https://glosse4lenovo.lenovo.com/wiki/glosse4lenovo/view/How+To/System+related/How+to+do+RoT+Module+FW+update+on+ThinkSystem+V3+machines/).
- 7. Realice los comandos de OneCLI para crear una copia de seguridad de los valores de UEFI. Consulte [https://pubs.lenovo.com/lxce-onecli/onecli\\_r\\_save\\_command](https://pubs.lenovo.com/lxce-onecli/onecli_r_save_command).
- 8. Realice tanto los comandos de OneCLI como acciones de XCC para crear una copia de seguridad de los valores de XCC. Consulte [https://pubs.lenovo.com/lxce-onecli/onecli\\_r\\_save\\_command](https://pubs.lenovo.com/lxce-onecli/onecli_r_save_command) y https:// [pubs.lenovo.com/xcc2/NN1ia\\_c\\_backupthexcc.html](https://pubs.lenovo.com/xcc2/NN1ia_c_backupthexcc.html).
- 9. Opcionalmente, haga lo siguiente si es necesario:
	- Ocultar TPM. Consulte ["Ocultar/observar TPM" en la página 135.](#page-144-0)
	- Actualizar el firmware de TPM. Consulte ["Actualizar el firmware de TPM" en la página 136.](#page-145-0)
	- Habilitar el arranque seguro de UEFI. Consulte la sección ["Habilitación del arranque seguro de UEFI"](#page-146-0) [en la página 137.](#page-146-0)

## Extracción de la placa del sistema (solo técnicos capacitados)

Siga las instrucciones que aparecen en esta sección para quitar la placa del sistema.

### Importante:

- Esta tarea debe ser realizada por técnicos de servicio expertos certificados por el servicio de Lenovo. No intente extraerlo o instalarlo sin la capacitación y calificación adecuada.
- Cuando sustituya la placa del sistema, deberá actualizar siempre el servidor con la versión más reciente del firmware o restaurar el firmware preexistente. Asegúrese de tener el firmware más reciente o una copia del firmware preexistente antes de continuar.
- Al quitar los módulos de memoria, etiquete el número de ranura en cada módulo de memoria, quite todos los módulos de memoria del conjunto de la placa del sistema y déjelos a un lado en una superficie de protección antiestática para reinstalarlos posteriormente.
- Al desconectar los cables, cree una lista de cada cable y anote los conectores a los que está conectado el cable y use sus notas como una lista de comprobación de cableado después de instalar el nuevo conjunto de la placa del sistema.

## Acerca de esta tarea

Para evitar posibles peligros, asegúrese de leer y seguir la información de seguridad.

Atención: Lea ["Directrices de instalación" en la página 1](#page-10-0) y "Lista de comprobación de inspección de [seguridad" en la página 2](#page-11-0) para asegurarse de trabajar con seguridad.

# Procedimiento

Paso 1. Prepárese para esta tarea.

- a. Registre toda la información de la configuración del sistema, como direcciones IP de Lenovo XClarity Controller, datos de producto fundamentales y el tipo de equipo, número de modelo, número de serie, identificador único universal y etiqueta de propiedad del servidor.
- b. Guarde la configuración del sistema en un dispositivo externo con Lenovo XClarity Essentials.
- c. Guarde el registro de sucesos del sistema en el soporte externo.
- d. Apague el nodo (consulte ["Apagado del nodo" en la página 11](#page-20-0)) y, a continuación, desconecte todos los cables externos del nodo.
- e. Extraiga el nodo del chasis (consulte ["Extracción de un nodo del chasis" en la página 35](#page-44-0)) y, a continuación, coloque con cuidado el nodo sobre una superficie de protección antiestática plana, orientado con la parte frontal hacia usted.

### Notas:

- Al extraer el nodo, anote el número de la bandeja del nodo y asegúrese de instalar el nodo en la misma bandeja de la que se extrajo. Volver a instalar el nodo en una bandeja diferente requiere volver a configurar el nodo.
- Por razones de seguridad, asegúrese de sostener el nodo con ambas manos al levantarlo.
- f. Quite la cubierta superior (consulte ["Extracción de la cubierta superior" en la página 138](#page-147-0)).
- g. Desconecte todos los cables de la placa posterior de la unidad y, a continuación, extraiga el conjunto del compartimiento de la unidad del nodo y colóquelo sobre una superficie de protección antiestática plana (consulte ["Extracción del conjunto del compartimiento de la](#page-60-0)  [unidad" en la página 51\)](#page-60-0).
- h. Extraiga el firmware y módulo de seguridad de RoT (consulte ["Extracción del firmware y del](#page-127-0)  [módulo de seguridad de RoT" en la página 118](#page-127-0)).
- i. Extraiga todos los módulos de procesador y disipador de calor instalados (consulte ["Extracción del procesador y el disipador de calor" en la página 99\)](#page-108-0).
- j. Asegúrese de etiquetar el número de ranura en cada módulo de memoria y, a continuación, extraiga todos los módulos de memoria de la placa del sistema y colóquelos sobre una superficie de protección antiestática para volverlos a instalar (consulte ["Extracción de un](#page-82-0)  [módulo de memoria" en la página 73\)](#page-82-0).

Importante: Se recomienda imprimir el diseño de las ranuras del módulo de memoria para referencia.

- k. Si es necesario, extraiga las unidades M.2 (consulte ["Extracción de una unidad M.2" en la](#page-77-0)  [página 68\)](#page-77-0).
- l. Extraiga la tarjeta microSD (consulte ["Extracción de la tarjeta MicroSD" en la página 78](#page-87-0)).
- m. Si el conducto de aire de GPU está instalado en el nodo, extráigalo (consulte ["Extracción del](#page-68-0) [conducto de aire de GPU" en la página 59](#page-68-0)).
- n. Si el conjunto de expansión PCIe está instalado, extráigalo del nodo y desconecte los cables de PCIe de la placa del sistema (consulte ["Extracción del conjunto de expansión de PCIe" en](#page-93-0)  [la página 84](#page-93-0) y [Capítulo 2 "Disposición interna de los cables" en la página 143\)](#page-152-0).
- o. Extraiga la barra de bus de alimentación (consulte ["Extracción de la barra de bus de](#page-100-0)  [alimentación" en la página 91\)](#page-100-0).
- p. Desconecte los cables de la placa de distribución de alimentación de la placa del sistema y, a continuación, extraiga la placa de distribución de alimentación (consulte ["Extracción de la](#page-104-0)  [placa de distribución de alimentación" en la página 95](#page-104-0)).
- q. Si los cables del módulo de OCP y de E/S posteriores están conectados a la placa del sistema, quítelos (consulte ["Disposición de los cables del módulo de E/S posterior y del](#page-159-0)  [módulo OCP" en la página 150\)](#page-159-0).
- Paso 2. Extraiga la abrazadera de soporte del disipador de calor.
	- a. **O** Afloje los dos tornillos que fijan la abrazadera de soporte.
	- b. **C** Sostenga la abrazadera de soporte y extráigala de la placa del sistema.

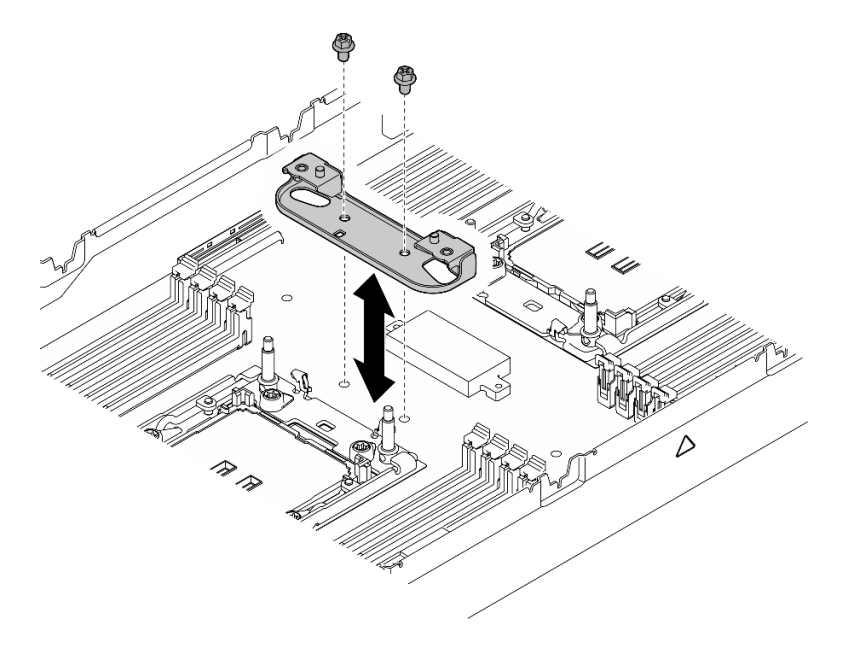

Figura 105. Sustitución de la abrazadera de soporte del disipador de calor

- Paso 3. Desconecte todos los cables de la placa del sistema. Al desconectar los cables, cree una lista de cada cable y anote los conectores a los que están conectado los cables. Luego, use estas notas a modo de lista de comprobación de cableado después de instalar la nueva placa del sistema.
- Paso 4. Extraiga todos los conductos de cables instalados.
	- a. **O** Desenganche los clips de los conductos de los cables del nodo.
	- b. **@** Extraiga los conductos de los cables del nodo.

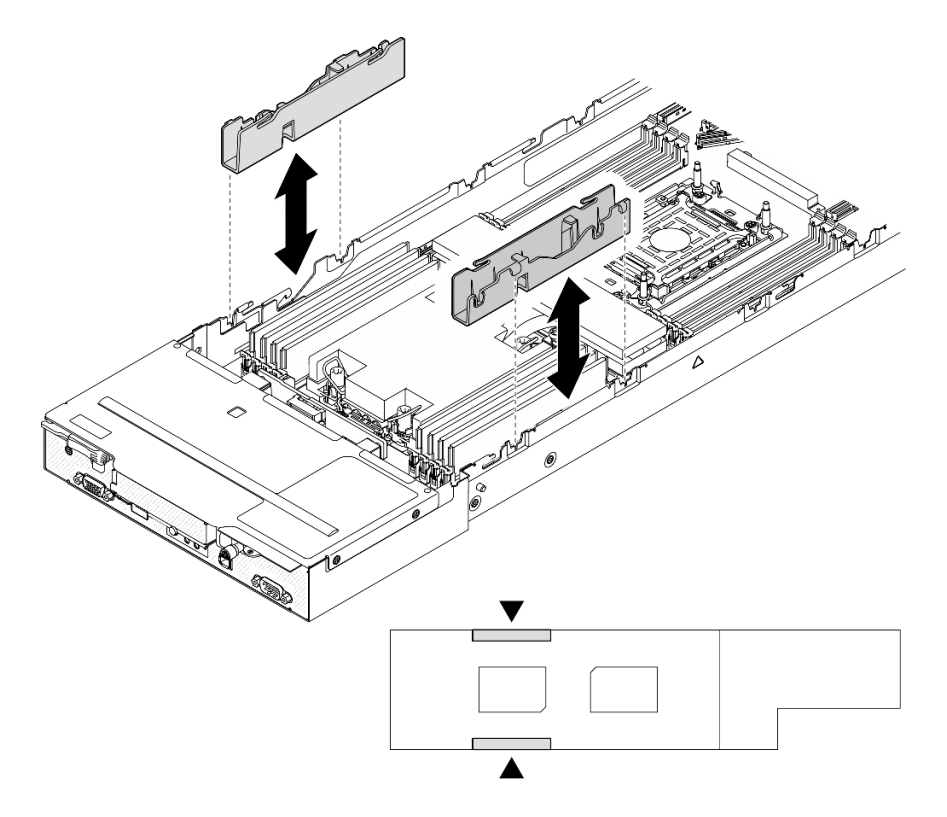

Figura 106. Sustitución del conducto del cable (configuración de un procesador)

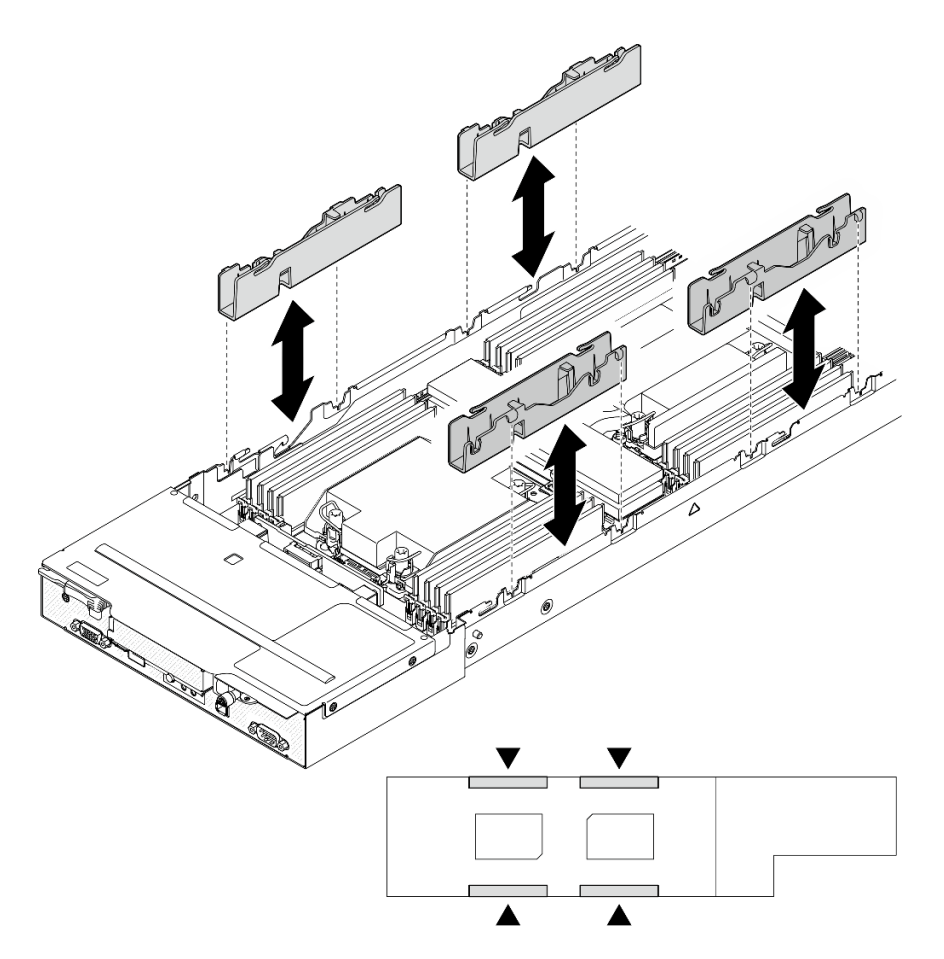

Figura 107. Sustitución del conducto del cable (configuración de dos procesadores)

Paso 5. Quite los tornillos de la placa del sistema de la parte frontal del nodo.

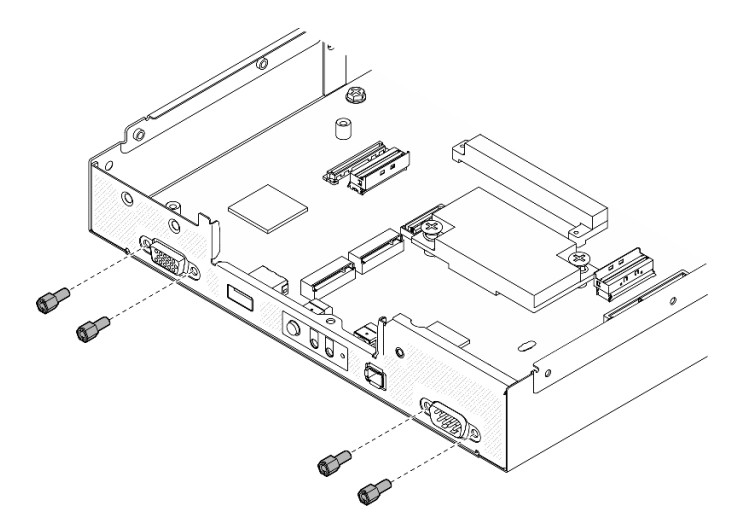

Figura 108. Extracción de los tornillos

Paso 6. Quite todos los tornillos de la placa del sistema.

Importante: Al extraer la placa del sistema desde el nodo, evite tocar los conectores de la placa del sistema. No dañe ninguno de los componentes adyacentes del interior del nodo.

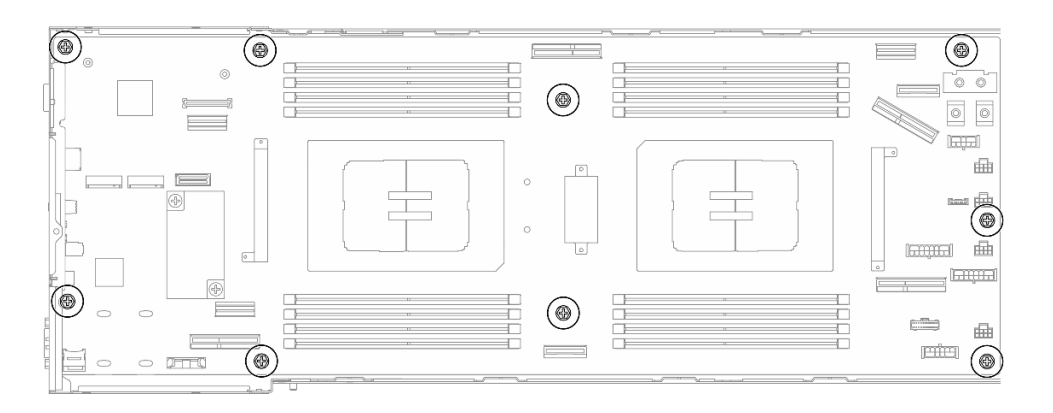

Figura 109. Extracción de los tornillos

- Paso 7. Extraiga la placa del sistema del nodo.
	- a. <sup>O</sup> Incline y sujete con cuidado el borde posterior de la placa del sistema y, a continuación, gírela en ángulo para desengancharla.
	- b. <sup>2</sup> Deslice suavemente la placa del sistema hacia la parte posterior del nodo y, a continuación, levántela con cuidado para extraerla del nodo.

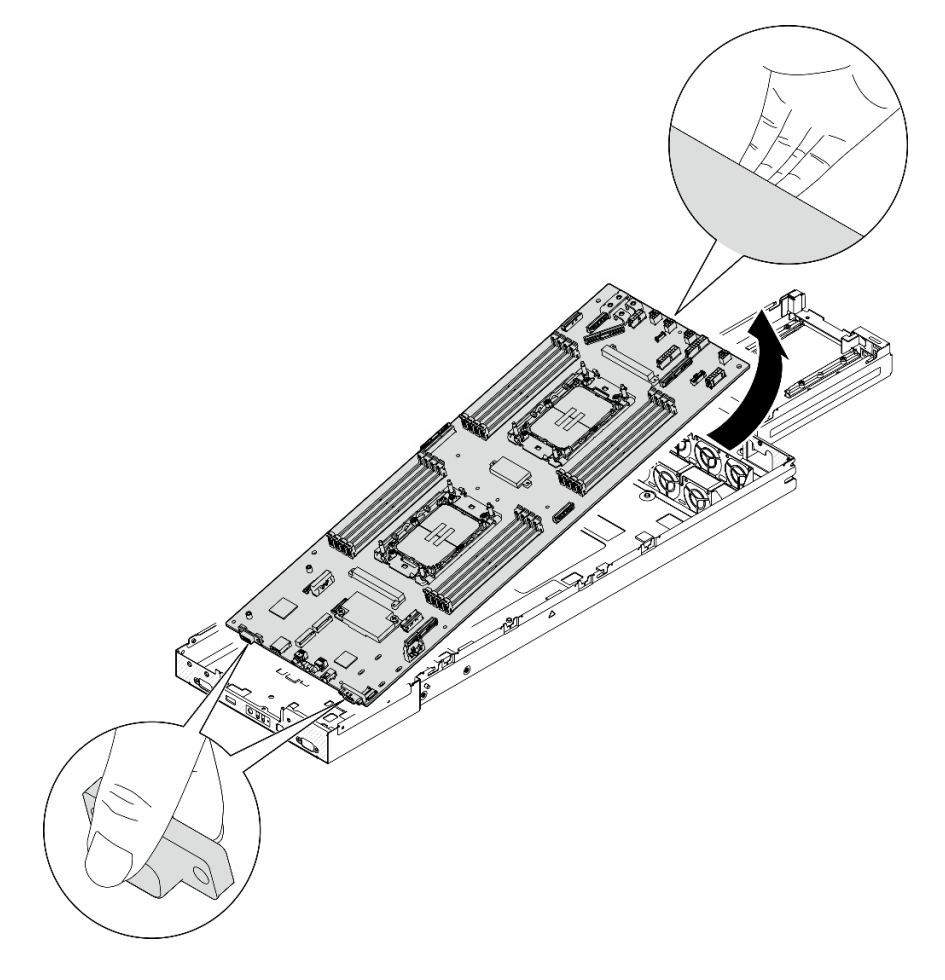

Figura 110. Extracción de la placa de sistema

# Una vez completada esta tarea

- 1. Instalación de una unidad de sustitución (consulte ["Instalación de una placa del sistema \(solo técnicos](#page-137-0) [capacitados\)" en la página 128](#page-137-0)).
- 2. Si se le indica que devuelva el componente o dispositivo opcional, siga todas las instrucciones del embalaje y utilice los materiales de embalaje para el envío que se le suministraron.

Importante: Antes de devolver la placa del sistema, asegúrese de instalar las cubiertas del zócalo del procesador de la nueva placa del sistema. Siga los pasos que se indican a continuación para sustituir la cubierta del zócalo de un procesador:

- a. Tome una cubierta de zócalo del conjunto de zócalos del procesador de la nueva placa del sistema y oriéntela correctamente sobre el conjunto de zócalos del procesador en la placa del sistema extraída.
- b. Presione suavemente los soportes de la cubierta para el zócalo hacia el conjunto de zócalo del procesador, presionando por los bordes para evitar dañar las patillas del zócalo. Es posible que escuche un clic en la cubierta del zócalo cuando está conectada de forma segura.
- c. Asegúrese de que la cubierta para el zócalo esté correctamente ajustada al conjunto de zócalo del procesador.

# <span id="page-137-0"></span>Instalación de una placa del sistema (solo técnicos capacitados)

Siga las instrucciones que aparecen en esta sección para instalar una placa del sistema.

# Acerca de esta tarea

Importante: Esta tarea debe ser realizada por técnicos de servicio expertos certificados por el servicio de Lenovo. No intente extraerlo o instalarlo sin la capacitación y calificación adecuada.

Para evitar posibles peligros, asegúrese de leer y seguir la información de seguridad.

## Atención:

- Lea ["Directrices de instalación" en la página 1](#page-10-0) y ["Lista de comprobación de inspección de seguridad" en](#page-11-0) [la página 2](#page-11-0) para asegurarse de trabajar con seguridad.
- Evite la exposición a la electricidad estática, que podría producir fallas en el sistema y la pérdida de datos; para ello, mantenga los componentes sensibles a la estática en sus envases antiestáticos hasta la instalación y manipule estos dispositivos con una muñequera de descarga electrostática u otro sistema de descarga a tierra.
- Después de sustituir la placa del sistema, debe actualizar siempre el servidor con la versión más reciente del firmware o restaurar el firmware preexistente.

Descarga de firmware y controlador: es posible que deba actualizar el firmware o el controlador después de sustituir un componente.

- Vaya a [https://datacentersupport.lenovo.com/products/servers/thinksystem/sd530v3/7dd3/downloads/driver](https://datacentersupport.lenovo.com/products/servers/thinksystem/sd530v3/7dd3/downloads/driver-list)[list](https://datacentersupport.lenovo.com/products/servers/thinksystem/sd530v3/7dd3/downloads/driver-list) para ver las actualizaciones más recientes de firmware y controlador para su servidor.
- Vaya a "Actualización del firmware" en la Guía del usuario o en la Guía de configuración del sistema para obtener más información sobre las herramientas de actualización de firmware.

## Procedimiento

Paso 1. Instale la placa del sistema en el nodo.

Importante: Al instalar la placa del sistema en el nodo, evite tocar los conectores de la placa del sistema. No dañe ninguno de los componentes adyacentes del interior del nodo.

- a. Sujete con cuidado el borde posterior de la placa del sistema e inclínela en ángulo.
- b. Alinee los conectores de la placa del sistema y la parte frontal del nodo y, a continuación, deslice e inserte suavemente la placa del sistema en su sitio.
- c. Asiente con cuidado la placa del sistema en las patillas guía y orificios para tornillos correspondientes del nodo.

Nota: Asegúrese de que los aisladores estén colocados firmemente en los orificios de la placa del sistema.

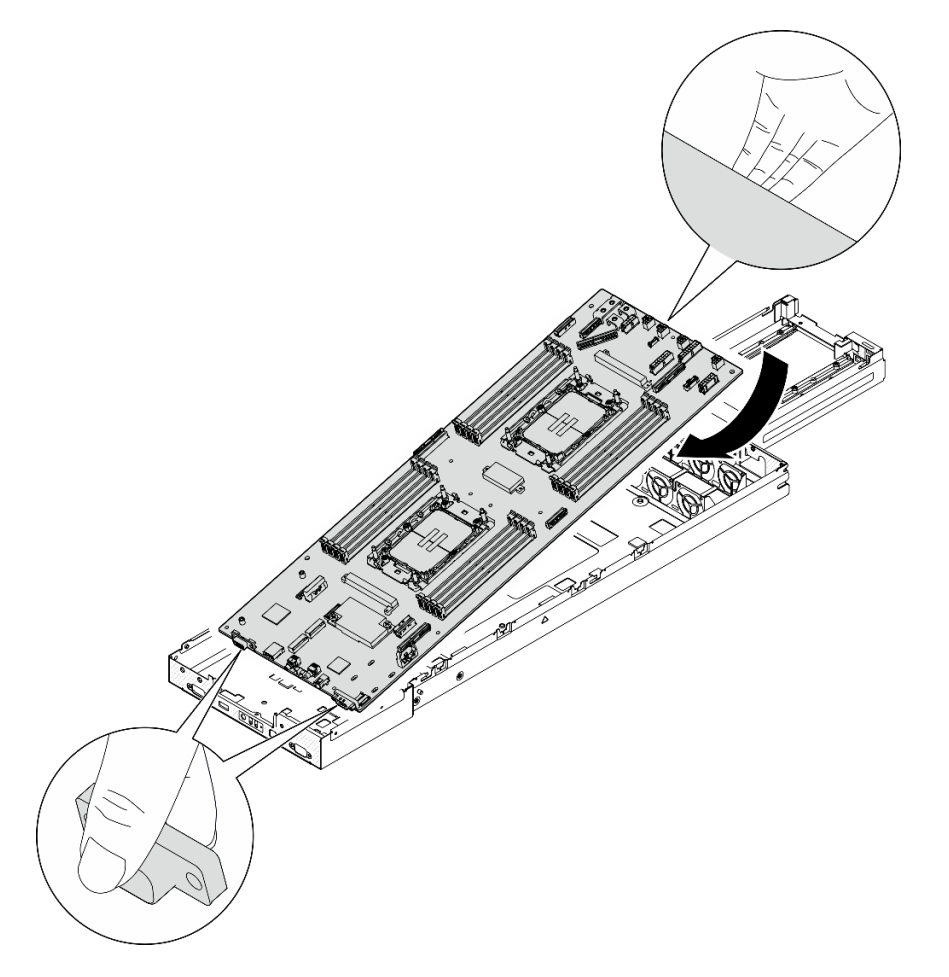

Figura 111. Instalación de la placa del sistema

Paso 2. Apriete todos los tornillos de la placa del sistema en la parte frontal del nodo y en la placa del sistema.

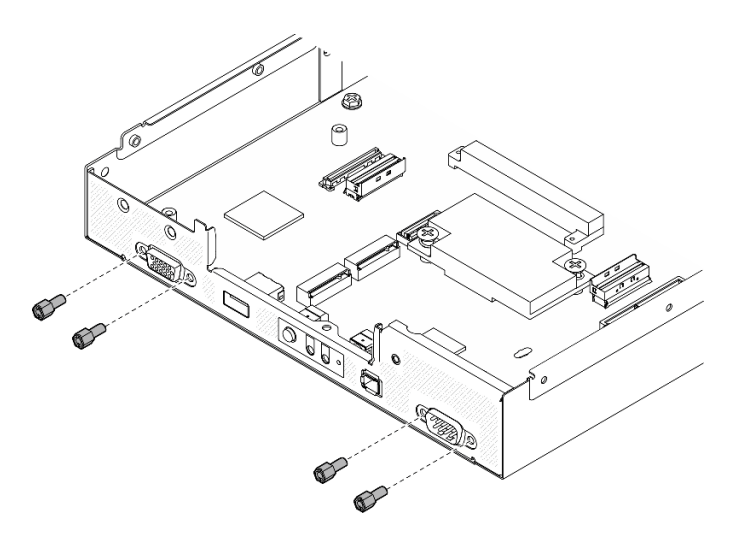

Figura 112. Instalación de los tornillos de la placa del sistema en la parte frontal

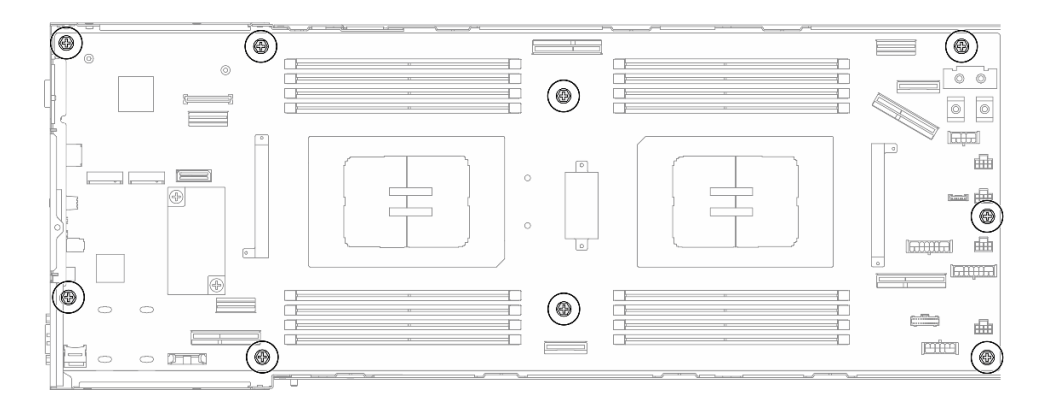

Figura 113. Instalación de los tornillos en la placa del sistema

Paso 3. Vuelva a instalar los conductos de los cables como se muestra en la ilustración.

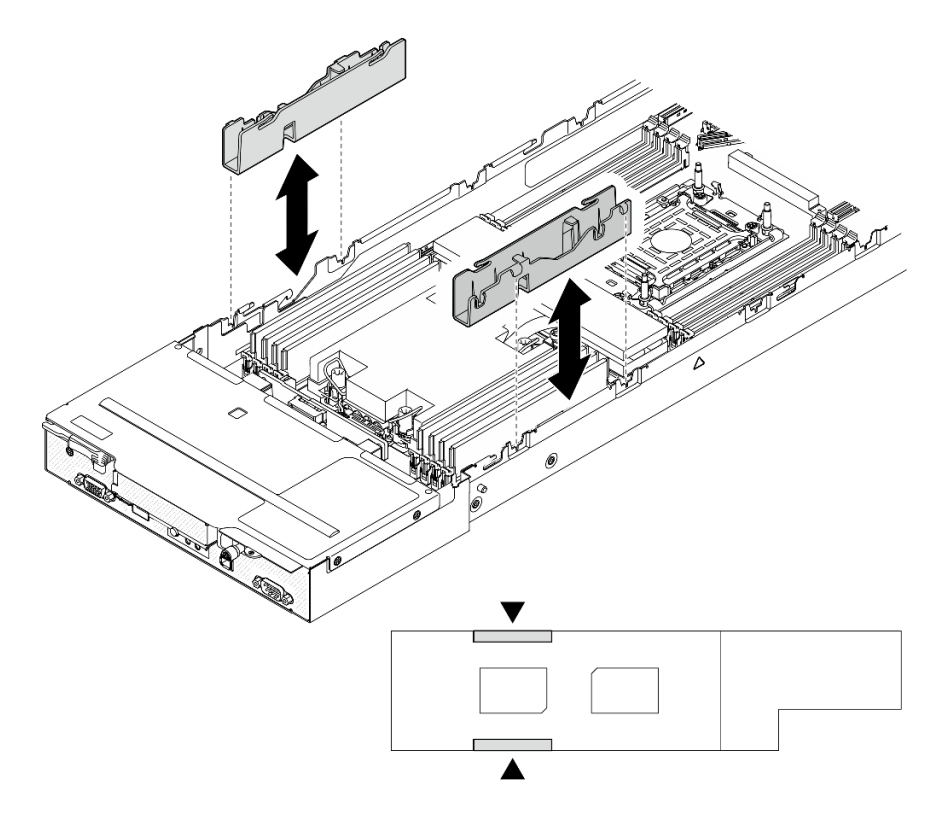

Figura 114. Sustitución del conducto del cable (configuración de un procesador)

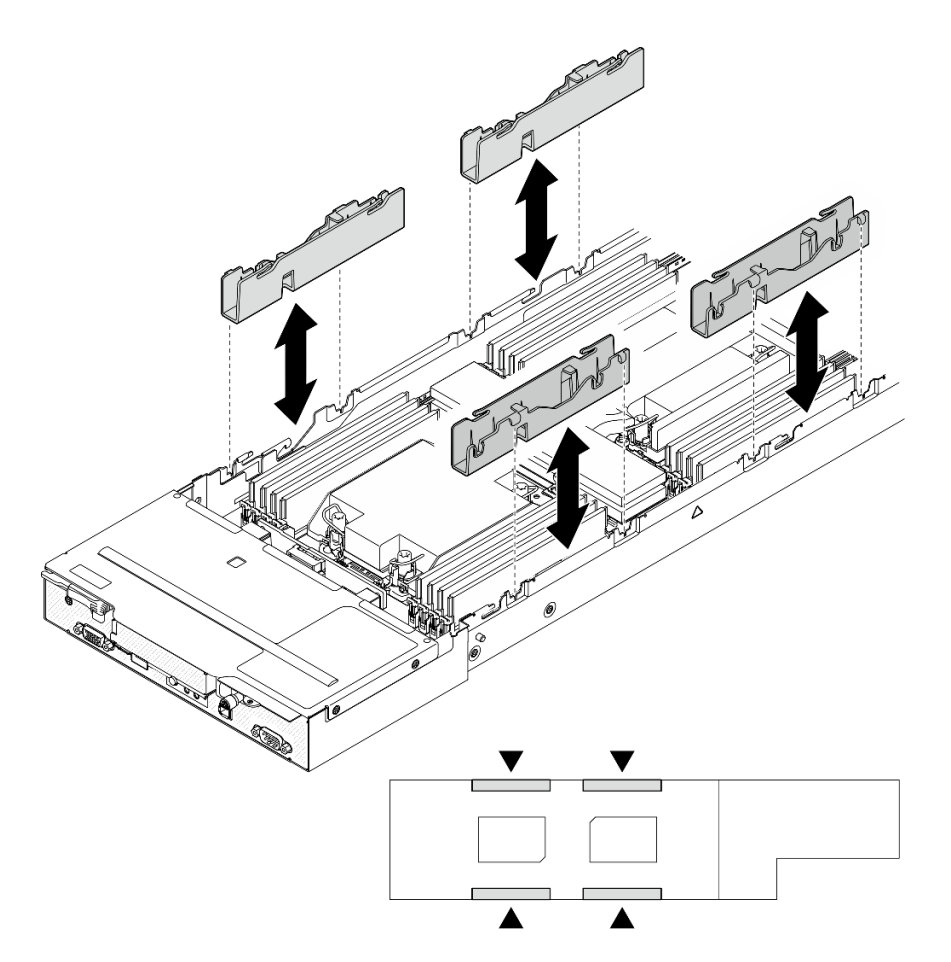

Figura 115. Sustitución del conducto del cable (configuración de dos procesadores)

Paso 4. Vuelva a instalar la abrazadera de soporte del disipador de calor en la placa del sistema.

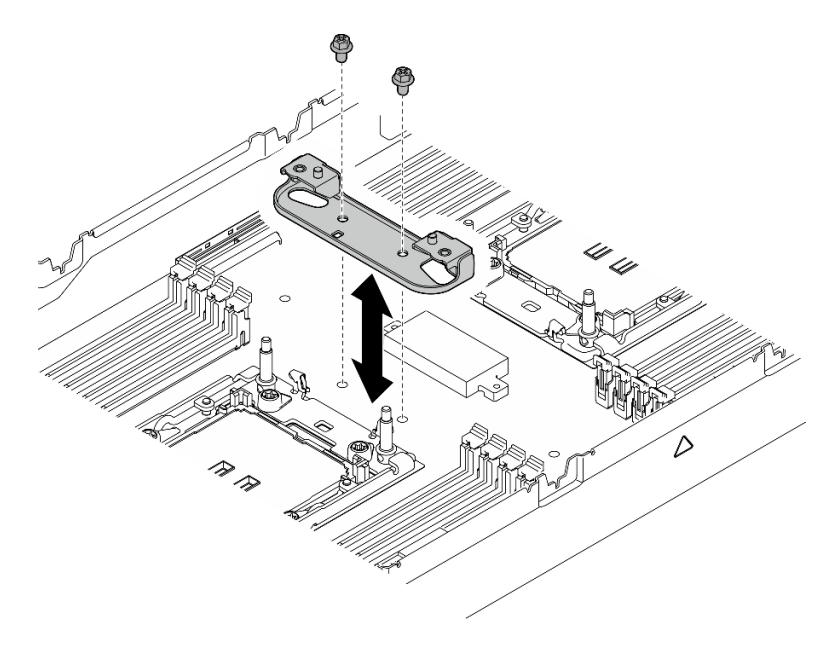

Figura 116. Sustitución de la abrazadera de soporte del disipador de calor

## Una vez completada esta tarea

- 1. Si es necesario, instale el módulo de E/S posterior y el cable de OCP posterior en el nodo (consulte ["Instalación de un módulo de E/S posterior" en la página 116](#page-125-0) y ["Instalación de una placa de distribución](#page-106-0)  [de alimentación" en la página 97\)](#page-106-0) y, a continuación, conecte los cables del módulo de E/S posterior y el cable de OCP a la placa del sistema (consulte ["Disposición de los cables del módulo de E/S posterior y](#page-159-0)  [del módulo OCP" en la página 150](#page-159-0)).
- 2. Si es necesario, vuelva a instalar la placa de distribución de alimentación y conecte los cables entre la placa de distribución de alimentación y la placa del sistema (consulte ["Instalación de una placa de](#page-106-0)  [distribución de alimentación" en la página 97](#page-106-0) y ["Disposición de los cables de la placa de la distribución](#page-158-0)  [de alimentación" en la página 149](#page-158-0)).
- 3. Vuelva a instalar la barra de bus de alimentación (consulte ["Instalación de una barra de bus de](#page-102-0) [alimentación" en la página 93](#page-102-0)).
- 4. Si es necesario, vuelva a instalar el conjunto de expansión PCIe en el nodo y vuelva a conectar los cables de PCIe necesarios a la placa del sistema (consulte ["Instalación de un conjunto de expansión](#page-98-0) [PCIe" en la página 89](#page-98-0) y [Capítulo 2 "Disposición interna de los cables" en la página 143](#page-152-0)).
- 5. Si es necesario, vuelva a instalar el conducto de aire de GPU (consulte ["Instalación de un conducto de](#page-70-0) [aire de GPU" en la página 61](#page-70-0)).
- 6. Vuelva a instalar las unidades M.2 necesarias en la placa del sistema (consulte ["Instalación de una](#page-80-0) [unidad M.2" en la página 71\)](#page-80-0).
- 7. Vuelva a instalar la tarjeta MicroSD en la placa del sistema (consulte ["Instalación de una tarjeta](#page-89-0) [MicroSD" en la página 80](#page-89-0)).
- 8. Vuelva a instalar el firmware y módulo de seguridad de RoT en la placa del sistema (consulte ["Instalación de un firmware y módulo de seguridad de RoT" en la página 120](#page-129-0)).
- 9. Vuelva a instalar todos los módulos de memoria o los rellenos del módulo de memoria necesarios (consulte ["Instalación de un módulo de memoria" en la página 75](#page-84-0)).
- 10. Si no hay ninguna batería CMOS (CR2032) instalada en la placa del sistema, instale una (consulte ["Instalación de una batería CMOS \(CR2032\)" en la página 49\)](#page-58-0).
- 11. Vuelva a conectar todos los cables necesarios a la placa del sistema (consulte [Capítulo 2 "Disposición](#page-152-0) [interna de los cables" en la página 143](#page-152-0)).
- 12. Vuelva a conectar todos los cables necesarios a la placa posterior de la unidad y, a continuación, vuelva a instalar el conjunto del compartimiento de la unidad en el nodo (consulte ["Disposición de los cables de](#page-155-0)  [la placa posterior de unidad E3.S" en la página 146](#page-155-0) y ["Instalación de un conjunto del compartimiento de](#page-64-0) [la unidad" en la página 55](#page-64-0)).
- 13. Vuelva a instalar los módulos de procesador y disipador de calor necesarios (PHM) (consulte ["Instalación de un procesador y disipador de calor" en la página 105\)](#page-114-0).
- 14. Asegúrese de que todos los cables necesarios se hayan pasado y conectado correctamente y, a continuación, vuelva a instalar la cubierta superior (consulte ["Instalación de la cubierta superior" en la](#page-148-0) [página 139\)](#page-148-0).
- 15. Vuelva a instalar el nodo en el chasis (consulte ["Instalación de un nodo en el chasis" en la página 40\)](#page-49-0).
- 16. Asegúrese de que las unidades de fuente de alimentación necesarias estén instaladas y de que los cables de alimentación estén conectados y, a continuación, encienda el nodo (consulte ["Instalación de](#page-31-0)  [una fuente de alimentación de intercambio en caliente" en la página 22](#page-31-0) y ["Encendido del nodo" en la](#page-20-1) [página 11](#page-20-1).)
- 17. Proceda a completar la sustitución de piezas (consulte ["Completar la sustitución de piezas" en la página](#page-150-0) [141](#page-150-0)).
- 18. Actualice los datos de producto fundamentales (VPD). Consulte ["Actualizar los datos de producto](#page-143-0) [fundamentales \(VPD\)" en la página 134](#page-143-0). El número de tipo de equipo y el número de serie se pueden

encontrar en la etiqueta de ID, consulte "Identificación del servidor y acceso a Lenovo XClarity Controller" en la Guía del usuario o Guía de configuración del sistema.

- 19. Si se necesita ocultar el TPM o actualizar el firmware del TPM, consulte ["Ocultar/observar TPM" en la](#page-144-0) [página 135](#page-144-0) o ["Actualizar el firmware de TPM" en la página 136.](#page-145-0)
- 20. Opcionalmente, habilite el arranque seguro de UEFI. Consulte ["Habilitación del arranque seguro de](#page-146-0)  [UEFI" en la página 137](#page-146-0).
- 21. Descargue e instale los controladores de dispositivo más recientes: [https://](https://datacentersupport.lenovo.com/products/servers/thinksystem/sd530v3/7dd3/downloads/driver-list) [datacentersupport.lenovo.com/products/servers/thinksystem/sd530v3/7dd3/downloads/driver-list](https://datacentersupport.lenovo.com/products/servers/thinksystem/sd530v3/7dd3/downloads/driver-list).
- 22. Actualice el firmware del sistema y del dispositivo. Consulte "Actualización del firmware" en la Guía del usuario o Guía de configuración del sistema.

Nota: Solo técnico de servicio especializado de Lenovo) Si sustituyó el firmware y módulo de seguridad de RoT, actualice el firmware a la versión específica admitida por el servidor. Consulte [https://](https://glosse4lenovo.lenovo.com/wiki/glosse4lenovo/view/How+To/System+related/How+to+do+RoT+Module+FW+update+on+ThinkSystem+V3+machines/) [glosse4lenovo.lenovo.com/wiki/glosse4lenovo/view/How+To/System+related/](https://glosse4lenovo.lenovo.com/wiki/glosse4lenovo/view/How+To/System+related/How+to+do+RoT+Module+FW+update+on+ThinkSystem+V3+machines/)  [How+to+do+RoT+Module+FW+update+on+ThinkSystem+V3+machines/](https://glosse4lenovo.lenovo.com/wiki/glosse4lenovo/view/How+To/System+related/How+to+do+RoT+Module+FW+update+on+ThinkSystem+V3+machines/).

# <span id="page-143-0"></span>Actualizar los datos de producto fundamentales (VPD)

Utilice este tema para actualizar los datos de producto fundamentales (VPD).

- (Requerido) Tipo de equipo
- (Requerido) Número de serie
- (Opcional) Etiqueta de propiedad
- (Opcional) UUID

### Herramientas recomendadas:

- Lenovo XClarity Provisioning Manager
- Comandos de Lenovo XClarity Essentials OneCLI

### Uso de Lenovo XClarity Provisioning Manager

### Pasos:

- 1. Inicie el servidor y presione la tecla de acuerdo con las instrucciones en pantalla. La interfaz de Lenovo XClarity Provisioning Manager se mostrará de forma predeterminada.
- 2. Elija Resumen de sistema. Se muestra la página de la pestaña "Resumen del sistema".
- 3. Haga clic en **Actualizar VPD** y, a continuación, siga las instrucciones en pantalla para actualizar el VPD.

### Uso de comandos de Lenovo XClarity Essentials OneCLI

- Actualización de tipo de equipo onecli config set SYSTEM\_PROD\_DATA.SysInfoProdName <m/t\_model> [access\_method]
- Actualización de número de serie onecli config set SYSTEM\_PROD\_DATA.SysInfoSerialNum <s/n> [access\_method]
- Actualizando el modelo del sistema onecli config set SYSTEM\_PROD\_DATA.SysInfoProdIdentifier <system model> [access\_method] onecli config set SYSTEM\_PROD\_DATA.SysInfoProdIdentifierEx <system model> --override [access\_method]
- Actualización de etiqueta de activo onecli config set SYSTEM\_PROD\_DATA.SysEncloseAssetTag <asset\_tag> [access\_method]
- Actualización de UUID onecli config createuuid SYSTEM\_PROD\_DATA.SysInfoUUID [access\_method]
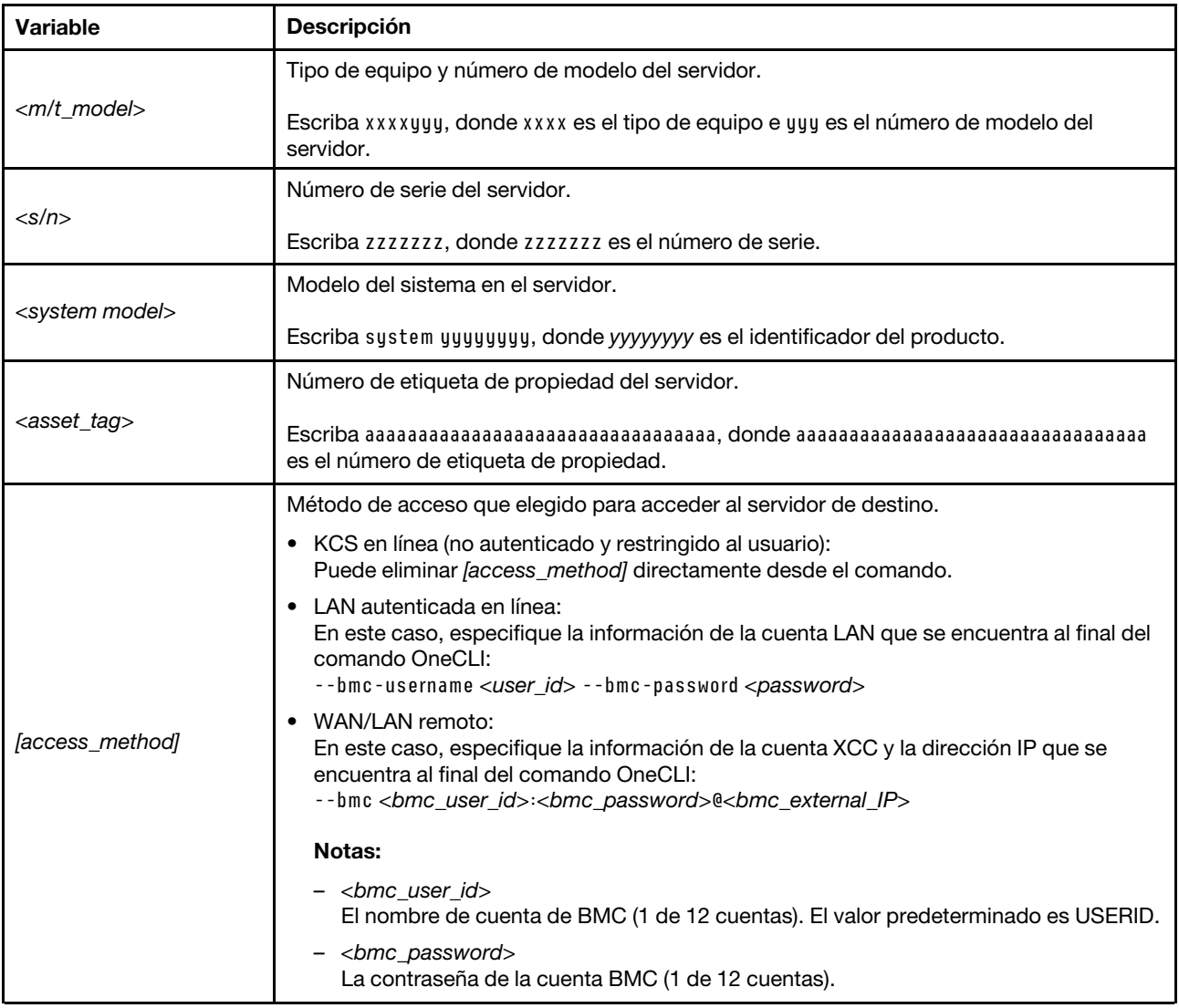

## Ocultar/observar TPM

TPM está habilitado de manera predeterminada para cifrar la transferencia de datos para la operación del sistema. De manera opcional, puede deshabilitar TPM utilizando Lenovo XClarity Essentials OneCLI.

Para deshabilitar TPM, haga lo siguiente:

1. Descargue e instale Lenovo XClarity Essentials OneCLI.

Para descargar un Lenovo XClarity Essentials OneCLI, visite el siguiente sitio:

<https://datacentersupport.lenovo.com/solutions/HT116433>

2. Ejecute el siguiente comando:

OneCli.exe config set TrustedComputingGroup.HideTPMfromOS "Yes" --imm <userid>:<password>@<ip\_address> --override

donde:

- <userid>:<password> son las credenciales que se utilizan para acceder a BMC (interfaz Lenovo XClarity Controller) del servidor. El Id. de usuario predeterminado es USERID, y la contraseña predeterminada es PASSW0RD (cero, no una letra "o" mayúscula)
- <ip\_address> es la dirección IP de BMC.

Ejemplo:

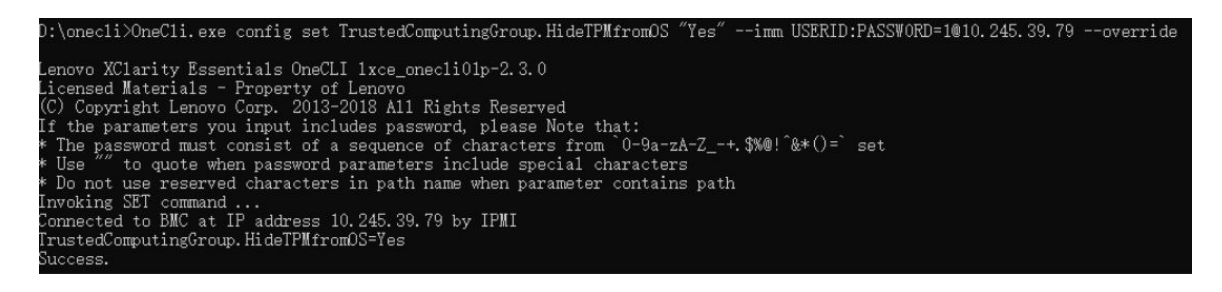

3. Rearranque el sistema.

Si desea volver a habilitar TPM, ejecute el siguiente comando y reinicie el sistema: OneCli.exe config set TrustedComputingGroup.HideTPMfromOS "No" --imm <userid>:<password>@<ip\_address> --override

Ejemplo:

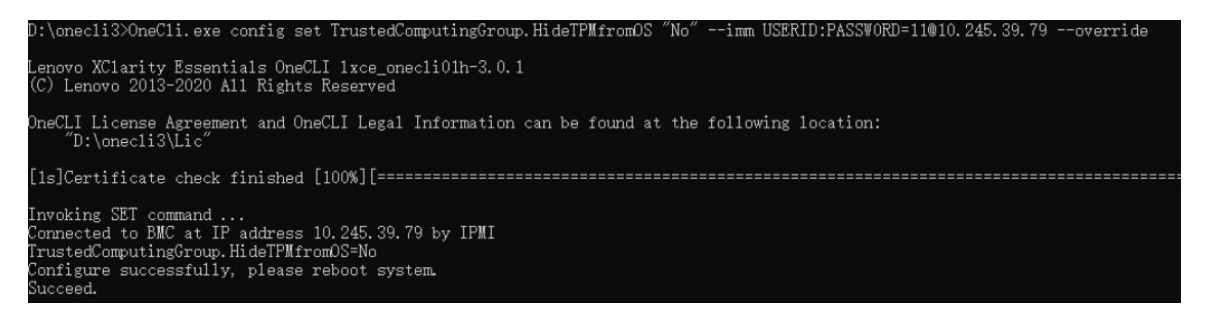

## Actualizar el firmware de TPM

De manera opcional, puede actualizar el firmware de TPM utilizando Lenovo XClarity Essentials OneCLI.

Nota: La actualización de firmware de TPM es irreversible. Después de la actualización, el firmware de TPM no puede actualizarse a versiones anteriores.

### Versión de firmware de TPM

Siga el procedimiento que se indica a continuación para ver la versión de firmware de TPM:

Desde Lenovo XClarity Provisioning Manager

- 1. Inicie el servidor y presione la tecla especificada en las instrucciones en pantalla para mostrar la interfaz de Lenovo XClarity Provisioning Manager. (Para obtener más información, consulte la sección "Arranque" en la documentación de LXPM compatible con su servidor en [https://pubs.lenovo.com/lxpm](https://pubs.lenovo.com/lxpm-overview/)[overview/](https://pubs.lenovo.com/lxpm-overview/).)
- 2. Si se requiere la contraseña de administrador de encendido, ingrese la contraseña.
- 3. En la página configuración de UEFI, haga clic en **Valores del sistema → Seguridad → Módulo de** plataforma fiable ➙ TPM 2.0 ➙ Versión de firmware de TPM.

#### Actualizar el firmware de TPM

Para actualizar el firmware de TPM, haga lo siguiente:

1. Descargue e instale Lenovo XClarity Essentials OneCLI.

Para descargar un Lenovo XClarity Essentials OneCLI, visite el siguiente sitio:

<https://datacentersupport.lenovo.com/solutions/HT116433>

2. Ejecute el siguiente comando:

OneCli.exe config set TrustedComputingGroup.DeviceOperation "Update to TPM 2.0 firmware version <x.x.x.x>" --bmc <userid>:<password>@<ip\_address>

donde:

• <x.x.x.x> es la versión de destino de TPM.

por ej. TPM 2.0 (7.2.1.0) -> TPM 2.0 (7.2.2.0):

OneCli.exe config set TrustedComputingGroup.DeviceOperation "Update to TPM 2.0 firmware version 7.2.2.0" --bmc <userid>:<password>@<ip\_address>

- <userid>:<password> son las credenciales que se utilizan para acceder a BMC (interfaz Lenovo XClarity Controller) del servidor. El Id. de usuario predeterminado es USERID, y la contraseña predeterminada es PASSW0RD (cero, no una letra "o" mayúscula).
- *<ip* address> es la dirección IP de BMC.

### Habilitación del arranque seguro de UEFI

Opcionalmente, puede habilitar el arranque seguro de UEFI.

Existen dos métodos disponibles para habilitar el arranque seguro de UEFI:

• Desde Lenovo XClarity Provisioning Manager

Para habilitar el arranque seguro de UEFI desde Lenovo XClarity Provisioning Manager:

- 1. Inicie el servidor y presione la tecla especificada en las instrucciones en pantalla para mostrar la interfaz de Lenovo XClarity Provisioning Manager. (Para obtener más información, consulte la sección "Arranque" en la documentación de LXPM compatible con su servidor en [https://pubs.lenovo.com/](https://pubs.lenovo.com/lxpm-overview/)  [lxpm-overview/](https://pubs.lenovo.com/lxpm-overview/).)
- 2. Si se requiere la contraseña de administrador de encendido, ingrese la contraseña.
- 3. En la página de configuración de UEFI, haga clic en **Valores del sistema → Seguridad → Arranque** seguro.
- 4. Habilite la opción Secure Boot y guarde la configuración.

Nota: Si se necesita deshabilitar el arranque seguro de UEFI, seleccione Deshabilitar en el paso 4.

• Desde Lenovo XClarity Essentials OneCLI

Para habilitar el arranque seguro de UEFI desde Lenovo XClarity Essentials OneCLI:

1. Descargue e instale Lenovo XClarity Essentials OneCLI.

Para descargar un Lenovo XClarity Essentials OneCLI, visite el siguiente sitio:

<https://datacentersupport.lenovo.com/solutions/HT116433>

2. Ejecute el siguiente comando para habilitar el arranque seguro: OneCli.exe config set SecureBootConfiguration.SecureBootSetting Enabled --bmc <userid>:<password>@<ip\_ address>

donde:

- <userid>:<password> son las credenciales que se utilizan para acceder a BMC (interfaz Lenovo XClarity Controller) del servidor. El Id. de usuario predeterminado es USERID, y la contraseña predeterminada es PASSW0RD (cero, no una letra "o" mayúscula)
- <ip\_address> es la dirección IP de BMC.

Para obtener más información acerca del comando Lenovo XClarity Essentials OneCLI set, consulte:

[https://pubs.lenovo.com/lxce-onecli/onecli\\_r\\_set\\_command](https://pubs.lenovo.com/lxce-onecli/onecli_r_set_command)

Nota: Si se necesita deshabilitar el arranque seguro de UEFI, ejecute el siguiente comando: OneCli.exe config set SecureBootConfiguration.SecureBootSetting Disabled --bmc <userid>:<password>@<ip\_ address>

## Sustitución de la cubierta superior

Siga las instrucciones de esta sección para extraer o instalar la cubierta superior.

## Extracción de la cubierta superior

Siga las instrucciones que aparecen en esta sección para extraer la cubierta superior del nodo.

## Acerca de esta tarea

Para evitar posibles peligros, asegúrese de leer y seguir la información de seguridad.

Atención: Lea ["Directrices de instalación" en la página 1](#page-10-1) y "Lista de comprobación de inspección de [seguridad" en la página 2](#page-11-0) para asegurarse de trabajar con seguridad.

## Procedimiento

Paso 1. Prepárese para esta tarea.

- a. Apague el nodo (consulte ["Apagado del nodo" en la página 11\)](#page-20-0) y, a continuación, desconecte todos los cables externos del nodo.
- b. Extraiga el nodo del chasis (consulte ["Extracción de un nodo del chasis" en la página 35\)](#page-44-0) y, a continuación, coloque con cuidado el nodo sobre una superficie de protección antiestática plana, orientado con la parte frontal hacia usted.

### Notas:

- Al extraer el nodo, anote el número de la bandeja del nodo y asegúrese de instalar el nodo en la misma bandeja de la que se extrajo. Volver a instalar el nodo en una bandeja diferente requiere volver a configurar el nodo.
- Por razones de seguridad, asegúrese de sostener el nodo con ambas manos al levantarlo.
- Paso 2. Extraiga la cubierta superior del nodo.
	- a. <sup>O</sup> Pulse los botones de liberación situados en el lateral y en la parte superior de la cubierta superior.
	- b. <sup>2</sup> Deslice la cubierta superior hacia la parte posterior del nodo y, a continuación, levántela del nodo y colóquela sobre una superficie plana y limpia.

### Importante:

- La etiqueta de servicio se encuentra en el interior de la cubierta superior (consulte "Identificación del sistema y acceso a Lenovo XClarity Controller" en la Guía del usuario o Guía de configuración del sistema).
- Para permitir la refrigeración y el flujo de aire adecuados, instale la cubierta superior antes de encender el nodo. Si utiliza el nodo sin la cubierta superior, podrían producirse daños en los componentes.

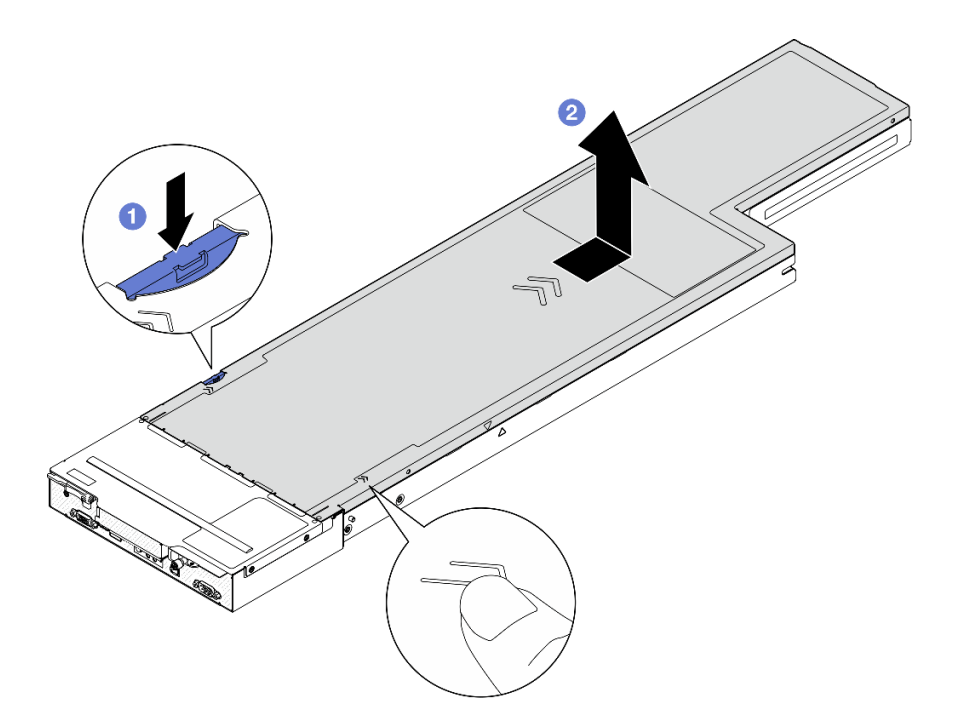

Figura 117. Extracción de la cubierta superior

### Una vez completada esta tarea

- 1. Instalación de una unidad de sustitución (consulte ["Instalación de la cubierta superior" en la página](#page-148-0) [139](#page-148-0)).
- 2. Si se le indica que devuelva el componente o dispositivo opcional, siga todas las instrucciones del embalaje y utilice los materiales de embalaje para el envío que se le suministraron.

### <span id="page-148-0"></span>Instalación de la cubierta superior

Siga las instrucciones que aparecen en esta sección para instalar la cubierta superior.

### Acerca de esta tarea

Para evitar posibles peligros, asegúrese de leer y seguir la información de seguridad.

#### Atención:

- Lea ["Directrices de instalación" en la página 1](#page-10-1) y ["Lista de comprobación de inspección de seguridad" en](#page-11-0)  [la página 2](#page-11-0) para asegurarse de trabajar con seguridad.
- Asegúrese de que todos los cables, adaptadores y otros componentes estén instalados y colocados correctamente y de que no hayan quedado herramientas o partes sueltas en el interior del nodo.
- Asegúrese de que todos los cables internos se han dispuesto correctamente (consulte [Capítulo 2](#page-152-0)  ["Disposición interna de los cables" en la página 143](#page-152-0)).

## Procedimiento

- Paso 1. Alinee las patillas guía de la cubierta superior con los orificios guía del nodo y, a continuación, coloque la cubierta superior en la parte superior del nodo y deslícela hacia la parte frontal del nodo hasta que se enganche con el nodo.
- Paso 2. Compruebe y asegúrese de que el botón que se encuentra en el lado de la cubierta superior esté en la posición de bloqueo.

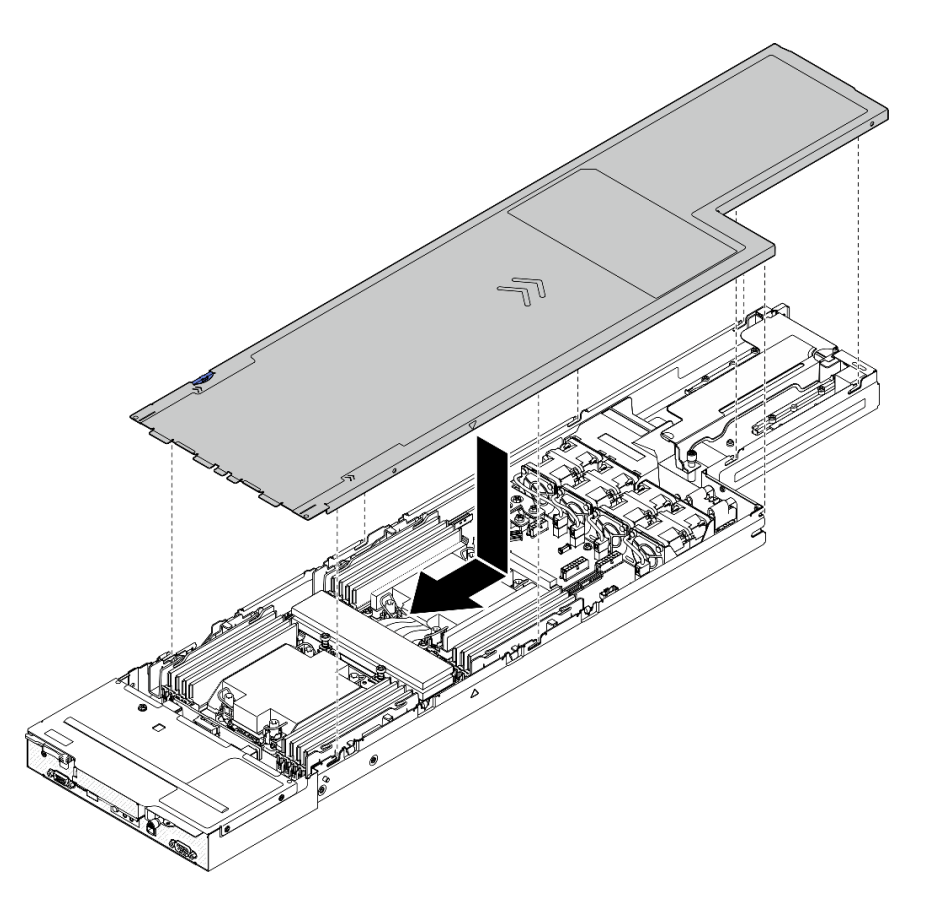

Figura 118. Instalación de la cubierta superior

### Una vez completada esta tarea

- 1. Vuelva a instalar el nodo en el chasis (consulte ["Instalación de un nodo en el chasis" en la página 40\)](#page-49-0).
- 2. Asegúrese de que las unidades de fuente de alimentación necesarias estén instaladas y de que los cables de alimentación estén conectados y, a continuación, encienda el nodo (consulte ["Instalación de](#page-31-0) [una fuente de alimentación de intercambio en caliente" en la página 22](#page-31-0) y ["Encendido del nodo" en la](#page-20-1)  [página 11](#page-20-1).)
- 3. Proceda a completar la sustitución de piezas (consulte ["Completar la sustitución de piezas" en la página](#page-150-0) [141](#page-150-0)).

## Sustitución del módulo de gestión de XCC

Siga las instrucciones que aparecen en esta sección para extraer o instalar el módulo de gestión de XCC.

Nota: Dependiendo de la configuración específica, es posible que el nodo no venga con este componente.

## Extracción del módulo de gestión de XCC

Siga las instrucciones que aparecen en esta sección para extraer el módulo de gestión.

## Acerca de esta tarea

Para evitar posibles peligros, asegúrese de leer y seguir la información de seguridad.

Atención: Lea ["Directrices de instalación" en la página 1](#page-10-1) y "Lista de comprobación de inspección de [seguridad" en la página 2](#page-11-0) para asegurarse de trabajar con seguridad.

## Instalación de un módulo de gestión de XCC

Siga las instrucciones que aparecen en esta sección para instalar un módulo de gestión de XCC.

## Acerca de esta tarea

Para evitar posibles peligros, asegúrese de leer y seguir la información de seguridad.

### Atención:

- Lea ["Directrices de instalación" en la página 1](#page-10-1) y ["Lista de comprobación de inspección de seguridad" en](#page-11-0)  [la página 2](#page-11-0) para asegurarse de trabajar con seguridad.
- Ponga en contacto el envase antiestático que contiene el componente con cualquier superficie metálica no pintada del nodo y el chasis y, a continuación, saque la unidad del envase y colóquela en una superficie de protección antiestática.

Descarga de firmware y controlador: es posible que deba actualizar el firmware o el controlador después de sustituir un componente.

- Vaya a [https://datacentersupport.lenovo.com/products/servers/thinksystem/sd530v3/7dd3/downloads/driver](https://datacentersupport.lenovo.com/products/servers/thinksystem/sd530v3/7dd3/downloads/driver-list)[list](https://datacentersupport.lenovo.com/products/servers/thinksystem/sd530v3/7dd3/downloads/driver-list) para ver las actualizaciones más recientes de firmware y controlador para su servidor.
- Vaya a "Actualización del firmware" en la Guía del usuario o en la Guía de configuración del sistema para obtener más información sobre las herramientas de actualización de firmware.

## <span id="page-150-0"></span>Completar la sustitución de piezas

Repase la lista de comprobación para completar la sustitución de piezas.

Para llevar a cabo la sustitución de piezas, haga lo siguiente:

- 1. Asegúrese de que todos los componentes se hayan vuelto a montar correctamente y de que no hayan quedado herramientas ni tornillos sueltos dentro del nodo.
- 2. Tienda y fije correctamente los cables en el nodo. Consulte la información de conexión y disposición de los cables para cada componente (consulte [Capítulo 2 "Disposición interna de los cables" en la página](#page-152-0) [143](#page-152-0)).
- 3. Vuelva a instalar el nodo en el chasis (consulte ["Instalación de un nodo en el chasis" en la página 40\)](#page-49-0).
- 4. Asegúrese de que las unidades de fuente de alimentación necesarias estén instaladas y de que los cables de alimentación estén conectados y, a continuación, encienda el nodo (consulte ["Instalación de](#page-31-0)  [una fuente de alimentación de intercambio en caliente" en la página 22](#page-31-0) y ["Encendido del nodo" en la](#page-20-1) [página 11](#page-20-1).)
- 5. Actualice la configuración del sistema.
	- Descargue e instale los controladores de dispositivos más recientes: [http://](http://datacentersupport.lenovo.com) [datacentersupport.lenovo.com](http://datacentersupport.lenovo.com).
	- Actualice el firmware del sistema. Consulte "Actualización del firmware" en la Guía del usuario o en la Guía de configuración del sistema.
	- Actualice la configuración de UEFI. Consulte <https://pubs.lenovo.com/uefi-overview/>.
	- Vuelva a configurar las matrices de discos si se ha instalado o quitado una unidad de intercambio en caliente o un adaptador RAID. Busque la documentación de LXPM compatible con su sistema en <https://pubs.lenovo.com/lxpm-overview/>.

# <span id="page-152-0"></span>Capítulo 2. Disposición interna de los cables

Consulte esta sección para establecer la disposición de los cables para componentes específicos.

Antes de conectar los cables, lea atentamente las siguientes directrices:

- Apague el nodo antes de conectar o desconectar los cables internos.
- Consulte la documentación que se proporciona con los dispositivos externos para obtener instrucciones adicionales sobre el cableado.
- Asegúrese de usar los identificadores impresos en los cables para ubicar los conectores adecuados.
- Asegúrese de que el cable no esté pinzado y de que no cubra conectores ni obstruya ningún componente de la placa del sistema.

Importante: Para evitar interferencias en los cables,

• los cables junto a las ranuras de DIMM deben estar separados de los DIMM por los conductos de cables.

Nota: Desacople todos los pestillos, las pestañas de liberación o los bloqueos de los conectores de los cables cuando desconecte los cables de la placa del sistema. Si no los libera antes de retirar los cables, los zócalos de los cables de la placa del sistema, los cuales son frágiles, resultarán dañados. Cualquier daño a los zócalos de los cables podría requerir la sustitución de la placa del sistema.

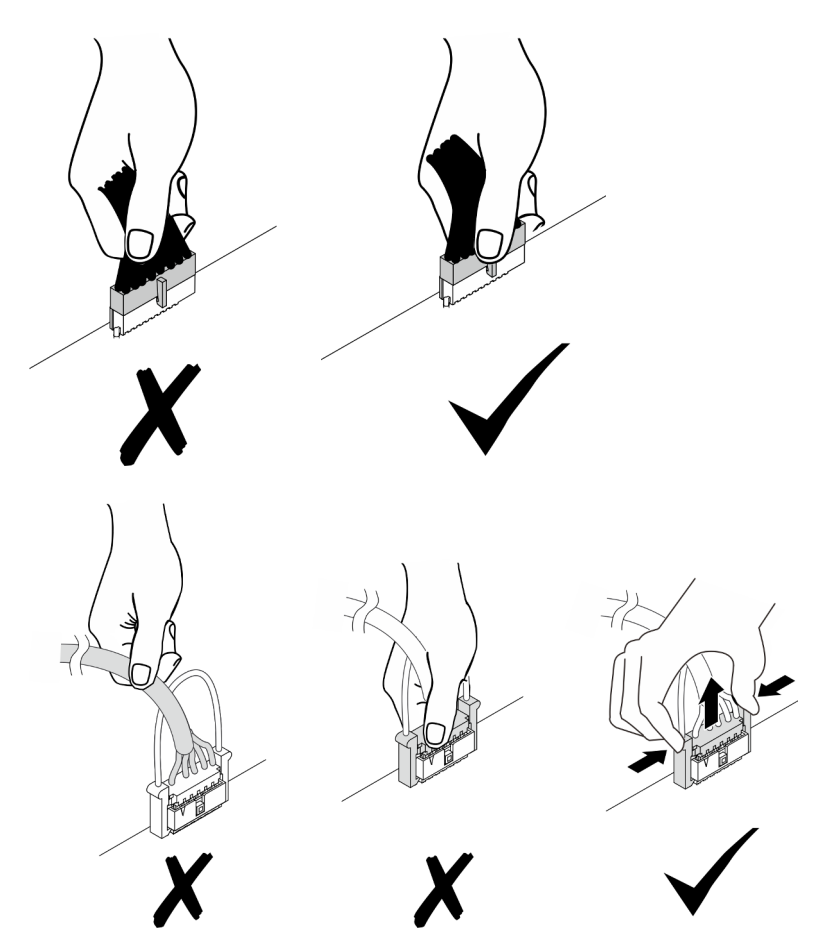

## Identificación de los conectores

Consulte esta sección para ubicar e identificar los conectores de los tableros eléctricos.

## Conectores de la placa del sistema para la disposición de los cables

Consulte esta sección para ubicar e identificar los conectores de la placa del sistema que se usan para la disposición interna de los cables.

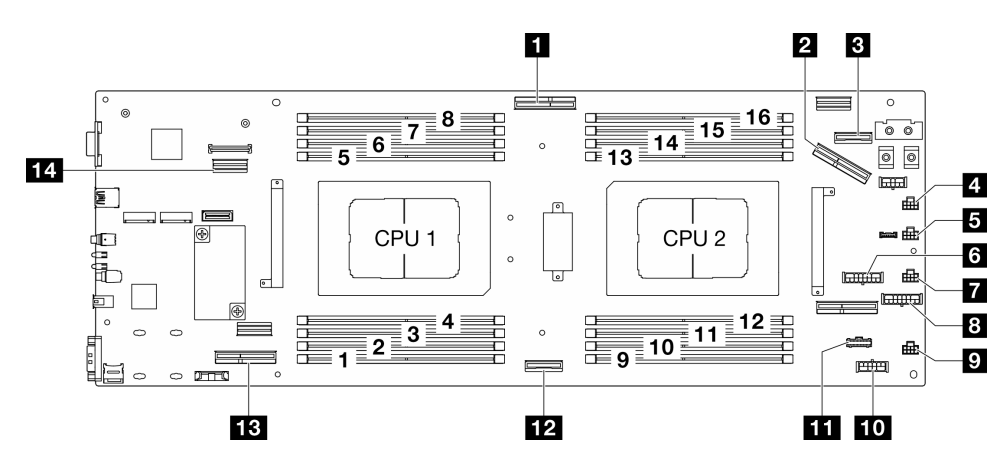

Figura 119. Conectores de la placa del sistema para la disposición de los cables

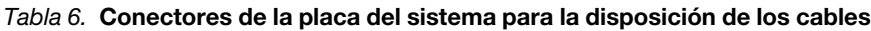

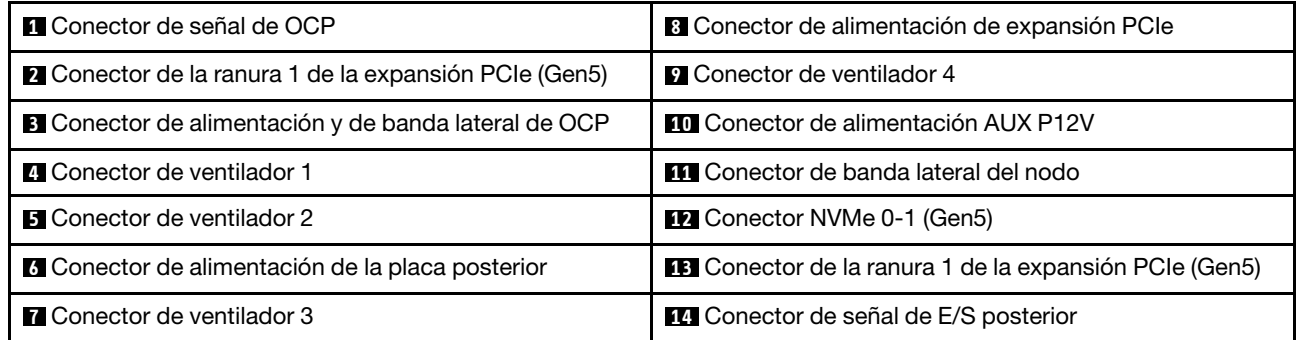

## Conectores de la placa posterior de la unidad

Consulte esta sección para ubicar e identificar los conectores en la placa posterior de la unidad.

### Placa posterior de unidad E3.S

Consulte esta sección para ubicar los conectores en la placa posterior.

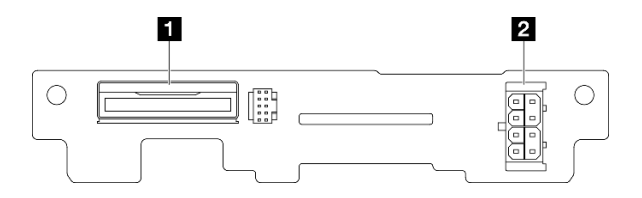

Figura 120. Conectores de la placa posterior de la unidad E3.S

Tabla 7. Conectores de la placa posterior de la unidad

**1** NVMe 0-1 **2** Conector de alimentación de la placa posterior

## Conectores de la expansión de PCIe

Consulte esta sección para ubicar e identificar los conectores en la tarjeta de expansión PCIe.

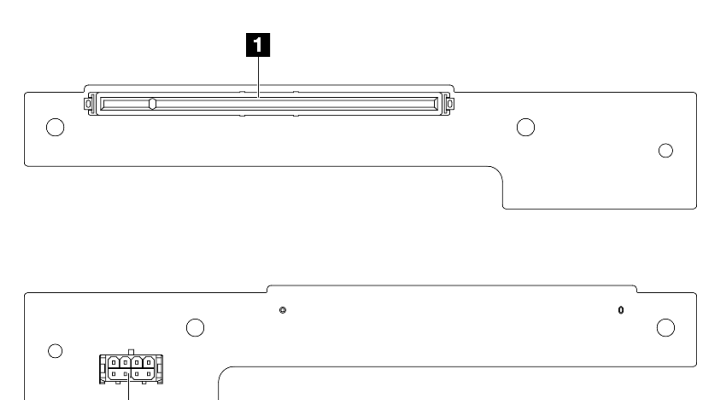

Figura 121. Conectores de la tarjeta de expansión PCIe

2

Tabla 8. Conectores de la tarjeta de expansión Gen 5 HH

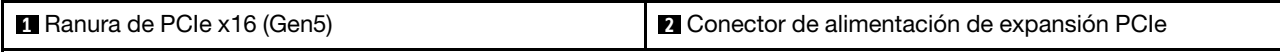

## Conectores de placa de distribución de alimentación

Consulte esta sección para localizar e identificar los conectores en la placa de distribución de alimentación.

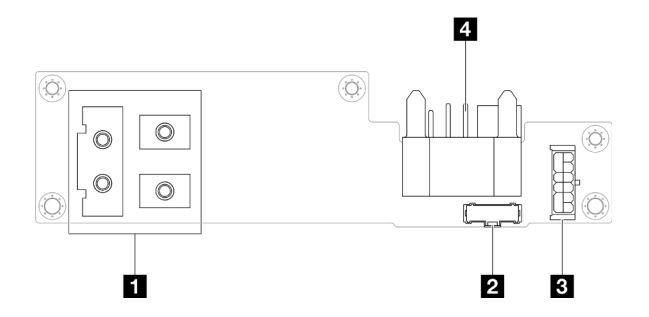

Figura 122. Conectores de placa de distribución de alimentación

Tabla 9. Conectores de placa de distribución de alimentación

| <b>I a</b> Conector de la barra de bus de alimentación | <b>B</b> Conector de alimentación         |
|--------------------------------------------------------|-------------------------------------------|
| <b>B</b> Conector de banda lateral                     | I 4 Conector de la placa media del chasis |

## Conector del módulo de E/S posterior

Consulte esta sección para ubicar e identificar los conectores en el módulo de E/S posterior.

Tabla 10. Conector del módulo de E/S posterior

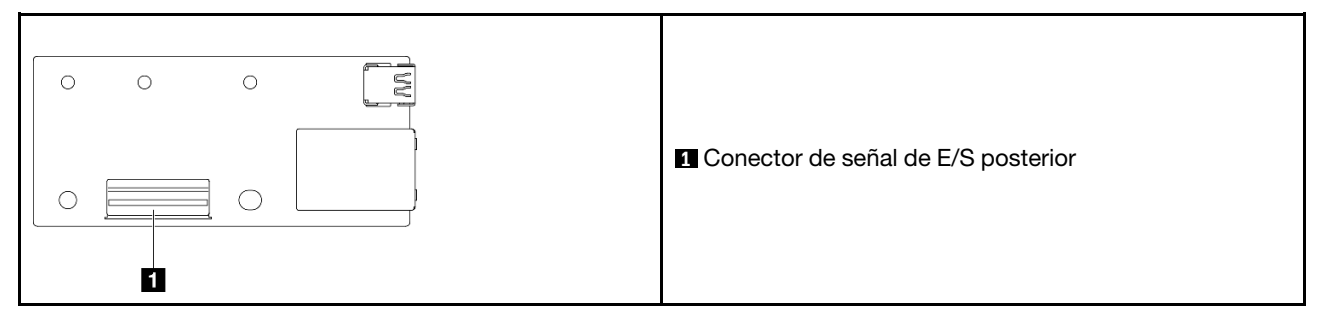

# Conector de E/S frontal de gestión de XCC

Consulte esta sección para ubicar e identificar el conector de E/S frontal de gestión de XCC en el compartimiento de OCP frontal.

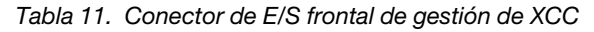

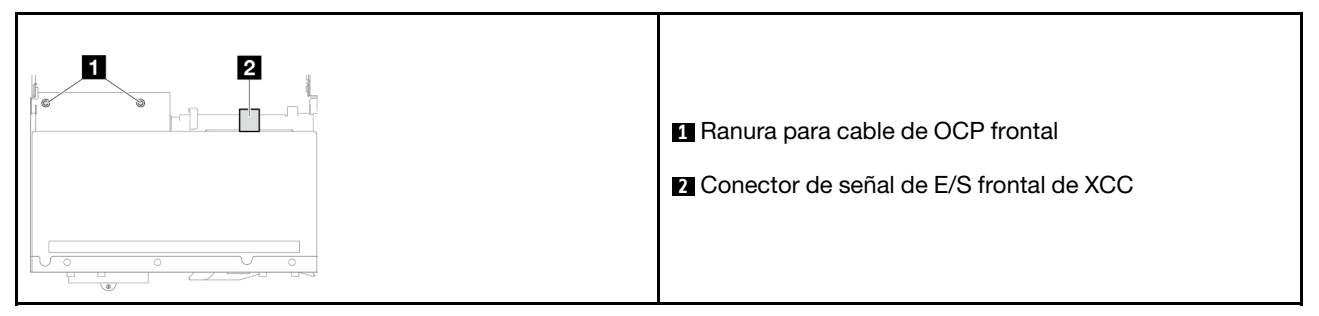

# Disposición de los cables de la placa posterior de unidad E3.S

Siga las instrucciones que aparecen en esta sección para disponer los cables para la placa posterior de la unidad E3.S.

### Notas:

- Conexiones entre conectores; **1** ↔ **1** , **2** ↔ **2** , **3** ↔ **3** , ... **n** ↔ **n**
- Al disponer los cables, asegúrese de que todos los cables se pasen de forma adecuada a través de las guías para cables y los clips para cables correspondientes.

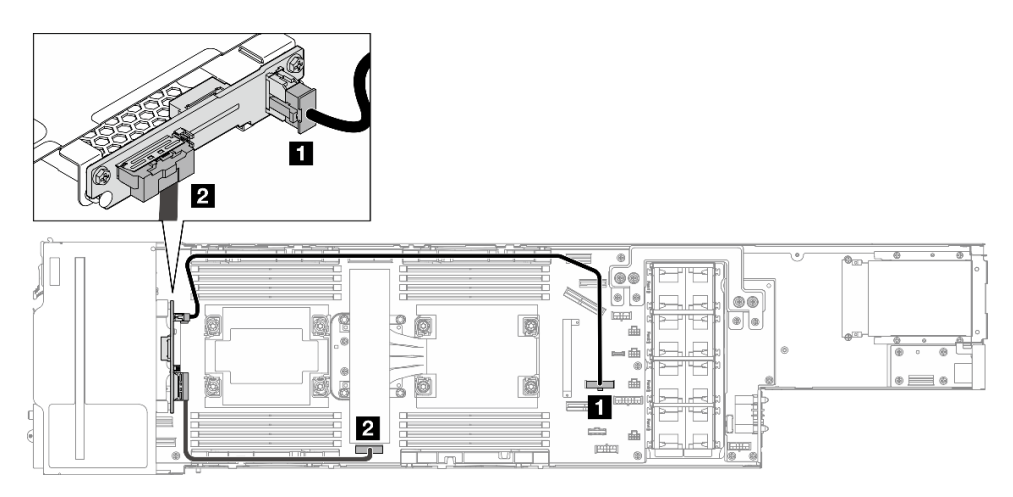

Figura 123. Disposición de los cables para la placa posterior de la unidad E3.S

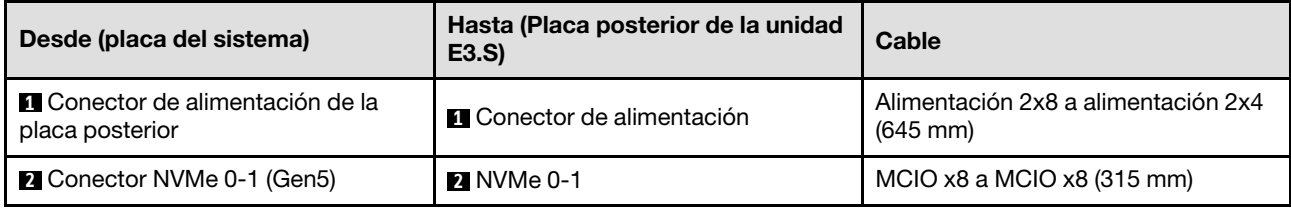

## Disposición de los cables del ventilador

Siga las instrucciones que aparecen en esta sección para disponer los cables para el ventilador.

### Notas:

- Conexiones entre conectores; **1** ↔ **1** , **2** ↔ **2** , **3** ↔ **3** , ... **n** ↔ **n**
- Al disponer los cables, asegúrese de que todos los cables se pasen de forma adecuada a través de las guías para cables y los clips para cables correspondientes.
- Gestione los cables redundantes del ventilador como se muestra en la ilustración.

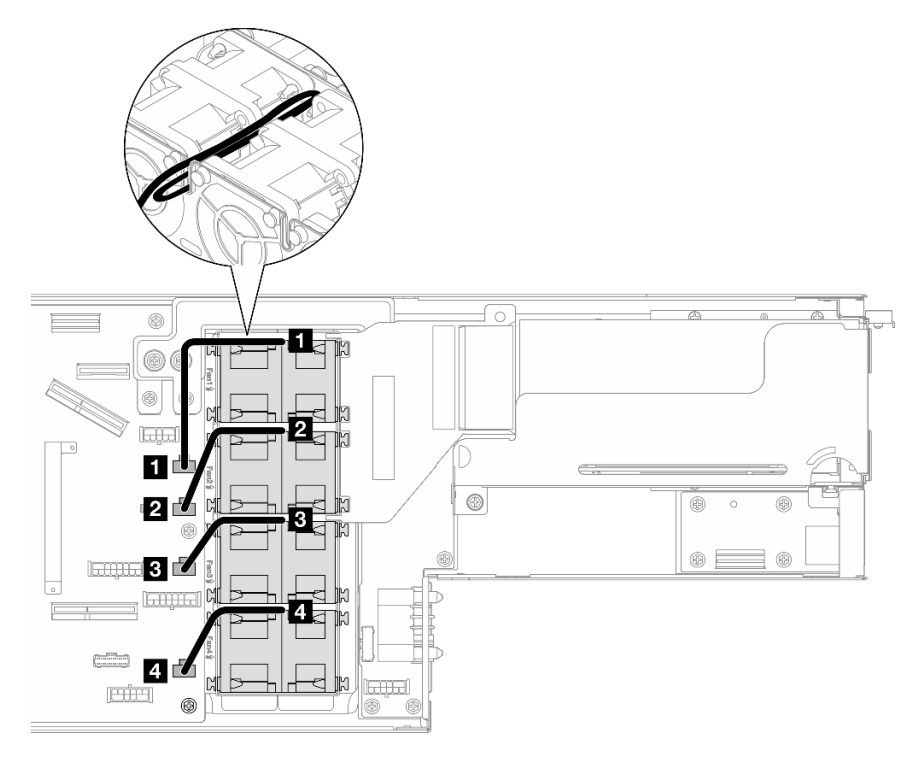

Figura 124. Disposición de los cables del ventilador

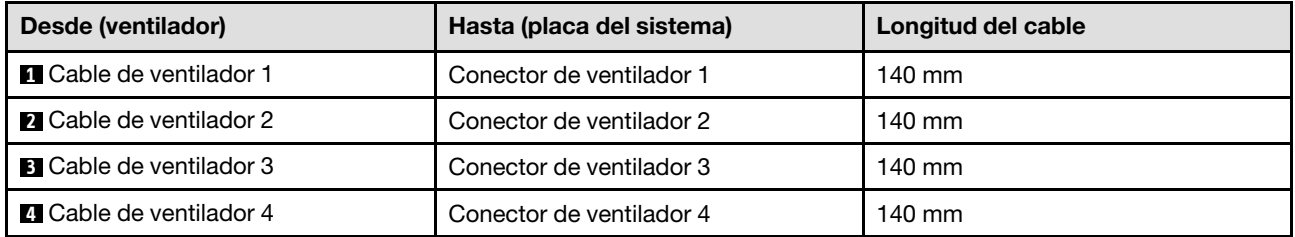

## Disposición de los cables de los módulos de OCP frontal y de gestión de **XCC**

Siga las instrucciones que aparecen en esta sección para instalar y disponer el cable para el módulo de OCP frontal y el módulo de gestión de XCC.

### Notas:

- Dependiendo de la configuración específica, la información de este tema puede no aplicarse a su nodo.
- Conexiones entre conectores; **1** ↔ **1** , **2** ↔ **2** , **3** ↔ **3** , ... **n** ↔ **n**
- Al disponer los cables, asegúrese de que todos los cables se pasen de forma adecuada a través de las guías para cables y los clips para cables correspondientes.

## Disposición de cables de la expansión PCIe

Siga las instrucciones que aparecen en esta sección para disponer los cables para la expansión PCIe.

### Notas:

- Dependiendo de la configuración específica, la información de este tema puede no aplicarse a su nodo.
- Conexiones entre conectores; **1** ↔ **1** , **2** ↔ **2** , **3** ↔ **3** , ... **n** ↔ **n**
- Al disponer los cables, asegúrese de que todos los cables se pasen de forma adecuada a través de las guías para cables y los clips para cables correspondientes.

La disposición de los cables de expansión PCIe contiene las siguientes configuraciones:

- ["Con un procesador" en la página 148](#page-157-0)
- ["Con dos procesadores" en la página 149](#page-158-0)

#### <span id="page-157-0"></span>Con un procesador

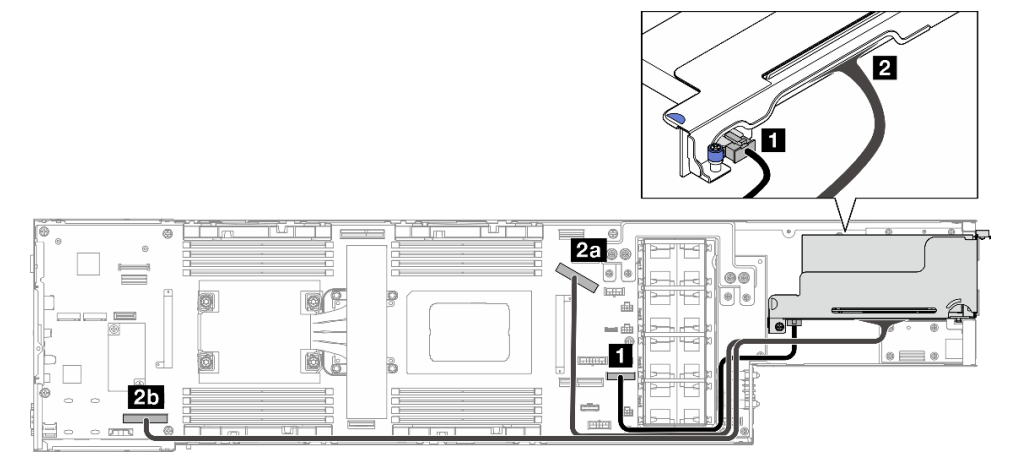

Figura 125. Disposición de cables de la expansión PCIe – un procesador

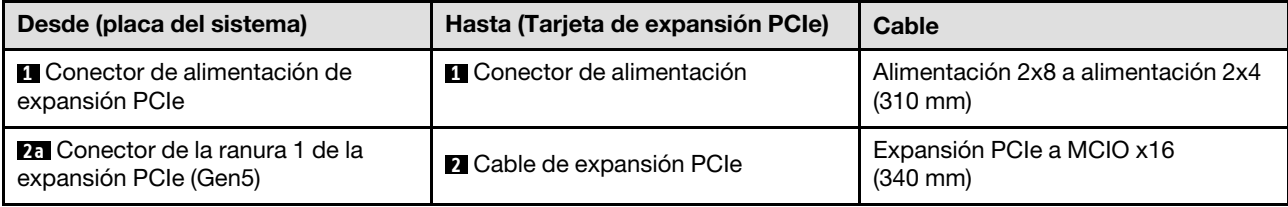

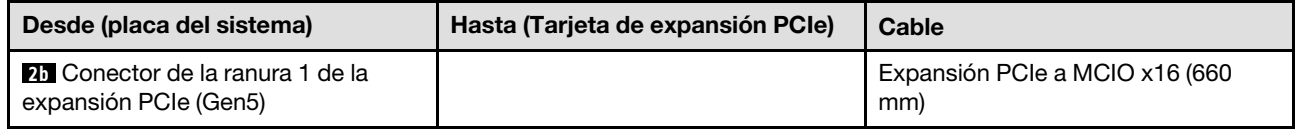

### <span id="page-158-0"></span>Con dos procesadores

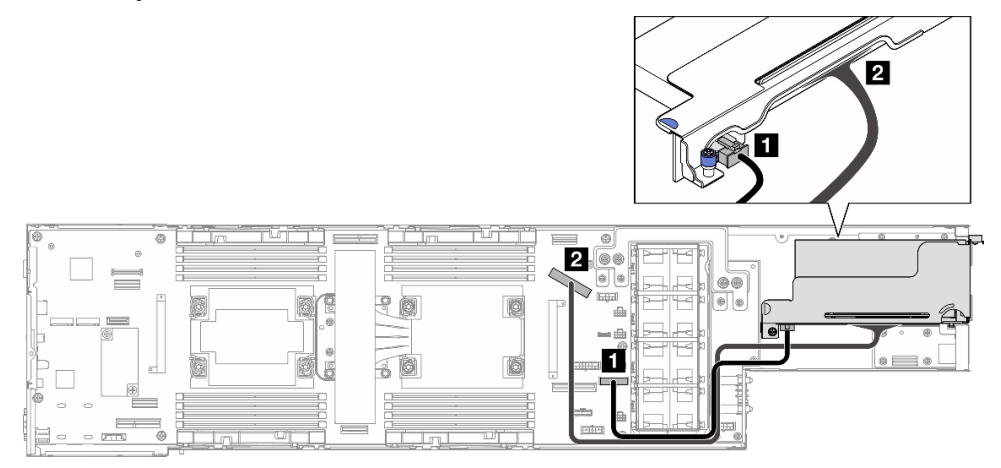

Figura 126. Disposición de cables de la expansión PCIe – dos procesadores

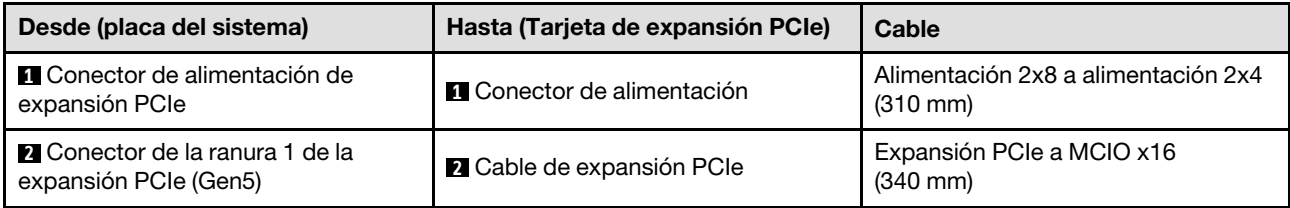

## Disposición de los cables de la placa de la distribución de alimentación

Siga las instrucciones que aparecen en esta sección para disponer los cables para la placa de distribución de alimentación.

### Notas:

- Conexiones entre conectores; **1** ↔ **1** , **2** ↔ **2** , **3** ↔ **3** , ... **n** ↔ **n**
- Al disponer los cables, asegúrese de que todos los cables se pasen de forma adecuada a través de las guías para cables y los clips para cables correspondientes.

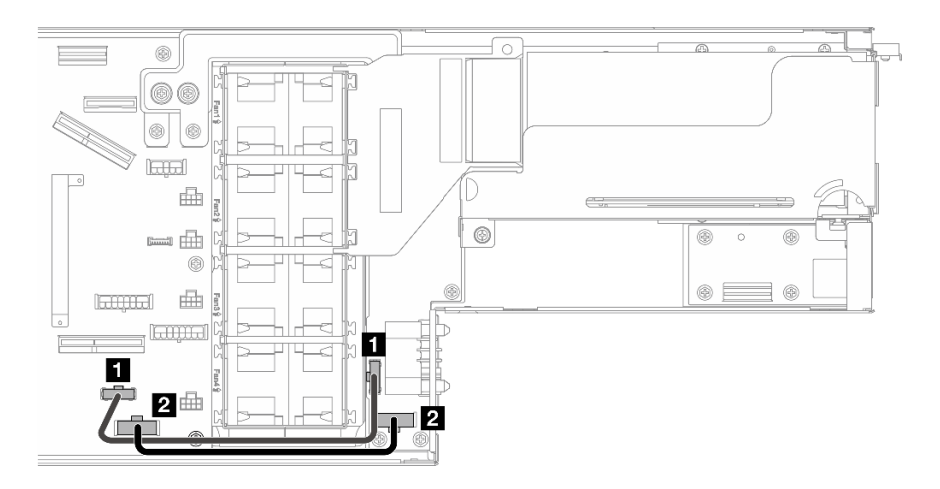

Figura 127. Disposición de los cables para la placa de la distribución de alimentación

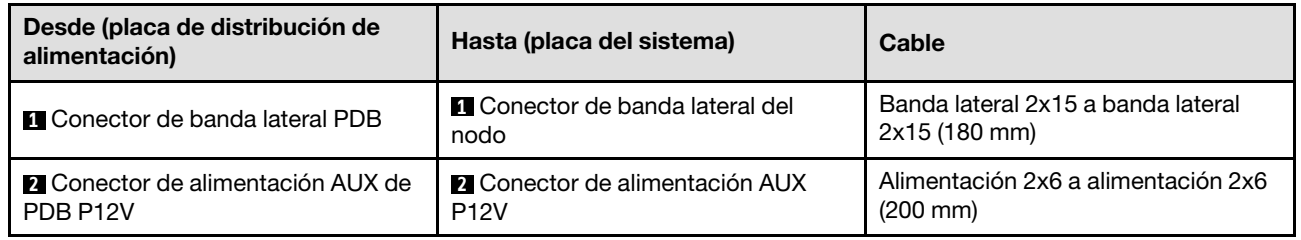

## Disposición de los cables del módulo de E/S posterior y del módulo OCP

Siga las instrucciones que aparecen en esta sección para instalar y disponer los cables para el módulo de E/ S posterior y el módulo OCP.

### Notas:

- Conexiones entre conectores; **1** ↔ **1** , **2** ↔ **2** , **3** ↔ **3** , ... **n** ↔ **n**
- Al disponer los cables, asegúrese de que todos los cables se pasen de forma adecuada a través de las guías para cables y los clips para cables correspondientes.

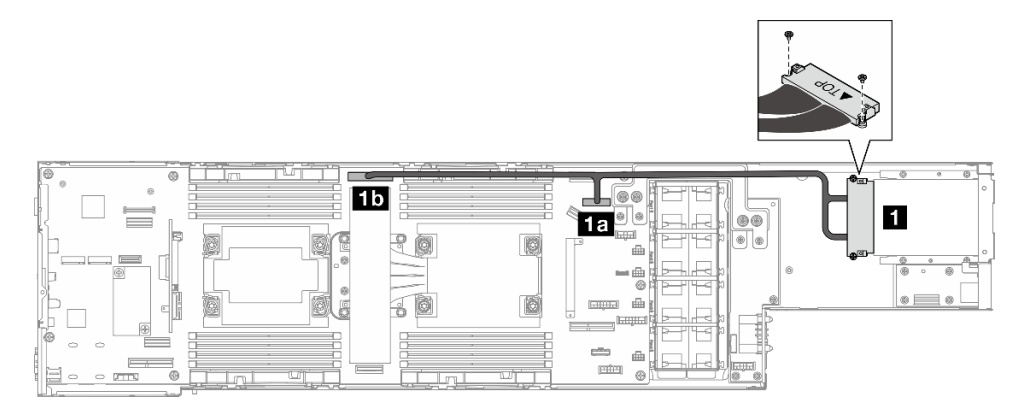

Figura 128. Cables para el módulo de E/S posterior y el módulo OCP

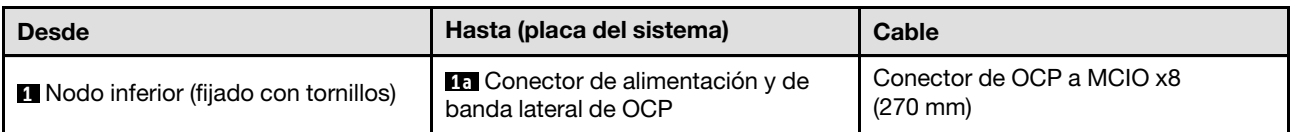

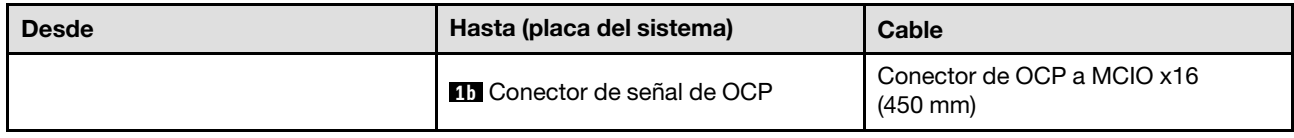

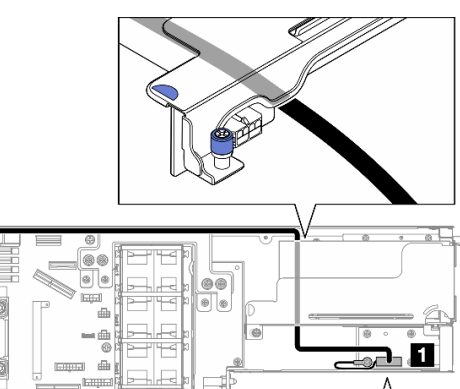

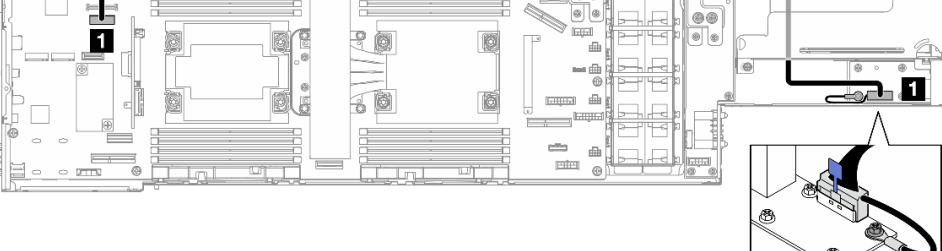

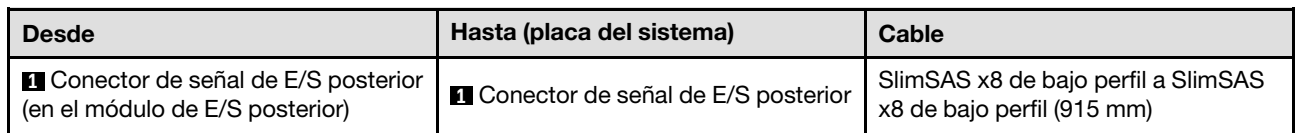

Nota: Al conectar el cable de E/S posterior al módulo de E/S posterior, asegúrese de fijar el cable de conexión a tierra adjunto con un tornillo.

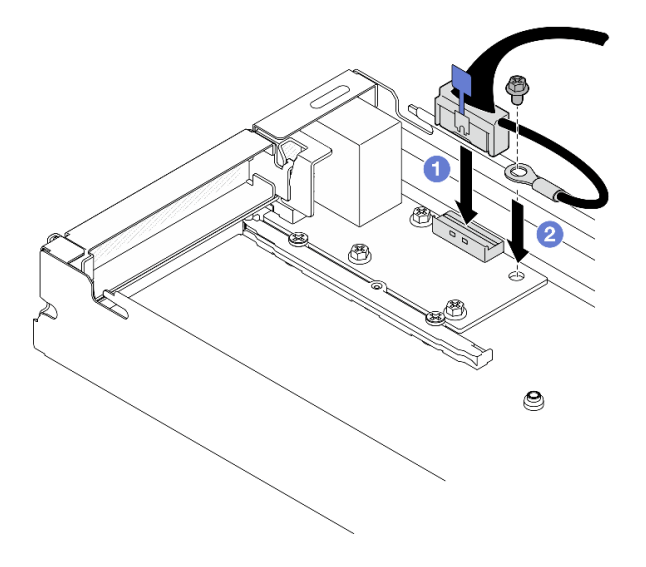

Figura 129. Instalación del cable de E/S posterior y del cable de conexión a tierra

# <span id="page-162-0"></span>Capítulo 3. Determinación de problemas

Utilice la información de esta sección para aislar y solucionar los problemas que pueda encontrar mientras usa su servidor.

Los servidores Lenovo se pueden configurar para notificar automáticamente a Soporte de Lenovo si ocurren ciertos sucesos. Puede configurar notificaciones automáticas, también denominadas Llamar a casa, desde aplicaciones de gestión tales como Lenovo XClarity Administrator. Si configura la notificación automática de problemas, Soporte de Lenovo se enterará automáticamente cuando le ocurra un suceso con posible alto impacto al servidor.

Para aislar un problema, debe comenzar desde el registro de sucesos de la aplicación que está gestionando el servidor:

- Si gestiona el servidor desde Lenovo XClarity Administrator, comience con el registro de sucesos de Lenovo XClarity Administrator.
- Si está utilizando alguna otra aplicación de gestión, comience con el registro de sucesos de Lenovo XClarity Controller.

### Recursos Web

• Sugerencias de tecnología

Lenovo actualiza continuamente el sitio web de soporte con los consejos y técnicas más recientes que puede aplicar para resolver problemas que pueda tener con el servidor. Estas sugerencias de tecnología (también llamados consejos RETAIN o boletines de servicio) proporcionan procedimientos para solucionar o resolver problemas relacionados con la operación de su servidor.

Para buscar las sugerencias de tecnología disponibles para el servidor:

- 1. Vaya a <http://datacentersupport.lenovo.com> y navegue a la página de soporte correspondiente a su servidor.
- 2. Haga clic en **How To's (Cómo)** en el panel de navegación.
- 3. Haga clic en Article Type (Tipo de artículo)  $\rightarrow$  Solution (Solución) en el menú desplegable.

Siga las instrucciones de la pantalla para elegir la categoría del problema que tiene.

- Foro del centro de datos de Lenovo
	- Visite [https://forums.lenovo.com/t5/Datacenter-Systems/ct-p/sv\\_eg](https://forums.lenovo.com/t5/Datacenter-Systems/ct-p/sv_eg) para ver si otra persona se encontró con un problema similar.

## Registros de sucesos

Una alerta es un mensaje u otro indicación que señala un suceso o un suceso inminente. Lenovo XClarity Controller o UEFI generan las alertas en los servidores. Estas alertas se almacenan en el registro de eventos de Lenovo XClarity Controller. Si Chassis Management Module 2 o Lenovo XClarity Administrator gestiona al servidor, las alertas se envían automáticamente a dichas aplicaciones de gestión.

Nota: Para ver una lista de sucesos, que incluye acciones de usuario posiblemente necesarias se para la recuperación de un suceso, consulte Mensajes y códigos de referencia, disponible en [https://](https://pubs.lenovo.com/sd530-v3/pdf_files) [pubs.lenovo.com/sd530-v3/pdf\\_files](https://pubs.lenovo.com/sd530-v3/pdf_files).

### Registro de eventos de Lenovo XClarity Administrator

Si está utilizando Lenovo XClarity Administrator para gestionar el servidor, la red y el hardware de almacenamiento, puede ver los sucesos de todos los dispositivos gestionados con XClarity Administrator.

### Logs

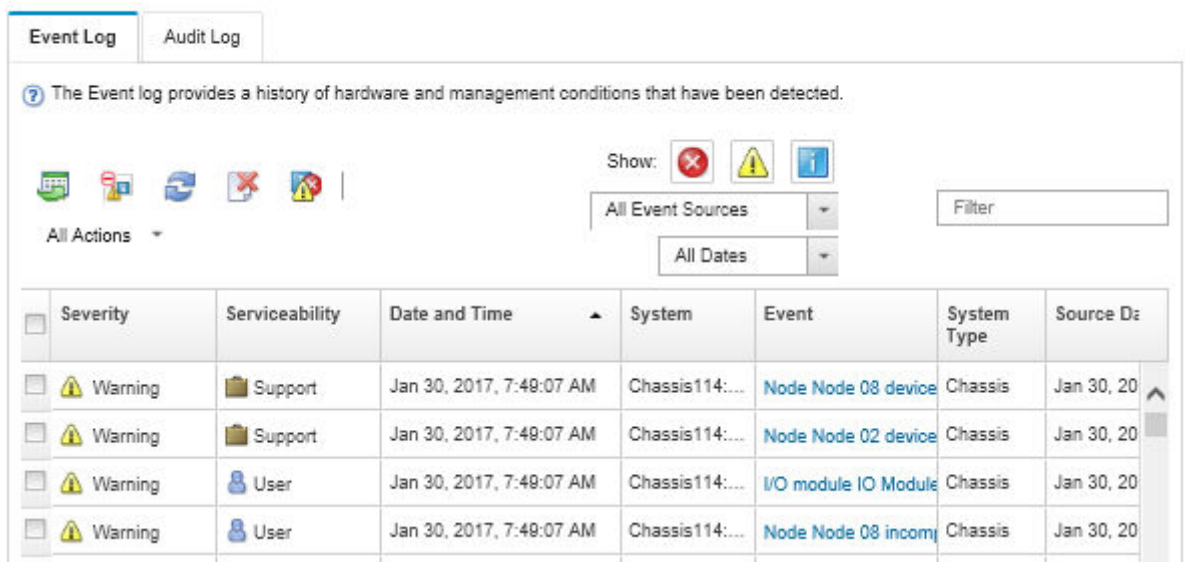

Figura 130. Registro de eventos de Lenovo XClarity Administrator

Para obtener más información cómo trabajar sobre los sucesos de XClarity Administrator, consulte:

#### [http://sysmgt.lenovofiles.com/help/topic/com.lenovo.lxca.doc/events\\_vieweventlog.html](http://sysmgt.lenovofiles.com/help/topic/com.lenovo.lxca.doc/events_vieweventlog.html)

### Registro de eventos de Lenovo XClarity Controller

Lenovo XClarity Controller supervisa el estado físico del servidor y sus componentes mediante sus sensores, los cuales miden variables físicas internas como la temperatura, los voltajes de las fuentes de alimentación, las velocidades de los ventiladores y el estado de los componentes. Lenovo XClarity Controller proporciona distintas interfaces con el software de gestión de sistemas y a los administradores y usuarios del sistema para habilitar la gestión y el control remotos de un servidor.

Lenovo XClarity Controller supervisa todos los componentes del servidor de cálculo y publica los sucesos en el registro de sucesos de Lenovo XClarity Controller.

| <b>XClarity Controller</b> | ThinkSystem      | System name: XCC0023579PK  |                 |                     |                                                                                                    | Export                          | User (913:11                                         |           |
|----------------------------|------------------|----------------------------|-----------------|---------------------|----------------------------------------------------------------------------------------------------|---------------------------------|------------------------------------------------------|-----------|
| <b>A</b> Home              | <b>Event Log</b> |                            | Audit Log       | Maintenance History |                                                                                                    | <b>L</b> Enable Call Home       | $\blacksquare$ Configure Alert $\blacktriangleright$ |           |
| EVent                      |                  | <b>III</b> Customize Table | 面<br>Clear Logs | C Refresh           |                                                                                                    | All Source $\blacktriangledown$ | $\alpha$<br>All Date $\blacktriangledown$            |           |
| <b>E</b> Inventory         |                  |                            |                 |                     | Type:                                                                                                    |                                 |                                                      | $\lambda$ |
| <b>11 Utilization</b>      | <b>Severity</b>  | Source                     | Event ID        |                     | Message                                                                                                    | Date                            |                                                      |           |
| Virtual Media              | Ø                | System                     |                 | 0X4000000E00000000  | Remote login successful. Login ID: userid from webguis at IP address: 10.104.194.180.                             |                                 | 27 Jul 2015, 08:11:04 AM                             |           |
| <b>T1</b> Firmware Update  | А                | System                     |                 | 0X4000000E00000000  | Remote login successful. Login ID: userid from webquis at IP address: 10.104.194.180.                             | 27 Jul 2015, 08:11:04 AM        |                                                      |           |
|                            | n                | System                     |                 | 0X4000000E00000000  | 27 Jul 2015, 08:11:04 AM<br>Remote login successful. Login ID: userid from webquis at IP address: 10.104.194.180. |                                 |                                                      |           |
| Server Configuration >     |                  | System                     |                 | 0X4000000E00000000  | Remote login successful. Login ID: userid from webguis at IP address: 10.104.194.180.                             | 27 Jul 2015, 08:11:04 AM        |                                                      |           |
| <b>W</b> BMC Configuration |                  |                            |                 |                     |                                                                                                    |                                 |                                                      |           |

Figura 131. Registro de sucesos de Lenovo XClarity Controller

Para obtener más información sobre cómo acceder al registro de sucesos de Lenovo XClarity Controller, consulte:

La sección "Visualización de los registros de sucesos" en la documentación de XCC compatible con su servidor en <https://pubs.lenovo.com/lxcc-overview/>

## Especificaciones

Resumen de las características y especificaciones del chasis y el nodo. En función del modelo, es posible que algunos dispositivos no estén disponibles o que algunas especificaciones no sean aplicables.

Consulte la tabla siguiente para conocer las categorías de especificaciones y el contenido de cada categoría.

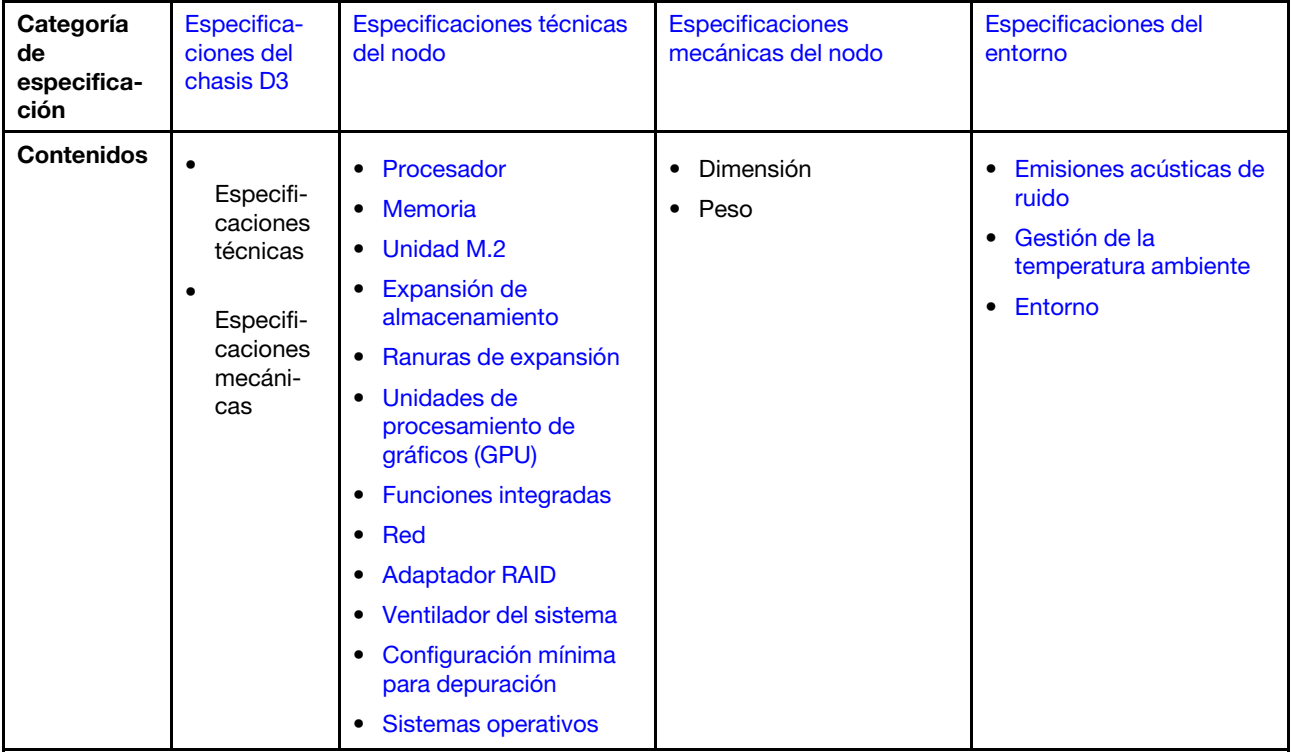

# <span id="page-166-0"></span>Especificaciones del chasis D3

Resumen de especificaciones del Chasis ThinkSystem D3.

### Especificaciones técnicas

Tabla 12. Especificaciones técnicas del chasis

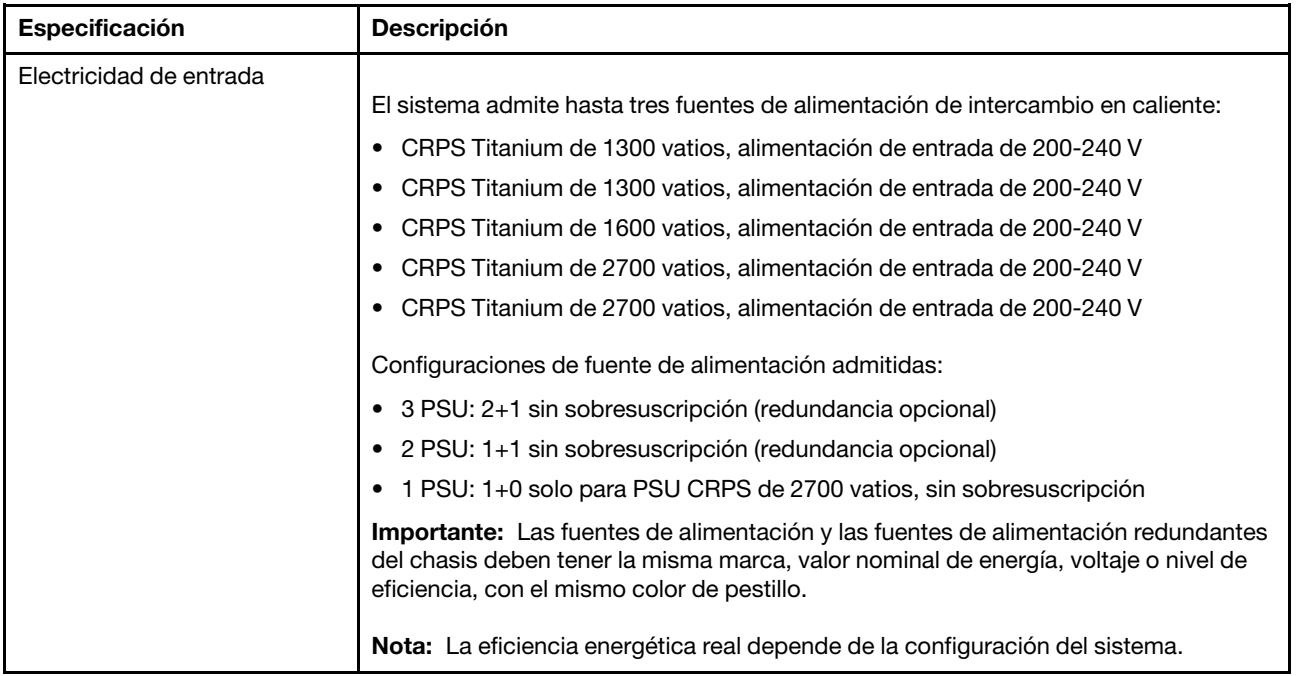

### Especificaciones mecánicas

Importante: Por motivos de seguridad, asegúrese de que no haya ningún nodo ni unidad de fuente de alimentación instalados en el chasis al extraer o instalar el chasis en el bastidor.

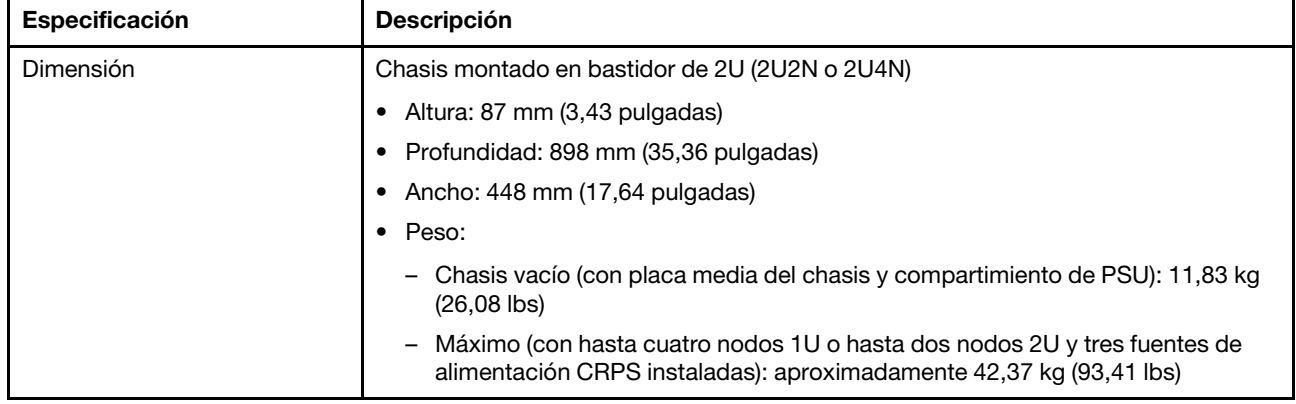

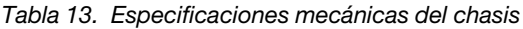

Nota: Para los nodos admitidos para el chasis D3, consulte "Vista frontal del chasis D3" en la Guía del usuario o Guía de configuración del sistema.

## <span id="page-166-1"></span>Especificaciones técnicas del nodo

Resumen de las especificaciones técnicas del nodo. En función del modelo, es posible que algunos dispositivos no estén disponibles o que algunas especificaciones no sean aplicables.

### <span id="page-167-0"></span>Procesador

### Procesador

Admite los procesadores Intel Xeon de múltiples núcleos, con controlador de memoria integrado y topología Intel Mesh UPI (Ultra Path Interconnect).

- Hasta dos procesadores de nivel Gold o Platinum con zócalos LGA 4677.
- Escalable hasta 64 núcleos por zócalo
- Admite enlaces UPI v2.0 a mayor ancho (x96) y velocidad: hasta 12,8, 14,4, 16 GT/s

• Energía de diseño térmico (TDP): hasta 350 vatios Para ver una lista de procesadores compatibles, consulte: <https://serverproven.lenovo.com>.

#### <span id="page-167-1"></span>Memoria

#### Memoria

Consulte para obtener información detallada sobre la preparación y configuración de la memoria.

- Ranuras: 16 conectores de módulo de memoria en línea doble (DIMM) que admiten hasta 16 DIMM TruDDR5 (8 DIMM por procesador)
- Cada procesador cuenta con 8 canales de memoria, con 1 DIMM por canal
- Tipos de módulo de memoria:
	- RDIMM TruDDR5 5600 MHz: 32 GB (2Rx8), 48 GB (2Rx8) y 96 GB (2Rx4)
	- RDIMM TruDDR5 5600 MHz 10x4: 32 GB (1Rx4), 64 GB (2Rx4)
	- RDIMM 3DS TruDDR5 5600 MHz: 128 GB (4Rx4)
- Velocidad: la velocidad de operación depende del modelo de procesador y los valores de UEFI.
	- 5600 MT/s para 1 DIMM por canal
- Memoria mínima: 32 GB
- Memoria máxima: 1 TB (8 x 128 GB)

Para obtener una lista de los módulos de memoria admitidos, consulte: <https://serverproven.lenovo.com>.

## <span id="page-168-0"></span>Unidad M.2

### Unidad M.2

- Hasta dos unidades M.2 en la placa del sistema.
- El sistema admite unidades M.2 con la capacidad siguiente:
	- Unidad SATA M.2:
		- 240 GB
		- 480 GB
		- 960 GB
	- Unidad NVMe M.2:
		- 480 GB
		- 800 GB
		- 960 GB
		- $-1,92$  TB
		- 3,84 TB
- Se admiten los siguientes factores de forma:
	- 80 mm (2280)
	- 110 mm (22110)

Para ver una lista de unidades M.2 compatibles, consulte <https://serverproven.lenovo.com>.

### <span id="page-168-1"></span>Expansión de almacenamiento

#### Expansión de almacenamiento

```
• Hasta dos unidades de intercambio en caliente E3.S
```
Para obtener una lista de las unidades compatibles, consulte: <https://serverproven.lenovo.com>.

### <span id="page-168-2"></span>Ranuras de expansión

#### Ranuras de expansión

- Tarjeta de expansión PCIe
	- Una expansión PCIe en la parte posterior del nodo:
		- PCI Express 5.0 x16, HH/HL (ancho único)
	- La ranura de expansión PCIe admite adaptadores PCIe de hasta 75 vatios.
- Módulo OCP
	- Una ranura del módulo de OCP

### <span id="page-168-3"></span>Unidad de procesamiento de gráficos (GPU)

### Unidad de procesamiento de gráficos (GPU)

• Hasta una GPU de bajo perfil de 75 vatios Para ver una lista de las GPU compatibles, consulte: <https://serverproven.lenovo.com>.

### <span id="page-169-0"></span>Funciones integradas y conectores de E/S

#### Funciones integradas

- Lenovo XClarity Controller (XCC), que proporciona funciones de procesador de servicios y de supervisión, controlador de video y funciones de teclado, video, mouse y unidades remotas.
- Un Puerto de gestión del sistema XCC para conectarse a una red de gestión de sistemas. Este conector RJ-45 está dedicado a las funciones de Lenovo XClarity Controller y funciona a 10/100/1000 Mbps de velocidad.
- Conectores frontales:
	- Un puerto serie
	- Un conector USB 3.2 Gen 1
	- Un conector VGA
	- Un conector de diagnóstico externo
- Conectores traseros:
	- Un grupo de dos o cuatro conectores Ethernet en el adaptador Ethernet OCP
	- Un conector Mini DisplayPort
	- Un Puerto de gestión del sistema XCC
	- Un conector USB 3.2 Gen 1
	- Un conector USB 2.0 con gestión del sistema de Lenovo XClarity Controller (XCC)

Nota: La resolución máxima de video es de 1920 x 1200 a 60 Hz.

#### <span id="page-169-1"></span>Red

#### Red

• Dos o cuatro conectores en el módulo de OCP 3.0

### <span id="page-169-2"></span>Adaptador RAID

#### Adaptador RAID

El RAID de ThinkSystem proporciona soporte para RAID de software para unidades M.2:

- Intel VROC estándar: requiere una clave de activación y admite RAID nivel 0 y 1
- Intel VROC Premium: requiere una clave de activación y admite RAID nivel 0 y 1
- Arranque Intel VROC (para procesadores de 5.ª generación): requiere una clave de activación y solo admite RAID nivel 1
- Puertos SATA integrados con soporte RAID de software (Intel VROC SATA RAID, admite RAID nivel 0 y 1)

El RAID de ThinkSystem proporciona soporte para RAID de software para unidades E3.S:

• Intel VROC estándar: requiere una clave de activación y admite RAID nivel 0 y 1

Para obtener más información acerca de los adaptadores RAID/HBA admitidos, consulte [Referencia del Adaptador](https://lenovopress.com/lp1288-thinksystem-raid-adapter-and-hba-reference) [RAID de Lenovo ThinkSystem y HBA](https://lenovopress.com/lp1288-thinksystem-raid-adapter-and-hba-reference).

#### <span id="page-169-3"></span>Ventilador del sistema

### Ventilador del sistema

Cuatro ventiladores 4056 (40 x 40 x 56 mm)

### <span id="page-170-2"></span>Configuración mínima para depuración

Configuración mínima para depuración

- Se necesita la siguiente configuración mínima para que se inicie el nodo:
	- Un procesador en el zócalo 1
	- Un módulo de memoria en la ranura de DIMM 4
	- Una fuente de alimentación en la ranura de PSU 1
	- Una unidad de arranque, M.2 o E3.S y adaptador RAID si está configurado (Si el SO se necesita mediante una depuración)
	- Cuatro ventiladores del sistema

### <span id="page-170-3"></span>Sistemas operativos

#### Sistemas operativos

Sistemas operativos compatibles y certificados:

- Microsoft Windows Server
- VMware ESXi
- Red Hat Enterprise Linux
- SUSE Linux Enterprise Server

Referencias:

- Lista completa de los sistemas operativos disponibles: <https://lenovopress.lenovo.com/osig>.
- Instrucciones de despliegue del SO, consulte "Despliegue del sistema operativo" en la Guía del usuario o en la Guía de configuración del sistema.

## <span id="page-170-0"></span>Especificaciones mecánicas del nodo

Resumen de las especificaciones mecánicas del nodo de ThinkSystem SD530 V3. En función del modelo, es posible que algunos dispositivos no estén disponibles o que algunas especificaciones no sean aplicables.

#### Dimensión

Nodo de ThinkSystem SD530 V3

- Altura: 40,55 mm (1,60 pulgadas)
- Ancho: 221,4 mm (8,72 pulgadas)
- Profundidad: 907 mm (35,71 pulgadas) (incluidas las unidades E3.S)

#### Peso

Máximo:

• 7,6 kg (16,76 lbs)

## <span id="page-170-1"></span>Especificaciones del entorno

Resumen de las especificaciones del entorno del servidor. En función del modelo, es posible que algunos dispositivos no estén disponibles o que algunas especificaciones no sean aplicables.

### <span id="page-171-0"></span>Emisiones acústicas de ruido

### Emisiones acústicas de ruido

El servidor tiene la siguiente declaración sobre emisiones acústicas de ruido:

- Nivel de potencia de sonido (LWAd)
	- Inactivo: 7,3 belios (típico), 7,4 belios (máximo)
	- En funcionamiento 1: 7,3 belios (típico), 7,4 belios (máximo)
	- En funcionamiento 2: 7,5 belios (típico), 8,3 belios (máximo)
- Nivel de presión de sonido (LpAm):
	- Inactivo: 57,1 dBA (típico), 57,8 dBA (máximo)
	- En funcionamiento 1: 57,1 dBA (típico), 57,8 dBA (máximo)
	- En funcionamiento 2: 59,1 dBA (típico), 66,4 dBA (máximo)

#### Notas:

- Estos niveles de potencia de sonido se midieron en entornos acústicos controlados según los procedimientos especificados en ISO7779 y se informan en conformidad con la norma ISO 9296.
- El modo inactivo es el estado de inactividad en el que el servidor está encendido pero no funciona ninguna función prevista. El modo de operación 1 es el 50 % de TDP de la CPU. El modo de operación 2 es el 100 % de TDP de la CPU.
- Los niveles declarados de sonido acústico se basan en las configuraciones especificadas a continuación, que pueden cambiar según la configuración y las condiciones. (con cuatro nodos SD530 V3 instalados en el chasis)
	- Típico: cuatro procesadores de 185 vatios, 32 RDIMM de 64 GB, cuatro SSD E3.S, cuatro módulos de OCP de 1 GB y dos PSU CRPS de 2700 vatios
	- Máximo: ocho procesadores de 205 vatios, sesenta y cuatro RDIMM de 64 GB y ocho SSD E3.S, cuatro módulos de OCP de 1 GB, cuatro adaptadores de GPU y tres PSU CRPS de 2700 vatios
- Las normativas gubernamentales (como las prescritas por OSHA o las directivas de la Comunidad Europea) pueden regir la exposición a niveles de ruido en el lugar de trabajo y se podrían aplicar a usted y a la instalación de su servidor. Los niveles de presión de sonido reales en su instalación dependen de una variedad de factores, como la cantidad de bastidores en la instalación, el tamaño, los materiales y la configuración de la sala, los niveles de ruido de otros equipos, la temperatura ambiente de la sala y la ubicación de los empleados con respecto al equipo. Además, el cumplimiento de dichas normativas gubernamentales depende de una variedad de factores adicionales, incluida la duración de la exposición de los empleados y si los empleados llevan protección auditiva. Lenovo recomienda consultar con expertos cualificados de este campo para determinar si cumple con la normativa vigente.

#### <span id="page-171-1"></span>Gestión de la temperatura ambiente

#### Gestión de la temperatura ambiente

Ajuste la temperatura ambiente cuando haya componentes específicos instalados.

### Notas:

- Para evitar la limitación, asegúrese de adoptar cables de conexión directa pasiva cuando se instalen adaptadores de red con una velocidad de 100 GbE o superior.
- Mantenga la temperatura ambiente a 35 °C o menos con la siguiente configuración del sistema:

Tabla 14. Configuraciones con un procesador, por debajo de 35 °C

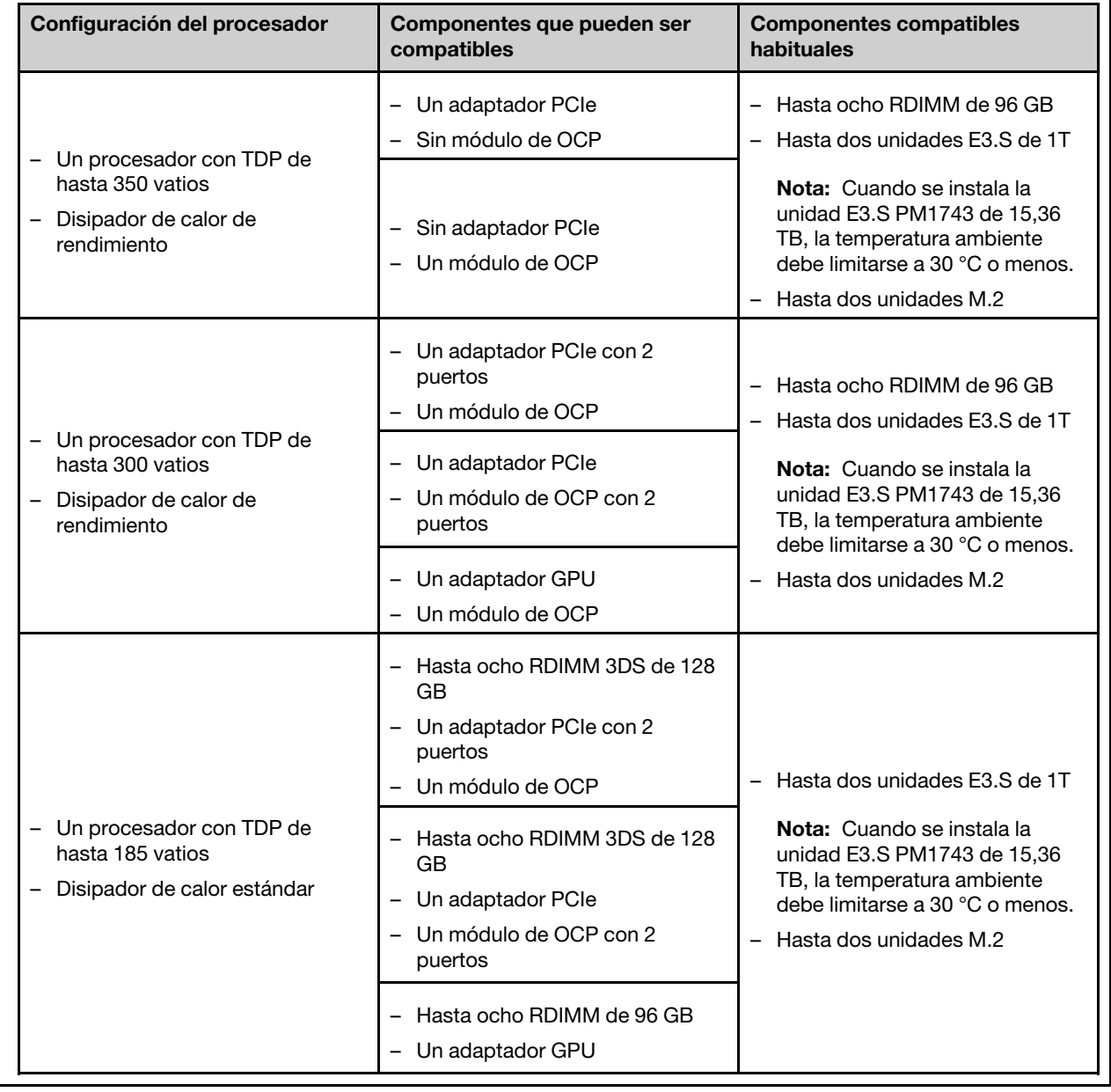

Tabla 14. Configuraciones con un procesador, por debajo de 35 °C (continuación) Configuración del procesador | Componentes que pueden ser compatibles Componentes compatibles habituales – Un módulo de OCP • Mantenga la temperatura ambiente a 30 °C o menos con la siguiente configuración del sistema: Tabla 15. Configuraciones con un procesador, por debajo de 30 °C Configuración del procesador | Componentes que pueden ser compatibles Componentes compatibles habituales – Un procesador con TDP de hasta 350 vatios – Disipador de calor de rendimiento – Un adaptador PCIe con 2 puertos – Un módulo de OCP – Hasta ocho RDIMM de 96 GB – Hasta dos unidades E3.S de 1T – Hasta dos unidades M.2 – Un adaptador PCIe – Un módulo de OCP con 2 puertos – Un adaptador GPU – Un módulo de OCP – Un procesador con TDP de hasta 300 vatios – Disipador de calor de rendimiento – Un adaptador PCIe con 2 puertos – Un módulo de OCP – Hasta ocho RDIMM 3DS de 128 GB – Hasta dos unidades E3.S de 1T – Hasta dos unidades M.2 – Un adaptador PCIe – Un módulo de OCP con 2 puertos

#### Tabla 16. Configuraciones con dos procesadores, por debajo de 30 °C

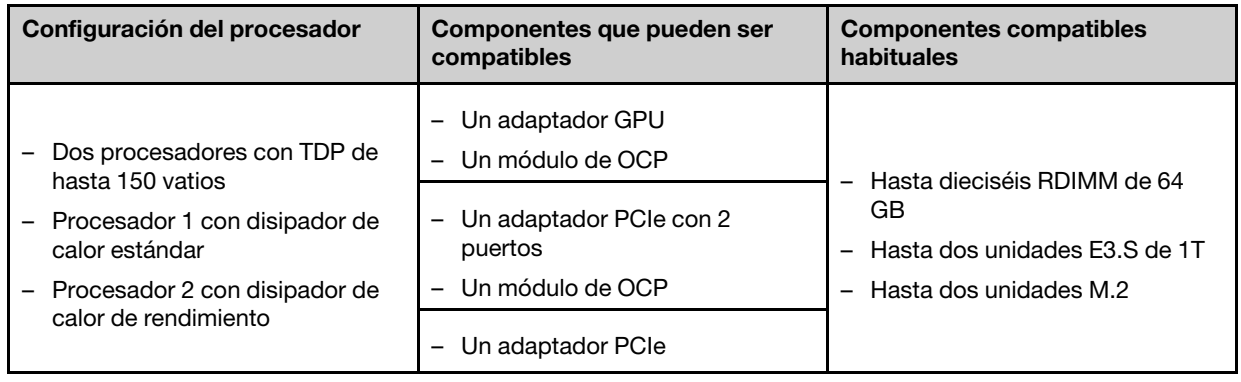

Tabla 16. Configuraciones con dos procesadores, por debajo de 30 °C (continuación) Configuración del procesador | Componentes que pueden ser compatibles Componentes compatibles habituales – Un módulo de OCP con 2 puertos

• Mantenga la temperatura ambiente a 25 °C o menos con la siguiente configuración del sistema:

Tabla 17. Configuraciones con un procesador, por debajo de 25 °C

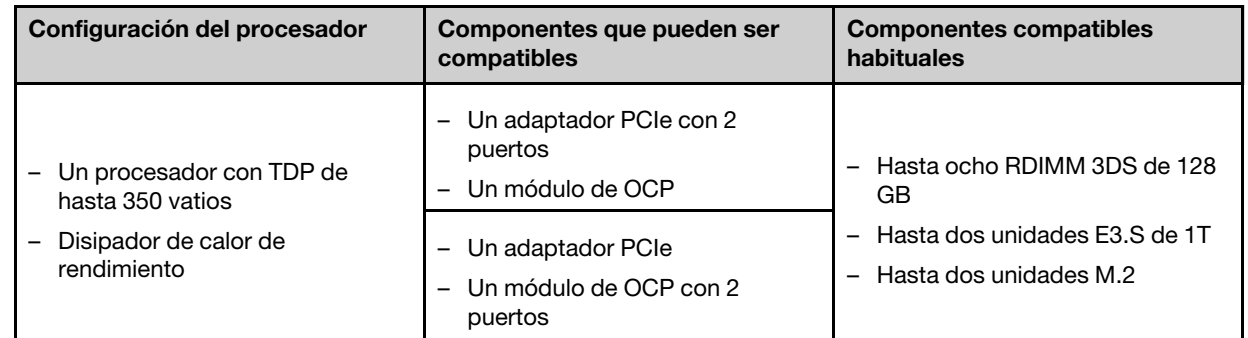

### Tabla 18. Configuraciones con dos procesadores, por debajo de 25 °C

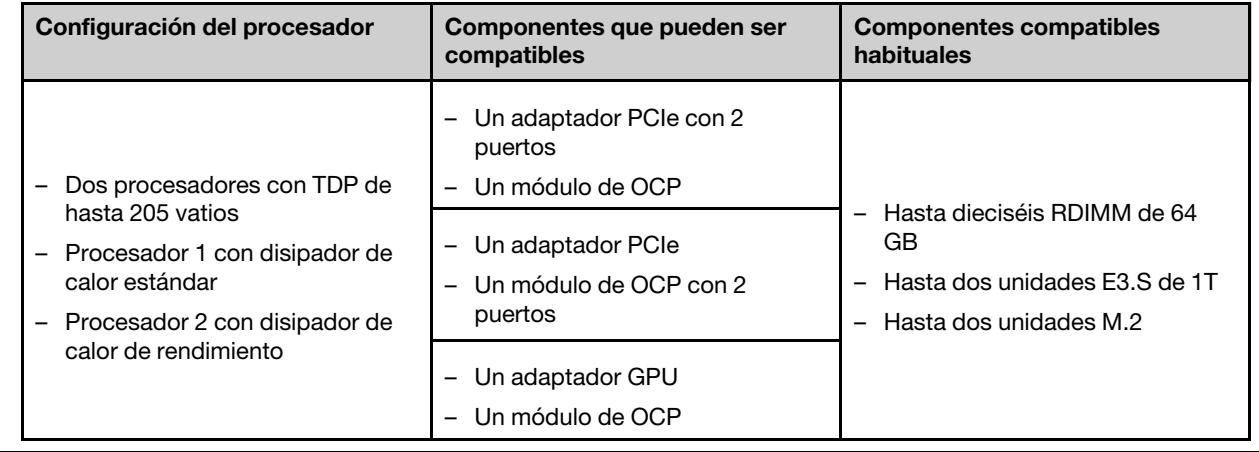

### <span id="page-175-0"></span>Entorno

## Entorno ThinkSystem SD530 V3 cumple con las especificaciones de ASHRAE de clase A2. El rendimiento del sistema puede verse afectado cuando la temperatura de funcionamiento está fuera de la especificación ASHRAE A2. En función de la configuración de hardware, el SD530 V3 también cumple con la especificación ASHRAE de clase H1. El rendimiento del sistema puede verse afectado cuando la temperatura de funcionamiento está fuera de la especificación ASHRAE H1. • Temperatura del aire: – Funcionamiento – ASHRAE Clase A2: 10 °C a 35 °C (50 °F a 95 °F); la temperatura ambiente máxima disminuye en un 1 °C por cada aumento de 300 m (984 pies) de altitud por sobre los 900 m (2953 pies). – ASHRAE Clase H1: 5 °C a 25 °C (41 °F a 77 °F); la temperatura ambiente máxima disminuye en un 1 °C por cada aumento de 300 m (984 pies) de altitud por sobre los 900 m (2953 pies). – Servidor apagado: 5 °C a 45 °C (41 °F a 113 °F) – Envío/almacenamiento: -40 °C a 60 °C (-40 °F a 140 °F) • Altitud máxima: 3050 m (10.000 ft) • Humedad relativa (sin condensación): – Funcionamiento – ASHRAE Clase A2: 8 % a 80 %, punto de rocío máximo: 21 °C (70 °F) – ASHRAE Clase H1: 8 % a 80 %; punto de rocío máximo: 17 °C (62,6 °F) – Envío/almacenamiento: 8 % a 90 %

• Contaminación por partículas

Atención: Las partículas y los gases reactivos que transporta el aire, ya sea por sí solos o en combinación con otros factores del entorno, como la humedad o la temperatura, pueden representar un riesgo para el servidor. Para obtener información sobre los límites de partículas y gases, consulte ["Contaminación por partículas" en la página](#page-175-1)  [166.](#page-175-1)

Nota: El servidor está diseñado para el entorno de centro de datos estándar y se recomienda que se coloque en un centro de datos industrial.

## <span id="page-175-1"></span>Contaminación por partículas

Atención: Las partículas que transporta el aire (incluyendo partículas o escamas metálicas) o gases reactivos, bien por sí solos o en combinación con otros factores del entorno como la humedad o la temperatura, pueden representar un riesgo para el dispositivo que se describe en este documento.

Los riesgos que representan la presencia de concentraciones o niveles excesivos de partículas o gases perjudiciales incluyen daños que pueden hacer que el dispositivo funcione incorrectamente o deje de funcionar completamente. Esta especificación establece los límites que deben mantenerse para estos gases y partículas a fin de evitar estos daños. Dichos límites no se deben considerar ni utilizar como límites definitivos, ya que muchos otros factores, como la temperatura o el contenido de humedad en el aire, pueden influir en el efecto que tiene la transferencia de partículas o de contaminantes gaseosos o corrosivos del entorno. A falta de límites específicos establecidos en este documento, debe implementar métodos que mantengan unos niveles de partículas y gases que permitan garantizar la protección de la seguridad y de la salud de las personas. Si Lenovo determina que los niveles de partículas o gases del entorno han causado daños en el dispositivo, Lenovo puede condicionar el suministro de la reparación o sustitución de los dispositivos o las piezas a la implementación de las medidas correctivas adecuadas para mitigar dicha contaminación ambiental. La implementación de estas medidas correctivas es responsabilidad del cliente.

Tabla 19. Límites para partículas y gases

| Contaminante                                                                                                    | Límites                                                                                                    |  |  |  |  |  |  |
|----------------------------------------------------------------------------------------------------|----------------------------------------------------------------------------------------------------|--|--|--|--|--|--|
| Gases reactivos                                                                                                    | Nivel de gravedad G1 según ANSI/ISA 71.04-1985 <sup>1</sup> :                                                                                                    |  |  |  |  |  |  |
|                                                                                                    | • El nivel de reactividad del cobre será inferior a 200 Angstroms al mes (Å/mes, $\approx$ 0,0035 µg/<br>cm <sup>2</sup> -hora de aumento de peso). <sup>2</sup>                                                                                                    |  |  |  |  |  |  |
|                                                                                                    | El nivel de reactividad de la plata será inferior a 200 Angstroms por mes (Å/mes $\approx$ 0,0035 µg/<br>cm <sup>2</sup> -hora de aumento de peso). <sup>3</sup>                                                                                                    |  |  |  |  |  |  |
|                                                                                                    | El control reactivo de la corrosividad gaseosa debe realizarse aproximadamente a 5 cm (2)<br>$\bullet$<br>pulgadas) delante del bastidor en el lado de entrada de aire a una altura de bastidor de un<br>cuarto y tres cuartos del suelo o donde la velocidad del aire sea mucho mayor. |  |  |  |  |  |  |
| Partículas<br>transportadas en                                                                                                    | Los centros de datos deben cumplir con el nivel de limpieza de ISO 14644-1 clase 8.                                                                                                    |  |  |  |  |  |  |
| el aire                                                                                                    | Para los centros de datos sin economizador del lado del aire, la limpieza de ISO 14644-1 clase 8<br>podría cumplirse eligiendo uno de los siguientes métodos de filtración:                                                                                                    |  |  |  |  |  |  |
|                                                                                                    | • El aire de la sala se puede filtrar continuamente con los filtros MERV 8.                                                                                                    |  |  |  |  |  |  |
|                                                                                                    | El aire que entra en un centro de datos se puede filtrar con filtros MERV 11 o MERV 13.<br>٠                                                                                                    |  |  |  |  |  |  |
|                                                                                                    | Para los centros de datos con economizadores del lado del aire, la opción de filtros para<br>satisfacer los criterios de limpieza de ISO de clase 8 depende de las condiciones específicas<br>presentes en ese centro de datos.                                                         |  |  |  |  |  |  |
|                                                                                                    | · La humedad relativa delicuescente de la contaminación por partículas debe ser superior al<br>60 % de RH. <sup>4</sup>                                                                                                    |  |  |  |  |  |  |
|                                                                                                    | • Los centros de datos deben estar libres de hilos de zinc. <sup>5</sup>                                                                                                    |  |  |  |  |  |  |
| cu                                                                                                    |                                                                                                    |  |  |  |  |  |  |
| 1 ANSI/ISA-71.04-1985. Condiciones del entorno para sistemas de control y medición del proceso: contaminantes<br>transportados por el aire. Instrument Society of America, Research Triangle Park, Carolina del Norte, EE. UU.                                                                                                    |                                                                                                    |  |  |  |  |  |  |
| <sup>2</sup> La derivación de la equivalencia entre la tasa de incremento de corrosión del cobre en el grosor del producto de<br>corrosión en Å/mes y la tasa de ganancia de peso supone un aumento en proporciones similares de Cu2S y Cu2O.                                                                                                    |                                                                                                    |  |  |  |  |  |  |
| 3 La derivación de la equivalencia entre la tasa de incremento de corrosión de plata en el grosor del producto de<br>corrosión en Å/mes y la tasa de ganancia de peso supone que Ag2S es el único producto de corrosión.                                                                                                    |                                                                                                    |  |  |  |  |  |  |
|                                                                                                    | 4 La humedad relativa delicuescente de contaminación por partículas es la humedad relativa a la que el polvo<br>absorbe agua suficiente para estar húmedo y favorecer la conducción iónica.                                                                                             |  |  |  |  |  |  |
| <sup>5</sup> La suciedad de la superficie se recolecta aleatoriamente desde 10 áreas del centro de datos en un disco de<br>1,5 cm de diámetro de cintas conductoras eléctricamente adheridas a un metal. Si el análisis de la cinta adhesiva<br>en un microscopio electrónico de análisis no revela ningún hilo de zinc, el centro de datos se considera libre de<br>hilos de zinc. |                                                                                                    |  |  |  |  |  |  |

# Conectores de la placa del sistema

Las siguientes ilustraciones muestran los conectores internos de la placa del sistema.

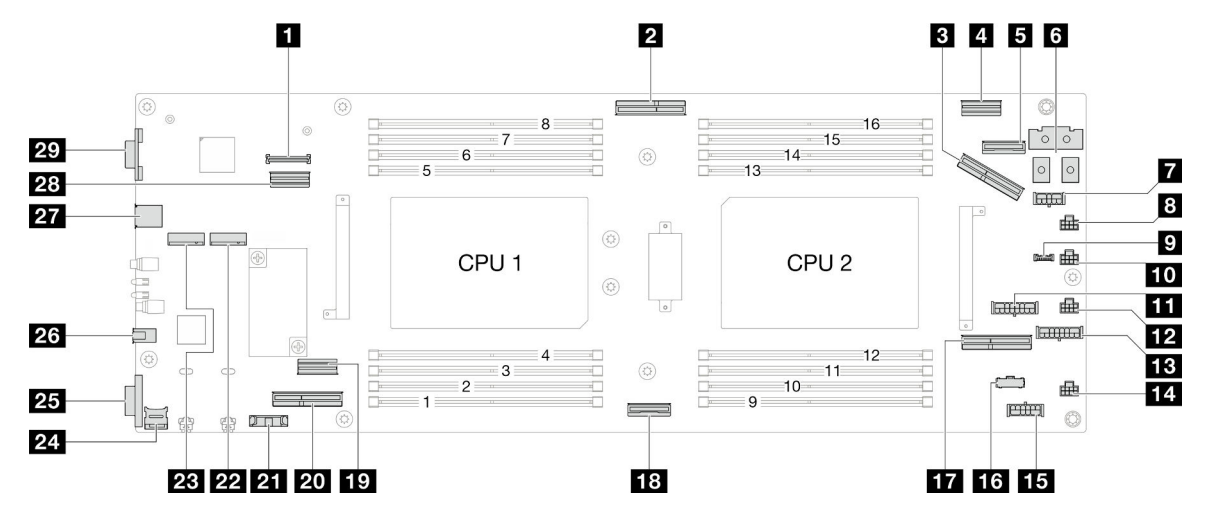

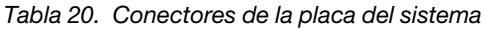

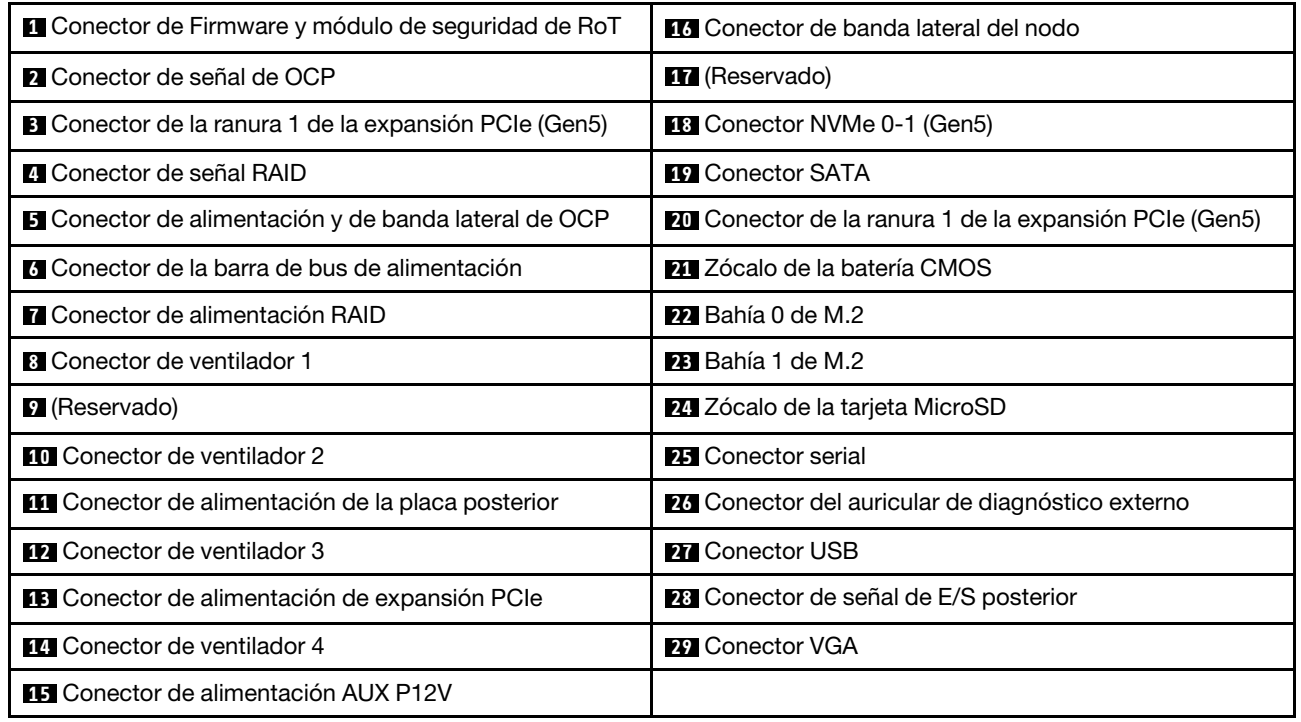

## Resolución de problemas mediante LED de sistema y pantalla de diagnóstico

Consulte la sección siguiente para obtener información sobre los LED de sistema y la pantalla de diagnóstico disponibles.

## LED de la unidad

Este tema proporciona información sobre los LED de la unidad.

En la tabla siguiente se describen los problemas que se indican en el LED de actividad de la unidad y el LED de estado de la unidad.

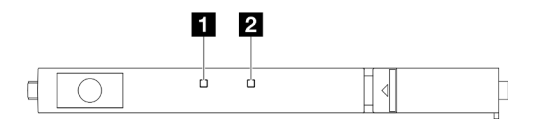

### Figura 132. LED de la unidad E3.S

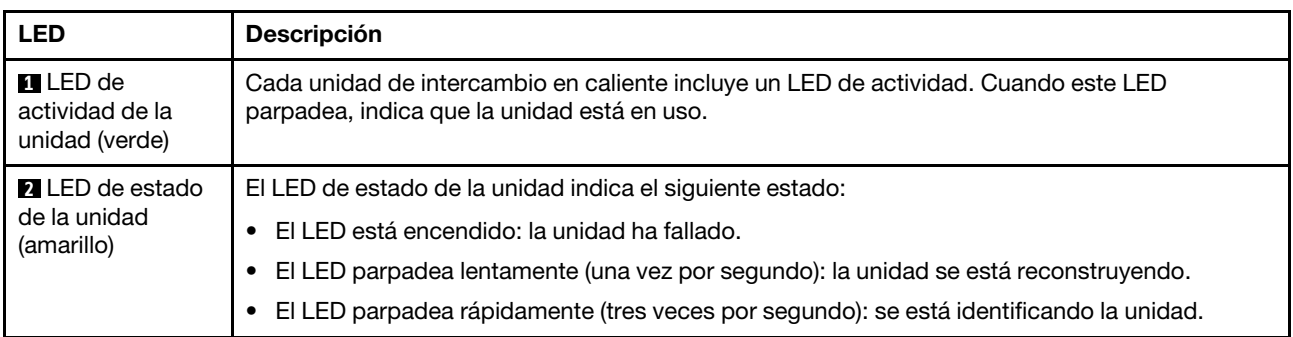

## LED del panel frontal del operador

El panel frontal del operador del nodo proporciona controles, conectores y LED.

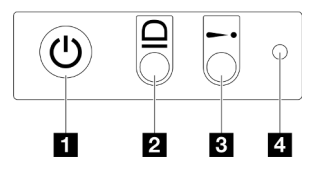

Figura 133. Botones y LED del panel frontal del operador

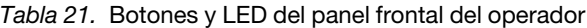

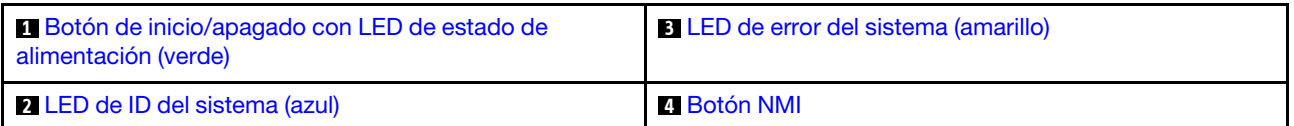

### <span id="page-178-0"></span>**1** Botón de inicio/apagado con LED de estado de alimentación (verde)

Puede presionar el botón de inicio para encender el servidor cuando termine de configurar el servidor. También puede mantener presionado el botón de inicio/apagado durante algunos segundos para apagar el servidor si no puede apagarlo desde el sistema operativo. Los estados del LED de encendido son los siguientes:

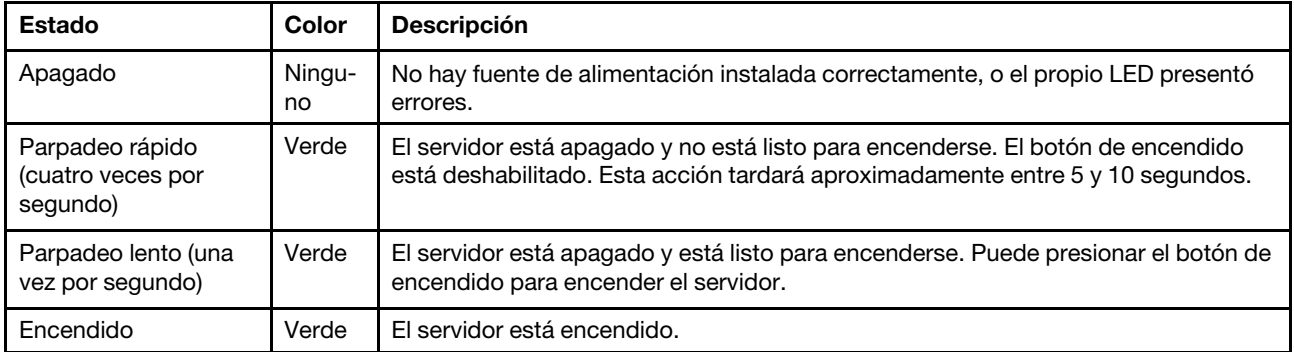

## <span id="page-179-1"></span>**2** LED de ID del sistema (azul)

Utilice este LED de ID del sistema para localizar visualmente el servidor. Los LED pueden cambiar a encendido, parpadeo o apagado. Puede utilizar Lenovo XClarity Controller o un programa de gestión remota para cambiar el estado del LED de ID del sistema para facilitar la localización visual del servidor entre otros servidores.

### <span id="page-179-0"></span>**3** LED de error del sistema (amarillo)

El LED de error del sistema ayuda a determinar si hay errores del sistema.

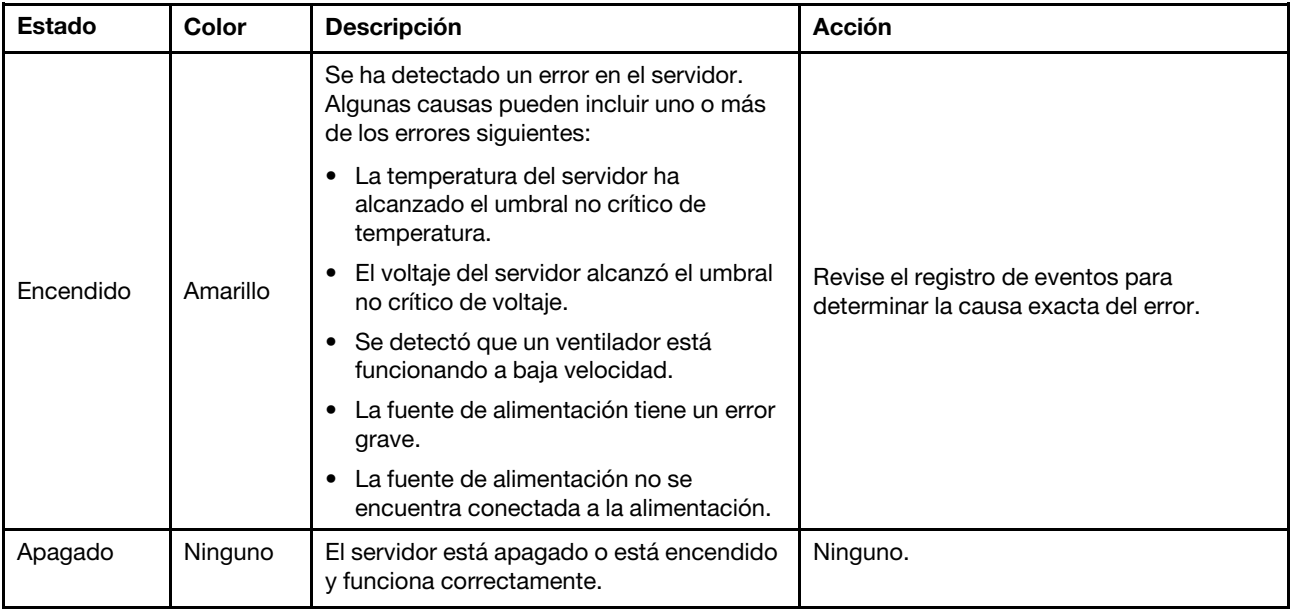

### <span id="page-179-2"></span>**4** Botón NMI

Presione este botón para forzar una interrupción no enmascarable en el procesador. Es posible que tenga que utilizar un lápiz o el extremo de un clip de papel extendido para pulsar este botón. Este botón también se puede utilizar para forzar un volcado de la memoria en la pantalla azul (solamente cuando se lo indique el Soporte de Lenovo).
# <span id="page-180-0"></span>LED de fuente de alimentación

Este tema proporciona información acerca de varios estados de LED de fuente de alimentación y sugerencias de acciones correspondientes.

- Se necesita la siguiente configuración mínima para que se inicie el nodo:
	- Un procesador en el zócalo 1
	- Un módulo de memoria en la ranura de DIMM 4
	- Una fuente de alimentación en la ranura de PSU 1
	- Una unidad de arranque, M.2 o E3.S y adaptador RAID si está configurado (Si el SO se necesita mediante una depuración)
	- Cuatro ventiladores del sistema

En la tabla siguiente se describen los problemas que se indican mediante diversas combinaciones del LED de la fuente de alimentación y el LED de encendido, así como las acciones sugeridas para corregir los problemas detectados.

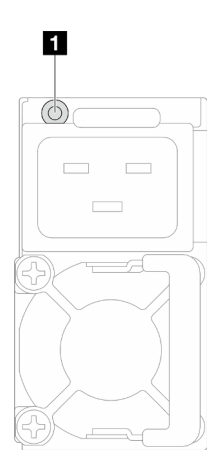

Figura 134. LED de fuente de alimentación

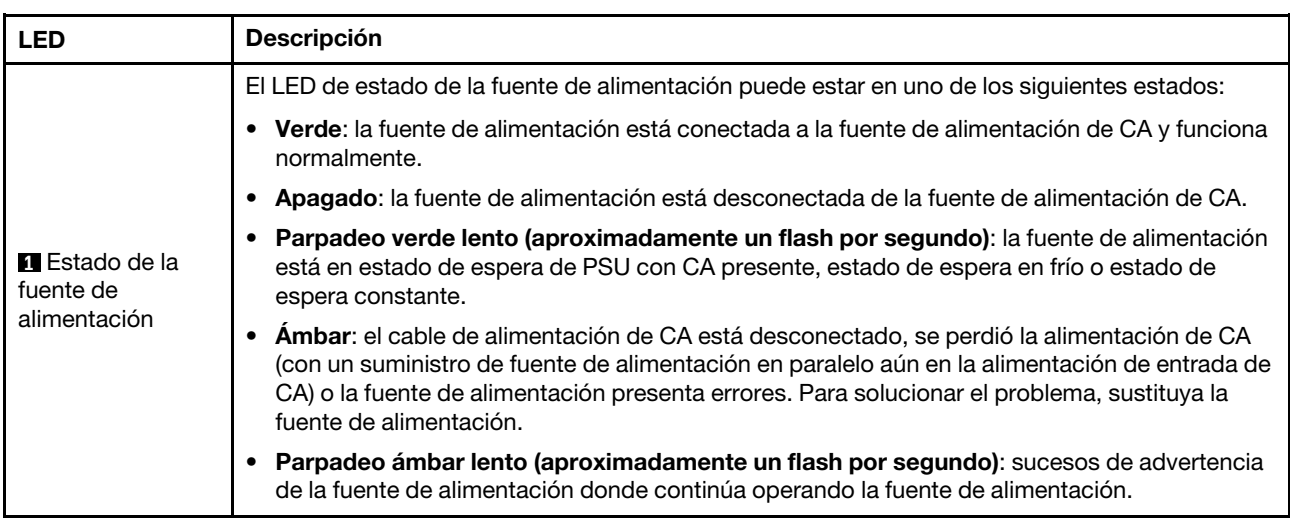

## LED del firmware y módulo de seguridad de RoT

La siguiente ilustración muestra los diodos emisores de luz (LED) del Firmware y módulo de seguridad de RoT (ThinkSystem V3 Firmware and Root of Trust Security Module).

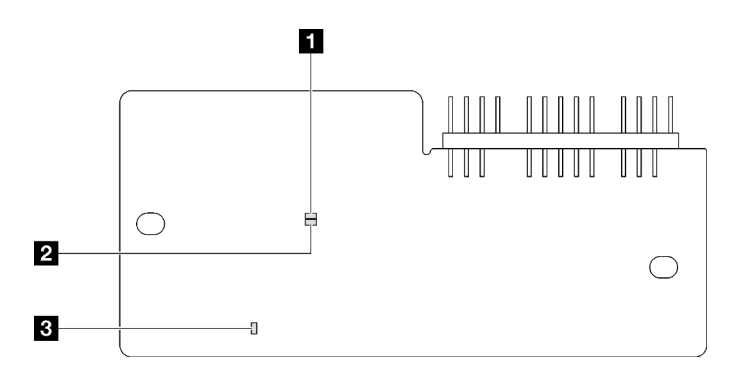

Figura 135. LED en el firmware y módulo de seguridad de RoT

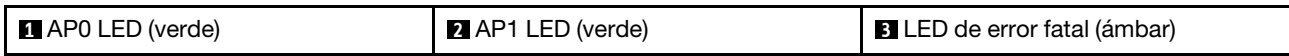

Tabla 22. Descripción de LED

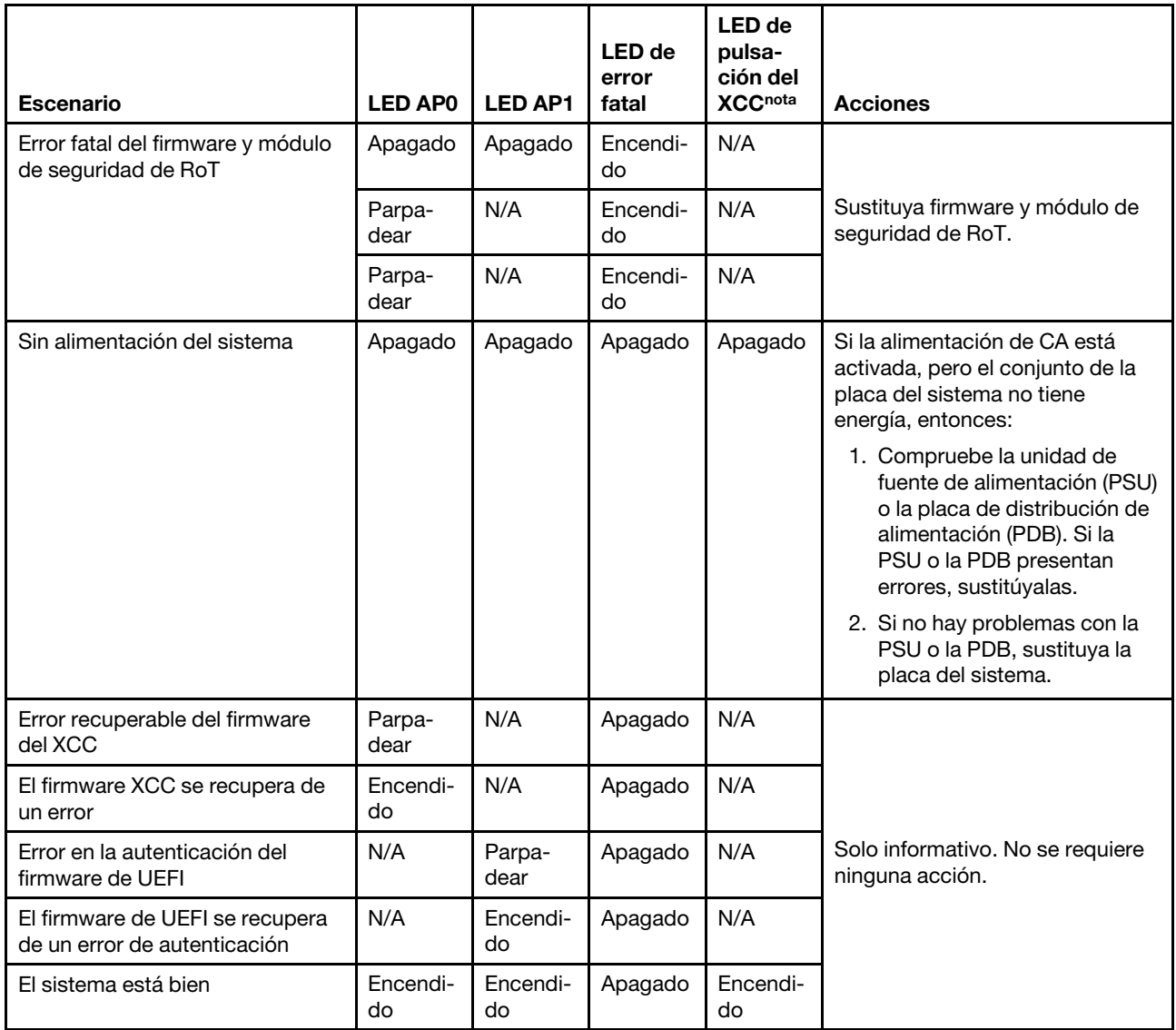

Nota: Para conocer la ubicación del LED de pulsación de XCC, consulte "LED de la placa del sistema" en la [página 173](#page-182-0).

## <span id="page-182-0"></span>LED de la placa del sistema

Las siguientes ilustraciones muestran los diodos emisores de luz (LED) de la placa del sistema.

Presione este botón de encendido para encender los LED en la placa del sistema cuando la fuente de alimentación se haya quitado del servidor.

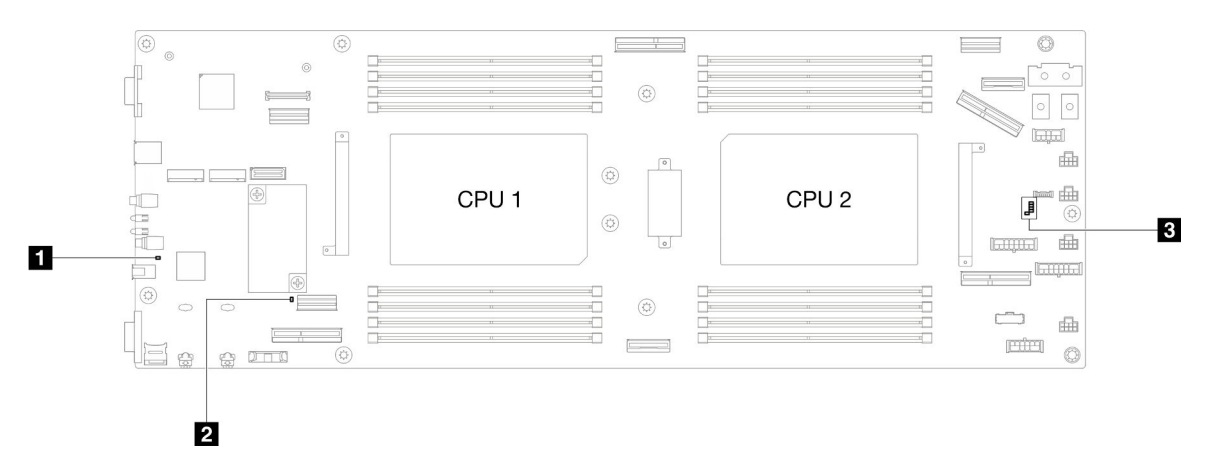

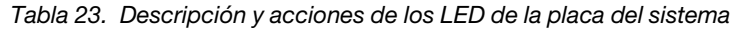

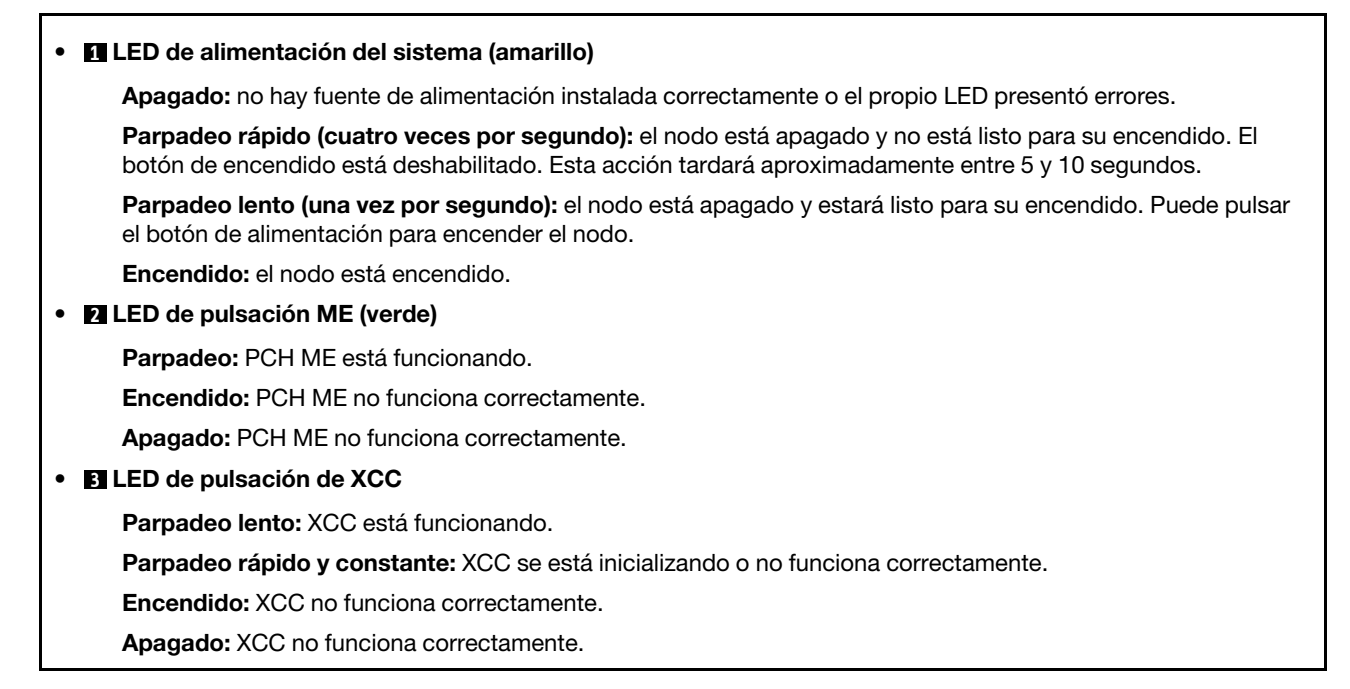

## LED del puerto de gestión del sistema XCC

En este tema se proporciona información sobre los LED del Puerto de gestión del sistema XCC.

En la tabla siguiente se describen los problemas que indican los LED en el Puerto de gestión del sistema XCC.

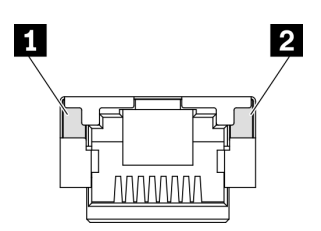

Figura 136. Puerto de gestión del sistema XCC LED

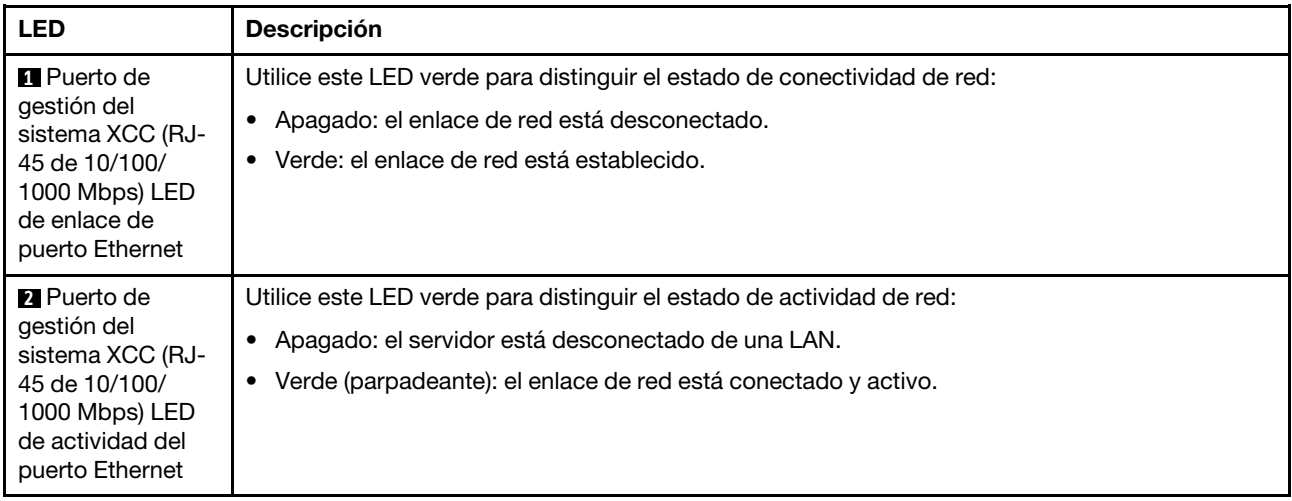

## Auricular de diagnóstico externo

El auricular de diagnóstico externo es un dispositivo externo que está conectado al servidor con un cable y permite tener acceso rápido a información del sistema, como los errores, el estado del sistema, el firmware, la red y la información del estado.

## Ubicación del auricular de diagnóstico externo

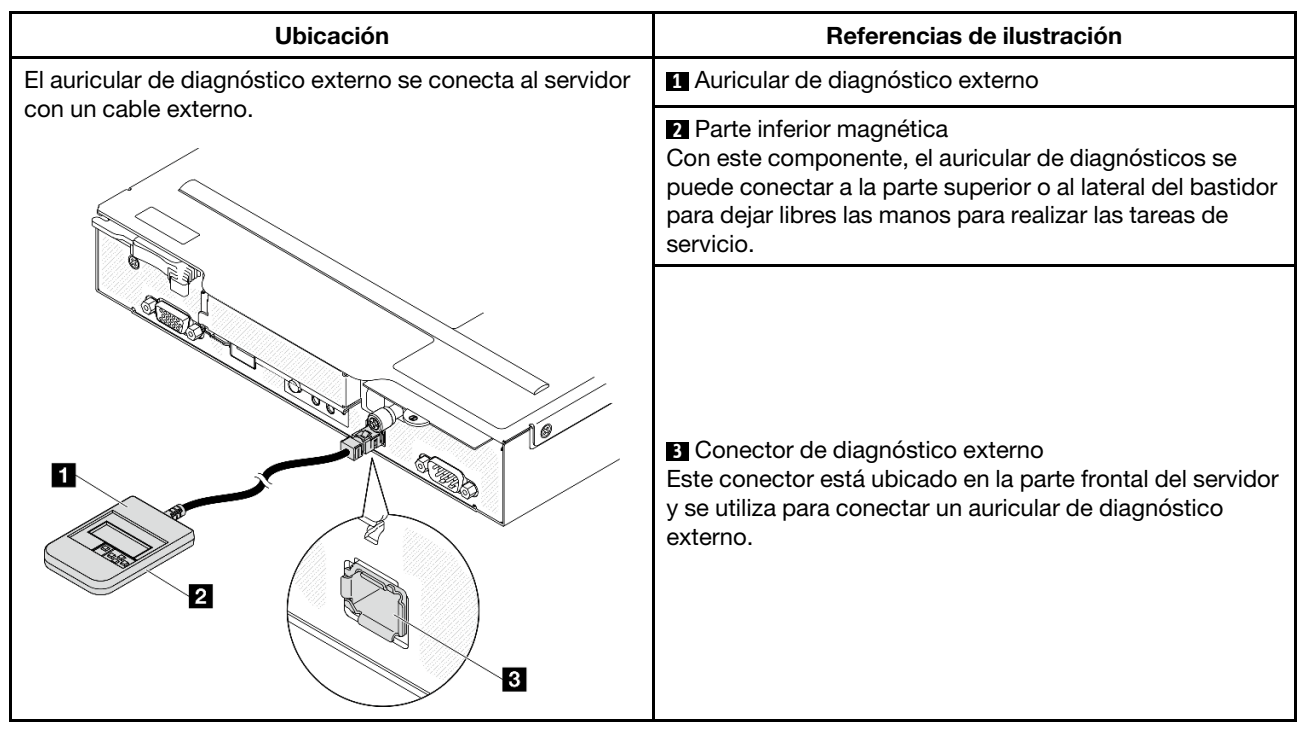

Nota: Cuando desconecte el auricular de diagnóstico externo, consulte las siguientes instrucciones:

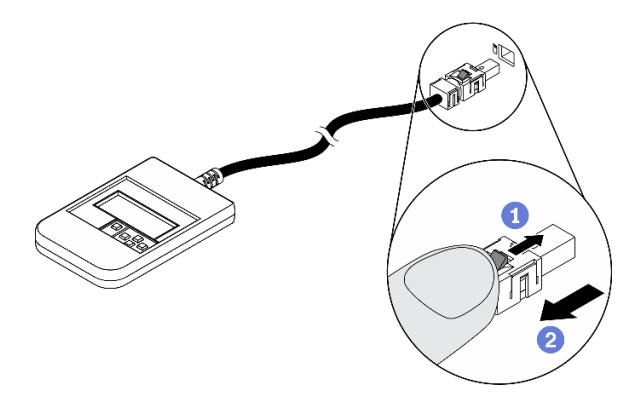

Presione el clip de plástico en el conector hacia delante.

<sup>2</sup> Sujete el clip y quite el cable del conector.

## Visión general del panel de la pantalla

El dispositivo de diagnósticos consta de una pantalla LCD y 5 botones de navegación.

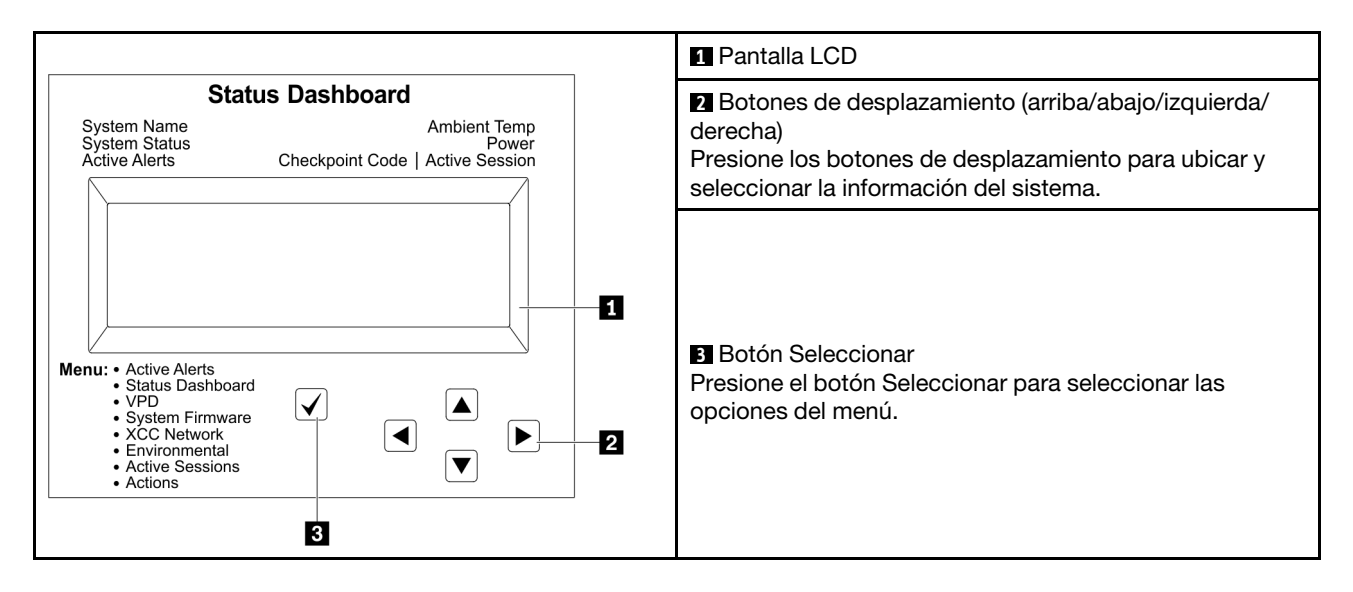

### Diagrama de flujo de las opciones

El panel LCD muestra distintos tipos de información del sistema. Desplácese por las opciones con las teclas de desplazamiento.

En función del modelo, las opciones y las entradas de la pantalla LCD pueden ser distintas.

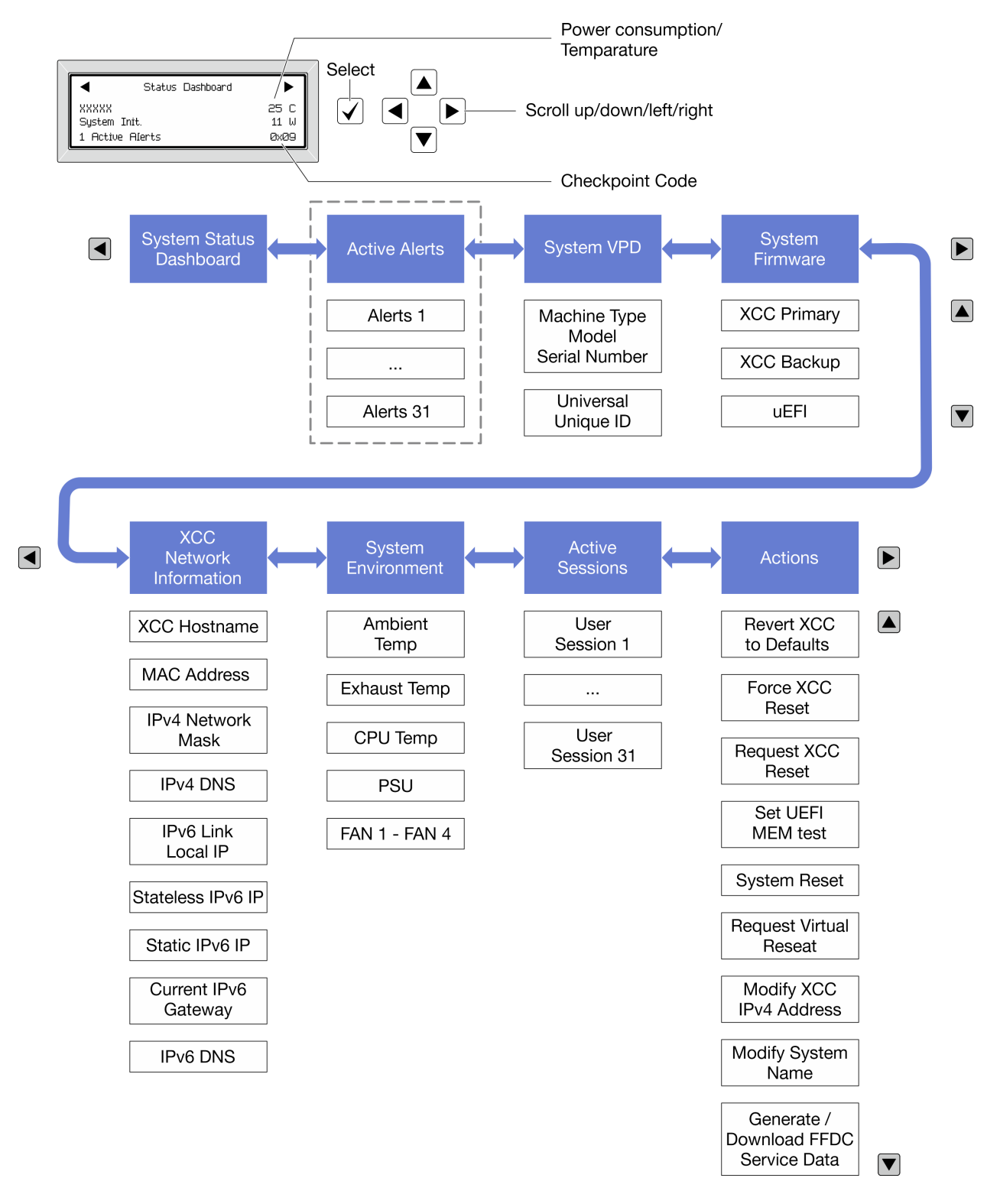

### Lista de menú completa

A continuación se muestra la lista de las opciones disponibles. Alterne entre una opción y las entradas subordinadas de información con el botón Seleccionar y alterne entre las opciones o las entradas de información con los botones de desplazamiento.

En función del modelo, las opciones y las entradas de la pantalla LCD pueden ser distintas.

## Menú de inicio (panel de estado del sistema)

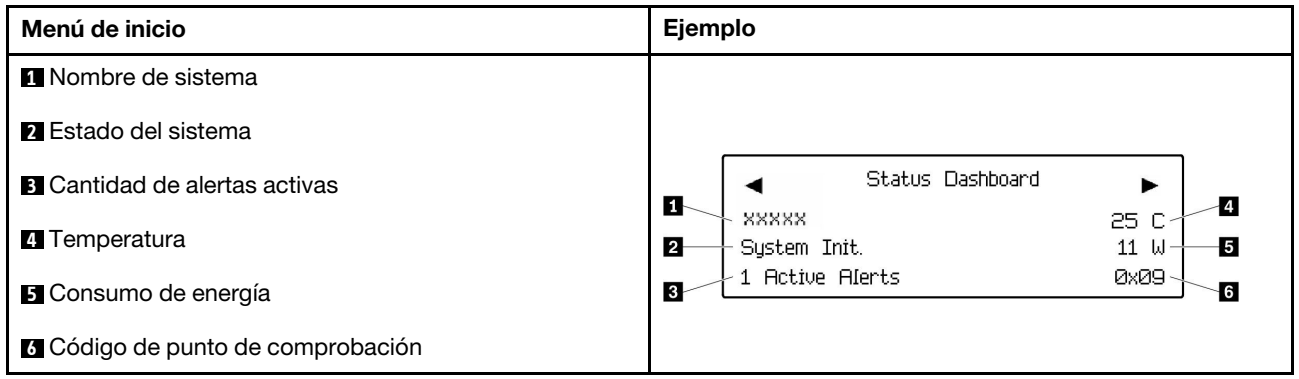

## Alertas activas

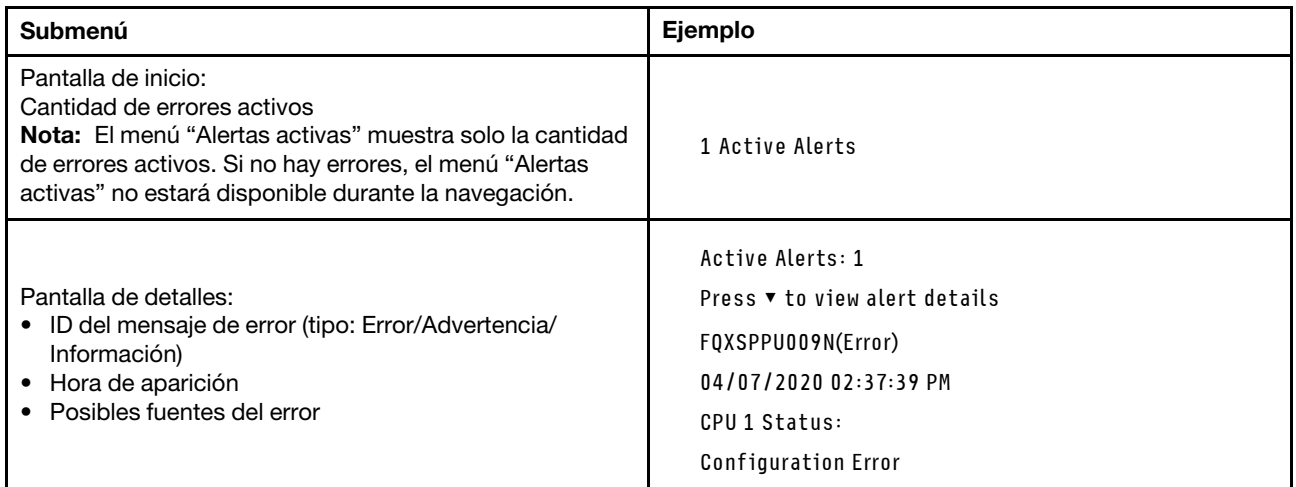

## Información de VPD de sistema

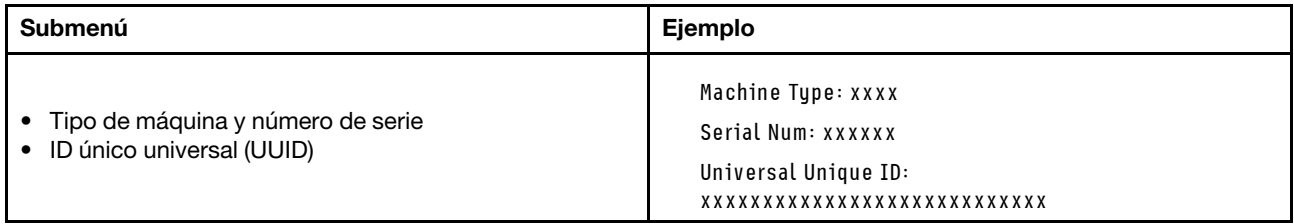

## Firmware del sistema

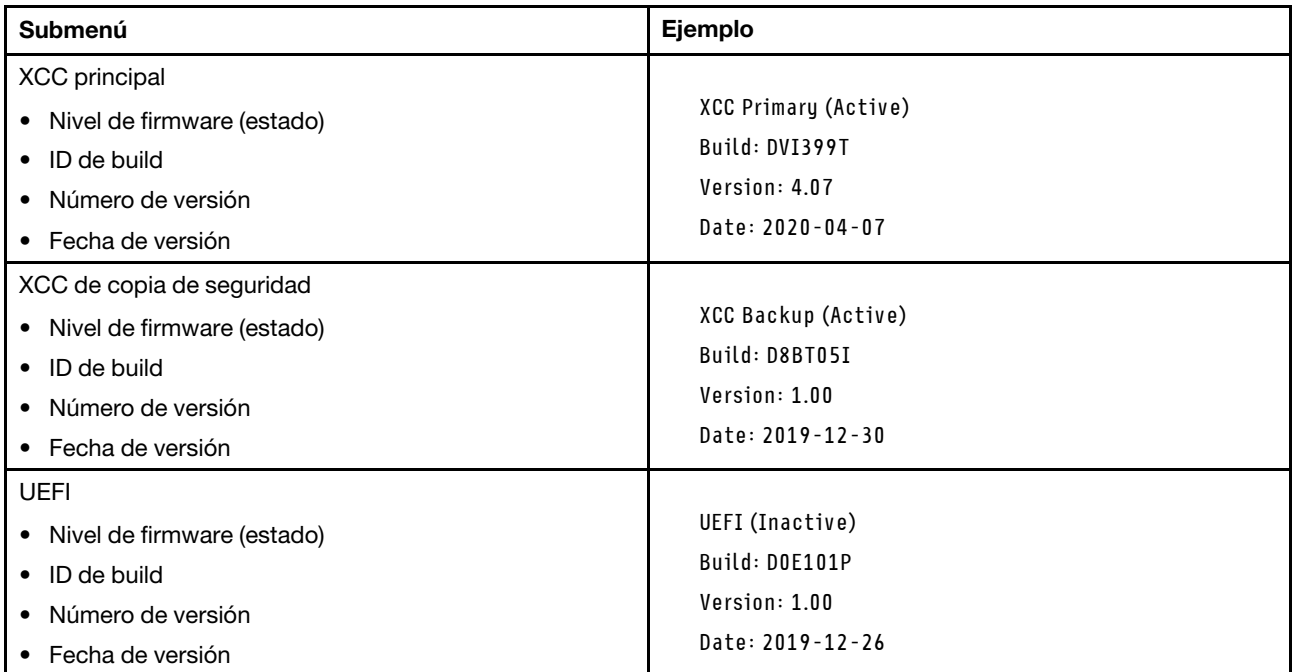

## Información de la red XCC

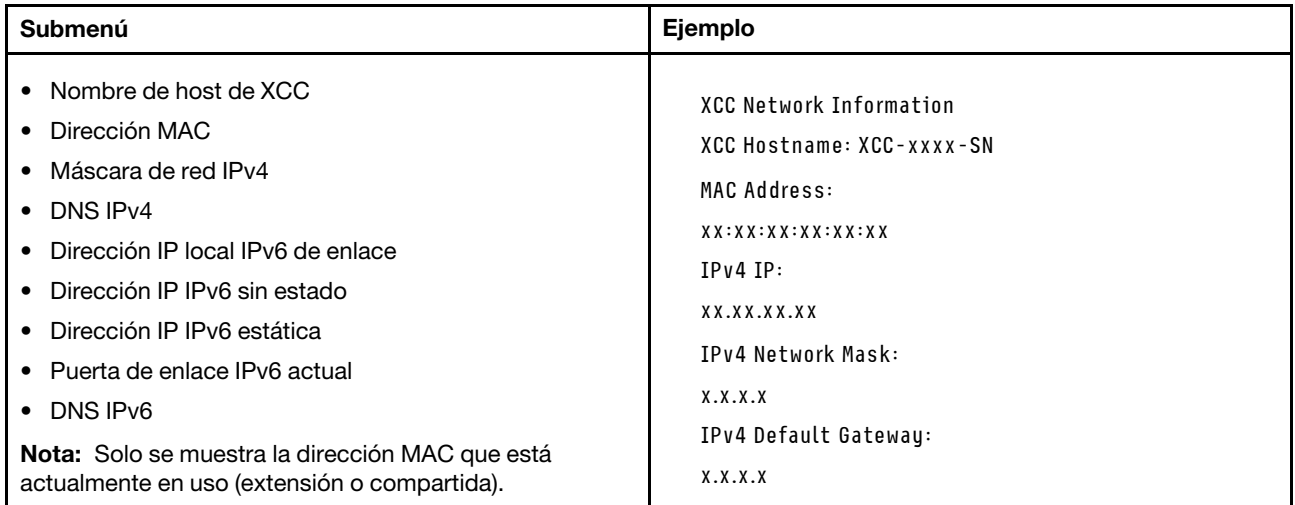

## Información del entorno del sistema

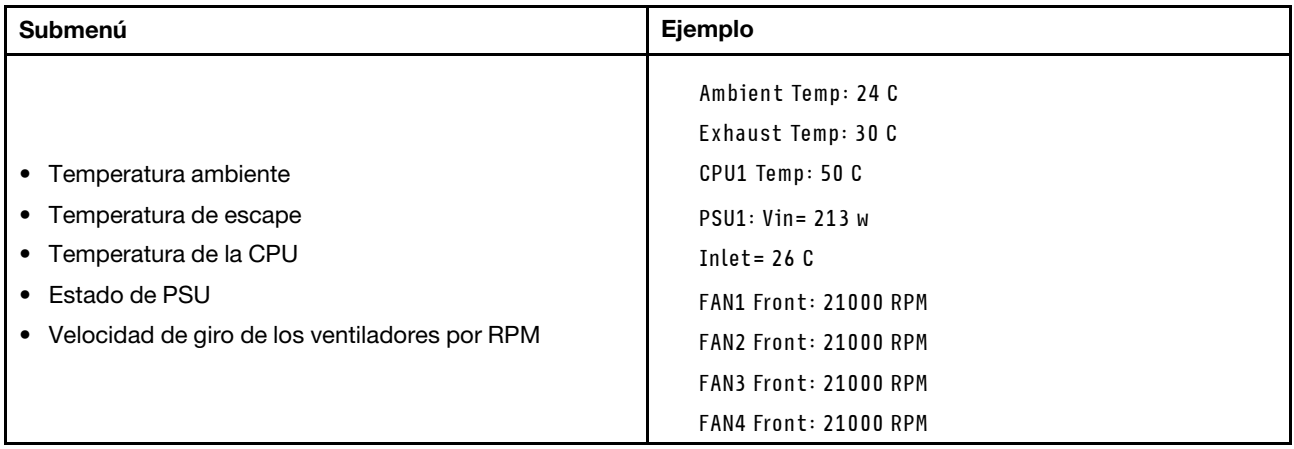

## Sesiones activas

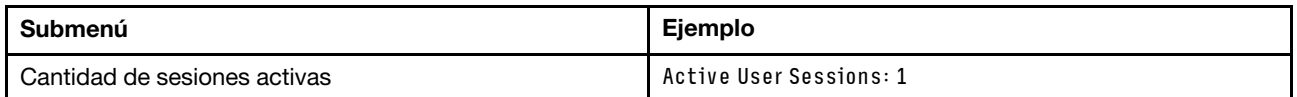

## Acciones

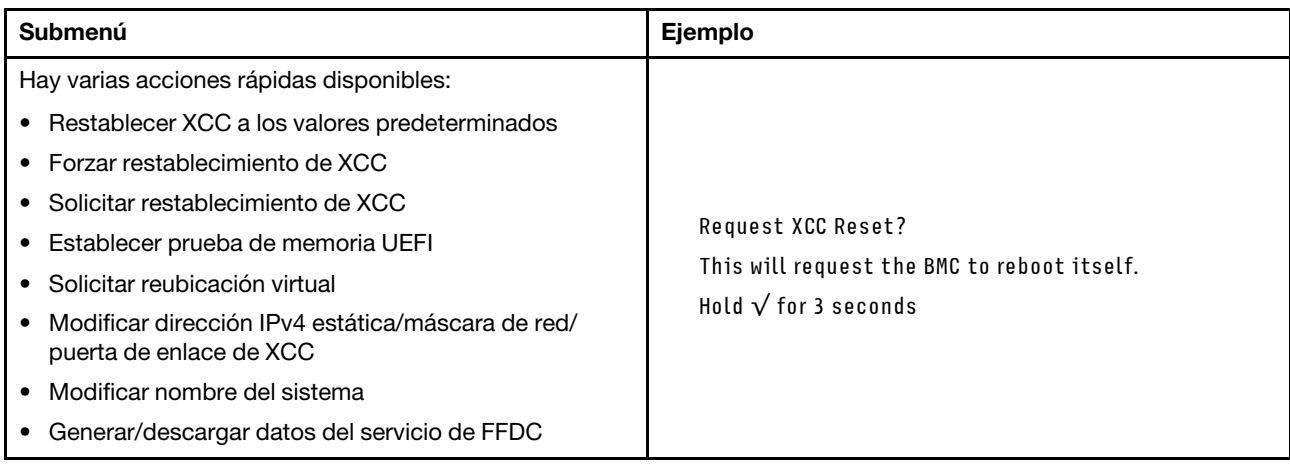

## Procedimientos generales para la determinación de problemas

Utilice la información de esta sección para la resolución de problemas si el registro de eventos no contiene errores específicos o el sistema no funciona.

Si no está seguro sobre la causa de un problema y las fuentes de alimentación funcionan correctamente, siga los pasos que se indican a continuación para intentar resolver el problema:

- 1. Apague el sistema.
- 2. Asegúrese de que los cables del sistema estén tendidos correctamente.
- 3. Si corresponde, quite o desconecte los siguientes dispositivos, uno a uno, hasta encontrar el error. Encienda y configure el sistema cada vez que extraiga o desconecte un dispositivo.
	- Cualquier dispositivo externo.
	- Dispositivo supresor de sobrecarga (en el sistema).
	- Impresora, mouse y dispositivos que no sean de Lenovo.
	- Todos los adaptadores.
	- Unidades de disco duro.
	- Módulos de memoria, hasta que se alcance la configuración mínima admitida para el sistema.

Nota: Para determinar la configuración mínima del sistema, consulte "Configuración mínima de depuración" en ["Especificaciones técnicas del nodo" en la página 161.](#page-170-0)

4. Encienda el sistema.

Si el problema se resuelve al extraer un adaptador del nodo, pero vuelve a producirse cuando instala el mismo adaptador de nuevo, compruebe si hay errores en el adaptador. Si vuelve a producirse al sustituir el adaptador por uno distinto, pruebe otra ranura de PCIe.

Si el problema parece ser uno de conexión de red y el nodo de cálculo pasa todas las pruebas del sistema, es posible que exista un problema ajeno al nodo.

## Resolución de posibles problemas de alimentación

Los problemas de alimentación pueden resultar difíciles de solucionar. Por ejemplo, puede producirse un cortocircuito en cualquiera de los buses de distribución de alimentación. Normalmente, los cortocircuitos provocan que el subsistema de alimentación se apague debido a una condición de sobreintensidad.

Siga los pasos siguientes para diagnosticar y solucionar la sospecha de un problema de alimentación.

Paso 1. Revise el registro de sucesos y solucione cualquier error relacionado con la alimentación.

Nota: Comience con el registro de sucesos de la aplicación que gestiona el servidor. Para obtener más información acerca de los registros de sucesos, consulte ["Registros de sucesos" en la página](#page-162-1)  [153](#page-162-1).

- Paso 2. Compruebe si hay cortocircuitos, por ejemplo, si un tornillo suelto está causando un cortocircuito en la placa del circuito.
- Paso 3. Quite los adaptadores y desconecte los cables y los cables de alimentación de todos los dispositivos, internos y externos, hasta que el servidor se encuentre en la configuración mínima para depuración necesaria para que el servidor se inicie. Para determinar la configuración mínima del servidor, consulte "Configuración mínima de depuración" en ["Especificaciones técnicas del](#page-166-0)  [nodo" en la página 157.](#page-166-0)

Paso 4. Vuelva a conectar todos los cables de alimentación de CA y encienda el servidor. Si el servidor se inicia correctamente, vuelva a colocar los adaptadores y los dispositivos, de uno en uno, hasta que el problema esté aislado.

Si el servidor no se inicie desde la configuración mínima, vuelva a colocar los componentes de la configuración mínima de uno en uno, hasta que el problema esté aislado.

## Resolución de posibles problemas del controlador de Ethernet

El método utilizado para probar el controlador Ethernet depende del sistema operativo que esté utilizando. Para obtener información acerca de los controladores Ethernet, consulte la documentación del sistema operativo; consulte asimismo el archivo readme del controlador de dispositivo del controlador Ethernet.

Siga estos pasos para intentar solucionar posibles problemas del controlador Ethernet.

- Paso 1. Asegúrese de que se hayan instalado los controladores de dispositivo correctos proporcionados con el servidor y de que se encuentren en el máximo nivel.
- Paso 2. Asegúrese de que el cable Ethernet se haya instalado correctamente.
	- El cable debe estar correctamente ajustado en todas las conexiones. Si el cable está conectado, pero el problema persiste, pruebe con otro cable.
	- Si establece el controlador Ethernet para que funcione a 100 Mbps o 1000 Mbps, debe utilizar el cableado de Categoría 5.
- Paso 3. Determine si el concentrador admite la negociación automática. Si no es así, intente configurar manualmente el controlador Ethernet integrado para hacer coincidir la velocidad y el modo dúplex del concentrador.
- Paso 4. Compruebe los LED del controlador Ethernet del servidor. Estos LED indican si hay un problema con el conector, en el cable o en el concentrador.

Las ubicaciones de los LED del controlador Ethernet se especifican en ["Resolución de problemas](#page-177-0)  [mediante LED de sistema y pantalla de diagnóstico" en la página 168.](#page-177-0)

- El LED de estado del enlace Ethernet se enciende cuando el controlador Ethernet recibe un pulso de enlace del concentrador. Si el LED está apagado, puede que haya un conector o un cable defectuoso, o bien un problema con el concentrador.
- El LED de actividad de transmisión/recepción de Ethernet se enciende cuando el controlador Ethernet envía o recibe datos a través de la red Ethernet. Si la actividad de transmisión/ recepción Ethernet está apagada, asegúrese de que el concentrador y la red estén funcionando y de que se hayan instalado los controladores de dispositivo correctos.
- Paso 5. Compruebe el LED de actividad de red del servidor. El LED de actividad de red se enciende cuando hay datos activos en la red Ethernet. Si el LED de actividad de red está apagado, asegúrese de que el concentrador y la red estén en funcionamiento y de que se hayan instalado los controladores de dispositivos correctos.

La ubicación del LED de actividad de red se especifica en ["Resolución de problemas mediante](#page-177-0) [LED de sistema y pantalla de diagnóstico" en la página 168.](#page-177-0)

- Paso 6. Verifique si existen causas específicas del sistema operativo y asegúrese de que los controladores del sistema operativo se instalaron de manera correcta.
- Paso 7. Asegúrese de que los controladores de dispositivos del cliente y del servidor utilicen el mismo protocolo.

Si el controlador Ethernet no puede conectarse a la red, pero el hardware parece funcionar, el administrador de la red debe investigar si hay otras posibles causas del error.

## Resolución de problemas por síntoma

Utilice esta información para buscar soluciones a los problemas con síntomas identificables.

Para utilizar la información de resolución de problemas basada en los síntomas que se ofrece en esta sección, lleve a cabo los siguientes pasos:

- 1. Revise el registro de sucesos de la aplicación que está gestionando el servidor y siga las acciones sugeridas para resolver los códigos de sucesos.
	- Si gestiona el servidor desde Lenovo XClarity Administrator, comience con el registro de sucesos de Lenovo XClarity Administrator.
	- Si está utilizando alguna otra aplicación de gestión, comience con el registro de sucesos de Lenovo XClarity Controller.

Para obtener más información acerca de los registros de eventos, consulte ["Registros de sucesos" en la](#page-162-1) [página 153.](#page-162-1)

- 2. Revise esta sección para encontrar los síntomas que está experimentando y siga las acciones que se sugieren para resolver el problema.
- 3. Si el problema continúa, póngase en contacto con el centro de soporte (consulte ["Ponerse en contacto](#page-210-0)  [con soporte" en la página 201](#page-210-0)).

## Problemas intermitentes

Utilice esta información para resolver los problemas intermitentes.

- ["Problemas de dispositivos externos intermitentes" en la página 184](#page-193-0)
- ["Reinicios inesperados e intermitentes" en la página 184](#page-193-1)

### <span id="page-193-0"></span>Problemas de dispositivos externos intermitentes

Lleve a cabo los siguientes pasos hasta que se solucione el problema.

- 1. Actualice UEFI y el firmware de XCC a la versión más reciente.
- 2. Asegúrese de que se instalaron los controladores de dispositivos apropiados. Consulte el sitio web del fabricante para acceder a la documentación.
- 3. Para un dispositivo USB:
	- a. Asegúrese de que el dispositivo esté correctamente configurado.

Reinicie el servidor y presione la tecla de acuerdo con las instrucciones en pantalla para mostrar la interfaz de configuración LXPM del sistema. (Para obtener más información, consulte la sección "Arranque" en la documentación de LXPM compatible con su servidor en [https://pubs.lenovo.com/](https://pubs.lenovo.com/lxpm-overview/)  [lxpm-overview/](https://pubs.lenovo.com/lxpm-overview/)). Después, haga clic en Valores del sistema → Dispositivos y puertos de E/S → Configuración de USB.

b. Conecte el dispositivo a otro puerto. Si utiliza un concentrador USB, quite el concentrador y conecte el dispositivo directamente al nodo de cálculo. Asegúrese de que el dispositivo esté correctamente configurado para el puerto.

#### <span id="page-193-1"></span>Reinicios inesperados e intermitentes

Nota: Algunos errores incorregibles requieren que se reinicie el servidor para que pueda deshabilitar un dispositivo, como un DIMM de memoria o un procesador, para permitir que la máquina arranque correctamente.

1. Si el reinicio se produce durante POST y se habilita el temporizador de vigilancia de POST, asegúrese de que el valor de tiempo de espera por inactividad del temporizador de vigilancia sea suficiente (temporizador guardián de POST).

Para comprobar el tiempo de vigilancia de POST, reinicie el servidor y presione la tecla de acuerdo con las instrucciones en pantalla para mostrar la interfaz de configuración LXPM del sistema. (Para obtener más información, consulte la sección "Arranque" en la documentación de LXPM compatible con su servidor en <https://pubs.lenovo.com/lxpm-overview/>). A continuación, haga clic en **Valores de BMC →** Temporizador guardián de POST.

2. Si el restablecimiento se produce después de que se haya iniciado el sistema operativo, ingrese al sistema operativo cuando el sistema opere con normalidad y configure el proceso de descarga del núcleo del sistema operativo (los sistemas operativos Windows y Linux básicos utilizarán un método distinto). Ingrese los menús de configuración de UEFI y deshabilite la característica o deshabilítela con el siguiente mandato OneCli.

OneCli.exe config set SystemRecovery.RebootSystemOnNMI Disable --bmcxcc\_userid PASSW0RD@xcc\_ipaddress

3. Consulte el registro de sucesos del controlador de gestión para comprobar si hay un código de suceso que indique un prearranque. Consulte ["Registros de sucesos" en la página 153](#page-162-1) para obtener más información sobre la visualización del registro de sucesos. Si está utilizando un sistema operativo base Linux, vuelva a capturar todos los registros al soporte de Lenovo para realizar más investigaciones.

## Problemas del teclado, del mouse o del dispositivo USB

Utilice esta información para resolver problemas asociados con teclados, mouse, conmutador KVM o dispositivos USB.

- ["Algunas teclas del teclado no funcionan \(o no funciona ninguna\)" en la página 185](#page-194-0)
- ["El mouse no funciona" en la página 185](#page-194-1)
- ["El dispositivo USB no funciona" en la página 186](#page-195-0)

### <span id="page-194-0"></span>Algunas teclas del teclado no funcionan (o no funciona ninguna)

- 1. Asegúrese de que:
	- El cable del teclado está bien conectado.
	- El servidor y el monitor están encendidos.
- 2. Si está utilizando un teclado USB, ejecute el programa Setup Utility y habilite el funcionamiento sin teclado.
- 3. Si está utilizando un teclado USB que está conectado a un concentrador USB, desconecte el teclado del concentrador y conéctelo directamente al servidor.
- 4. Intente instalar el teclado USB en un puerto USB diferente, según esté disponible.
- 5. Sustituya el teclado.

### <span id="page-194-1"></span>El mouse no funciona

- 1. Asegúrese de que:
	- El cable del mouse está conectado de forma segura al servidor.
	- Los controladores del mouse están instalados correctamente.
	- El servidor y el monitor están encendidos.
	- La opción del ratón esté habilitada en Setup Utility.
- 2. Si está utilizando un mouse USB que está conectado a un concentrador USB, desconecte el mouse del concentrador y conéctelo directamente al servidor.
- 3. Intente instalar el mouse USB en un puerto USB diferente, según esté disponible.

4. Sustituya el mouse.

## <span id="page-195-0"></span>El dispositivo USB no funciona

- 1. Asegúrese de que:
	- Se ha instalado el controlador de dispositivo USB correcto.
	- El sistema operativo admite dispositivos USB.
- 2. Asegúrese de que las opciones de configuración de USB se hayan establecido correctamente en el System Setup.

Reinicie el servidor y presione la tecla de acuerdo con las instrucciones en pantalla para mostrar la interfaz de configuración LXPM del sistema. (Para obtener más información, consulte la sección "Arranque" en la documentación de LXPM compatible con su servidor en [https://pubs.lenovo.com/lxpm](https://pubs.lenovo.com/lxpm-overview/)[overview/](https://pubs.lenovo.com/lxpm-overview/)). Después, haga clic en Valores del sistema  $\rightarrow$  Dispositivos y puertos de E/S  $\rightarrow$ Configuración de USB.

3. Si está utilizando un concentrador USB, desconecte el dispositivo USB del concentrador y conéctelo directamente al servidor.

## Problemas de memoria

Consulte esta sección para resolver problemas asociados con memoria.

## Problemas comunes de memoria

- ["Se identifican fallas en varios módulos de memoria en un canal" en la página 186](#page-195-1)
- ["Memoria física mostrada es menos que la memoria física instalada" en la página 187](#page-196-0)
- ["Se detectó un llenado de memoria no válido" en la página 187](#page-196-1)

### <span id="page-195-1"></span>Se identifican fallas en varios módulos de memoria en un canal

Nota: Cada vez que se instala o quita un módulo de memoria, debe desconectar el servidor de la fuente de alimentación; a continuación, espere 10 segundos antes de reiniciar el servidor.

Lleve a cabo el siguiente procedimiento para solucionar el problema.

- 1. Vuelva a instalar los módulos de memoria y, a continuación, reinicie el servidor.
- 2. Sustituya el módulo de memoria de número más alto de los que se han identificado y sustitúyalo por un módulo de memoria que funcione correctamente; a continuación, reinicie el servidor. Repita este procedimiento según sea necesario. Si las anomalías prosiguen tras sustituir todos los módulos de memoria identificados, vaya al paso 4.
- 3. Vuelva a colocar los módulos de memoria eliminados, un par cada vez, en sus conectores, reiniciando el servidor después de cada módulo, hasta que falle uno. Sustituya cada módulo de memoria que presente errores por uno idéntico que sepa con certeza que está en buenas condiciones, reiniciando el servidor después de cada sustitución. Repita el paso 3 hasta que haya probado todos los módulos de memoria eliminados.
- 4. Sustituya el módulo de memoria con los números más altos por los que se han identificado; a continuación, reinicie el servidor. Repita este procedimiento según sea necesario.
- 5. Invierta los módulos entre los canales (del mismo procesador) y reinicie el servidor. Si el problema está asociado a un módulo de memoria, sustitúyalo.
- 6. (Solamente para técnicos de servicio expertos) Instale el módulo de memoria con errores en un conector de módulo de memoria para el procesador 2 (si está instalado) para verificar que el problema no es el procesador ni el conector del módulo de memoria.
- 7. (Solo técnico de soporte experto) Sustituya la placa del sistema (conjunto de la placa del sistema).

## <span id="page-196-0"></span>Memoria física mostrada es menos que la memoria física instalada

Lleve a cabo el siguiente procedimiento para solucionar el problema.

Nota: Cada vez que se instala o quita un módulo de memoria, debe desconectar el servidor de la fuente de alimentación; a continuación, espere 10 segundos antes de reiniciar el servidor.

- 1. Asegúrese de que:
	- No hay ningún LED de error encendido. Consulte ["Resolución de problemas mediante LED de](#page-177-0) [sistema y pantalla de diagnóstico" en la página 168](#page-177-0).
	- El canal duplicado de memoria no justifica la discrepancia.
	- Los módulos de memoria están colocados correctamente.
	- Ha instalado el tipo de módulo de memoria correcto (consulte ["Reglas y orden de instalación de un](#page-14-0)  [módulo de memoria" en la página 5](#page-14-0) para obtener los requisitos).
	- Después de cambiar o sustituir un módulo de memoria, la configuración de memoria se actualiza en el programa Setup Utility.
	- Todos los bancos de memoria están habilitados. Es posible que el servidor haya deshabilitado automáticamente un banco de memoria al detectar un problema, o que un banco de memoria se haya deshabilitado manualmente.
	- No existe ninguna discrepancia de memoria cuando el servidor está en la configuración mínima de la memoria.
- 2. Vuelva a colocar los módulos de memoria y, a continuación, reinicie el servidor.
- 3. Revise el registro de errores de la POST:
	- Si una interrupción de gestión del sistema (SMI) ha deshabilitado un módulo de memoria, sustituya dicho módulo.
	- Si el usuario o la POST han deshabilitado un módulo de memoria, vuelva a colocar el módulo y, a continuación, ejecute el programa Setup Utility para habilitarlo.
- 4. Ejecute los diagnósticos de memoria. Cuando inicia un sistema y presiona la tecla especificada en las instrucciones en pantalla, se muestra la interfaz de LXPM de forma predeterminada. (Para obtener más información, consulte la sección "Arranque" en la documentación de LXPM compatible con su servidor en <https://pubs.lenovo.com/lxpm-overview/>). Puede realizar diagnósticos de memoria a través de esta interfaz. En la página Diagnóstico, vaya a Ejecutar diagnóstico → Prueba de memoria → Prueba de memoria avanzada.
- 5. Invierta los módulos entre los canales (del mismo procesador) y reinicie el servidor. Si el problema está asociado a un módulo de memoria, sustitúyalo.
- 6. Vuelva a habilitar todos los módulos de memoria mediante el programa Setup Utility y, a continuación, reinicie el servidor.
- 7. (Solamente para técnicos de servicio expertos) Instale el módulo de memoria con errores en un conector de módulo de memoria para el procesador 2 (si está instalado) para verificar que el problema no es el procesador ni el conector del módulo de memoria.
- 8. (Solo técnico de soporte experto) Sustituya la placa del sistema (conjunto de la placa del sistema).

### <span id="page-196-1"></span>Se detectó un llenado de memoria no válido

Si aparece este mensaje de advertencia, lleve a cabo los siguientes pasos:

Invalid memory population (unsupported DIMM population) detected. Please verify memory configuration is valid.

- 1. Consulte ["Reglas y orden de instalación de un módulo de memoria" en la página 5](#page-14-0) para asegurarse de que se admite la secuencia de llenado del módulo de memoria actual.
- 2. Si la secuencia actual es realmente compatible, compruebe si alguno de los módulos se muestra como "deshabilitado" en Setup Utility.
- 3. Vuelva a colocar el módulo que se muestra como "deshabilitado" y luego reinicie el sistema.
- 4. Si el problema continúa, sustituya el módulo de memoria.

### Aparecerá un espacio de nombres adicional en una región intercalada

De haber dos espacios de nombre creados en una región intercalada, VMware ESXi omitirá los espacios creados y creará un espacio de nombres nuevo adicional durante el arranque del sistema. Elimine los espacios de nombre creados en Setup Utility o en el sistema operativo antes del primer arranque con ESXi.

## Problemas de monitor y de video

Utilice esta información para resolver problemas asociados a un monitor o a video.

- ["La pantalla aparece en blanco" en la página 188](#page-197-0)
- ["La pantalla queda en blanco al iniciar algunos programa de aplicación" en la página 188](#page-197-1)
- ["El monitor presenta una pantalla inestable, o bien la imagen de la pantalla aparece ondulada, ilegible,](#page-198-0)  [girada o distorsionada" en la página 189](#page-198-0)

### <span id="page-197-0"></span>La pantalla aparece en blanco

Nota: Asegúrese de que el modo de arranque esperado no se haya cambiado de UEFI a valores heredados o viceversa.

- 1. Si el servidor está conectado a un conmutador KVM, omita el conmutador KVM para descartarlo como causa posible del problema: conecte el cable del monitor directamente al conector correcto situado en la parte posterior del servidor.
- 2. La función de presencia remota del controlador de gestión se deshabilita si se instala un adaptador de video opcional. Para utilizar la función de presencia remota del controlador de gestión, quite el adaptador de video opcional.
- 3. Si el servidor está instalado con los adaptadores gráficos instalados al encender el servidor, el logotipo de Lenovo se visualiza en la pantalla después de aproximadamente 3 minutos. Se trata de funcionamiento normal al cargar el sistema.
- 4. Asegúrese de que:
	- El servidor está encendido y se suministra alimentación al servidor.
	- Los cables del monitor están conectados correctamente.
	- El monitor está encendido y los controles de brillo y contraste están ajustados correctamente.
- 5. Si procede, asegúrese de que el servidor correcto está controlando el monitor.
- 6. Asegúrese de que el firmware del servidor dañado no afecte al vídeo; consulte "Actualización del firmware" en la Guía del usuario o en la Guía de configuración del sistema.
- 7. Observe los LED en la placa del sistema (conjunto de la placa del sistema); si los códigos cambian, vaya al paso 6.
- 8. Sustituya los siguientes componentes de uno en uno, en el orden mostrado y reiniciando el servidor cada vez:
	- a. Monitor
	- b. Adaptador de video (si hay uno instalado)
	- c. (Solo técnico de soporte experto) Placa del sistema (conjunto de la placa del sistema)

### <span id="page-197-1"></span>La pantalla queda en blanco al iniciar algunos programa de aplicación

- 1. Asegúrese de que:
	- El programa de aplicación no establece un modo de visualización más alto que la capacidad del monitor.

• Ha instalado los controladores de dispositivos necesarios para la aplicación.

#### <span id="page-198-0"></span>El monitor presenta una pantalla inestable, o bien la imagen de la pantalla aparece ondulada, ilegible, girada o distorsionada

1. Si las pruebas automáticas del monitor muestran que este funciona correctamente, compruebe la ubicación del mismo. Los campos magnéticos que se encuentran junto a otros dispositivos (por ejemplo, transformadores, aparatos eléctricos, fluorescentes y otros monitores) pueden provocar una distorsión de la pantalla o imágenes poco claras, borrosas, difusas o confusas. Si esto ocurre, apague el monitor.

Atención: Mover un monitor en color mientras está encendido puede producir una decoloración de la pantalla.

Coloque el dispositivo y el monitor a una distancia mínima de 305 mm (12 pulgadas) entre ellos y encienda el monitor.

#### Notas:

- a. Para evitar errores de lectura/escritura de la unidad de disquetes, asegúrese de que la distancia entre el monitor y cualquier unidad de disquetes externa sea de al menos 76 mm (3 pulgadas).
- b. Los cables de monitor que no son de Lenovo pueden producir problemas imprevisibles.
- 2. Vuelva a colocar el cable del monitor.
- 3. Sustituya los componentes mencionados en el paso 2 uno por uno, en el orden en el que aparecen, y reiniciando el servidor cada vez:
	- a. Cable del monitor
	- b. Adaptador de video (si hay uno instalado)
	- c. Monitor
	- d. (Solo técnico de soporte experto) Placa del sistema (conjunto de la placa del sistema)

## Problemas de red

Utilice esta información para resolver problemas asociados con redes.

- ["No se puede activar el servidor mediante Wake on LAN" en la página 189](#page-198-1)
- ["No se puede iniciar usando la cuenta LDAP con SSL habilitado" en la página 190](#page-199-0)

### <span id="page-198-1"></span>No se puede activar el servidor mediante Wake on LAN

Lleve a cabo los siguientes pasos hasta que se solucione el problema:

- 1. Si está utilizando el adaptador de red de varios puertos y el servidor está conectado a la red utilizando el conector RJ-45, compruebe el registro de errores del sistema (consulte ["Registros de sucesos" en la](#page-162-1) [página 153\)](#page-162-1), asegúrese de lo siguiente:
	- a. La temperatura ambiente no es demasiado alta (consulte [Gestión de la temperatura ambiente](#page-171-0)).
	- b. Los conductos de ventilación no están bloqueados.
	- c. El deflector de aire está bien instalado.
- 2. Vuelva a colocar el adaptador de red de varios puertos.
- 3. Apague el servidor y desconéctelo del servidor de la fuente de alimentación y, a continuación, esperar 10 segundos antes de reiniciarlo.
- 4. Si el problema persiste, sustituya el adaptador de red de varios puertos.

## <span id="page-199-0"></span>No se puede iniciar usando la cuenta LDAP con SSL habilitado

Lleve a cabo los siguientes pasos hasta que se solucione el problema:

- 1. Asegúrese de que la clave de licencia es válida.
- 2. Genere una clave de licencia nueva y vuelva a iniciar la sesión.

## Problemas observables

Utilice esta información para resolver los problemas observables.

- ["El servidor se congela durante el proceso de arranque UEFI" en la página 190](#page-199-1)
- ["El servidor muestra inmediatamente el visor de sucesos de la POST cuando está encendido" en la](#page-199-2) [página 190](#page-199-2)
- ["El servidor no responde \(POST completa y sistema operativo en ejecución\)" en la página 191](#page-200-0)
- ["El servidor no responde \(POST falló y no puede iniciar la configuración del sistema\)" en la página 191](#page-200-1)
- ["El error de voltaje de la placa se muestra en el registro de eventos" en la página 192](#page-201-0)
- ["Olor inusual" en la página 192](#page-201-1)
- ["El servidor parece estar caliente" en la página 192](#page-201-2)
- ["No se puede entrar en el modo heredado después de instalar un adaptador nuevo" en la página 192](#page-201-3)
- ["Piezas agrietadas o chasis agrietado" en la página 193](#page-202-0)

## <span id="page-199-1"></span>El servidor se congela durante el proceso de arranque UEFI

Si el sistema se congela durante el proceso de arranque UEFI con el mensaje UEFI: DXE INITen la pantalla, asegúrese de que las ROM opcionales no se hayan configurado en Heredado. Puede ver la configuración actual de la ROM opcional de forma remota ejecutando el siguiente comando utilizando el Lenovo XClarity Essentials OneCLI:

onecli config show EnableDisableAdapterOptionROMSupport --bmc xcc\_userid:xcc\_password@xcc\_ipaddress

Para recuperar un sistema que se congela durante el proceso de arranque con la configuración Heredado de la ROM opcional, consulte la siguiente sugerencia de tecnología:

### <https://datacentersupport.lenovo.com/solutions/ht506118>

Si es necesario utilizar las ROM opcionales, no configure las ROM opcionales de ranura en **Heredado** en el menú de dispositivos y puertos de E/S. En su lugar, configure las ROM opcionales de ranura en Automático (valor predeterminado) y defina el modo de arranque del sistema en Modo heredado. Las ROM opcionales en Heredado se invocan poco antes del arranque del sistema.

### <span id="page-199-2"></span>El servidor muestra inmediatamente el visor de sucesos de la POST cuando está encendido

Lleve a cabo los siguientes pasos hasta que se solucione el problema.

- 1. Corrija los errores que se indican en los LED del sistema y la pantalla de diagnóstico.
- 2. Asegúrese de que el servidor admita a todos los procesadores y que los procesadores coinciden en velocidad y tamaño de la memoria caché.

Puede ver los detalles del procesador desde la configuración del sistema.

Para determinar si el procesador es compatible para el servidor, consulte [https://](https://serverproven.lenovo.com) [serverproven.lenovo.com](https://serverproven.lenovo.com).

3. (Solamente para técnicos de servicio expertos) Asegúrese de que el procesador 1 esté colocado correctamente

- 4. (Solamente para técnicos de servicio expertos) Quite el procesador 2 y reinicie el servidor.
- 5. Sustituya los siguientes componentes de uno en uno, en el orden mostrado y reiniciando el servidor cada vez:
	- a. (Solamente para técnicos de servicio expertos) Procesador
	- b. (Solo técnico de soporte experto) Placa del sistema (conjunto de la placa del sistema)

## <span id="page-200-0"></span>El servidor no responde (POST completa y sistema operativo en ejecución)

Lleve a cabo los siguientes pasos hasta que se solucione el problema.

- Si se encuentra en la misma ubicación del nodo de cálculo, lleve a cabo los siguientes pasos:
	- 1. Si está utilizando una conexión KVM, asegúrese de que la conexión esté funcionando correctamente. De lo contrario, asegúrese de que el teclado y el mouse estén funcionando correctamente.
	- 2. Si es posible, inicie sesión en el nodo de cálculo y verifique que todas las aplicaciones estén en ejecución (que no haya aplicaciones colgadas).
	- 3. Reinicie el nodo de cálculo.
	- 4. Si el problema continúa, asegúrese de que el software nuevo se haya instalado y configurado correctamente.
	- 5. Póngase en contacto con el establecimiento de compra del software o con su proveedor de software.
- Lleve a cabo los siguientes pasos si está accediendo al nodo de cálculo desde una ubicación remota:
	- 1. Asegúrese de que todas las aplicaciones estén en ejecución (que no haya aplicaciones colgadas).
	- 2. Intente cerrar la sesión del sistema e iniciar la sesión de nuevo.
	- 3. Valide el acceso de red haciendo ping o ejecutando una ruta de rastreo hasta el nodo de cálculo desde una línea de mandatos.
		- a. Si no puede obtener una respuesta durante una prueba de ping, intente hacer ping en otro nodo de cálculo en el alojamiento para determinar si se trata de un problema de conexión o del nodo de cálculo.
		- b. Ejecute una ruta de rastreo para determinar dónde se interrumpe la conexión. Intente resolver un problema de conexión con la VPN o el punto en el que se interrumpe la conexión.
	- 4. Reinicie el nodo de cálculo remotamente a través de la interfaz de gestión.
	- 5. Si el problema continúa, verifique que el software nuevo se haya instalado y configurado correctamente.
	- 6. Póngase en contacto con el establecimiento de compra del software o con su proveedor de software.

### <span id="page-200-1"></span>El servidor no responde (POST falló y no puede iniciar la configuración del sistema)

Los cambios de la configuración, como la adición de dispositivos y las actualizaciones de firmware del adaptador, y los problemas de código del firmware o la aplicación pueden hacer que el servidor no pase satisfactoriamente la POST (autoprueba de encendido).

Si esto ocurre, el servidor responde de alguna de las siguientes maneras:

- El servidor se reinicia automáticamente e intenta pasar la POST nuevamente.
- El servidor se cuelga y usted debe reiniciar manualmente el servidor para que intente pasar la POST nuevamente.

Después de un número especificado de intentos consecutivos (automáticos o manuales), el servidor se revierte a la configuración UEFI predeterminada e inicia la configuración del sistema, de modo que pueda hacer las correcciones necesarias a la configuración y reinicie el servidor. Si el servidor no puede completar la POST satisfactoriamente con la configuración predeterminada, es posible que haya un problema con la placa del sistema (conjunto de la placa del sistema). Puede especificar el número de intentos de reinicio

consecutivos en la configuración del sistema. Luego, haga clic en Valores del sistema → Recuperación → Intentos de POST  $\rightarrow$  Límite de intentos de POST. Las opciones disponibles son 3, 6, 9 y 255.

#### <span id="page-201-0"></span>El error de voltaje de la placa se muestra en el registro de eventos

Lleve a cabo los siguientes pasos hasta que se solucione el problema.

- 1. Restaure el sistema a la configuración mínima. Consulte ["Especificaciones técnicas del nodo" en la](#page-166-0) [página 157](#page-166-0) para obtener información acerca del número mínimo de procesadores y DIMM.
- 2. Reinicie el sistema.
	- Si se reinicia del sistema, agregue los elementos que quitó, uno a la vez y reinicie el sistema después de cada instalación, hasta que se produzca el error. Sustituya el elemento que causa el error.
	- Si el sistema no se reinicia, puede que la placa del sistema (conjunto de la placa del sistema) produzca el problema.

#### <span id="page-201-1"></span>Olor inusual

Lleve a cabo los siguientes pasos hasta que se solucione el problema.

- 1. Un olor inusual podría provenir del equipo recientemente instalado.
- 2. Si el problema continúa, póngase en contacto con soporte técnico de Lenovo.

#### <span id="page-201-2"></span>El servidor parece estar caliente

Lleve a cabo los siguientes pasos hasta que se solucione el problema.

Múltiples nodos de cálculo o chasis:

- 1. Asegúrese de que le temperatura de la sala se encuentre dentro del rango especificado (consulte ["Gestión de la temperatura ambiente" en la página 162\)](#page-171-0).
- 2. Asegúrese de que los ventiladores estén instalados correctamente.
- 3. Actualice UEFI y el firmware de XCC a la versión más reciente.
- 4. Asegúrese de que los rellenos del servidor estén instalados correctamente (consulte [Capítulo 1](#page-10-0)  ["Procedimientos de sustitución del hardware" en la página 1](#page-10-0) para ver los procedimientos de instalación detallados).
- 5. Utilice el comando IPMI para aumentar la velocidad del ventilador a la velocidad completa del ventilador para ver si se puede resolver el problema.

Nota: El comando crudo IPMI solo debe ser utilizado por un técnico de servicio experto y cada sistema tiene su propio comando crudo PMI.

6. Compruebe el registro de sucesos del procesador de gestión para buscar mensajes de sucesos de alza de temperatura. Si no hay sucesos de temperatura en aumento, el nodo de cálculo se está ejecutando dentro de las temperaturas de funcionamiento normales. Tenga en cuenta que cierta variación en la temperatura es previsible.

#### <span id="page-201-3"></span>No se puede entrar en el modo heredado después de instalar un adaptador nuevo

Lleve a cabo el siguiente procedimiento para solucionar el problema.

- 1. Vaya a Configuración de UEFI → Dispositivos y puertos de E/S → Establecer orden de ejecución de opción de ROM.
- 2. Mueva el adaptador RAID con el sistema operativo instalado al principio de la lista.
- 3. Seleccione Guardar.
- 4. Reinicie el sistema y arranque automáticamente en el sistema operativo.

## <span id="page-202-0"></span>Piezas agrietadas o chasis agrietado

Póngase en contacto con Soporte de Lenovo.

## Problemas de los dispositivos opcionales

Utilice esta información para resolver problemas asociados a dispositivos opcionales.

- ["Se detectó una insuficiencia de recursos de PCIe" en la página 193](#page-202-1)
- ["Un dispositivo opcional de Lenovo recién instalado no funciona" en la página 193](#page-202-2)
- ["Un dispositivo opcional de Lenovo que funcionaba antes ha dejado de funcionar." en la página 193](#page-202-3)

## <span id="page-202-1"></span>Se detectó una insuficiencia de recursos de PCIe

Si ve un mensaje de error que indica "Se detectó una insuficiencia de recursos de PCI", lleve a cabo los siguientes pasos hasta que se resuelva el problema:

- 1. Presione Intro para acceder a Setup Utility del sistema.
- 2. Seleccione Valores del sistema  $\rightarrow$  Dispositivos y puertos de E/S  $\rightarrow$  Base config MM; luego, modifique el valor para incrementar los recursos del dispositivo. Por ejemplo, modifique 3 GB a 2 GB o modifique 2 GB a 1 GB.
- 3. Guarde la configuración y reinicie el sistema.
- 4. Si el error persiste con la configuración más alta de recursos para el dispositivo (1 GB), apague el sistema y retire algunos dispositivos PCIe; a continuación, encienda el sistema.
- 5. Si se producen errores en el reinicio, repita los paso 1 al 4.
- 6. Si el error persiste, presione Intro para acceder a Setup Utility del sistema.
- 7. Seleccione Valores del sistema → Dispositivos y puertos de E/S → Asignación de recursos de 64 bits a PCI; luego, modifique el valor de Automático a Habilitar.
- 8. Si el dispositivo de arranque no admite MMIO sobre 4 GB para arranque heredado, use el modo de arranque de UEFI o retire o deshabilite algunos dispositivos PCIe.
- 9. Póngase en contacto con el soporte técnico de Lenovo.

### <span id="page-202-2"></span>Un dispositivo opcional de Lenovo recién instalado no funciona

- 1. Asegúrese de que:
	- El servidor admite el dispositivo (consulte <https://serverproven.lenovo.com>).
	- Ha seguido las instrucciones de instalación que venían con el dispositivo y el dispositivo se ha instalado correctamente.
	- No ha aflojado otros dispositivos instalados ni otros cables.
	- Ha actualizado la información de la configuración en el programa Setup utility. Siempre que cambie la memoria o cualquier otro dispositivo, debe actualizar la configuración.
- 2. Vuelva a colocar el dispositivo que acaba de instalar.
- 3. Sustituya el dispositivo que acaba de instalar.

### <span id="page-202-3"></span>Un dispositivo opcional de Lenovo que funcionaba antes ha dejado de funcionar.

- 1. Asegúrese de que todas las conexiones de cable del dispositivo estén bien sujetas.
- 2. Si el dispositivo se suministra con instrucciones de comprobación, siga estas para probar el dispositivo.
- 3. Si el dispositivo que falla es un dispositivo SCSI, asegúrese de que:
	- Los cables de todos los dispositivos SCSI externos estén bien sujetos.
	- Se hayan encendido todos los dispositivos SCSI externos. Debe encender un dispositivo SCSI externo antes de encender el servidor.
- 4. Vuelva a colocar el dispositivo que presenta el error.

5. Sustituya el dispositivo que presenta el error.

## Problemas de encendido y apagado

Utilice esta información para resolver problemas al encender o al apagar el servidor.

- ["El hipervisor integrado no está en la lista de arranque." en la página 194](#page-203-0)
- ["El servidor no enciende" en la página 194](#page-203-1)
- ["El servidor no se apaga" en la página 195](#page-204-0)

## <span id="page-203-0"></span>El hipervisor integrado no está en la lista de arranque.

Lleve a cabo los siguientes pasos hasta que se solucione el problema:

- 1. Asegúrese de seleccionar el dispositivo flash del hipervisor integrado opcional en el programa Boot Manager <F12> Select Boot Device durante el inicio.
- 2. Asegúrese de que el dispositivo flash del hipervisor integrado esté colocado correctamente en el conector (consulte [Capítulo 1 "Procedimientos de sustitución del hardware" en la página 1](#page-10-0)).
- 3. Consulte la documentación que se incluye con el dispositivo flash del hipervisor integrado opcional para validar la configuración correcta del dispositivo.
- 4. Asegúrese de que otro software funcione en el servidor.

## <span id="page-203-1"></span>El servidor no enciende

Lleve a cabo los siguientes pasos hasta que se solucione el problema:

Nota: El botón de alimentación no funcionará hasta aproximadamente cinco a diez segundos después de que el servidor se haya conectado a la alimentación para permitir que BMC complete la inicialización.

- 1. Asegúrese de que el botón de encendido funcione correctamente:
	- a. Desconecte los cables de alimentación del servidor.
	- b. Vuelva a conectar los cables de alimentación.
	- c. (Solamente para técnicos de servicio expertos) Vuelva a colocar el cable del panel frontal del operador y, a continuación, repita los pasos 1a y 1b.
		- (Solamente para técnicos de servicio expertos) Si el servidor se inicia, vuelva a colocar el panel frontal del operador. Si el problema continúa, sustituya el panel frontal del operador.
		- Si el servidor no se inicia, omita el botón de encendido utilizando el puente de encendido forzado. Si el servidor se inicia, vuelva a colocar el panel frontal del operador. Si el problema continúa, sustituya el panel frontal del operador.
- 2. Asegúrese de que el botón de reinicio funciona correctamente:
	- a. Desconecte los cables de alimentación del servidor.
	- b. Vuelva a conectar los cables de alimentación.
	- c. (Solamente para técnicos de servicio expertos) Vuelva a colocar el cable del panel frontal del operador y, a continuación, repita los pasos 2a y 2b.
		- (Solamente para técnicos de servicio expertos) Si el servidor se inicia, vuelva a instalar el panel frontal del operador.
		- Si no se inicia el servidor, vaya al paso 3.
- 3. Asegúrese de que ambas fuentes de alimentación instaladas en el servidor sean del mismo tipo. Mezclar fuentes de alimentación del servidor distintas producirá un error del sistema (el LED de error del sistema del panel frontal del operador se encenderá).
- 4. Asegúrese de que:
- Los cables de alimentación están conectados correctamente al servidor y a una toma de corriente que funcione.
- El tipo de memoria que se instala es el correcto y se cumplen las reglas de instalación.
- Los DIMM están bien asentados con pestillos de bloqueo completamente cerrados.
- Los LED de la fuente de alimentación no indican ningún problema.
- Los procesadores están instalados en la secuencia correcta.
- 5. Vuelva a colocar los siguientes componentes:
	- a. Conector del panel del operador frontal
	- b. Fuentes de alimentación
- 6. Vuelva a colocar los componentes y reinicie el servidor cada vez:
	- a. Conector del panel del operador frontal
	- b. Fuentes de alimentación
- 7. Si acaba de instalar un dispositivo opcional, extráigalo y reinicie el servidor. Si el servidor se inicia ahora, es posible que haya instalado más dispositivos de los que admite la fuente de alimentación.
- 8. Implemente la configuración mínima (un procesador y un DIMM) para comprobar si algún componente específico bloquea el permiso de alimentación.
- 9. Recopile la información de error capturando los registros del sistema y proporcionarla al soporte de Lenovo.
- 10. Consulte ["LED de fuente de alimentación" en la página 171](#page-180-0).

## <span id="page-204-0"></span>El servidor no se apaga

Lleve a cabo los siguientes pasos hasta que se solucione el problema:

- 1. Determine si está utilizando una interfaz de alimentación y configuración avanzada (ACPI) o un sistema operativo que no sea ACPI. Si está utilizando un sistema operativo que no sea ACPI, lleve a cabo los siguientes pasos:
	- a. Presione Ctrl+Alt+Delete.
	- b. Apague el servidor presionando el botón de encendido y manteniéndolo durante 5 segundos.
	- c. Reinicie el servidor.
	- d. Si la POST del servidor produce un error y el botón de encendido no funciona, desconecte el cable de alimentación durante 20 segundos y, a continuación, vuelva a conectar el cable de alimentación y reinicie el servidor.
- 2. Si el problema persiste o si utiliza un sistema operativo que se base en ACPI, puede que exista un problema en la placa del sistema (conjunto de la placa del sistema).

## Problemas de alimentación

Utilice esta información para resolver problemas asociados con la alimentación.

### El LED de error del sistema está encendido y se muestra el registro de sucesos "Fuente de alimentación perdió la entrada"

Para resolver el problema, asegúrese de que:

- 1. La fuente de alimentación se encuentre conectada correctamente con un cable de alimentación.
- 2. El cable de alimentación está conectado una toma eléctrica correctamente conectada a tierra para el servidor.
- 3. Asegúrese de que la fuente de alimentación de CA esté estable dentro del rango admitido.
- 4. Intercambie la fuente de alimentación para ver si el problema persiste con la fuente de alimentación, si sigue a la fuente de alimentación y luego sustituya la que falla.

5. Revise el registro de eventos de y vea cómo es el problema para en seguir las acciones del registro de eventos para resolver los problemas.

## Problemas del procesador

Consulte esta sección para resolver problemas asociados a un procesador.

• ["El sistema va directamente al visor de eventos de la POST cuando está encendido." en la página 196](#page-205-0)

### <span id="page-205-0"></span>El sistema va directamente al visor de eventos de la POST cuando está encendido.

- 1. Compruebe los LED de diagnóstico de Lightpath y el registro de sucesos de Lenovo XClarity Controller, y solucione cualquier error que haya ocurrido.
- 2. Asegúrese de que el sistema admita a todos los procesadores y que los procesadores coinciden en velocidad y tamaño de la memoria caché. Puede ver los detalles del procesador desde la configuración del sistema. Para determinar si el procesador es compatible para el sistema, consulte [https://](https://serverproven.lenovo.com)  [serverproven.lenovo.com](https://serverproven.lenovo.com).
- 3. (Solo un técnico de servicio experto) Asegúrese de que el procesador 1 esté colocado correctamente.
- 4. (Solamente para técnicos de servicio expertos) Extraiga el procesador 2 y reinicie el sistema.
- 5. Sustituya los siguientes componentes de uno en uno, en el orden mostrado y reiniciando el sistema cada vez:
	- a. (Solamente para técnicos de servicio expertos) Procesador
	- b. (Solamente para técnicos de servicio expertos) Placa del sistema

## Problemas de dispositivo serie

Utilice esta información para resolver problemas asociados a dispositivos serie.

- ["El número de puertos serie que identifica el sistema operativo es inferior al número de puertos](#page-205-1) [instalados." en la página 196](#page-205-1)
- ["Un dispositivo serie no funciona" en la página 196](#page-205-2)

### <span id="page-205-1"></span>El número de puertos serie que identifica el sistema operativo es inferior al número de puertos instalados.

- 1. Asegúrese de que:
	- Cada puerto tiene asignada una dirección exclusiva en el programa Setup Utility y ninguno de los puertos serie está deshabilitado.
	- El adaptador de puerto serie (si se dispone de uno) está colocado correctamente.
- 2. Vuelva a colocar el adaptador del puerto serie.
- 3. Sustituya el adaptador del puerto serie.

### <span id="page-205-2"></span>Un dispositivo serie no funciona

- 1. Asegúrese de que:
	- El dispositivo es compatible con el servidor.
	- El puerto serie está habilitado y tiene asignada una dirección única.
	- El dispositivo está conectado al conector correcto (consulte ["Conectores de la placa del sistema" en](#page-176-0)  [la página 167](#page-176-0)).
- 2. Vuelva a colocar los siguientes componentes:
	- a. Dispositivo serie con error
	- b. Cable serie
- 3. Sustituya los siguientes componentes de uno en uno, reiniciando el servidor cada vez:
- a. Dispositivo serie con error
- b. Cable serie
- 4. (Solo técnico de soporte experto) Sustituya la placa del sistema (conjunto de la placa del sistema).

## Problemas de software

Utilice esta información para resolver los problemas de software.

- 1. Para averiguar si el problema está ocasionado por el software, asegúrese de que:
	- El servidor tiene la memoria mínima que se necesita para utilizar el software. Para conocer los requisitos de memoria, consulte la información que se proporciona con el software.

Nota: Si acaba de instalar un adaptador o una memoria, es posible que el servidor tenga un conflicto de dirección de memoria.

- El software está diseñado para funcionar en el servidor.
- Otro software funciona en el servidor.
- El software funciona en otro servidor.
- 2. Si recibe mensajes de error al utilizar el software, consulte la información que se proporciona con el software para ver una descripción de los mensajes y las soluciones sugeridas para el problema.
- 3. Póngase en contacto con el lugar donde adquirió el software.

## Problemas de la unidad de almacenamiento

Use esta información para resolver problemas relacionados con las unidades de almacenamiento.

• ["El servidor no reconoce una unidad" en la página 197](#page-206-0)

### <span id="page-206-0"></span>El servidor no reconoce una unidad

Lleve a cabo los siguientes pasos hasta que se solucione el problema.

- 1. Verifique que la unidad sea admitida por el servidor. Consulte <https://serverproven.lenovo.com> para obtener una lista de las unidades compatibles.
- 2. Asegúrese de que el servidor esté colocado correctamente en la bahía de unidad y que no haya daños físicos en los conectores de la unidad.
- 3. Ejecute las pruebas de diagnóstico para el adaptador SAS/SATA y las unidades. Cuando inicia un servidor y presiona la tecla especificada en las instrucciones en pantalla, se muestra la interfaz de LXPM de forma predeterminada. (Para obtener más información, consulte la sección "Arranque" en la documentación de LXPM compatible con su servidor en <https://pubs.lenovo.com/lxpm-overview/>). Puede realizar diagnósticos de la unidad desde esta interfaz. Desde la página Diagnóstico, haga clic en Ejecutar diagnóstico ➙ Prueba de unidad de disco.

Sobre la base de esas pruebas:

- Si el adaptador pasa la prueba pero no se reconocen las unidades, sustituya el cable de señal de la placa posterior y vuelva a ejecutar las pruebas.
- Sustituya la placa posterior.
- Si el adaptador no pasa la prueba, desconecte el cable de señal de la placa posterior del adaptador y ejecute las pruebas de nuevo.
- Si el adaptador no pasa la prueba, sustitúyalo.

# <span id="page-208-0"></span>Apéndice A. Obtención de ayuda y asistencia técnica

Si necesita ayuda, servicio o asistencia técnica, o simplemente desea obtener más información acerca de los productos de Lenovo, encontrará una amplia variedad de fuentes disponibles en Lenovo que le asistirán.

En la siguiente dirección de la World Wide Web, encontrará información actualizada acerca de los sistemas, los dispositivos opcionales, los servicios y el soporte de Lenovo:

#### <http://datacentersupport.lenovo.com>

Nota: IBM es el proveedor de servicios preferido de Lenovo para ThinkSystem

## Antes de llamar

Antes de llamar, existen varios pasos que debe tomar para intentar resolver el problema usted mismo. Si decide que necesita solicitar asistencia, recopile la información necesaria para el técnico de servicio para facilitar la resolución expedita del problema.

#### Intente resolver el problema usted mismo

Usted puede resolver muchos problemas sin asistencia externa siguiendo los procedimientos de resolución de problemas que Lenovo proporciona en la ayuda en línea o en la documentación del producto Lenovo. La ayuda en línea también describe las pruebas de diagnóstico que usted puede realizar. La documentación de la mayoría de sistemas, sistemas operativos y programas contiene procedimientos de resolución de problemas y explicaciones de mensajes de error y códigos de error. Si sospecha que tiene un problema de software, consulte la documentación del sistema operativo o del programa.

Encontrará documentación de producto para los productos ThinkSystem en la siguiente ubicación:

#### <https://pubs.lenovo.com/>

Puede realizar estos pasos para intentar solucionar el problema usted mismo:

- Compruebe todos los cables para asegurarse de que están correctamente conectados.
- Compruebe los interruptores de alimentación para asegurarse de que el sistema y los posibles dispositivos opcionales están encendidos.
- Revise los controladores de dispositivo actualizados de software, firmware y sistema operativo para su producto Lenovo. (Consulte los siguientes enlaces) Los términos y condiciones de Lenovo Warranty establecen que usted, el propietario del producto Lenovo, es responsable del mantenimiento y la actualización de todo el software y firmware para el producto (excepto que esté cubierto por un contrato de mantenimiento adicional). Su técnico de servicio le solicitará que actualice su software y firmware si el problema posee una solución documentada dentro de una actualización de software.
	- Descargas de controladores y software
		- [https://datacentersupport.lenovo.com/products/servers/thinksystem/sd530v3/7dd3/downloads/driver](https://datacentersupport.lenovo.com/products/servers/thinksystem/sd530v3/7dd3/downloads/driver-list)[list](https://datacentersupport.lenovo.com/products/servers/thinksystem/sd530v3/7dd3/downloads/driver-list)
	- Centro de soporte de sistema operativo
		- <https://datacentersupport.lenovo.com/solutions/server-os>
	- Instrucciones de instalación del sistema operativo
		- <https://pubs.lenovo.com/#os-installation>
- Si ha instalado hardware o software nuevos en su entorno, revise <https://serverproven.lenovo.com> para asegurarse de que el hardware y software son compatibles con su producto.
- Consulte [Capítulo 3 "Determinación de problemas" en la página 153](#page-162-0) para obtener instrucciones sobre aislamiento y resolución de problemas.
- Vaya a <http://datacentersupport.lenovo.com> y revise la información sobre cómo resolver el problema.

Para buscar las sugerencias de tecnología disponibles para el servidor:

- 1. Vaya a <http://datacentersupport.lenovo.com> y navegue a la página de soporte correspondiente a su servidor.
- 2. Haga clic en How To's (Cómo) en el panel de navegación.
- 3. Haga clic en Article Type (Tipo de artículo)  $\rightarrow$  Solution (Solución) en el menú desplegable.

Siga las instrucciones de la pantalla para elegir la categoría del problema que tiene.

• Visite el Foros del centro de datos de Lenovo en [https://forums.lenovo.com/t5/Datacenter-Systems/ct-p/sv\\_](https://forums.lenovo.com/t5/Datacenter-Systems/ct-p/sv_eg)  [eg](https://forums.lenovo.com/t5/Datacenter-Systems/ct-p/sv_eg) para ver si otra persona se encontró con un problema similar.

#### Recopilación de información necesaria para llamar a Soporte

Si requiere servicio de garantía para su producto Lenovo, los técnicos de servicio estarán disponibles para ayudarlo de forma más eficaz si usted se prepara la información apropiada antes de llamar. También puede visitar <http://datacentersupport.lenovo.com/warrantylookup> para obtener más información sobre la garantía del producto.

Reúna la siguiente información para proporcionar al técnico de servicio. Esta información ayudará al técnico de servicio a proporcionar rápidamente una solución para su problema y asegurar que usted reciba el nivel de servicio que ha contratado.

- Números de contrato del acuerdo de Mantenimiento de hardware y software, si corresponde
- Número del tipo de equipo (identificador de 4 dígitos del equipo Lenovo). El número de tipo de equipo se puede encontrar en la etiqueta de ID, consulte "Identificación del servidor y acceso a Lenovo XClarity Controller" en la Guía del usuario o la Guía de configuración del sistema.
- Número de modelo
- Número de serie
- Niveles de firmware para el sistema actual y UEFI
- Otra información pertinente, como mensajes y registros de errores

Como alternativa a llamar a Lenovo Support, puede ir a <https://support.lenovo.com/servicerequest> para enviar una solicitud de servicio electrónico. Al enviar una Solicitud de servicio electrónico se inicia el proceso para determinar una solución a su problema poniendo la información relevante a disposición de los técnicos de servicio. Los técnicos de servicio de Lenovo podrán empezar a trabajar en la búsqueda de una solución en cuanto haya completado y enviado una Solicitud de servicio electrónico.

## Recopilación de datos de servicio

Para identificar claramente la causa de un problema de servidor o para atender a una petición de Lenovo Support, es posible que deba recopilar datos del servicio que se pueden utilizar para un análisis posterior. Los datos de servicio incluyen información como registros de eventos e inventario de hardware.

Los datos de servicio se pueden recopilar a través de las siguientes herramientas:

• Lenovo XClarity Provisioning Manager

Utilice la función de recopilación de datos del servicio de Lenovo XClarity Provisioning Manager para recopilar datos del servicio del sistema. Puede recopilar datos existentes del registro del sistema o ejecutar un nuevo diagnóstico para recopilar nuevos datos.

## • Lenovo XClarity Controller

Puede utilizar la interfaz web de Lenovo XClarity Controller o la CLI para recopilar datos de servicio del servidor. El archivo se puede guardar y enviar a Lenovo Support.

- Para obtener más información acerca del uso de la interfaz web para recopilar datos del servicio, consulte la sección "Copia de seguridad de la configuración del BMC" en la documentación de XCC compatible con su servidor en <https://pubs.lenovo.com/lxcc-overview/>.
- Para obtener más información acerca del uso de la CLI para recopilar datos del servicio, consulte la sección "Comando ffdc de XCC" en la documentación de XCC compatible con su servidor en https:// [pubs.lenovo.com/lxcc-overview/](https://pubs.lenovo.com/lxcc-overview/).

## • Lenovo XClarity Administrator

Lenovo XClarity Administrator se puede configurar para que automáticamente recopile y envíe archivos de diagnóstico a Lenovo Support cuando ocurran ciertos eventos de mantenimiento en Lenovo XClarity Administrator y en los puntos finales gestionados. Puede elegir enviar los archivos de diagnóstico a Soporte técnico de Lenovo mediante Call Home o a otro proveedor de servicio mediante SFTP. También puede recopilar los archivos de diagnóstico de forma manual, abrir un registro de problemas y enviar archivos de diagnóstico a Soporte técnico de Lenovo.

Puede encontrar más información acerca de la configuración de notificaciones automáticas en Lenovo XClarity Administrator en [http://sysmgt.lenovofiles.com/help/topic/com.lenovo.lxca.doc/admin\\_](http://sysmgt.lenovofiles.com/help/topic/com.lenovo.lxca.doc/admin_setupcallhome.html)  [setupcallhome.html](http://sysmgt.lenovofiles.com/help/topic/com.lenovo.lxca.doc/admin_setupcallhome.html).

### • Lenovo XClarity Essentials OneCLI

Lenovo XClarity Essentials OneCLI tiene la aplicación de inventario para recopilar datos del servicio. Puede ejecutarse en banda y fuera de banda. Cuando funcione en banda dentro del sistema operativo del host en el servidor, OneCLI puede recopilar información acerca del sistema operativo, como el registro de eventos del sistema operativo, adicionalmente a los datos de servicio del hardware.

Para obtener datos del servicio, puede ejecutar el comando *getinfor*. Para obtener más información acerca de la ejecución de **getinfor, consulte https://pubs.lenovo.com**/lxce-onecli/onecli\_r\_getinfor [command](https://pubs.lenovo.com/lxce-onecli/onecli_r_getinfor_command).

## <span id="page-210-0"></span>Ponerse en contacto con soporte

Puede ponerse en contacto con soporte para obtener ayuda para su problema.

Puede recibir servicio para hardware a través de un proveedor de servicio autorizado de Lenovo. Para localizar a un proveedor de servicio autorizado por Lenovo para prestar servicio de garantía, visite la página <https://datacentersupport.lenovo.com/serviceprovider> y use los filtros de búsqueda para diferentes países. Para obtener los números de teléfono de soporte de Lenovo, consulte [https://datacentersupport.lenovo.com/](https://datacentersupport.lenovo.com/supportphonelist)  [supportphonelist](https://datacentersupport.lenovo.com/supportphonelist) para ver los detalles de soporte de su región.

# Apéndice B. Documentos y respaldos

Esta sección proporciona documentos prácticos, descargas de controladores y de firmware, así como recursos de soporte.

## Descarga de documentos

En esta sección se proporciona una introducción y un enlace de descarga de documentos prácticos.

## **Documentos**

Descargue la siguiente documentación del producto en:

[https://pubs.lenovo.com/sd530-v3/pdf\\_files](https://pubs.lenovo.com/sd530-v3/pdf_files)

- Guías de instalación de rieles
	- Instalación del riel en un bastidor

[https://pubs.lenovo.com/st650-v2/thinksystem\\_l\\_shaped\\_rail\\_kit.pdf](https://pubs.lenovo.com/st650-v2/thinksystem_l_shaped_rail_kit.pdf)

- Guía del usuario
	- Visión general completa, configuración del sistema, sustitución de componentes de hardware y resolución de problemas.

Capítulos seleccionados de la Guía del usuario:

- Guía de configuración del sistema: Visión general del servidor, identificación de componentes, LED del sistema y pantalla de diagnóstico, desembalaje de productos, instalación y configuración del servidor.
- Guía de mantenimiento de hardware : Instalación de componentes de hardware, disposición de los cables y resolución de problemas.
- Mensajes y códigos de referencia
	- Sucesos de XClarity Controller, LXPM y uEFI
- Manual de UEFI
	- Introducción a la configuración de UEFI

## Sitios web de soporte

En esta sección se proporcionan descargas de controladores y de firmware, así como recursos de soporte.

### Soporte y descargas

- Sitio web de descarga de controladores y software para ThinkSystem SD530 V3
	- <https://datacentersupport.lenovo.com/products/servers/thinksystem/sd530v3/7dd3/downloads/driver-list>
- Foros de Lenovo Data Center
	- [https://forums.lenovo.com/t5/Datacenter-Systems/ct-p/sv\\_eg](https://forums.lenovo.com/t5/Datacenter-Systems/ct-p/sv_eg)
- Soporte de Lenovo Data Center para ThinkSystem SD530 V3
	- <https://datacentersupport.lenovo.com/products/servers/thinksystem/sd530v3/7dd3>
- Documentos de información de la licencia de Lenovo
	- <https://datacentersupport.lenovo.com/documents/lnvo-eula>
- Sitio web de Lenovo Press (Guías de productos/Hojas de datos/Documentos)
	- <https://lenovopress.lenovo.com/>
- Declaración de privacidad de Lenovo
	- <https://www.lenovo.com/privacy>
- Avisos de seguridad del producto Lenovo
	- [https://datacentersupport.lenovo.com/product\\_security/home](https://datacentersupport.lenovo.com/product_security/home)
- Planes de garantía de producto de Lenovo
	- <http://datacentersupport.lenovo.com/warrantylookup>
- Sitio web del Centro de soporte de sistemas operativos de Lenovo Server
	- <https://datacentersupport.lenovo.com/solutions/server-os>
- Sitio web de Lenovo ServerProven (búsqueda de compatibilidad de opciones)
	- <https://serverproven.lenovo.com>
- Instrucciones de instalación del sistema operativo
	- <https://pubs.lenovo.com/#os-installation>
- Enviar un boleto electrónico (solicitud de servicio)
	- <https://support.lenovo.com/servicerequest>
- Suscribirse a las notificaciones de productos de Lenovo Data Center Group (mantenga las actualizaciones de firmware actualizadas)
	- <https://datacentersupport.lenovo.com/solutions/ht509500>

# Apéndice C. Avisos

Puede que Lenovo no comercialice en todos los países los productos, servicios o características a los que se hace referencia en este documento. Póngase en contacto con su representante local de Lenovo para obtener información acerca de los productos y servicios disponibles actualmente en su zona.

Las referencias a productos, programas o servicios de Lenovo no pretenden afirmar ni implicar que solo puedan utilizarse esos productos, programas o servicios de Lenovo. En su lugar, puede utilizarse cualquier producto, programa o servicio funcionalmente equivalente que no infrinja ninguno de los derechos de propiedad intelectual de Lenovo. Sin embargo, es responsabilidad del usuario evaluar y verificar el funcionamiento de cualquier otro producto, programa o servicio.

Lenovo puede tener patentes o solicitudes de patentes pendientes que aborden temas descritos en este documento. La posesión de documento no constituye una oferta y no le otorga ninguna licencia sobre ninguna patente o solicitud de patente. Puede enviar sus consultas, por escrito, a:

Lenovo (United States), Inc. 1009 Think Place Morrisville, NC 27560 U.S.A. Attention: Lenovo VP of Intellectual Property

LENOVO PROPORCIONA ESTA PUBLICACIÓN "TAL CUAL" SIN GARANTÍA DE NINGUNA CLASE, NI EXPLÍCITA NI IMPLÍCITA, INCLUIDAS, PERO SIN LIMITARSE A, LAS GARANTÍAS IMPLÍCITAS DE NO VULNERACIÓN DE DERECHOS, COMERCIABILIDAD O IDONEIDAD PARA UNA FINALIDAD DETERMINADA. Algunas legislaciones no contemplan la exclusión de garantías, ni implícitas ni explícitas, por lo que puede haber usuarios a los que no afecte dicha norma.

Esta información podría incluir inexactitudes técnicas o errores tipográficos. La información aquí contenida está sometida a modificaciones periódicas, las cuales se incorporarán en nuevas ediciones de la publicación. Lenovo se reserva el derecho a realizar, si lo considera oportuno, cualquier modificación o mejora en los productos o programas que se describen en esta publicación.

Los productos descritos en este documento no están previstos para su utilización en implantes ni otras aplicaciones de reanimación en las que el funcionamiento incorrecto podría provocar lesiones o la muerte a personas. La información contenida en este documento no cambia ni afecta a las especificaciones o garantías del producto de Lenovo. Ninguna parte de este documento deberá regir como licencia explícita o implícita o indemnización bajo los derechos de propiedad intelectual de Lenovo o de terceros. Toda la información contenida en este documento se ha obtenido en entornos específicos y se presenta a título ilustrativo. Los resultados obtenidos en otros entornos operativos pueden variar.

Lenovo puede utilizar o distribuir la información que le suministre el cliente de la forma que crea oportuna, sin incurrir con ello en ninguna obligación con el cliente.

Las referencias realizadas en esta publicación a sitios web que no son de Lenovo se proporcionan únicamente en aras de la comodidad del usuario y de ningún modo pretenden constituir un respaldo de los mismos. La información de esos sitios web no forma parte de la información para este producto de Lenovo, por lo que la utilización de dichos sitios web es responsabilidad del usuario.

Los datos de rendimiento incluidos en este documento se han obtenido en un entorno controlado. Así pues, los resultados obtenidos en otros entornos operativos pueden variar de forma significativa. Es posible que algunas mediciones se hayan realizado en sistemas en desarrollo, por lo que no existen garantías de que estas sean las mismas en los sistemas de disponibilidad general. Además, es posible que la estimación de

algunas mediciones se haya realizado mediante extrapolación. Los resultados reales pueden variar. Los usuarios de la presente publicación deben verificar los datos pertinentes en su entorno de trabajo específico.

## Marcas registradas

Lenovo, el logotipo de Lenovo, ThinkSystem, Flex System, System x, NeXtScale System y x-Architecture son marcas registradas de Lenovo en Estados Unidos, en otros países o en ambos.

Intel e Intel Xeon son marcas registradas de Intel Corporation en Estados Unidos y/o en otros países.

Internet Explorer, Microsoft y Windows son marcas registradas del grupo de empresas Microsoft.

Linux es una marca registrada de Linus Torvalds.

Otros nombres de empresas, productos o servicios pueden ser marcas registradas o marcas de servicio de otras compañías.

## Notas importantes

La velocidad del procesador indica la velocidad del reloj interno del procesador; también hay otros factores que afectan al rendimiento de la aplicación.

La velocidad de la unidad de CD o DVD es la velocidad de lectura variable. Las velocidades reales varían y con frecuencia son inferiores a la velocidad máxima posible.

Cuando se hace referencia al almacenamiento del procesador, al almacenamiento real y virtual o al volumen del canal, KB representa 1.024 bytes, MB representa 1.048.576 bytes y GB representa 1.073.741.824 bytes.

Cuando se hace referencia a la capacidad de la unidad o al volumen de comunicaciones, MB representa 1 000 000 bytes y GB representa 1 000 000 000 bytes. La capacidad total a la que puede acceder el usuario puede variar en función de los entornos operativos.

Las capacidades máximas de la unidad interna suponen sustituir toda unidad estándar y llenar todas las bahías de unidad con las unidades de mayor tamaño admitidas actualmente disponibles en Lenovo.

Es posible que la memoria máxima requiera la sustitución de la memoria estándar por un módulo de memoria opcional.

Cada celda de memoria de estado sólido cuenta con un número finito e intrínseco de ciclos de escritura en los que la celda puede incurrir. Por lo tanto, un dispositivo de estado sólido tiene un número máximo de ciclos de escritura a los que puede estar sujeto. Estos se expresan como total bytes written (total de bytes escritos, TBW). Un dispositivo que excede este límite puede no responder a los mandatos generados por el sistema o bien no se podrá escribir en él. Lenovo no se hace responsable de la sustitución de un dispositivo que haya excedido el número garantizado máximo de ciclos de programa/eliminación, como está documentado en las Especificaciones oficiales publicadas para el dispositivo.

Lenovo no ofrece declaraciones ni garantía de ningún tipo respecto a productos que no sean de Lenovo. El soporte (si existe) para productos que no sean de Lenovo lo proporcionan terceros y no Lenovo.

Es posible que parte del software difiera de su versión minorista (si está disponible) y que no incluya manuales de usuario o todas las funciones del programa.
## Avisos de emisiones electrónicas

Cuando fija un monitor al equipo, debe utilizar el cable de monitor asignado y todos los dispositivos de supresión de interferencia que se proveen con él.

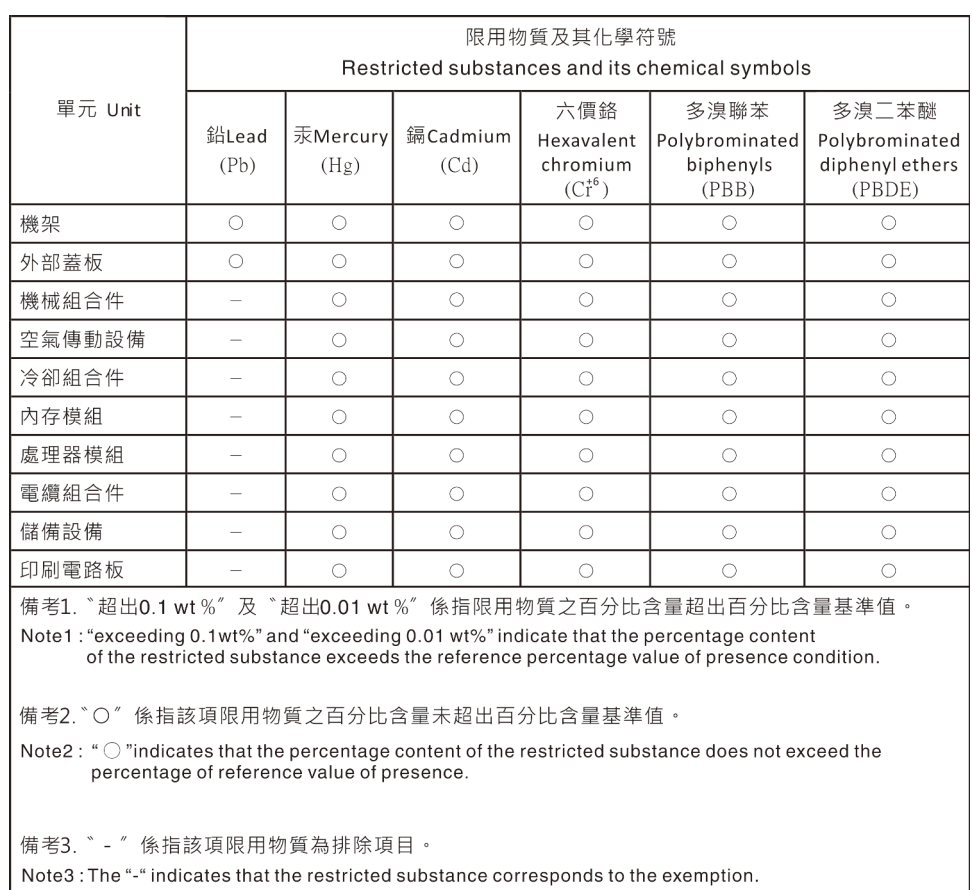

## Declaración de RoHS de BSMI de la región de Taiwán

## Información de contacto de importación y exportación de Taiwán

Existen contactos disponibles para la información de importación y exportación para Taiwán.

委製商/進口商名稱: 台灣聯想環球科技股份有限公司 進口商地址: 台北市南港區三重路 66 號 8 樓 進口商電話: 0800-000-702

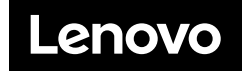